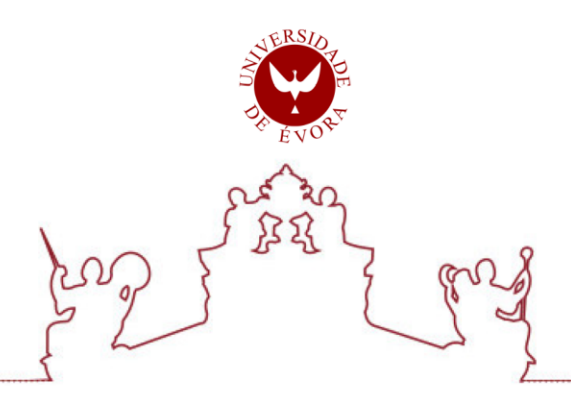

Universidade de Évora - Escola de Artes

Mestrado Integrado em Arquitetura

Dissertação

# Arquitectura no construida: Reconstruir un proyecto digitalmente

Daniela Bustos Clavijo

Orientador(es) | Jorge Paulo Duarte Hipólito de Sá

Évora 2019

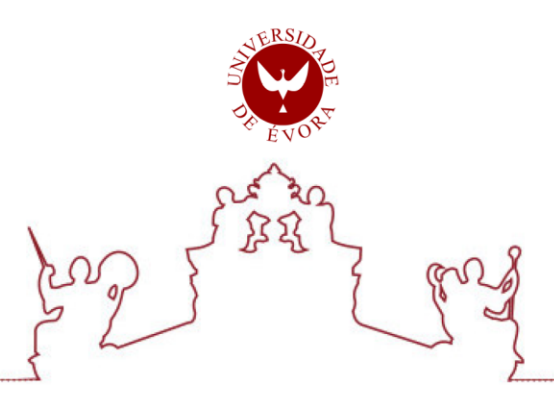

# Universidade de Évora - Escola de Artes

Mestrado Integrado em Arquitetura

Dissertação

# Arquitectura no construida: Reconstruir un proyecto digitalmente

Daniela Bustos Clavijo

Orientador(es) | Jorge Paulo Duarte Hipólito de Sá

Évora 2019

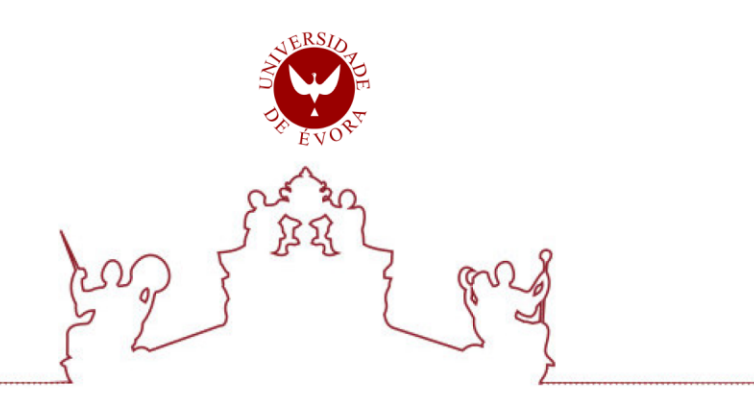

A dissertação foi objeto de apreciação e discussão pública pelo seguinte júri nomeado pelo Diretor da Escola de Artes:

- · Presidente | Pedro Matos Gameiro (Universidade de Évora)
- · Vogal | João Magalhães Rocha (Universidade de Évora)
- Vogal-orientador | Jorge Paulo Duarte Hipólito de Sá (Universidade de Évora)

### <span id="page-6-0"></span>**Observaciones**

La presente disertación está estructurada en cumplimiento con la Norma APA (*American Psychological Association*).

Los elementos gráficos del caso de estudio fueron elaborados por el autor en base a la interpretación de los diseños originales.

La traducción de todas las citas en lengua extranjera fue realizada por el autor.

# **Agradecimientos**

<span id="page-7-0"></span>En primer lugar, a mi orientador Jorge Sá por sus enseñanzas, tiempo y dedicación para la elaboración de este proyecto.

Principalmente a mis padres Eduardo y Mayra, por ser mi ejemplo, mi apoyo constante y por su amor incondicional a lo largo de mi vida, por enseñarme a nunca rendirme y ayudarme a convertirme en lo que soy.

Al igual que, a mis hermanos, Gabriela, Mathias y Felipe por su motivación, apoyo y cariño permanente a pesar de la distancia.

Además de todas las personas que de cerca o lejos contribuyeron de alguna manera al desarrollo de este trabajo y me acompañaron a lo largo de la carrera. En especial a Vanessa por compartir conmigo cada nueva experiencia, asimismo a, Martina, Yann, Verónica, y Daniela.

A David por impulsar mi afición por esta parte de la arquitectura, enseñarme y responder a mis preguntas.

A mis profesores, colegas y amigos que han hecho parte de este camino.

Gracias.

# <span id="page-8-0"></span>**Resumo**

#### **Arquitetura não construída:**

#### **Reconstruir um projeto digitalmente**

Os métodos de representação digital são essenciais para expressar as ideias de um projeto de arquitetura, até a sua materialização. No entanto, esses meios também têm a capacidade de serem utilizados como um mecanismo de pesquisa e valorização de projetos que não chegaram a ver a luz; como projetos não construídos, destruídos ou danificados.

A história mostra a evolução das técnicas digitais com as quais, agora, é possível dar uma nova vida a esse tipo de projeto de maneira virtual. A reconstrução digital de um projeto oferece uma idéia do que era ou poderia ser. Além disso, contribui para a compreensão, valorização, preservação e disseminação da sua memória, com capacidade de ser pesquisada e vivenciada de forma digital.

**Palavras-chave:** Arquitetura; Digital; 3d; Não construído; Representação

# **Abstract**

# **Unbuilt Architecture: Rebuilding a project digitally**

<span id="page-9-0"></span>The methods of digital representation are essential to express the ideas of an architectural project, up until its materialization. However, these tools could also be used as a mechanism to research and valorize projects that failed to see the light of day; such as unbuilt, destroyed or damaged projects.

With the evolution of digital techniques over history, it is now possible to give a new life to these types of projects virtually. The digital reconstruction of a project offers an idea of what it was or what it could be. Furthermore, it contributes to the understanding, valorization, preservation and dissemination of its memory, with the ability to be investigated and experimented in a digital way.

**Keywords:** Architecture; Digital; 3d; Unbuilt; Representation

# <span id="page-10-0"></span>**Resumen**

#### **Arquitectura no construida:**

#### **Reconstruir un proyecto digitalmente**

Los métodos de representación digital son imprescindibles para expresar las ideas de un proyecto de arquitectura, hasta su materialización. Sin embargo, estos medios poseen también la capacidad de ser usados como mecanismo de investigación y valorización de proyectos que no llegaron a ver la luz; como por ejemplo los proyectos no construidos, destruidos o dañados.

La historia muestra la evolución de las técnicas digitales con las que, ahora, es posible dar una nueva vida a este tipo de proyectos de manera virtual. La reconstrucción digital de un proyecto ofrece una idea de lo que este fue o pudo llegar a ser. Además, contribuye a la comprensión, valorización, preservación y divulgación de su memoria, con la capacidad de ser investigado y experimentado de una forma digital.

**Palabras Clave:** Arquitectura; Digital; 3d; No construida; Representación

VI

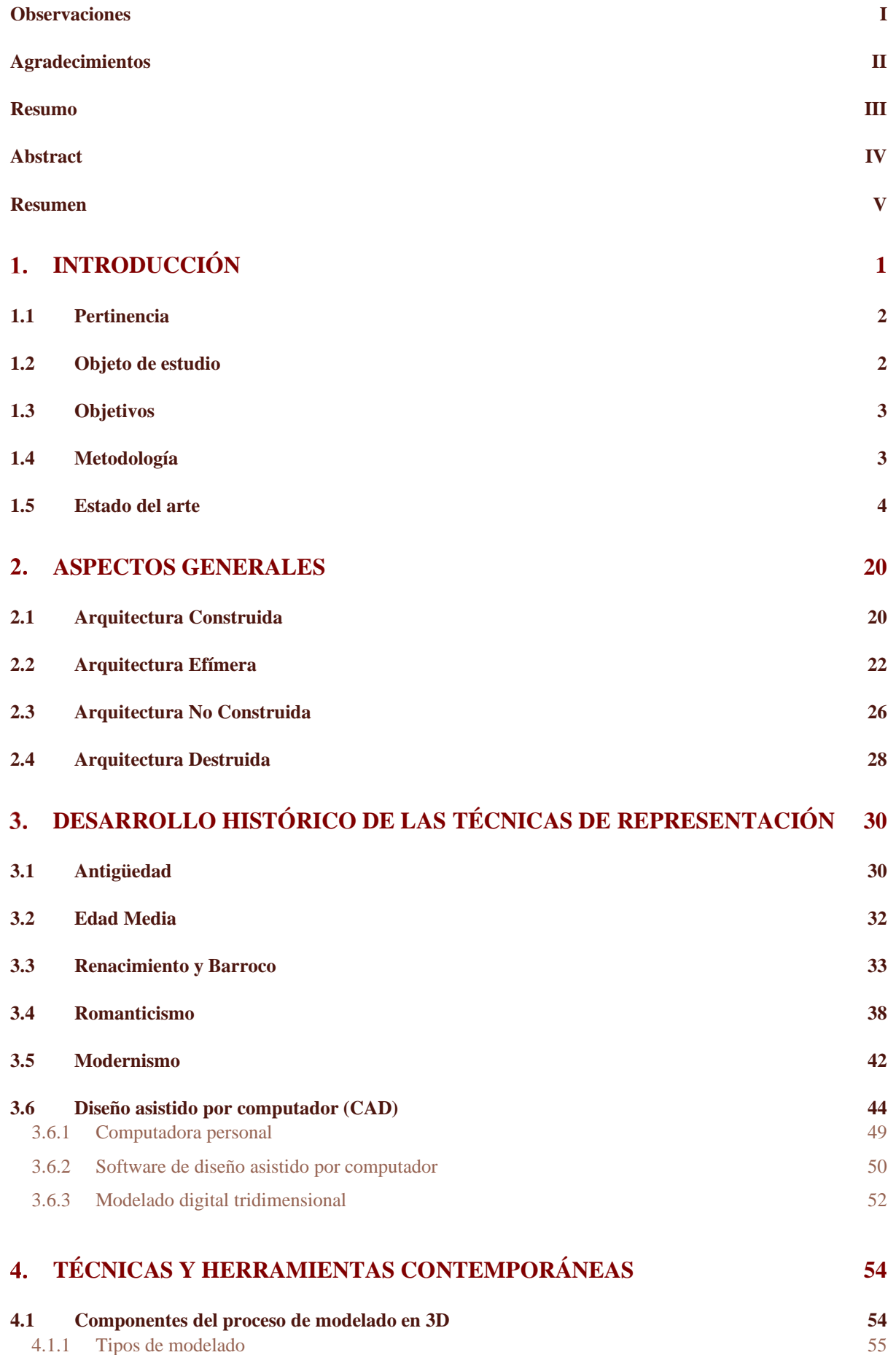

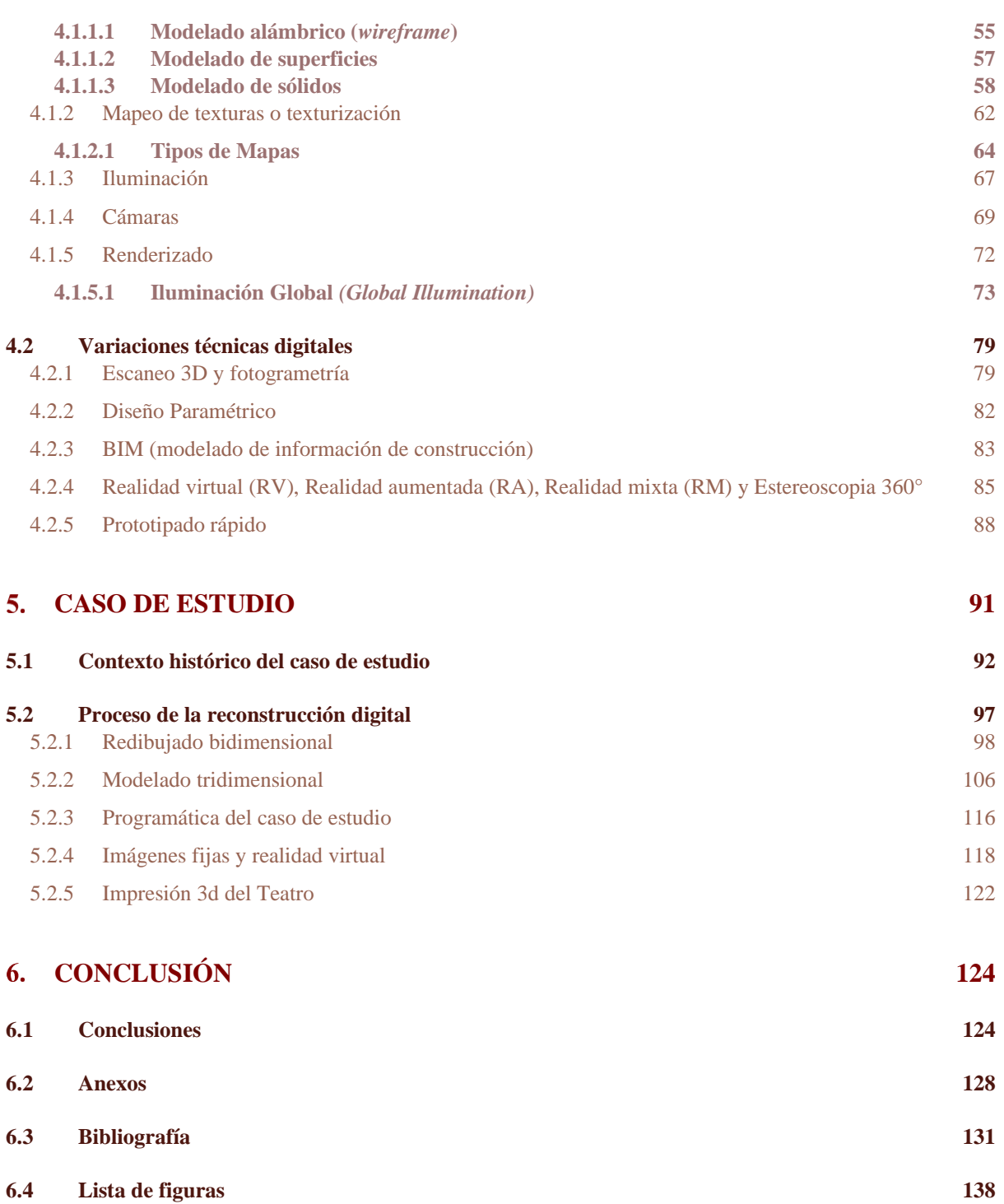

# 1. INTRODUCCIÓN

En arquitectura, los medios digitales son imprescindibles para expresar las ideas de un diseño hasta traducirlo en un proyecto arquitectónico. A la hora de analizar proyectos, estos medios contemporáneos, cada vez más avanzados, permiten la exploración de conceptos básicos de forma, espacio, y tiempo. Los medios digitales no solo permiten la concretización de ideas, sino también poseen la capacidad de usarlos como una herramienta de análisis y estudio de los mismos.

De los proyectos de arquitectura existentes, gran cantidad se quedaron en papel porque se realizaron con la intención de no ser construidos, o porque no fue posible su edificación. Otros proyectos, que sí llegaron a ejecutarse; sin embargo, por el tiempo o diversas situaciones, fueron destruidos o dañados.

La evolución de las técnicas digitales ha permitido que estas puedan ser utilizadas en distintas disciplinas, no solo en arquitectura, sino también en la arqueología o el arte, por ejemplo. Permitiendo reavivar la memoria de diferentes formas de arte y representándolas cada vez mejor por medio de nueva tecnología disponible.

La reconstrucción de un proyecto, de forma digital, ofrece una idea de lo que este debía haber sido o lo que llegó a ser. Demostrando que puede existir en un mundo virtual y tener la posibilidad de ser recorrido y vivenciado. Además, sirve como herramienta de investigación, permite el acceso a un público más amplio, ayuda a una mayor comprensión espacial de los proyectos de arquitectura y certifica su preservación.

<span id="page-14-0"></span>1

### <span id="page-15-0"></span>**1.1 Pertinencia**

Las técnicas digitales se emplean para reanalizar y reinterpretar documentos mediáticos sobrevivientes de los artefactos arquitectónicos. Investigaciones previas demuestran que este proceso descubre nueva información y aumenta el entendimiento en relación con arquitectos particulares y los edificios que diseñaron (Richens & Herdt, 2009).

El proceso de construir un modelo digital requiere una investigación previa sobre el proyecto a ser levantado. En general, no existe abundante información disponible sobre este tipo de proyectos. Por esta razón, es importante que al momento de recolectar el material también se recurra a la interpretación, al estudio del proyecto y del arquitecto, para conseguir una adecuada reconstrucción digital.

El uso de técnicas digitales es fundamental para entender, a profundidad, el proyecto de investigación y obtener una lectura más clara de la fuente original. La metodología se podría utilizar en el futuro, con más fuerza, para mejorar el entendimiento de los proyectos de arquitectura, de sus contextos y de los arquitectos que los diseñaron en su época. Asimismo, permite ampliar la accesibilidad del receptor, es decir no solo se limitará a estudiantes de arquitectura o arquitectos, sino al resto de personas con interés en esta información.

# <span id="page-15-1"></span>**1.2 Objeto de estudio**

El principal objeto de estudio es investigar cómo los medios digitales contemporáneos se utilizan para la reconstrucción, en un medio virtual, de proyectos de arquitectura importantes no construidos o destruidos, impulsando su estudio y el de los arquitectos que los diseñaron.

## <span id="page-16-0"></span>**1.3 Objetivos**

La representación digital de proyectos de arquitectura no construidos tiene como objetivo la reconstrucción de una realidad gráfica de los dibujos arquitectónicos en un espacio virtual en tres dimensiones, que se puede lograr a través de la preservación del estilo representativo del arquitecto en un ambiente en 3d. La navegación, dentro de este espacio virtual, se transforma en una exploración del dibujo arquitectónico y permite la investigación del concepto original del diseño desde nuevas perspectivas. Por medio de un estudio de antecedentes, así como, la exploración de las herramientas disponibles, se realizará un caso de estudio, el teatro *Wolfsburg* de *Jorn Utzon*, para ejemplificar las posibilidades de estas nuevas perspectivas.

Los objetivos específicos son:

- Mostrar investigaciones que han utilizado medios digitales para mejorar el entendimiento de una obra de arquitectura no construida.
- Comparar métodos tradicionales de representación con los medios contemporáneos comprendiendo las diferentes posibilidades.
- Analizar el caso de estudio realizado para de esa forma impulsar la futura investigación con el uso de esta metodología.

## <span id="page-16-1"></span>**1.4 Metodología**

La realización de este trabajo se dividirá en cuatro puntos: Investigación, Recolección de información, Reconstrucción Digital y Revisión.

La primera fase comprenderá la investigación y revisión crítica de fuentes cualitativas, donde se encuadrarán los proyectos o estudios ya realizados sobre reconstrucción digital

de arquitectura no construida o destruida. Por medio de esta investigación, se analizarán los diferentes métodos y herramientas que pueden ser utilizados para llevar a cabo el objetivo de este proyecto.

La segunda fase es la recolección de información arquitectónica del caso de estudio, con el fin de entender el proyecto y al arquitecto, de mejor manera, para verificar la aplicación de las herramientas.

La tercera fase es la reconstrucción digital que se refiere al levantamiento del caso de estudio, de forma virtual, con la utilización de las técnicas estudiadas para demostrar si es viable su aplicación práctica.

La cuarta fase corresponde a la revisión de los resultados obtenidos, junto con la elaboración de conclusiones.

La representación digital lista servirá para reanalizar el caso de estudio, con el propósito de comparar la información que se obtuvo al inicio y la que se proporcione al final del proyecto, comprobarsi existe un aumento del entendimiento del caso de estudio y formular un método que se pueda utilizar en casos futuros.

## <span id="page-17-0"></span>**1.5 Estado del arte**

Distintas investigaciones se han realizado, sobre este tema, en algunos ámbitos de estudio. No solo en arquitectura, sino también en arqueología y arte se han utilizado diferentes metodologías para representar e investigar diferentes proyectos construidos, no construidos y destruidos. A continuación, se muestran algunos de ellos que fueron analizados para elaborar la metodología, que se utiliza en este trabajo.

En 2000, la Facultad de Arquitectura de la Universidad de *Carleton, Ottawa*, inició una investigación a cargo de Daniela *Sirbu* con la recopilación de los planos arquitectónicos del *Pont destiné à réunir la France à l'Italie* (Puente destinado a unir Francia e Italia), un proyecto no construido que fue diseñado, en 1829, por *Henry Labrouste<sup>1</sup>* . Las plantas, cortes, fachadas, además de los materiales y medidas permitieron la reconstrucción digital de este proyecto y fue el modelo base para una investigación que aún sigue en marcha.

> El modelo del puente de *Labrouste* fue usado en una investigación cinemática piloto enfocada con la exploración digital de la historia arquitectónica. Actualmente, este proyecto se está expandiendo para permitir una investigación de la interactividad en tiempo real y eventualmente una exploración inmersiva del puente. La primera fase del proyecto fue desarrollada en la Universidad de *Carleton, Ottawa* y la fase actual es desarrollada como parte del *WestGrid*. *Collaboration and Visualization Projec*t.<sup>2</sup> (Sirbu, 2007)

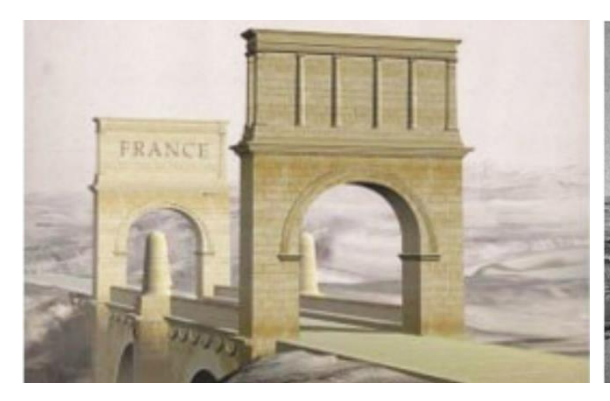

*Figura 1: Reconstrucción del "Pont destiné à réunir la France a l'Italie" por Daniela Sirbu. Fuente: Sirbu, D. (2007) Recuperado de: Digital Exploration of Unbuilt Architecture: A Non-Photorealistic Approach*

<span id="page-18-1"></span>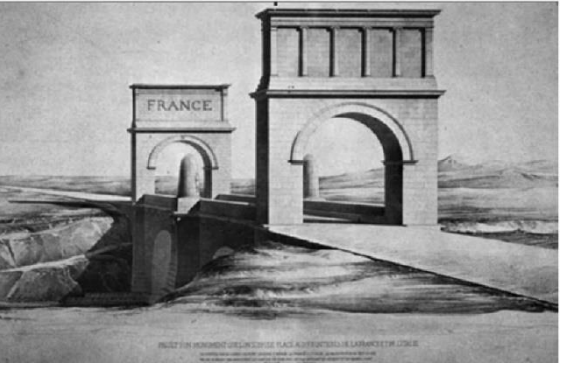

*Figura 2: Dibujo en perspectiva del "Pont destiné à réunir la France a l'Italie" Henri Labrouste. Fuente: Sirbu, D. (2007) Recuperado de: Digital Exploration of Unbuilt Architecture: A Non-Photorealistic Approach*

<span id="page-18-0"></span><sup>1</sup> *Pierre François - Henri Labrouste* (1801- 1875) fue un arquitecto francés de la escuela de Bellas Artes, reconocido como uno de los famosos racionalistas.

<sup>&</sup>lt;sup>2</sup> "The model of Labrouste's bridge was used in a pilot cinematic investigation concerned with digital explorations *of architectural history. Currently (January 2007), this project is expanding to allow interactive real-time investigation and eventually immersive exploration of the bridge. The first phase of the project was developed at Carleton University, Ottawa and the current phase is developed as part of the WestGrid Collaboration and Visualization Project for Western Canada."* (Sirbu, 2007)

En la [Figura 1](#page-18-0) y la [Figura 2](#page-18-1) se observa la perspectiva original de *Labrouste* y el resultado del modelo en 3D, en una imagen renderizada no fotorrealista del proyecto. Esta investigación<sup>3</sup> tiene la intención de crear múltiples representaciones sobre un mismo proyecto no construido. De esta manera, se obtiene más información en una nueva investigación. Las diferentes interpretaciones permiten crear el espacio multi dimensional del proyecto y dar una mayor interactividad del usuario.

"Arquitecturas ausentes del Siglo XX<sup>4</sup>" es una exposición que fue realizada en España en 2004 y se plasmó en un libro. La muestra es una serie de 24 proyectos que no fueron construidos o se perdieron por diversas razones y contribuyeron al desarrollo de la arquitectura del siglo pasado. Ahí se encuentran obras de *Alvar Aalto*, *Le Corbusier*, *Aldolf Loos*, *Louis Kahn, Jorn Utzon, Mies van der Rohe*, entre otros; todos grandes arquitectos del siglo XX, donde se realizó una recopilación de documentos y se produjeron maquetas y representaciones digitales de cada proyecto. Estas obras tienen en común su ausencia, pero también su calidad espacial y su influencia para la arquitectura posterior.

> Además de su "ausencia", lo que tienen en común las veinticuatro obras que forman esta exposición es su gran calidad y su capacidad de influencia en el pensamiento arquitectónico posterior, llegando ésta hasta nuestros días. Recogemos su testigo para prolongar conscientemente su interés, utilizando las propuestas para elaborar una nueva cultura sobre la arquitectura y la ciudad. (Corredor, 2005)

<sup>3</sup> Para ver más de este proyecto se puede visitar 3D *reconstruction of the Pont destiné à réunir la France à l'Italie (1829) by Henri Labrouste* en <http://3dvisa.cch.kcl.ac.uk/project17.html>

<sup>4</sup> Para ver todos los proyectos realizados se puede visitar

https://www.fomento.gob.es/recursos\_mfom/pdf/4A6899B3-D1C8-48F0-96CB-CC7D787C9202/123676/Arquitecturasausentes.pdf

El teatro total de *Walter Gropius*<sup>5</sup> [\[Figura 3\]](#page-20-0) es uno de los proyectos en esta exposición. Este teatro fue diseñado en 1927 y muestra una arquitectura que integra el escenario teatral con la participación del público por tecnología mecánica. El estudio exhibe las aportaciones de *Gropius* en la arquitectura teatral con las circulaciones fluidas, el uso de materiales precisos, sus espacios limpios y su integración espacial. "Quizá su mayor mérito sea lo mucho que ha influido en la arquitectura teatral posterior y en la práctica escénica, pese a su condición de arquitectura ausente". (Zuvillaga, 2005).

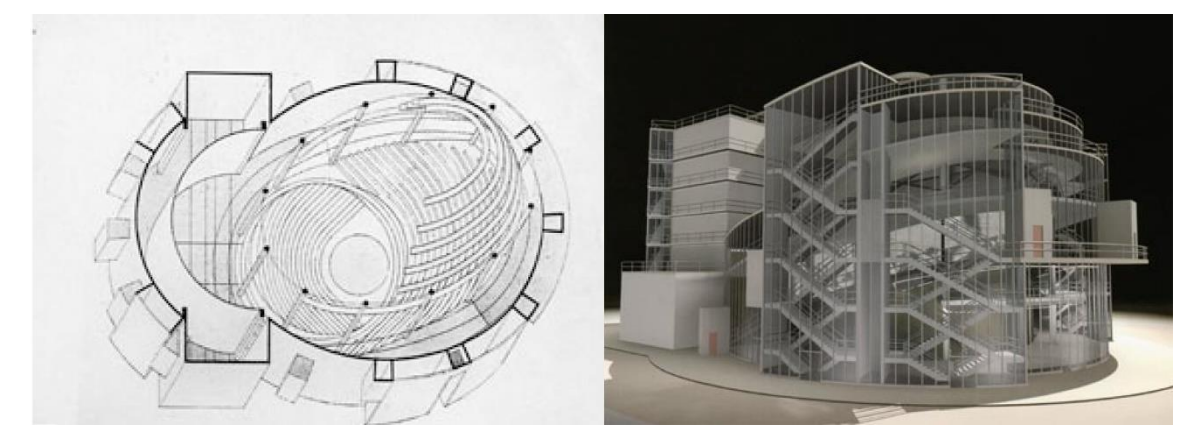

<span id="page-20-0"></span>*Figura 3:A la izquierda, plano del proyecto de Teatro Total, Walter Gropius, 1927 y a la derecha una vista exterior del edificio en la maqueta virtual, realización de J. Núñez. Fuente: Ripsa, R. (2005). Recuperado de: Arquitecturas Ausentes del siglo XX.*

El café de terciopelo y seda [\[Figura 4\]](#page-21-0), diseñado por *Mies van der Rohe*<sup>6</sup> *,* en 1927 también se destaca en esta muestra. Este proyecto fue realizado para una exposición en Berlín que, una vez concluida, fue retirado. La arquitectura minimalista del arquitecto se ve con claridad en este proyecto. "*Mies* trabaja con las cualidades espaciales del material textil y su interrelación. Los nuevos límites se desmaterializan por sus brillos, transparencias y luces" (Colomés, 2005). En este proyecto tiras de terciopelo actúan como

<sup>5</sup> *Walter Adolph Georg Gropius* (1883- 1969) fue un arquitecto alemán fundador de la escuela de la *Bauhaus* representante de la arquitectura moderna.

*<sup>6</sup> Ludwig Mies van der Rohe (1886- 1969) fue un arquitecto alemán considerado como uno de los pioneros del movimiento moderno.*

muros limitantes que forman el espacio, pero al mismo tiempo permiten la continuidad y transparencia del café.

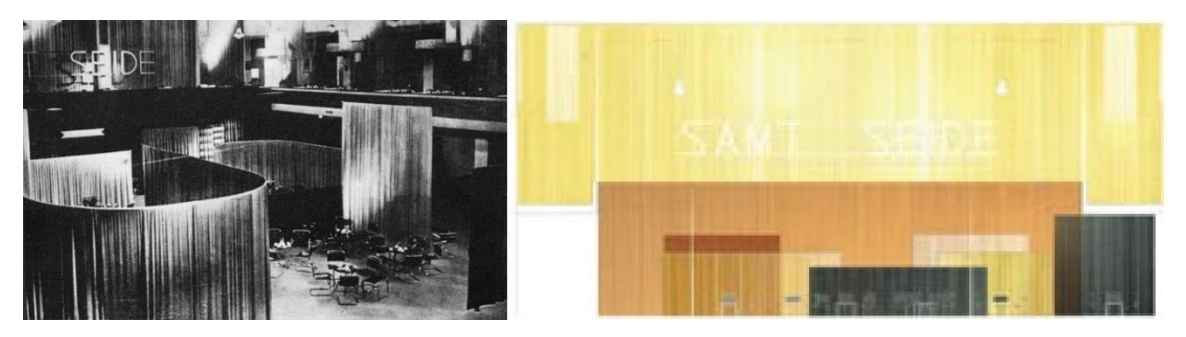

*Figura 4: A la izquierda fotografía de la exposición de 1927 y a la derecha terciopelos y sedas dibujadas por los directores del proyecto, 2004. Fuente: Ripsa, R. (2005). Recuperado de: Arquitecturas Ausentes del siglo XX.*

<span id="page-21-0"></span>Entre exhibiciones basadas en proyectos no construidos también se encuentran "*Louis I. Kahn: Unbuilt Ruins*" y "*Fatamorgana: Utzon meets Jorn*", dedicadas a los arquitectos *Louis Kahn* y *Jørn Utzon*, respectivamente. *Louis I. Kahn<sup>7</sup> : Unbuilt Ruins* efectuada por *Kent Larson*, en 2000, presenta ocho proyectos no realizados del arquitecto estoniano, a través de proyecciones realistas elaboradas por computador. La exposición exhibe cuatrocientas representaciones gráficas de computadora hiperrealistas, de tres metros de alto y secuencias de animación, con ocho obras maestras no construidas de *Louis I. Kahn*<sup>8</sup> (Larson, 2000), donde utiliza herramientas digitales para las simulaciones sin que el usuario lo perciba donde se encuentran simulaciones, impresión 3D y más. En la exhibición se encuentran las propuestas para la Sinagoga de *Hurva*, el consulado de Estados Unidos en Luanda, o el palacio de congreso de Venecia, entre otros.

*<sup>7</sup> Louis Isadore Kahn (1901- 1974) fue un arquitecto modernista estoniano asentado en Estados Unidos. <sup>8</sup> "The exhibition features four-hundred, ten-foot high hyper-realistic computer graphic renderings and animation sequences of 8 unbuilt masterworks of Louis I. Kahn." (Larson, 2000)*

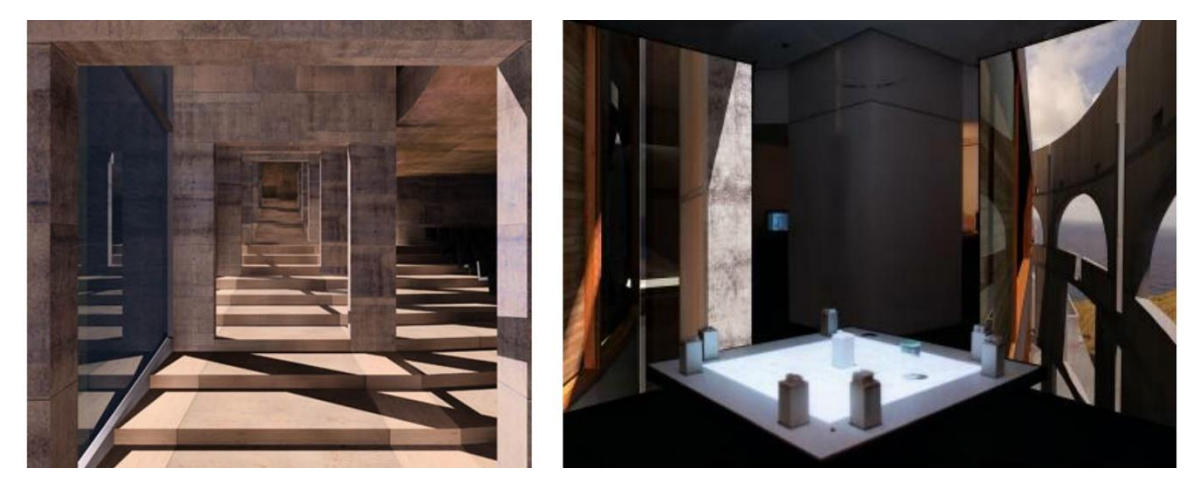

*Figura 5: A la izquierda, Palazzo dei Congressi, 1968-74 (no construido) y a la derecha fotografía de la exhibición donde se ven maquetas que proyectan las imágenes renderizadas. Fuente: Larson, K. (2000). Recuperado de: Louis I Kahn: Unbuilt Ruins.*

"*Fatamorgana: Utzon meets Jorn*" también fue una exposición, efectuada por el *Utzon Center* en 2016, sobre el Museo de *Silkeborg*, un proyecto no realizado de *Jørn Utzon*, que fue diseñado para albergar las obras del pintor *Asger Jorn*.

> FATAMORGANA te lleva a una historia, una fantasía, que muestra al instante el museo que hoy, más de 50 años después, se erige como uno de los mayores espejismos en la historia de la arquitectura, con sus grandes estructuras de construcción en forma de cebolla enterradas en el paisaje. Los arquitectos han admirado los dibujos originales de sus geniales rampas sinuosas e interconexiones espaciales espectaculares durante décadas. (Fatamorgana: Utzon meets Jorn, 2016)

El museo fue creado para dialogar, en forma directa, entre la arquitectura y el arte, donde estos comparten y forman un espacio mutuo. *Utzon* quería crear un espacio que no se puede lograr con ángulos rectos. Cuevas, esculturas y formas curvas muestran el control geométrico del arquitecto sobre estos y conforman la espacialidad en este museo. La precisión de sus dibujos originales ayudó a la creación del modelo digital, que fue utilizado para realizar las animaciones y representaciones de la exposición, con el fin de comunicar la abundante información y experimentar el museo de diferentes maneras, algunas de las que se ven en la [Figura 6.](#page-23-0)

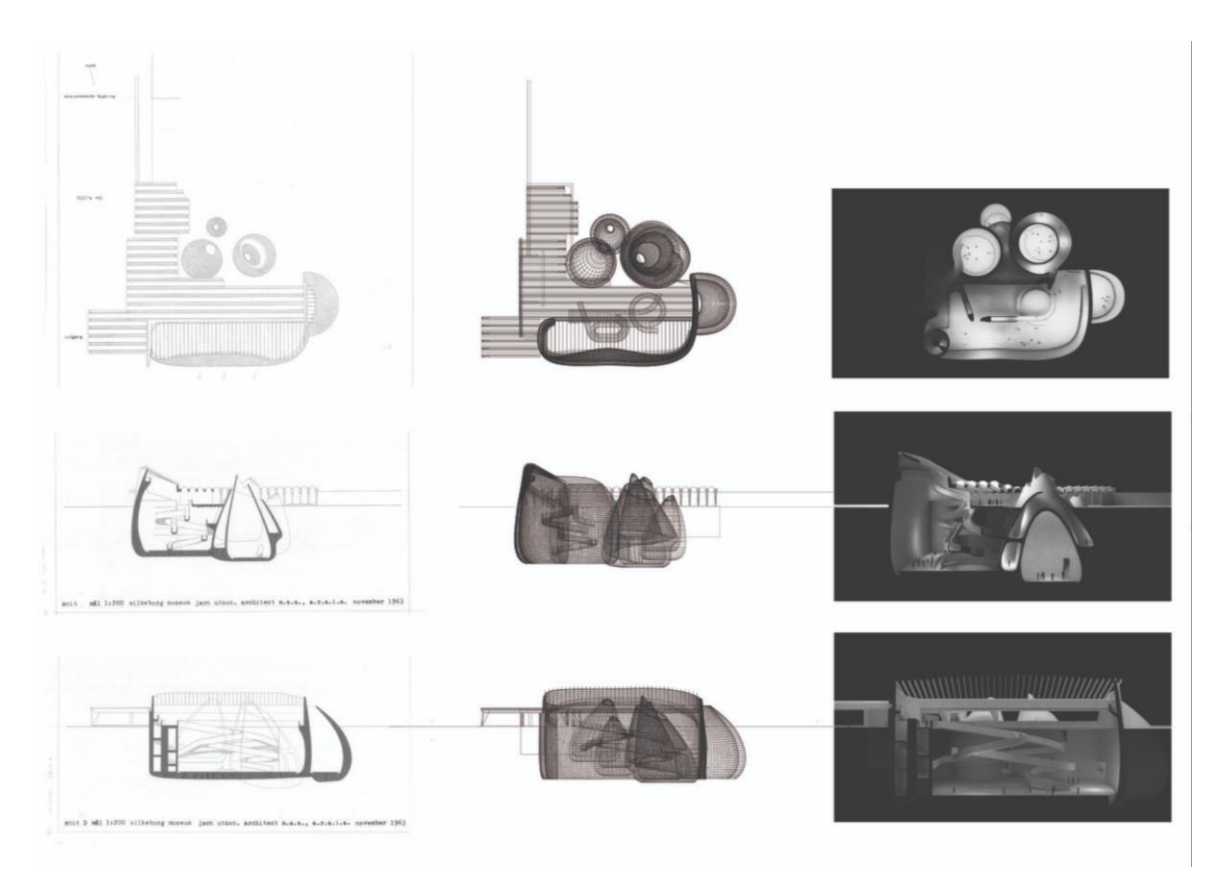

*Figura 6: Diferentes representaciones del Museo de Silkeborg de Jorn Utzon. Fuente: Utzon Center (2016). Recuperado de: Fatamorgana: Utzon meets Jorn. Plataforma Arquitectura.* 

<span id="page-23-0"></span>Las reconstrucciones digitales pueden aplicarse en cualquier tipo de edificio. Un ejemplo es la Iglesia parroquial de *Altstetten*, diseñada por *Alvar Aalto*<sup>9</sup>, como se destaca en el artículo de *Andrzej Zarzycki: "Reconstructing or Inventing the Past: A Computer Simulation of Unbuilt Architecture",* donde muestra su reconstrucción digital, así como algunos dilemas a lo largo del proceso, en especial, cuando hay que interpretar datos que no existen, a través de la investigación del arquitecto y sus otras obras.

<sup>9</sup> *Hugo Alvar Henrik Aalto* (1898 – 1976) fue un arquitecto modernista finlandés.

Estudiar la arquitectura no construida le permite a uno la capacidad de rastrear el origen de los conceptos y la persistencia del pensamiento del arquitecto. En un contexto más amplio, los proyectos no construidos, así como los que ya no existen, siguen siendo parte de nuestro patrimonio cultural. Su presencia continúa sintiéndose a través del impacto que tuvieron en sus contemporáneos<sup>10</sup>. (Zarzycki, 2006).

En este proyecto no solo se muestran vistas desde el punto de vista humano, sino también con un campo de visión mayor juntando varias perspectivas [\[Figura 7\]](#page-24-0). Si bien este enfoque representativo no es exclusivo de los medios digitales, se utilizó con éxito en los medios tradicionales durante siglos. (Zarzycki, 2006).

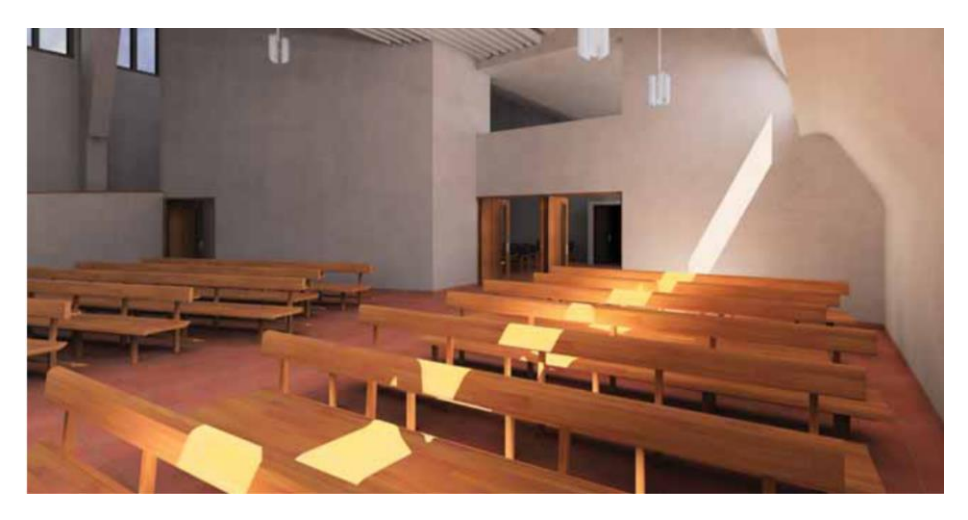

*Figura 7: El espacio interior de la iglesia de Altstetten sin construir. Una vista desde el altar hacia la entrada. Fuente: Zarzycki, A. (2006). Recuperado de: Reconstructing or Inventing the Past: A Computer Simulation of Unbuilt Architecture.*

<span id="page-24-0"></span>"*Hooked in the past*" <sup>11</sup>, Enganchado en el pasado, es otro ejemplo de este tipo de investigación. Nació como un proyecto personal de David Romero, arquitecto español, que se dedicó a crear visualizaciones a color de algunos edificios destruidos, que fueron

<sup>10</sup> *"Studying unbuilt architecture allows one the ability to trace the origin of concepts and the architect's persistence of thought. In a broader context, unbuilt projects, as well as those that no longer exist, remain a part of our cultural heritage. Their presence continues to be felt through the impact they had on their contemporaries" (Zarzycki, 2006).*

<sup>11</sup> Se pueden ver todos los proyectos que conforman esta investigación en Hooked on the Past <http://www.hookedonthepast.com/>

diseñados por *Frank Lloyd Wright* (1867-1959), arquitecto americano, considerado uno de los más importantes del siglo XX y precursor del Modernismo. "En el curso de su carrera de 70 años, *Wright* se convirtió en uno de los maestros más prolíficos, poco ortodoxo y controversial de la Arquitectura del siglo 20, creando no menos de doce de los cien edificios más importantes del siglo de los registros arquitectónicos." <sup>12</sup> (Frank Lloyd Wright Foundation, s.f.)*.* 

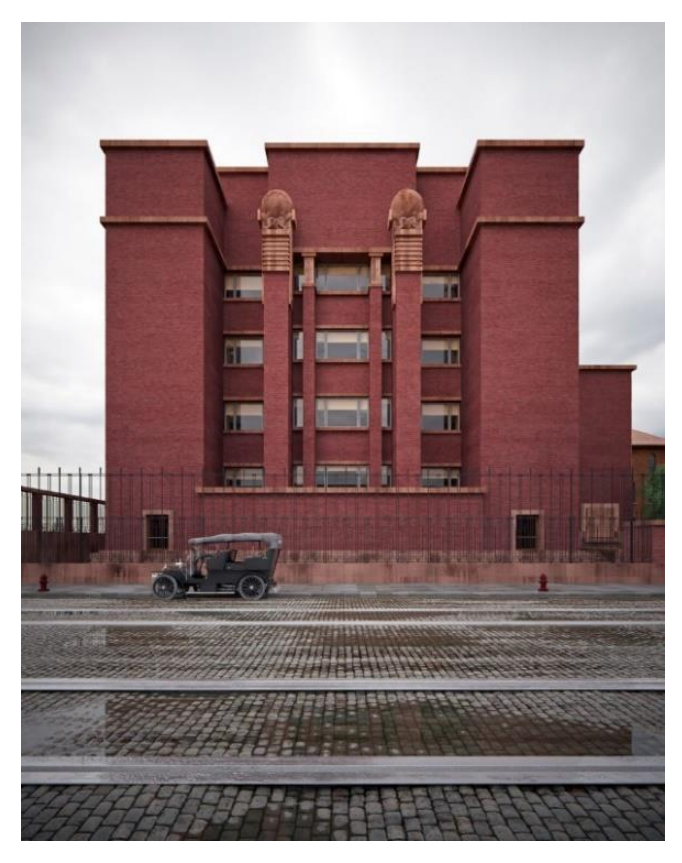

*Figura 8: Render del Edificio Administrativo Larkin por David Romero, diseñada por Frank Lloyd Wright fue construido en 1904 y demolido en 1950 Fuente:Romero, D. Recuperada de Hooked on the Past.*

<span id="page-25-0"></span>El objetivo de Romero fue realizar una aproximación, lo más parecida posible a la realidad, a pesar de la poca información disponible, con la utilización de programas de modelado 3d en un proceso que iba desde AutoCAD, 3dsMax hasta *Vray* y *Photoshop*,

<sup>12</sup> *"Over the course of his 70-year career, Wright became one of the most prolific, unorthodox and controversial masters of 20th-century architecture, creating no less than twelve of the Architectural Record's hundred most important buildings of the century" (Frank Lloyd Wright Foundation, s.f.)*

remarcando las texturas, colores y materiales de cada proyecto. De las principales obras escogidas "dos de ellas solo quedan escombros y una tercera nunca fue construida. Nos referimos a tres proyectos en Estados Unidos: el Edificio Administrativo *Larkin* (1903- 1950) [\[Figura 8\]](#page-25-0), la Casa *Rose Pauson* (1939-1943) y la *Trinity Chapel* (1958) [\[Figura 9\]](#page-26-0), respectivamente" (Valencia, 2017). Algunas de estas obras se han perdido con el tiempo, pero esta es una manera de mostrar cómo eran en la época en la que fueron diseñadas.

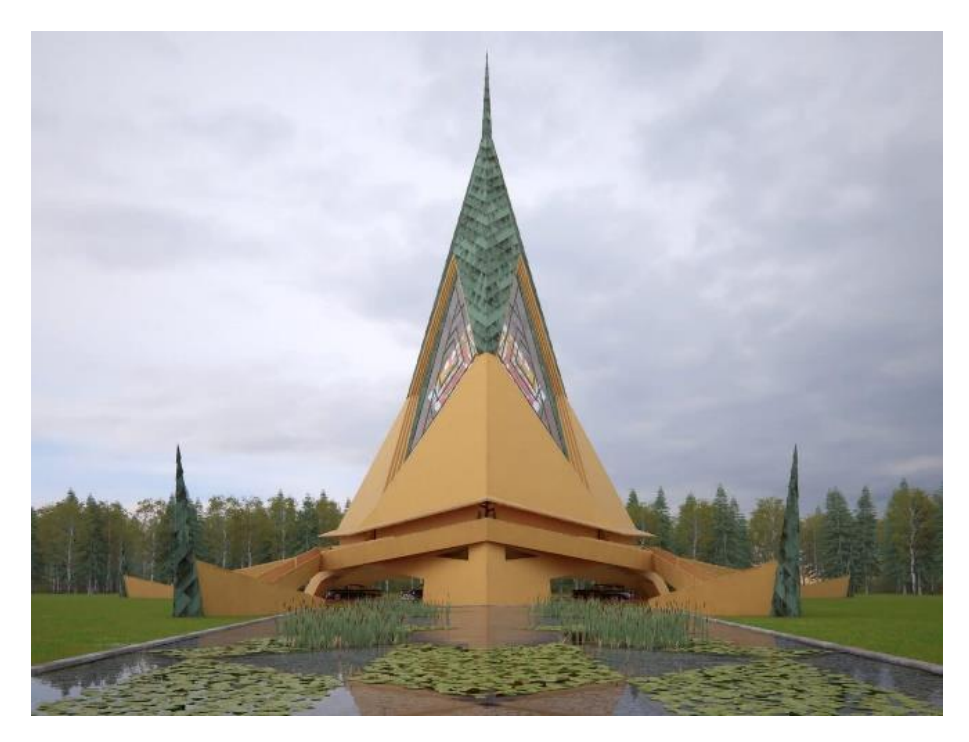

*Figura 9: Render de la Trinity Chapel por David Romero, diseñada en 1958 por Frank Lloyd Wright, pero nunca fue construida. Fuente: Romero, D. Recuperada de Hooked on the Past.*

<span id="page-26-0"></span>Las herramientas digitales han ido desarrollándose y adecuándose a diferentes áreas no solo en la arquitectura, sino también en varias áreas de estudio. Por ejemplo, la agencia creativa británica *NeoMam*, reimaginó los interiores de seis habitaciones expresadas en obras de arte famosas y decidió representarlas a través de imágenes asistidas por computador. Las habitaciones muestran una mirada realista de estas pinturas que revelan estilos a través de los años. "Desde los interiores humildes de El dormitorio de *Van Gogh* [\[Figura](#page-27-0) 10] hasta el colorido Interior con pinturas relajantes de Roy *Lichtenstein* de 1991, cada icónica pintura da al público una idea de cómo eran las tendencias de decoración en ese entonces" (Vargas, 2019). Entre estas obras se encuentran pinturas de *Vincent Van Gogh, Wassily Kandisnky* [\[Figura](#page-27-1) 11], *Roy Lichtenstein*, entre otros, donde se intentó expresar cada detalle, textura, color e iluminación de la forma más real y fiel posible, logrando tomar como base un documento del pasado para traerlo a la realidad.

En las siguientes figuras se observan dos ejemplos de este proyecto con la obra original y la representación digital de la misma.

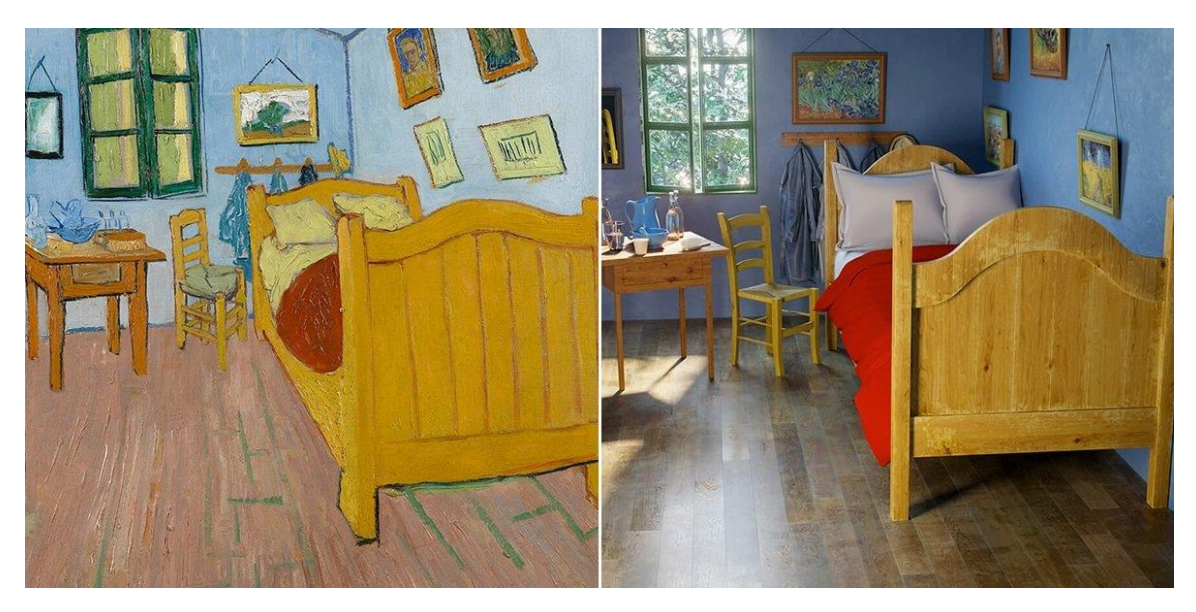

*Figura 10: "The Bedroom". Autor: Vincent Van Gogh. A la izquierda, la pintura original y a la derecha la reconstrucción digital. Fuente: (2019). Recuperado de Recreaciones reales de las habitaciones más famosas de la pintura contemporánea.*

<span id="page-27-0"></span>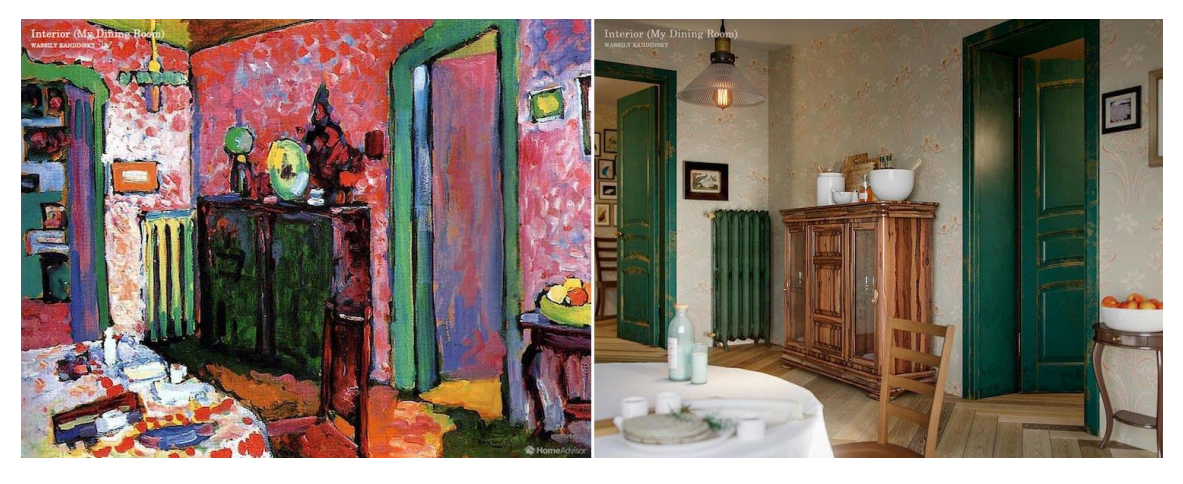

*Figura 11: "Interior (My Dining Room)". Autor: Wassily Kandinsky. A la izquierda, la pintura original y a la derecha la reconstrucción digital. Fuente: (2019). Recuperado de Recreaciones reales de las habitaciones más famosas de la pintura contemporánea.*

<span id="page-27-1"></span>La arqueología es otra disciplina que utiliza la reconstrucción digital. En obras antiguas, la reconstrucción tridimensional permite la preservación y el estudio de aquellas que no existen en la actualidad o de las que solo quedan restos. Arqueólogos, historiadores, arquitectos, entre otros, reúnen material de varias fuentes de información escrita, dibujada, o restos existentes, en el sitio, para representar de manera digital. Un ejemplo es la representación en 3D de una casa [\[Figura 12\]](#page-28-0) de la destruida ciudad de Pompeya<sup>13</sup>, que, en 2010, realizaron los investigadores de la Universidad de *Lund*.

La combinación de tecnología nueva con métodos tradicionales ayuda a describir Pompeya, en mayor detalle y más preciso, de lo que era posible con anterioridad.<sup>14</sup> (Dell'Unto, 2016). El proyecto<sup>15</sup> ha durado 4 años y cuenta con arqueología digital avanzada. Desde 2011, la ciudad fue escaneada y se completaron los modelos. De esta forma, la reconstrucción pretende mostrar cómo era la vida de la gente de Pompeya, antes de la erupción.

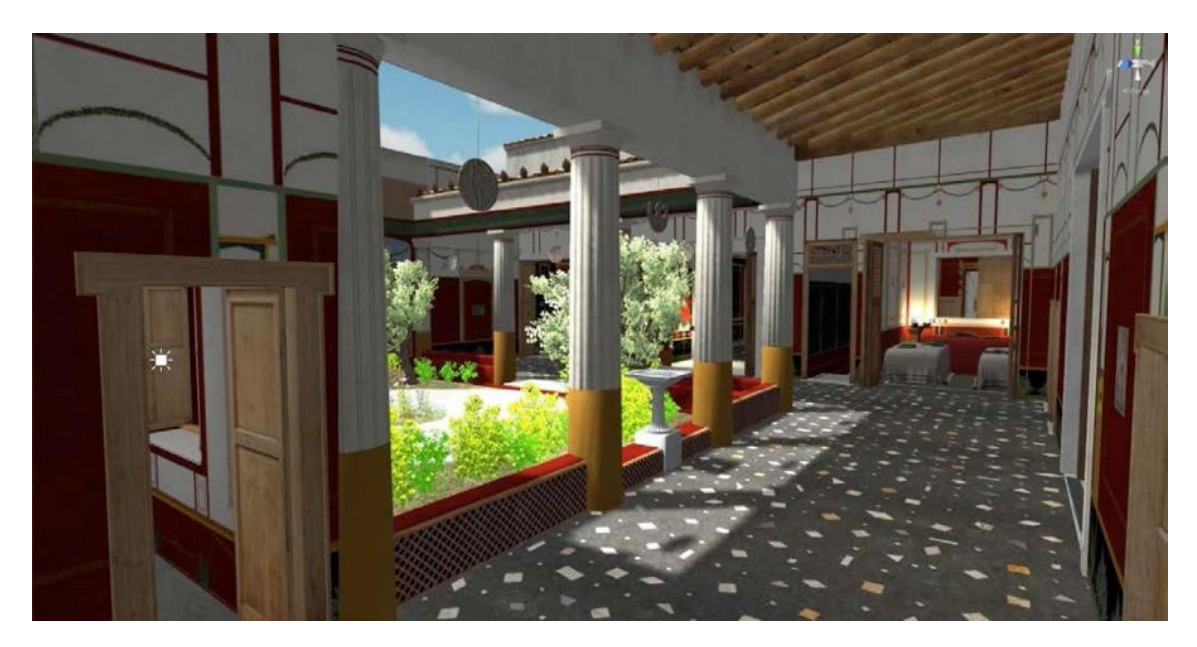

*Figura 12: Reconstrucción digital de la casa Caecilius Iucundus de Pompeya Antigua, con uso de tecnología 3D. Fuente: Lund University (2016)*

<span id="page-28-0"></span><sup>13</sup> Pompeya fue una ciudad del imperio Romano que quedó enterrada tras la erupción del volcán Vesubio en el 79 d. C.

<sup>14</sup> "*By combining new technology with more traditional methods, we can describe Pompeii in greater detail and more accurately than was previously possible." (Dell´Unto, 2016)*

<sup>15</sup> Se puede ver el recorrido de la casa completo y el proceso del mismo en el artículo de la Universidad de *Lund* <https://www.lunduniversity.lu.se/article/researchers-reconstruct-house-in-ancient-pompeii-using-3d-technology>

Otro ejemplo es la ciudad Romana de *Ammaia*. que destaca entre los numerosos restos históricos de las diferentes culturas que existieron en Portugal, desde la prehistoria hasta la actualidad. Las ruinas se ubican en la localidad de *São Salvador da Aramenha*. Su importancia se debe a los restos materiales y a la topografía urbana, que muestran el potencial arqueológico por descubrir en un trabajo de campo.

Un proyecto de investigación apunta a obtener un estudio de la ciudad en su conjunto, la creación de circuitos de transferencia científica, itinerarios culturales y nuevos espacios de visita dentro del recinto arqueológico de *Ammaia*. En 2019, durante una campaña de excavación se documentó un nuevo espacio público: el anfiteatro romano, el quinto de la Lusitania. En una entrevista para *Sevilla Press*, el arqueólogo, Joaquín Carvalho, describe la importancia de la ciudad, las excavaciones y los estudios que se realizan en cada pieza, dibujos, entre otras cosas.

> Una ciudad intacta. Mayor fue mi asombro aún, cuando esa ciudad de la que el doctor iba desvelando su pasado y su historia pude verla con mis propios ojos a través de una fascinante reconstrucción en 3D [\[Figura 13\]](#page-30-0) por ordenador parte de un proyecto europeo, mediante el cual se trata de hacer una radiografía topográfica de la ciudad antigua. A lo largo de un año, se han efectuado radiografías geológicas mediante modernas técnicas desde el aire con aviones y globos, y desde tierra mediante sondas y corrientes eléctricas, lo que nos da una clarísima visión de cómo fue la ciudad, poniendo a vista de todos (a través de Radio-past.eu) las calles y los barrios que se ocultan bajo la tierra en el territorio de Ammaia. (Cillán, 2012)

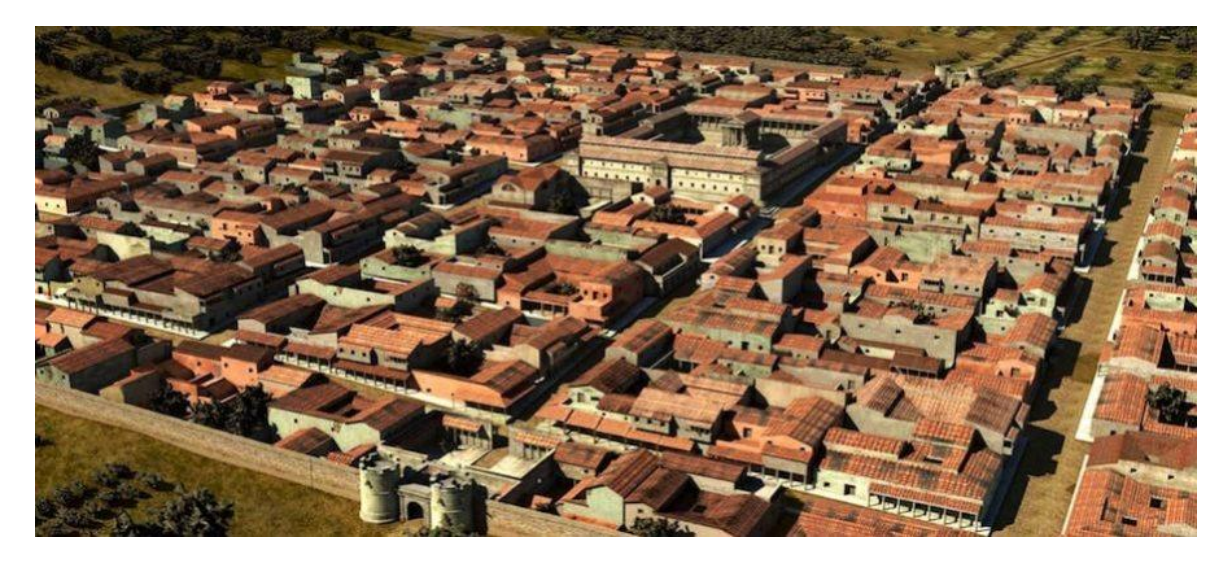

*Figura 13: Vista aérea de la reconstrucción 3D de la ciudad de Ammaia. Fuente:Tajo Internacional (2019). Recuperado de: Ammaia, la ciudad romana del tajo internacional*

<span id="page-30-0"></span>*Ammaia* se fundó a finales del siglo I a. C. e inicios del siglo I d. C., en la época de Augusto, y se convirtió en *Civitas*, ciudad romana durante el reinado del emperador Claudio. Durante los primeros cuatro siglos de nuestra era fue una de las ciudades más importantes de la zona y comerciaba con minerales, entre ellos: cuarzo, oro y piedras semipreciosas, para la elaboración de piezas de vidrio de gran calidad que todavía se exhiben en el Museo de la *ciudad de Ammaia*. Además, se dedicaban a la crianza de caballos para el Ejército.

A partir del siglo V, la ciudad entró en decadencia y en el siglo IX llegó el líder *mulaidí Ibn Marwan*, quien fundó *Marvao* y quedó en el olvido. En 1710, el arco de la Puerta Sur (o puerta de *Merida*) fue extraída y la llevaron a *Castelo de Vide* donde se destruyó posteriormente. El comienzo de las prospecciones arqueológicas e históricas de la ciudad romana de *Ammaia* data de 1935. El etnógrafo portugués, *Leite de Vasconcelos,* demostró que el yacimiento romano encontrado era la ciudad de *Ammaia*. En abril de 1982 se derrumbó el puente viejo de *Ammaia,* conocido como *Ponte Velha*, que se encontraba a cuatro kilómetros de la entrada principal. Las investigaciones arqueológicas de las ruinas romanas [\[Figura 14\]](#page-31-0) se retomaron en 1994 y otros proyectos similares continuaron en 1995 y 1996, bajo la *Fundação Cidade de Ammaia*, donde se realizaron excavaciones en cuatro localizaciones, limpieza, estudio y conservación de la Puerta sur, foro y templo, además de la *Quinta do edificio Deão* y las Termas. (Candido, 2019). Desde 2009 hasta el 2013, la investigación arqueológica en Ammaia fue coordinada por la Universidad de *Ghent* y la Universidad de *Évora*. La ciudad de *Ammaia* fue elegida como laboratorio abierto, con el financiamiento de la Unión Europea y, en la actualidad, se utiliza como sitio de prueba para la integración e innovación en métodos no destructivos para complejos arqueológicos.

> El proyecto aplicó métodos de investigación no destructivos (estudios geomorfológicos y topográficos, investigación geofísica y métodos fotográficos aéreos) para mapear el desarrollo urbano completo. Los resultados del enfoque no destructivo se complementan y prueban con los datos de excavación, especialmente en el foro y las áreas de baño<sup>16</sup>. (Vermeulen, 2014)

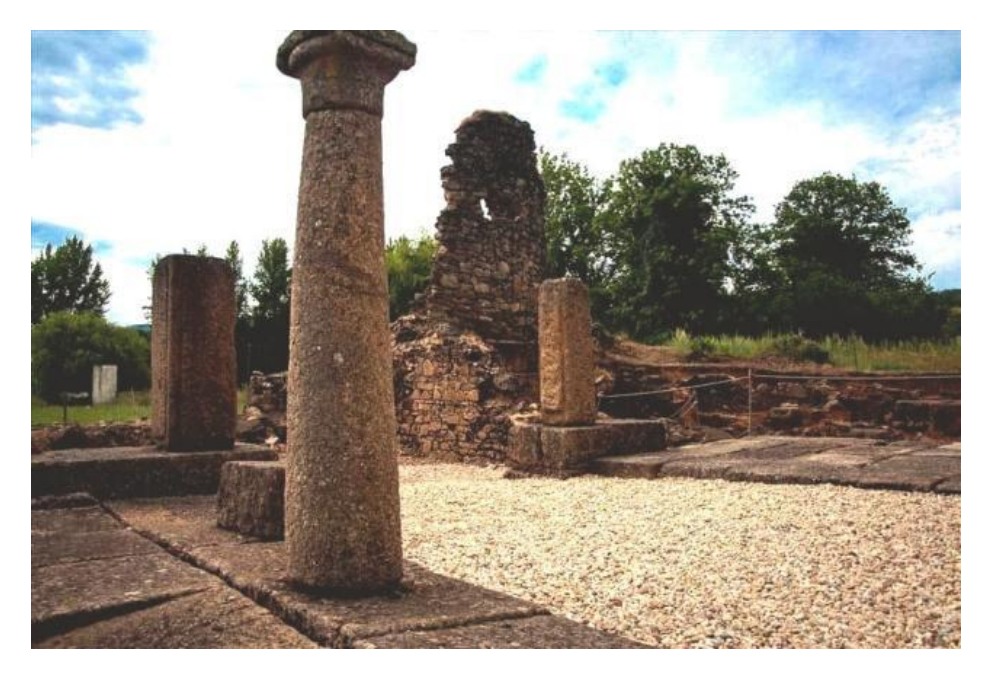

*Figura 14: Fotografía de las Ruinas de Ammaia. Fuente: Tajo Internacional (2019). Recuperado de: Ammaia, la ciudad romana del tajo internacional*

<span id="page-31-0"></span>El Museo se sitúa en la *Quinta do Deão* con una importante colección de inscripciones

<sup>&</sup>lt;sup>16</sup> "The project applied non-destructive research methods (geomorphological and topographical studies, geophysical research, and aerial photographic methods) to map the full urban development. The results of the non-destructive approach are further complemented by and tested against excavation data, especially in the forum and bath areas." (Vermeulen, 2014)

que se dividen en diversas tipologías: las dedicadas a deidades tanto indígenas como romanas; las funerarias en memoria de los muertos y las honoríficas en honor de alguien. El *corpus ammaiensis* epigráfico comprende un número razonable de inscripciones, conservadas o perdidas, pero en cualquier caso transcritas, además de las que actualmente se exhiben en el Museo de *Ammaia* [\[Figura 15\]](#page-32-0) en muy buenas condiciones<sup>17</sup>. (Corsi & Vermeulen, 2012).

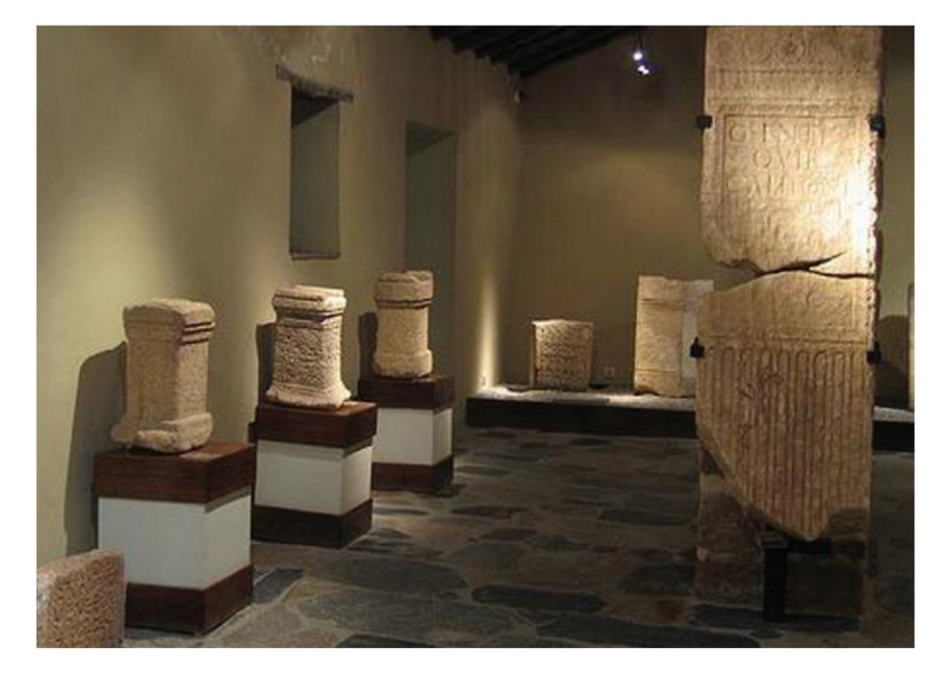

*Figura 15: Detalle de la sala de epigrafía en el Museo Ammaia. Fuente: Corsi, C. Vermeulen, F. (2012). Recuperado de : Ammaia I: The survey. A Romano-Lusitanian Townscape Revealed.*

<span id="page-32-0"></span>En *Ammaia* fueron extraídas una cantidad considerable de monedas romanas de las diferentes zonas del Imperio, que evidencian su desarrollo económico y la importancia de esta ciudad. Durante los trabajos arqueológicos se han recogido abalorios que dan testimonio material de la cultura y civilización romana.

Como se aprecia en los ejemplos, existen varios campos de investigación en los que se usan las herramientas digitales y los resultados dependen del objetivo final de cada estudio.

<sup>&</sup>lt;sup>17</sup> "The epigraphic corpus ammaiensis comprises a reasonable number of inscriptions, preserved or lost, but in any case transcribed, a part of which is presently exhibited at the Ammaia Museum under very good conditions." (Corsi & Vermeulen, 2012)

## ASPECTOS GENERALES

<span id="page-33-0"></span>La arquitectura reta las nociones de la realidad, ya que se origina mucho antes de ser edificada. Grandes proyectos nacen de los dibujos que se producen de ellos. Es decir, el diseño, el concepto, la narrativa, entre otros elementos, forman parte de la arquitectura, no solo la construcción. Las relaciones formales, espaciales, de vacíos y llenos, materialidad, contexto son cualidades que determinan la arquitectura y deben existir previo a ser construida.

### <span id="page-33-1"></span>**2.1 Arquitectura Construida**

La arquitectura está presente en el mundo como un fenómeno material inherente con el que tenemos contacto, a diario. *Bruno Zevi*<sup>18</sup>, en su libro "Saber ver la arquitectura" la distingue de las demás artes ya que, además de actuar en tres dimensiones, también, involucra al ser humano.

> La pintura actúa en dos dimensiones, aunque pueda sugerir tres o cuatro. La escultura actúa en tres dimensiones, pero el hombre permanece en el exterior, separado, mirándolas desde fuera. La arquitectura, por el contrario, es como una gran escultura excavada, en cuyo interior el hombre penetra y camina. (Zevi, 1972)

En general, la arquitectura se presenta mediante planos, dimensiones y su traducción práctica. Sin embargo, lo que se expone no es arquitectura por sí sola. *Zevi* la compara con mostrar una pintura con sus dimensiones o las superficies de cada color. Arquitectura es ese espacio interno, el vacío, lo que se encuentra envuelto por esos muros donde el hombre

<sup>&</sup>lt;sup>18</sup> Bruno *Zevi* (1918 - 2000) fue un arquitecto italiano y crítico de la arquitectura y arte, considerado uno de los más importantes del siglo XX.

se mueve y vive [ [Figura 16\]](#page-34-0); ese espacio que no puede ser representado por completo, y solo puede ser percibido por experiencia directa y propia. (Zevi, 1972). Por esta razón, la arquitectura se relaciona de forma directa con la construcción, ya que esta es la manera que permite al hombre verla y vivirla. A pesar de que la definición de Arquitectura se ha debatido a lo largo de los años, ya que varios arquitectos y corrientes enfatizan una cuestión particular, siempre se llega a la conclusión de que "es el hombre quien y para quien se crea la Arquitectura" (Campo Baeza, 1996).

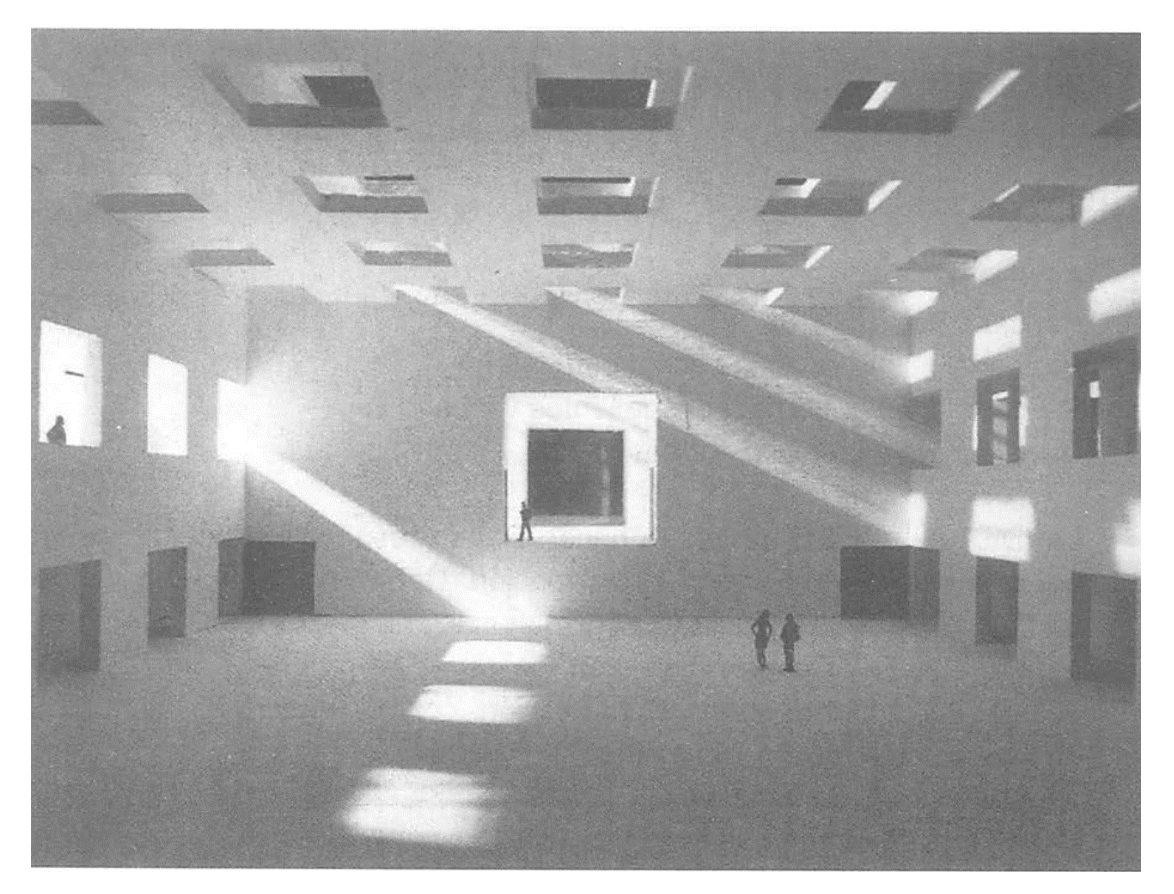

*Figura 16: Espacio interior del Centro cultural en Villaviciosa de Odón - Alberto Campo Baeza. Fuente: Campo Baeza, A. (1996). Recuperado de: La idea construida: La arquitectura a la luz de las palabras.*

<span id="page-34-0"></span>La evolución de la arquitectura siempre ha dependido de los avances tecnológicos de los métodos constructivos, pasando de los muros gruesos del barroco, al plano libre del espacio contemporáneo. El diseño de un proyecto se define por una serie de condiciones, dimensiones y factores. Una de las características que se incluye en la arquitectura es el tiempo, elemento que se considera una cuarta dimensión. Por todas estas razones, al hablar de arquitectura construida, es normal referirse a proyectos que existen en la parte física. Un edificio no termina cuando es construido, sino que, en el tiempo, está expuesto a diferentes condiciones, siendo indispensable su mantenimiento. Sin embargo, en el momento de la concepción del diseño de una obra, el arquitecto debe pensar en estas condiciones para su prevalimiento a lo largo del tiempo. Los edificios tienen que estar sometidos a condiciones atmosféricas, situaciones sociales, geológicas o políticas y obligarlos a su modificación para ajustarse a estas nuevas condiciones.

> Antes de ser construida, la arquitectura tiene la cualidad de poder ser vista antes de existir plenamente y ser discutida cuando se encuentra aún en papel; puede, por lo tanto, influir en el devenir del pensamiento de un colectivo, de una sociedad, sin haber siquiera llegado a existir; puede proponernos nuevos modos de utilizar nuestro entorno, aún sin haberlo modificado todavía. Las edificaciones transforman nuestras ciudades, y nadie duda de la capacidad de la arquitectura para ayudarnos a transformar el entorno que en el futuro necesitamos. (Corredor, 2005)

En la actualidad, a la hora de diseñar un proyecto, es imprescindible la consideración de aspectos de sustentabilidad, así como el uso de nuevos materiales, adicional a todos los anteriores. La arquitectura se relaciona con el entorno, el territorio, y con el hombre ya que influye, de manera directa, en la vida del ser humano, en sus ciudades y en su desarrollo.

## <span id="page-35-0"></span>**2.2 Arquitectura Efímera**

La arquitectura pretende modificar el espacio, transformarlo y adecuarlo para que cumpla ciertas funciones. La palabra efímera tiende a expresar fugacidad y temporalidad; por eso, al hablar de arquitectura efímera se considera que tiene la capacidad de transformar un espacio, por medio de instalaciones, por un tiempo determinado. Este tipo
de arquitectura denota siempre la existencia de una obra con un límite de tiempo. A nivel de proyecto, el concepto de efímero se refiere a la tendencia del uso de técnicas para hacer más con menos, hacia un uso rentable de la materia, la energía y el tiempo. De hecho, el equilibrio entre el aspecto técnico, sensible y humanista se basa en el respeto de los recursos disponibles, en el camino hacia un desarrollo sostenible. (Carnide, 2012)*.* Este tipo de arquitectura busca expresar el momento, con una libertad para la experimentación.

La arquitectura efímera ha estado presente en el proceso artístico a lo largo de los siglos, fue utilizada en algunas creaciones temporales para teatros y hasta en fiestas que requerían el diseño de estructuras específicas, por una corta duración. Grandes momentos de la historia de los países: victorias militares, tratados de paz, eventos conmemorativos se marcaron, en el momento exacto, con construcciones, procesiones y fuegos artificiales que duraban solo el tiempo preciso. Existe información abundante sobre estos acontecimientos en países como Francia, Flandes, Italia, y Alemania. En Portugal, la arquitectura efímera formó parte de

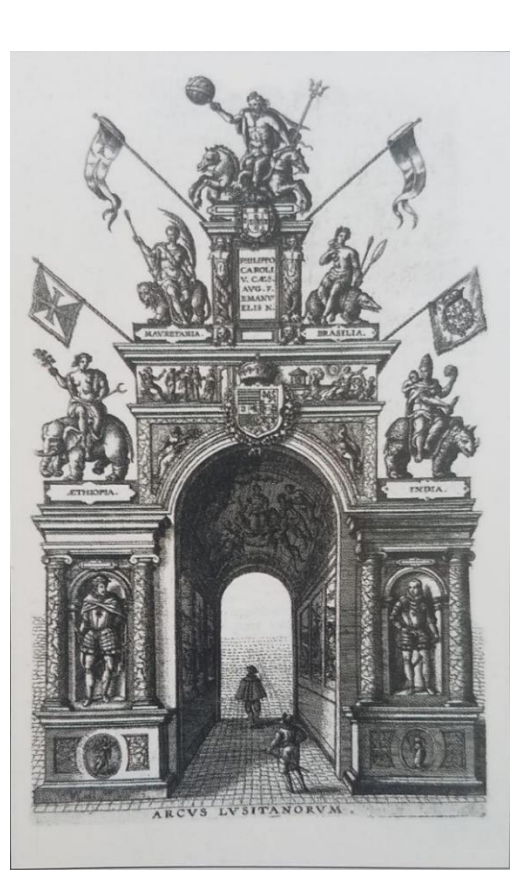

*Figura 17: Fachada de arco triunfal construido en Amberes por la nación portuguesa por ocasión de la entrada pública del archiduque Ernesto en 1594. Fuente: Soromenho, M. (2001). Recuperado de: Arte efémera en Portugal.*

<span id="page-36-0"></span>importantes acontecimientos. Durante los festejos reales se levantaron imponentes construcciones, se revistieron fachadas enteras y varios pabellones de exposiciones entre los siglos XVI al XIX. El museo *Calouste Gulbenkian<sup>19</sup>* realizó una exposición

<sup>19</sup> La exposición se puede ver más en el libro *Arte Efémera en Portugal* del *Museu Calouste Gulbenkian*.

cronológica de todas las construcciones efímeras que ejecutaron los portugueses. Algunos ejemplos son los arcos de triunfo en las entradas de los reyes, tales como: el arco triunfal para la entrada del archiduque Ernesto, en 1594, que se muestra en la [Figura 17;](#page-36-0) el aparato funerario para el príncipe *Filipe I* de Portugal, compuesto por una estructura de madera y un corredor montado dentro de la nave principal del monasterio de los Jerónimos en Lisboa; o la decoración de la fachada del *Palácio dos Estaus* para los casamientos de los príncipes de Asturias y de *Beira*, que se muestra en la [Figura 18.](#page-37-0) (Museu Calouste Gulbenkian, 2001).

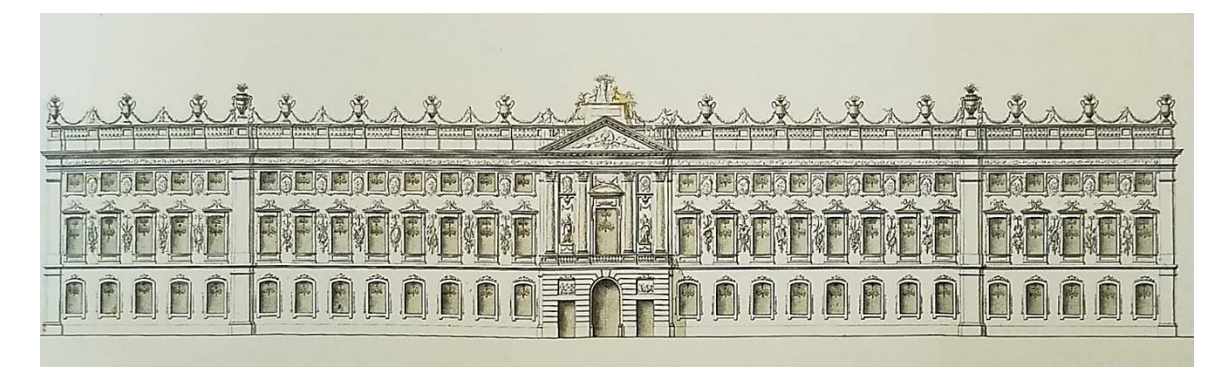

<span id="page-37-0"></span>*Figura 18: Decoración Efímera de la fachada del Palácio dos Estaus Fuente: Vasconcelos, G. (2001). Recuperado de: Arte efémera en Portugal.*

En la década de 1960 se desarrolló una arquitectura experimental, que tuvo en cuenta la aspiración de toda una generación a nuevas formas de vida. En ruptura con los preceptos del modernismo y con la idea de una arquitectura fija y perenne, algunos arquitectos se acercan al proyecto, ya no en términos del objeto construido, sino de un campo de experiencias, posible cuestionamiento de la conformidad de la arquitectura y sus usos.<sup>20</sup> (FRAC Centre, 2017)*.* Un ejemplo es el *Theatro del Mondo,* que se ve en la [Figura 19,](#page-38-0) realizado por Aldo *Rossi,* en 1979 para la Bienal de Venecia de 1980.

<sup>20</sup> *"En rupture avec les préceptes du modernisme et avec l'idée d'une architecture fixe et pérenne, certains architectes abordent le projet, non plus sous l'angle de l'objet construit, mais sous l'angle d'un champ d'expériences possibles remettant en cause le conformisme de l'architecture et de ses usages."* (FRAC Centre, 2017)

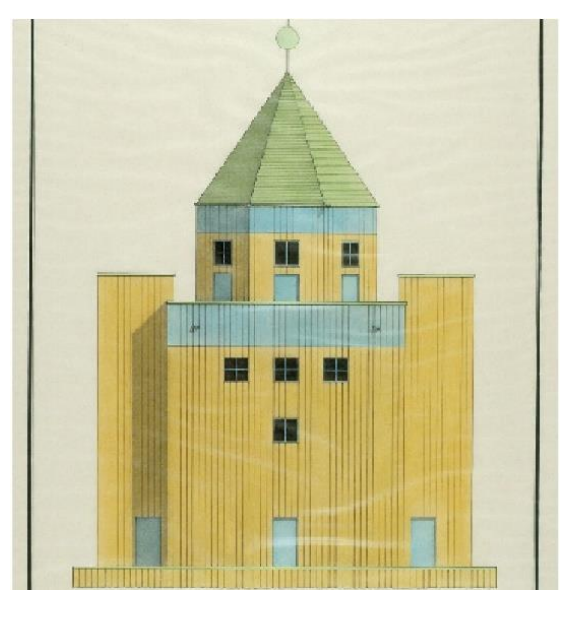

*Figura 19:Theatro del Mondo, Aldo Rossi. Teatro flotante con forma y materiales para existencia previsoria. Fuente: FRAC Centre (2017). Recuperado de Architectures événements/ Architectures éphémères.*

<span id="page-38-0"></span>Aún en la actualidad, este tipo de arquitectura cumple una función lúdica, pero también busca nuevas ideas de espacio público, social, así como materialidad, flexibilidad, innovación y eficiencia. Por ejemplo, se observa en los pabellones para bienales y exposiciones. En gran escala, el Pabellón de Reino Unido de *Wolfgang Buttress*, que se muestra en la [Figura 21,](#page-39-0) o el Pabellón *Slow Food* de *Herzog & de Meuron*, ambos presentados en la Exposición Universal <sup>21</sup>en Milán, 2015. En menor escala como los que se realizan en la *Serpentine Gallery*<sup>22</sup> [\[Figura 20\]](#page-39-1), que se ubica en *Kensington Gardens*, Londres, que ha sido un lugar para experimentos de arquitectura efímera firmados por arquitectos internacionales de referencia. (Carnide, 2012). En la escala que sea, una vez terminado el evento para la cual fue diseñada, se retira y solo quedan fotografías. Sin embargo, por medio de las técnicas digitales, este tipo de arquitectura podría permanecer, en forma digital, por siempre.

<sup>21</sup> La Exposición Universal es el nombre de exposiciones que se realizan cada cinco años desde mediados del siglo XIX. Allí se muestran los avances tecnológicos y las últimas tendencias de arte, arquitectura entre otros.

<sup>22</sup> La *Serpentine Gallery* invita a arquitectos famosos a construir un pabellón por 6 meses para que puedan experimentar y mostrar su trabajo en Londres. *(Stott, 2016)*.

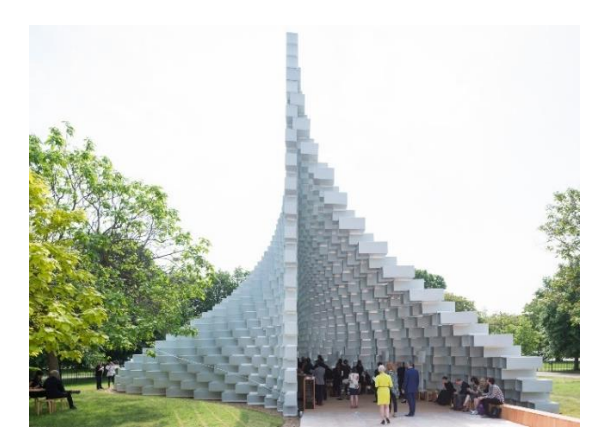

*Figura 20:Serpentine Pavilion 2016, diseñado por BIG. Fuente: Baan, I (2016). Recuperado de Serpentine Pavilion de BIG abre sus puertas junto a 4 'casas de verano' de reconocidos arquitectos, Arch Daily.*

<span id="page-39-0"></span>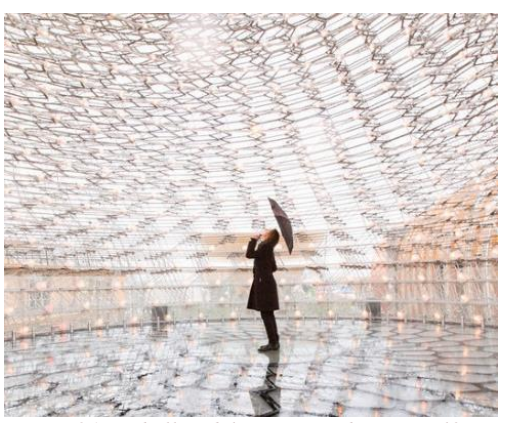

*Figura 21: Pabellón del Reino Unido por Wolfgang Buttress, ganó la medalla de Oro en la Expo Milán 2015. Fuente: Ghinitoiu, L. (2015). Recuperado de: Reino Unido, medalla de oro por 'Mejor Pabellón' de la Expo Milán 2015. Arch Daily*

## <span id="page-39-1"></span>**2.3 Arquitectura No Construida**

Arquitectura no construida, como su nombre lo indica, es el tipo de arquitectura que no se realizó en el mundo físico. Algunos proyectos fueron diseñados, de modo intencional, para no ser construidos. Normalmente, son diseños experimentales en forma de prototipos, o ideas conceptuales. La gran mayoría se trata de proyectos realizados por estudiantes de arquitectura, con el propósito de desarrollar habilidades y preparar a futuros arquitectos.

Otra faceta de arquitectura no construida intencional es la arquitectura fantástica.

La arquitectura se está convirtiendo de nuevo en parte integral de nuestra existencia en algo dinámico y no estático. Vive, cambia, expresa lo intangible a través de lo tangible. Walter Gropius

El arquitecto alemán expresa en esta frase lo que se intenta relacionar los materiales con el ser humano como forma de expresión. Algunos ejemplos como los libros del "El señor de los anillos", que contienen una descripción detallada de un mundo fantástico, al convertirse en películas, a principios de 2000, permitió el uso de herramientas digitales para representar este mundo.

En general, existen proyectos que se diseñaron para ser construidos; sin embargo, posteriormente no se completaron o ni siquiera comenzaron por diferentes motivos. Los proyectos pudieron haber sido realizados, pero por varias razones no lo fueron. Algunas de las razones para que un proyecto no sea construido son: concursos no ganados o diseños que no se completaron por costos, complejidad, escala u otras condiciones. Varios proyectos entrarían en esta categoría, por ejemplo, *Philip Wilkinson* en su libro "*Phantom Architecture<sup>23</sup>"* menciona 50 proyectos, un ejemplo en la [Figura](#page-40-0) 22, de varias escalas y de diferentes tiempos. Los diseños evidencian que los arquitectos llevaron al límite el uso de los materiales, exploraron nuevas ideas o intentaron mostrar el diseño del futuro. A pesar de que estos proyectos no existen en lo físico, sus planos, diseños o maquetas sí, por lo que permitieron que, en el presente, aún sorprendan y se consideren para su estudio. A pesar de no ser construidos, esos proyectos fueron exitosos ya que se quedaron en la mente de las personas y fueron imitados y estudiados por arquitectos en todo el mundo (Wilkinson, 2017).

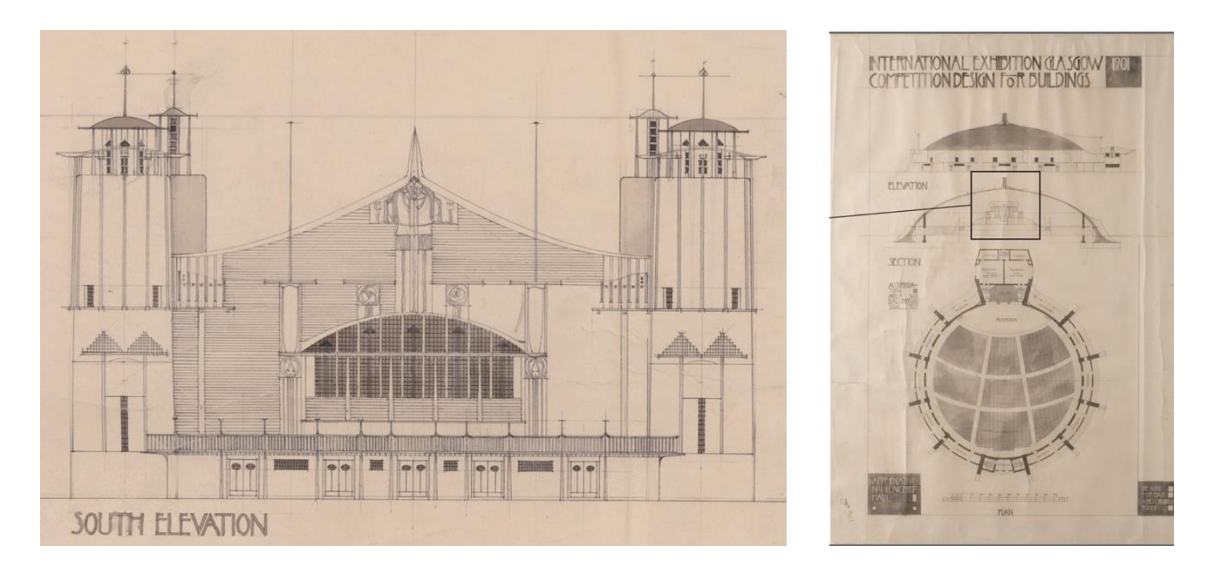

*Figura 22: Planos arquitectónicos del Concert hall for the international exhibition de Charles Rennie Mackintosh, 1898. Fuente: Wilkinson, P. (2017). Recuperado de: Phantom architecture.*

<span id="page-40-0"></span><sup>23</sup> El resto de los proyectos se pueden ver en el libro *Phantom Architecture* de *Philip Wilkinson*.

#### **2.4 Arquitectura Destruida**

Como se mencionó, los edificios construidos son susceptibles a dañarse y por lo tanto requieren mantenimiento. Si no se los puede mantener, en una eventualidad, pueden ser destruidos. En efecto, varias obras de arquitectos importantes no han sobrevivido al tiempo y a los aspectos sociales, políticos o económicos. Por esta razón, en la actualidad existen fundaciones que se dedican a la preservación de piezas arquitectónicas de arquitectos reconocidos, y de su restauración, de ser el caso. Asimismo, numerosos edificios deteriorados han sido dejados en ruinas, siendo otra forma de mantener su antigüedad y, por medio de reconstrucciones, mostrar lo que fueron o como estuvieron planeados en su estado original.

> La "Convención del Patrimonio Mundial de la UNESCO 1972", indica como monumentos del patrimonio cultural, al grupo de edificios y sitios, con un valor universal excepcional desde el punto de vista de la historia, el arte o la ciencia. En la teoría moderna de la restauración, las cualidades de un patrimonio cultural son los valores históricos y estéticos. […] Un patrimonio arquitectónico puede interpretarse como un "artefacto", donde sus elementos son testigos de culturas constructivas y de eventos ocurridos durante la vida del edificio.<sup>24</sup> (Ippolito, 2016)

El patrimonio arquitectónico permite conectar el pasado con el presente, siglos de historia contadas a través de ruinas o estructuras deterioradas. Sin embargo, un sinnúmero de obras arquitectónicas ha desaparecido por diferentes razones y se han perdido para siempre, de las cuales solo quedan pocos registros de su existencia. Hay patrimonio que se

<sup>&</sup>lt;sup>24</sup> "The "UNESCO 1972 World Heritage Convention", indicates as cultural heritage monuments, group of buildings and sites, outstanding universal value from the point of view of history, art or science. In the modern theory of restoration, the qualities of a cultural heritage are the historical and the aesthetic values. […] An architectural heritage can be interpreted as an "artifact", where its elements are witnesses of constructive cultures and of events occurred during the life of the building" *(Ippolito, 2016)*

mantiene preservándolo, sin alterarlo. Este tipo de obras suelen ser adecuadas para ser vistas, y resguardar la memoria de lo que fueron a través de museos en el sitio. "Una situación recurrente respecto a las intervenciones en las ruinas corresponde a la conservación de las ruinas como tal y a la construcción de una nueva estructura arquitectónica que haga posible visitarlo y que ordene sus recorridos y flujos" (Andrade, 2007). Un ejemplo claro de este es la ciudad de *Ammaia* mencionada anteriormente donde las ruinas [\[Figura 14\]](#page-31-0) forman parte del museo y la reconstrucción digital en tres dimensiones [\[Figura 13\]](#page-30-0) permite recorrer la antigua ciudad Romana. En algunos casos, han utilizado las herramientas digitales para mostrar lo que fueron en la antigüedad y preservar la memoria de los sitios [\[Figura 23\]](#page-42-0). Además, existen ruinas en las cuales se construye, conectando el pasado y el presente en algo contemporáneo por medio de la rehabilitación, y se da un nuevo uso a una estructura que, antes, fue algo más, con un resultado final que se integró o formó por capas superpuestas. De cualquier manera, ambas pretenden preservar el patrimonio o su memoria para que no desaparezca.

<span id="page-42-0"></span>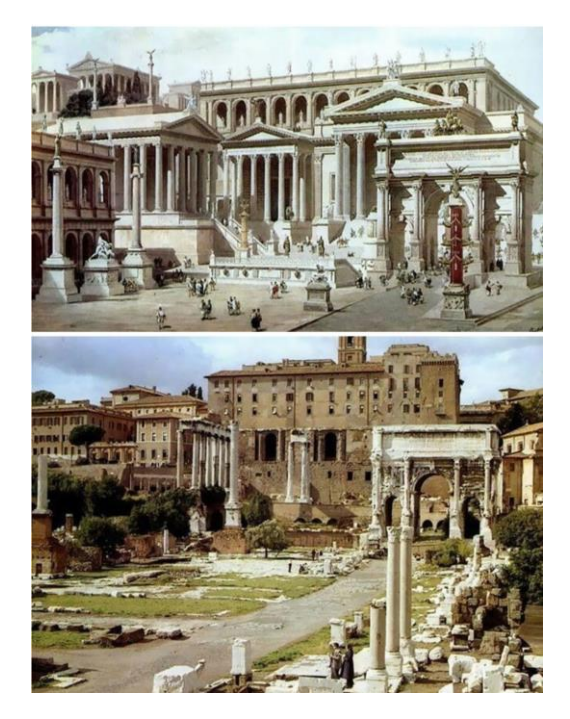

*Figura 23: Foro Romano, una plaza rectangular rodeada por edificios gubernamentales de la antigua Roma. Arriba: como era antes, abajo: como es en la actualidad. Fuente: Giedre (2019). Recuperado de: Este es el aspecto que tenían las antiguas estructuras romanas más famosas, y el que tienen ahora.*

# DESARROLLO HISTÓRICO DE LAS TÉCNICAS DE REPRESENTACIÓN

A lo largo de la historia, los arquitectos han usado diferentes métodos de representación para mostrar varias posibilidades de una idea. Desde esquicios y dibujos hasta visualizaciones hiperrealistas y realidad virtual, en un intento de presentar sus ideas de la manera más realista y precisa posible.

En la antigüedad, la comunicación y expresión eran diferentes; sin embargo, desde la edad de oro, se han encontrado enlaces entre los dibujos y las obras existentes. Con el paso del tiempo, el uso de dibujos, texto, maquetas, entre otros, se ha incrementado hasta formar parte del proceso arquitectónico que se conoce en la actualidad. Las técnicas se desarrollaron a lo largo de la historia y, ahora, registran un mayor avance a través de medios digitales mostrando de mejor forma lo que antes ya se pretendía.

> La evolución del diseño asistido por computadora en la arquitectura puede verse como la búsqueda de tecnología que puede cumplir ciertos roles preconcebidos. Alternativamente, puede verse como la búsqueda de un rol apropiado, o una combinación de roles, que la tecnología puede desempeñar en el proceso de diseño arquitectónico<sup>25</sup>. (Kalay, 2004)

#### **3.1 Antigüedad**

Historiadores han debatido sobre el inicio del uso del dibujo arquitectónico para la construcción, ya que las evidencias son poco claras y escasas. Sin embargo, algunos de ellos afirman que, en las dinastías de Egipto y Mesopotamia, las grandes construcciones, como

<sup>25</sup> *"The evolution of computer-aided design in architecture can be viewed as the search of technology that can fulfill certain preconceived roles. Alternatively, it can be viewed as the search of an appropriated role, or combination of roles, that technology can play in the architectural design process."*. *(Kalay, 2004)*

las de las pirámides, eran basadas en creencias esotéricas las cuales definían sus características finales. Por lo tanto, es casi seguro que, antes de complacer a sus propias sensibilidades estéticas, los egipcios, griegos y romanos construían en relación con sus cánones sagrados<sup>26</sup> (Porter, 1997).

Los frescos de los romanos, que sobrevivieron, pintados en Pompeya incluyen elementos de ilusión. Las estructuras muestran espacios pequeños o planos que parecían ser extendidos y más grandes de lo que eran en la realidad: habitaciones donde todos los planos se juntaban y creaban la ilusión de que el observador se encontraba dentro de la pintura. Un ejemplo es la sala de la Gran pintura en la Villa de los Misterios [\[Figura 24\]](#page-44-0), que data de 60 a. C., una serie de pinturas que cubren todas las paredes de la habitación. El espectador se encuentra rodeado por una vista 360° con unidad espacial y temporal en un área que lo envuelve de modo hermético. Varios frescos similares están ahí, donde se ve un testimonio de realidad virtual, que no solo pretende envolver al observador en el sujeto, sino que, a través de panoramas, colores específicos, y gestos dramáticos, pretenden incitar en lo emocional la participación estática del observador (Grau, 2003).

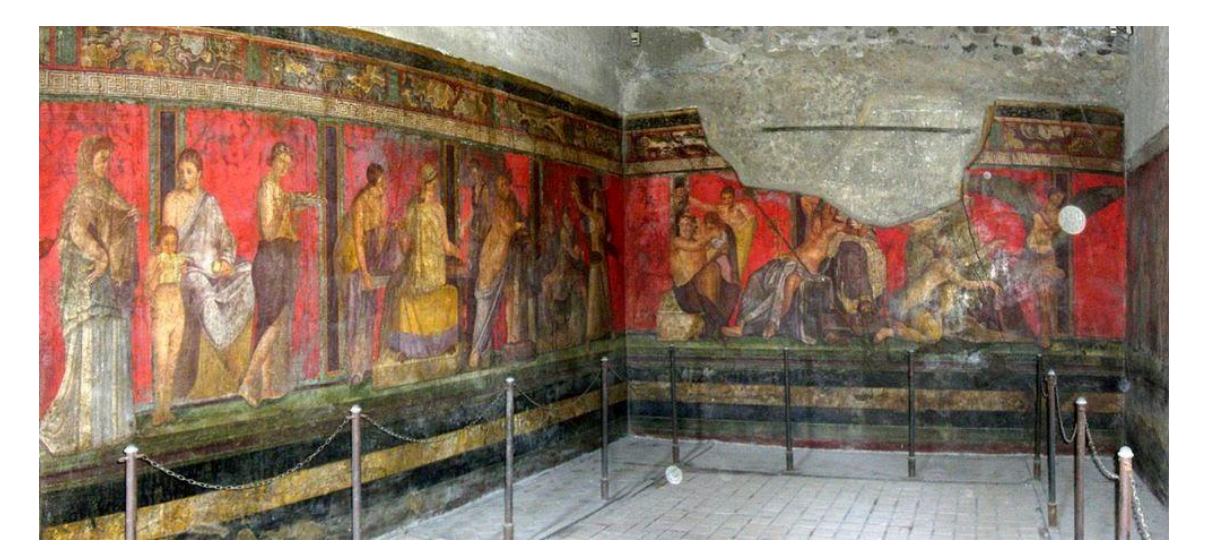

*Figura 24:Villa dei Misteri, Habitación 5, Pompeya, 60 a.C. Fuente: Superintendencia Arqueológica de Roma. Recuperado de: El revivir de Pompeya.*

<span id="page-44-0"></span><sup>26</sup> *"It is almost certain, therefore, that before pleasing their own aesthetic sensibilities, the Egyptians, Greeks, and Romans built in relation to their sacred canons."* (Porter, 1997)

Más tarde, en el periodo Helenístico, en los escritos de Demócrito y Vitruvio, se ha encontrado el desarrollo de la representación gráfica por medio de un método llamado *skenografia*, que consiste en la representación de ilusiones con profundidad y sería, al parecer, usado para los teatros griegos del siglo IV.

## **3.2 Edad Media**

Durante la Edad Media, el uso de representación no era un requisito necesario para la construcción. El arquitecto medieval tomaría largos viajes para medir las proporciones esenciales de especímenes de tamaño completo, edificios que habían sido admirados y seleccionados por su patrón para la adaptación<sup>27</sup> (Porter, 1997). Las catedrales góticas y su espontaneidad sugieren que nunca se dibujaron por completo en papel antes de su construcción; sin embargo, a finales del gótico se realizaron pequeñas maquetas de partes de las obras antes de su ejecución. Una forma de creación de modelos, que se utilizó como herramienta de diseño, fue el recorte de papel para simular la estructura prevista del espacio<sup>28</sup> (Porter, 1997).

La luz jugó un papel fundamental en la arquitectura gótica. La composición, la distribución espacial y la incidencia sobre el usuario, que se logró con el uso de la luz y vitrales, permitió la ruptura del estilo gótico frente al románico. "La luz consigue sobrecogernos a través de un elemento constructivo único, el vitral, este manipula de manera definitiva la luz interior" (Medina del Río, 2013). La luz en el gótico es una luz filtrada, especial, coloreada, transformada, llena de simbolismo. El tipo de luz es el que da forma al espacio arquitectónico y lo convierte en mágico y celestial. El tratamiento de los vitrales en

<sup>27</sup> *"The medieval architect, would take long journeys, in order to measure the essential the proportions of full sized specimens, buildings which had been admired and selected by his patron for adaptation." (Porter, 1997)* <sup>28</sup> *"One form of model making used as a design tool was the paper cut out (…) in order to simulate the intended structure of the space". (Porter, 1997)*

este estilo fue fundamental, ya que, por el uso de las bóvedas y contrafuertes, los muros ya no cumplían la función de soportar los edificios teniendo la posibilidad de cambiarlos en muros transparentes. La [Figura 25](#page-46-0) muestra los muros transformados en vidrio del templo gótico de la *Sainte-Chapelle,* de París. Los nuevos muros transparentes reflejan escenas, por lo general, divinas y permiten que rayos de colores proyecten las imágenes en el resto de las superficies. Las imágenes cambian, constantemente, con las condiciones del sol y asimismo alteran la calidad espacial en su interior.

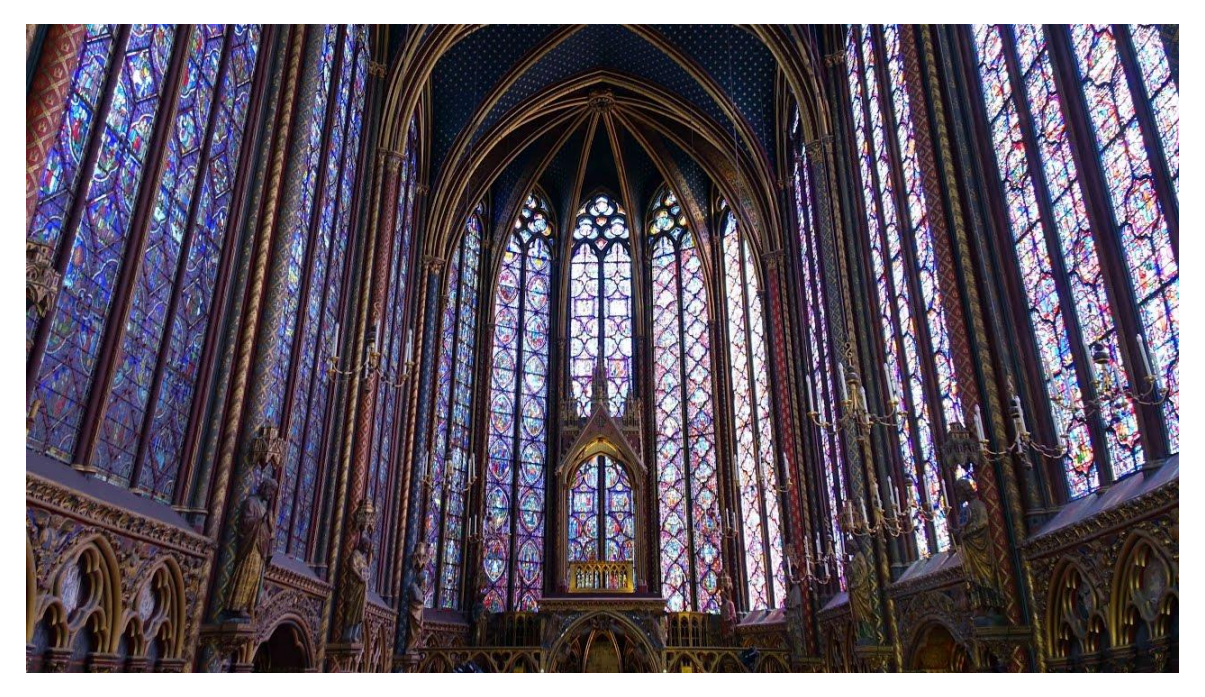

*Figura 25: Vitrales de la Sainte-Chapelle, París, 1248. Fuente: Khan Academy. Recuperado de: Sainte-Chapelle, Paris.*

#### <span id="page-46-0"></span>**3.3 Renacimiento y Barroco**

El siglo XV marcó el inicio de la representación digital moderna. El Renacimiento se destacó por el aparecimiento de la perspectiva. En 1415, *Filippo Brunelleschi* pintó el primer ejemplo de perspectiva linear<sup>29</sup>. La perspectiva añadió espacio y profundidad al dibujo dando la solución para representar en dos dimensiones el mundo real en tercera

<sup>&</sup>lt;sup>29</sup> La perspectiva linear es la representación tridimensional que utiliza líneas paralelas convergentes para crear una representación visual de cómo el ojo humano percibe realmente el mundo.

dimensión. De manera similar a lo que sucede en nuestra percepción visual, la representación en perspectiva de un objeto tridimensional es la proyección de un objeto desde el punto de vista en el plano de representación. El medio del plano puede ser papel, lienzo o la pantalla de la computadora.<sup>30</sup> (Bertol, 1996).

Esta época también estuvo marcada por la creación de máquinas o instrumentos para ayudar al registro permanente de ciertas imágenes. Un ejemplo es el*reticolato* de *Alberti*<sup>31</sup> .

La 'cuadrícula' o 'retícula' de *Alberti*, una ayuda mecánica para pintores en la ejecución de la técnica *fenestra aperta*, implicaba crear una cuadrícula a través de una ventana real para permitir al artista transferir la escena visible, a través de la ventana a un lienzo cuadriculado. En la [Figura 26](#page-47-0) se ve el instrumento de *Alberti,* que representa los rayos que se extienden desde el ojo abstracto (único) del artista, pasando a través de las celdas de la cuadrícula del artista y formando una pirámide visual en su camino hacia su destino final: una serie de planos en el fondo de la figura. (Smith, 2001).

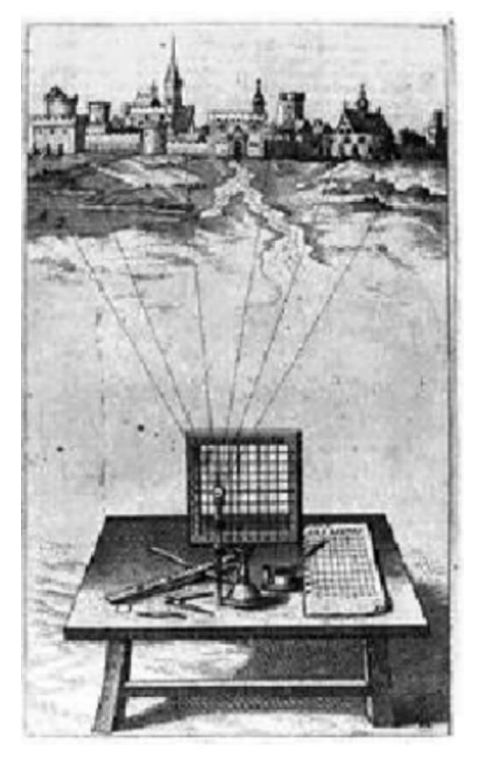

*Figura 26:El reticolato de Alberti. Fuente: Smith, B. (2001). Recuperado de Spatial Information Theory. Foundations Geographic Information Science.*

<span id="page-47-0"></span>Otros artistas como *Alberto Durero* o *Leonardo Da Vinci* utilizaron esta base y también crearon sus propios instrumentos. El pintor alemán *Alberto Durero* hizo muchos dispositivos que objetivaban metafóricamente la realidad, como un panel de vidrio con una cuadrícula entre el sujeto y el pintor, que toma una sección a través del cono de visión que

<sup>&</sup>lt;sup>30</sup> "Similar to what happens in our visual perception, the perspective rendering of a three-dimensional object is *a projection of an object from the viewpoint on the plane of representation. The medium of the plane can be paper, canvas, or the computer screen". (Bertol, 1996)*

<sup>31</sup> León *Battista Alberti* (1404-1472) fue un arquitecto, filósofo, artista, matemático del Renacimiento que escribió los fundamentos teóricos de la perspectiva.

permite dibujar una imagen en perspectiva.<sup>32</sup> (Webb, 2012)*.* La máquina, que se muestra en la [Figura 27,](#page-48-0) emplea una placa o marco de vidrio dividido en pequeños cuadrados por una red o velo de hilo negro. Esto permite al artista imaginado localizar marcas dentro del espacio de la pintura de tal manera que sus formas, tamaños y posiciones relativas se ajusten a lo que veríamos si estuviéramos observando los objetos correspondientes en la realidad.<sup>33</sup> (Smith, 2001).

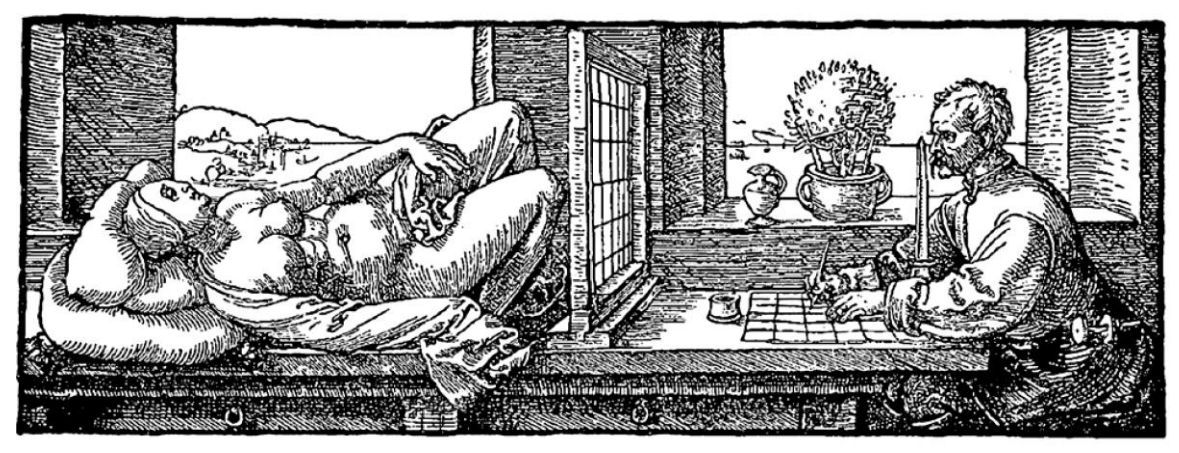

*Figura 27:"Perspective Machine" ilustración publicada en Albrecht Dürer's The Painter's Manual, 1525. Fuente: Webb, N. (2012). Recuperado de: Digital Re-analysis of Lost or Unbuilt Works of Architecture.*

<span id="page-48-0"></span>El dominio de la pintura en el Renacimiento, barroco y rococó da origen al ilusionismo,

un género pictórico que incluye técnicas como las *quadraturas* y el *sotto in su*.

[El ilusionismo está] apuntado a los sentidos y generar emociones en el espectador. La idea es pintar espacios que generen la ilusión de realidad. Se utilizaban en los palacios, como también en las iglesias, con el fin de lograr un efecto que emocione y atraiga a los fieles, por ejemplo, el de la extensión del cielo en los techos. (Racciatti, 2013).

<sup>32</sup> *"The German painter Albrect Dürer made many devices that metaphorically objectified reality, such as a glass panel with a grid between the subject and painter, which takes a section through the cone of vision enabling a perspective image to be drawn". (Webb, 2012)*

*<sup>33</sup> "The machines employ a glass plate or frame divided into small squares by a net or veil of black thread. This allows the imagined artist to locate marks within the space of the painting in such a way that their shapes, sizes and relative positions conform to what we would see if we were observing corresponding objects in reality". (Smith, 2001)*

Este género pictórico utiliza herramientas como la perspectiva, el *trompe l'oeil* y otros efectos para generar la ilusión de un espacio tridimensional, desde la visión del espectador. En una superficie, plana o curva, se simulan cosas que, en realidad, no se encuentran allí. La *quadratura* incluye inserciones, en techos abovedados y planos, de elementos arquitectónicos pintados que simulan un efecto de perspectiva arquitectónica real.

A diferencia del *sotto in su* y el *trompe l'oeil*, la cuadratura es una técnica relacionada principalmente con representaciones de arquitectura, incluidas estatuas y decoraciones de estuco. (Maniaci, 20014). Ahí se crean nuevos espacios en los que continúa la arquitectura ya existente y simula espacios perspectivados, a partir de un punto de fuga central. Para generar estas ilusiones se utilizaba el *trompe L'oeil*, palabra en francés que significa, engañar al ojo. Esta técnica artística logra engañar al espectador creando la ilusión de que los objetos pintados son reales. El *trompe L'oeil* se ha encontrado durante la historia, pero durante el Renacimiento se utilizó para mostrar perspectiva y realismo. Uno de los principales artistas en utilizarla fue *Andrea Pozzo*.

> *Andrea Pozzo* (1642-1709), pintor de finales del siglo XVII, construyó un inmenso *Trompe l'oeil* en la bóveda de la iglesia de *Sant'Ignazio* en Roma; *Pozzo* amplifica la ilusión de la realidad con elementos arquitectónicos como columnas, arcos y cornisas utilizando un fuerte escorzo desde la parte inferior, todos nacidos de un único punto focal. (Maniaci, 20014)

En la [Figura 28](#page-50-0) se observa el ejemplo de esta pintura ilusionista en la Iglesia de San Ignacio de Loyola, en Roma. En la misma iglesia, existe otra pintura de *Pozzo,* con esta técnica; no obstante, representa un domo falso. Las ilusiones funcionan, de modo perfecto, cuando el espectador se encuentra en un área específica para observarlas. La perspectiva,

aplicada a las *quadraturas,* creaba extensiones visuales del espacio para que parezcan reales, volviéndose una técnica usada para crear arquitectura virtual.<sup>34</sup> (Sá, 2018).

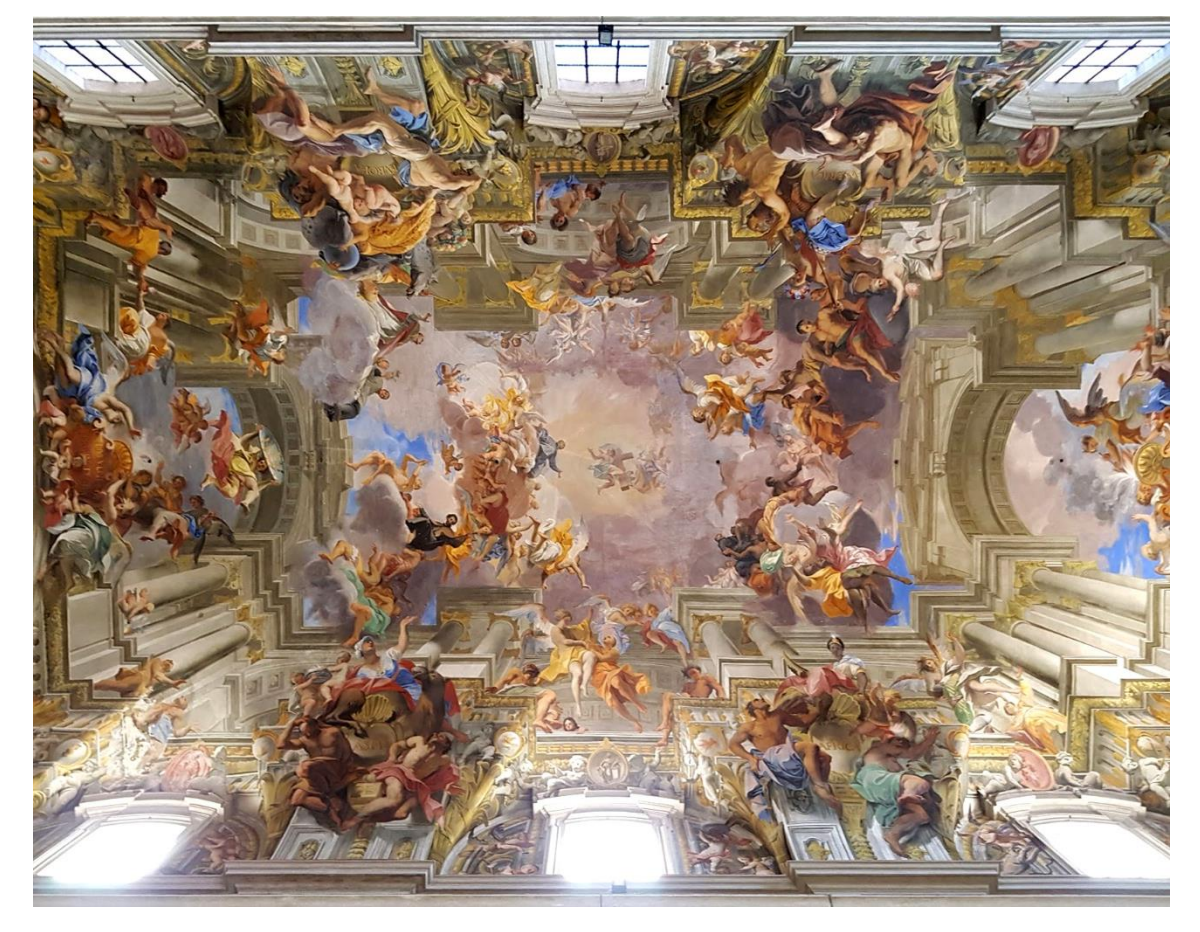

*Figura 28: Andrea Pozzo, Glorificación de San Ignacio de Loyola, Roma 1691-94. Fuente: Fotografía propia (2019).*

<span id="page-50-0"></span>En este periodo no solo se utilizaron la perspectiva y las técnicas artísticas, sino también las maquetas. *Michelangelo*<sup>35</sup> realizó algunas maquetas de madera o arcilla, en el caso de la cúpula de la Basílica de San Pedro, de pequeñas partes de los edificios para tener una idea del resultado final. La evolución de los planos y elevaciones, combinadas con las isometrías y axonometrías, permitían la traducción real de las percepciones visuales del arquitecto.

<sup>&</sup>lt;sup>34</sup> "This perspective applied to quadraturas and created visual extensions of space so that they seemed real, thus *becoming a technique used to create virtual Architecture".*

<sup>35</sup> *Michelangelo di Lodovico Buonarroti Simoni* (1475-1564) fue un escultor, pintor y arquitecto italiano. Uno de los artistas más representativos del Renacimiento.

### **3.4 Romanticismo**

A finales del siglo XVIII y principios del siglo XIX apareció el Romanticismo, un movimiento cultural, que se originó en Reino Unido y Alemania, pero que se extendió por toda Europa. Este periodo se caracteriza por un gran desarrollo en la representación y difusión de imágenes, así como en los espectáculos visuales. Antes de la aparición del cine ya se usaba la proyección de imágenes para el entretenimiento de las personas.

En el Renacimiento hubo interés por la creación de máquinas y dispositivos, pero en este periodo se perfeccionó y su uso se hizo popular, desde pequeñas cajas ópticas o *tutilimundi* hasta espectáculos públicos en espacios fijos de exhibición, como los panoramas.

El panorama fue uno de los más famosos

inventado por el inglés Robert Barker <sup>36</sup>en 1787, que consiste en una pintura circular, por lo general la vista de un paisaje o una batalla representada desde un punto de vista alto, que se extendía alrededor del espectador, quien lo contemplaba desde una plataforma central. (Almena, 2014)

El nombre panorama viene del griego visión total. Estas pinturas circulares ofrecían una visión 360°, alrededor del observador, que generaba un sentimiento de inmersión en una diferente realidad. Las pinturas eran alojadas en edificios permanentes con medidas habituales de 15 metros por 1,20 metros de altura. El mismo aparato determinaba la morfología del edificio, en primer lugar, por el espacio expositivo, un barril gigante donde se proyecta la imagen, siguiendo el estudio específico de las entradas de luz, para simular una iluminación natural del panorama y finalmente los caminos espaciales con los

<sup>36</sup> *Robert Barker* (1739 – 1806) fue un pintor inglés a quien se le atribuye la creación del panorama.

condicionamientos para una exposición y una percepción clara de la imagen expuesta. (Sá, 2018).

> En una época en la que muy pocas personas podían permitirse el lujo de viajar, el Panorama permitía pasearse por lejanas ciudades y contemplar paisajes desconocidos desde elevados puntos de vista. Algunos aumentaban la sensación de realidad añadiendo objetos corpóreos por el suelo, hasta confundirse con la superficie pintada. Los panoramas nunca fueron considerados como arte, más bien como cultura de entretenimiento a pesar de que desafiaban las reglas estéticas del ilusionismo. (Asociación Belenista de Bizkaia, s.f.)

En la [Figura 29](#page-53-0) se observa el segundo panorama de *Barker*, que se exhibió en Londres. Esta sección, realizada por *Robert Mitchell,* muestra como el edificio, sea temporal o permanente, dedica de manera especial a estas obras. La visión total del panorama permite al espectador estar inmerso en la obra percibiéndola como algo real y no como una pintura. En la actualidad aún existen algunos panoramas, uno de los más antiguos el Panorama de *Schadau Castle,* en Suiza de 1814, así como el Panorama de *Salzburgo,* de 1829, el Panorama *Maroldovo,* en Praga de 1898 [\[Figura 30\]](#page-53-1), Panorama de la metrópolis antigua en Berlín de 2011, entre otros.

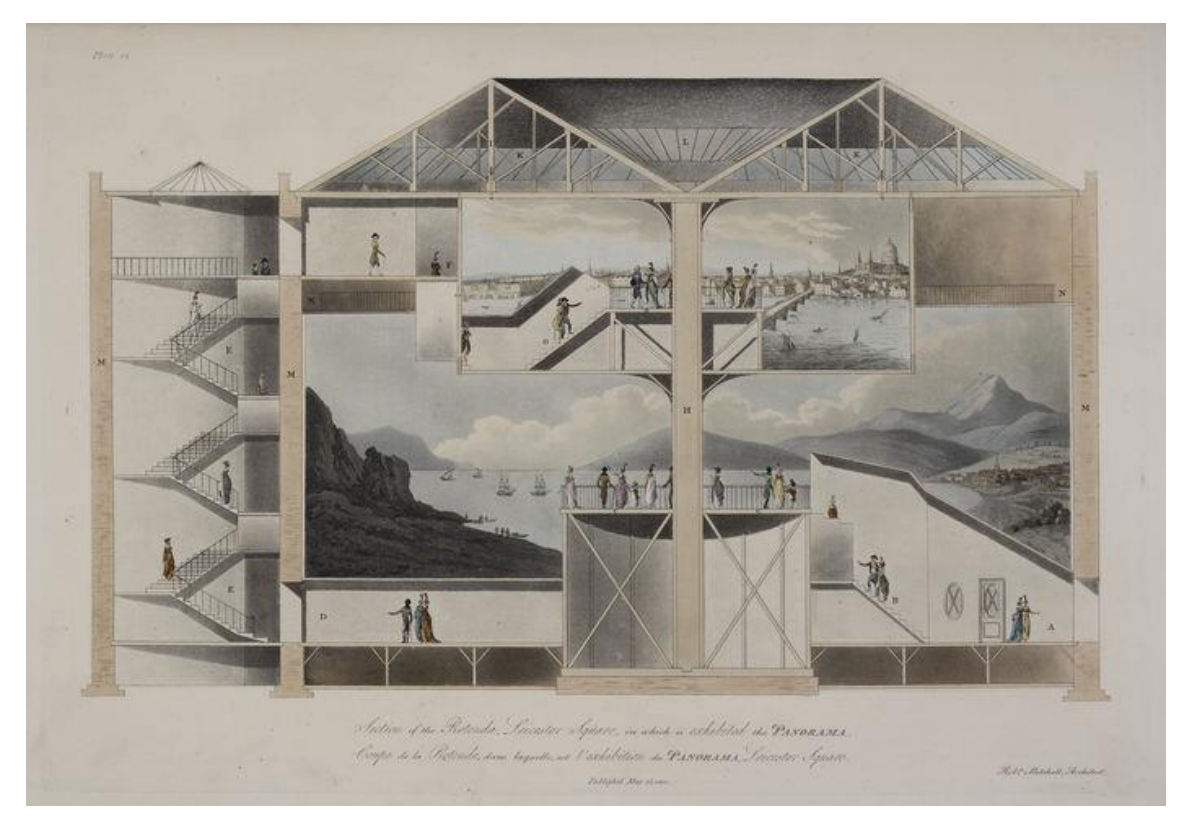

*Figura 29: Sección transversal de la Rotunda Leicester Square: "Planos, y vistas en perspectiva 'de Robert Mitchell 1801. (Mitchell fue el arquitecto responsable de la construcción de La Rotonda). Fuente: Aryse (2011). Recuperado de: La visión total: el Panorama*

<span id="page-53-1"></span><span id="page-53-0"></span>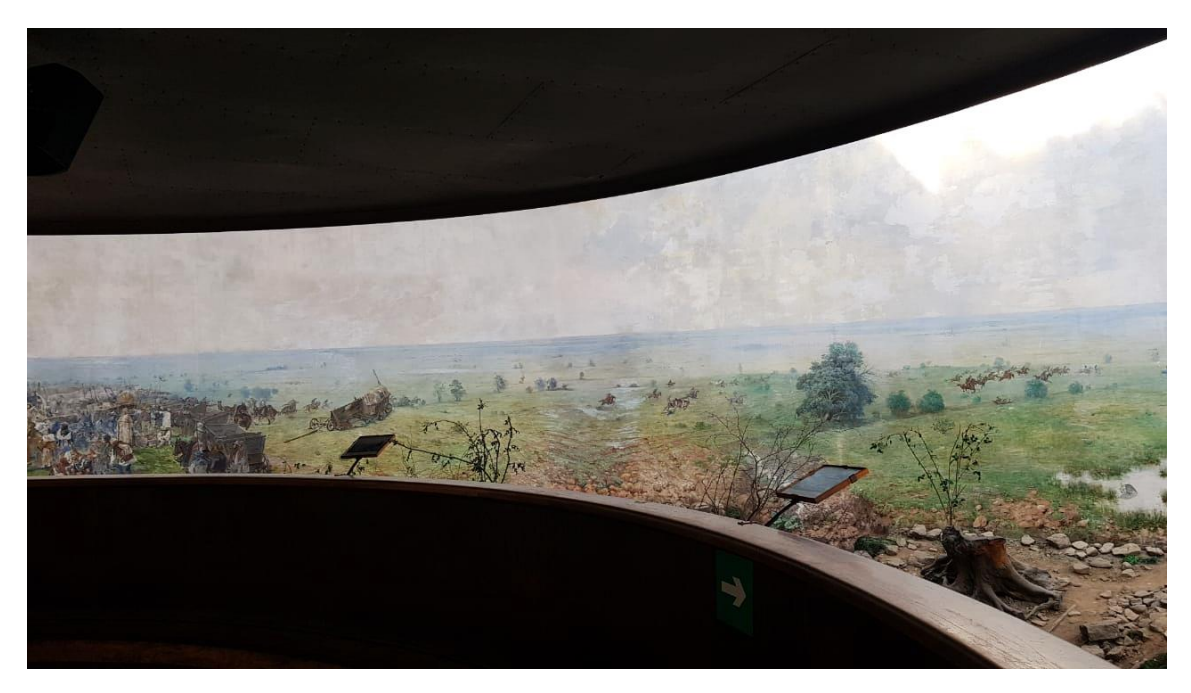

*Figura 30: Panorama* Maroldovo de 1898, *Praga. Fuente:2019. Fotografía propia.*

El diorama fue una variante del panorama

creado en 1822 por *Louis Daguerre*<sup>37</sup>, posterior inventor del daguerrotipo, consistente en un cuadro pintado sobre tela transparente por delante y detrás, que se iba iluminando gradualmente creando diferentes efectos. (Almena, 2014).

Era un teatro especializado donde se mostraban paisajes que producían efectos de perspectivas mediante el juego de luz en las telas. Asimismo, el espectáculo constaba con la apertura y cierre de ventanas y la rotación de la audiencia en el que la imagen se iba transformando por las luces y diferentes imágenes que se presentaban.

> Dependiendo de la dirección e intensidad de la luz manipulada, el escenario parecía cambiar, convirtiendo las escenas muy similares a la realidad. Después de terminar la primera presentación, sonaría una campana, caerían las cortinas y la plataforma donde estaban sentadas 300 personas, giraría lentamente hacia un nuevo escenario donde el proceso debía iniciarse nuevamente. (Sá, 2018).

En la [Figura 31](#page-55-0) se muestra el interior de un diorama, al igual que el panorama, este edificio también era especialmente diseñando para la obra. Contaba con un cuerpo central con dos o tres brazos donde se encontraban las obras; y, en el centro, una plataforma giratoria para posicionar a la audiencia en dirección a cada brazo.

El diorama se convirtió en uno de los más famosos elementos culturales del siglo XIX, además de ser el precursor de la cinematografía<sup>38</sup>.

<sup>37</sup> *Louis Jacques Mandé Daguerre* (1787-1851) fue un pintor escenográfico francés, es reconocido como uno de los padres de la fotografía.

<sup>38</sup> El origen del cine se atribuye a la primera proyección de imágenes en movimiento por los hermanos *Lumière,*  en diciembre de 1895.

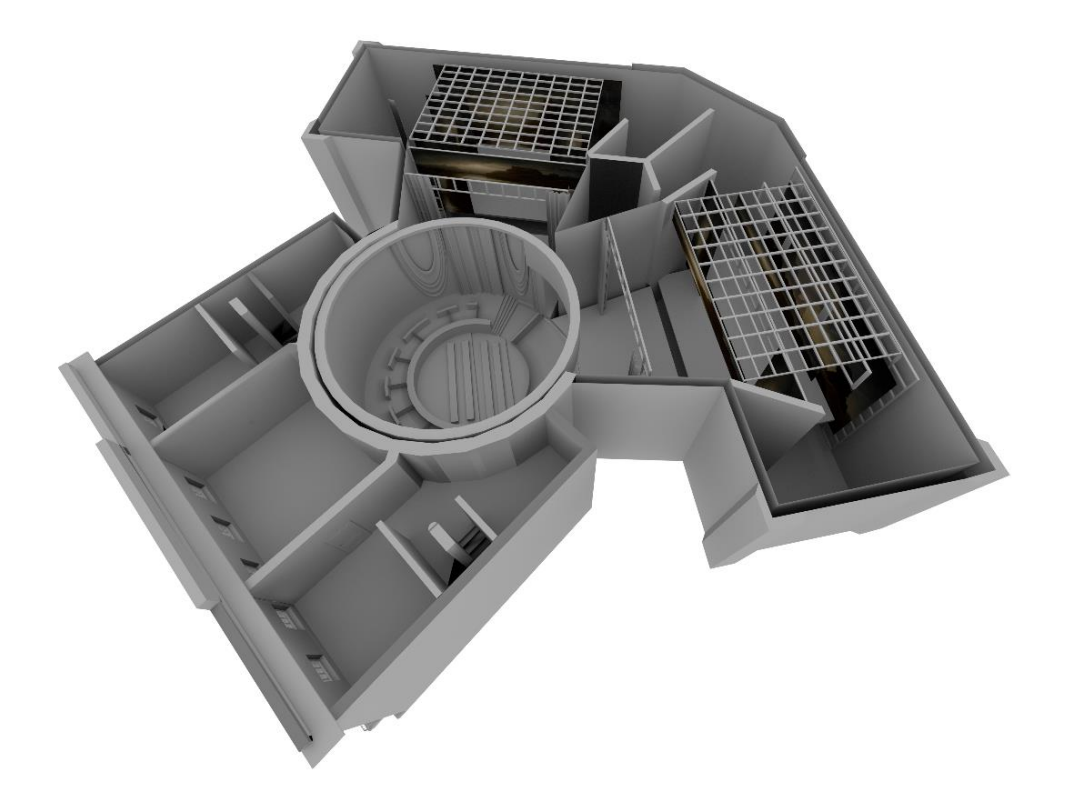

*Figura 31: Interior de un Diorama Fuente: Sá, J (2018). Recuperado de: When Media meets architecture, Archeology of media in architecture*

# <span id="page-55-0"></span>**3.5 Modernismo**

<span id="page-55-1"></span>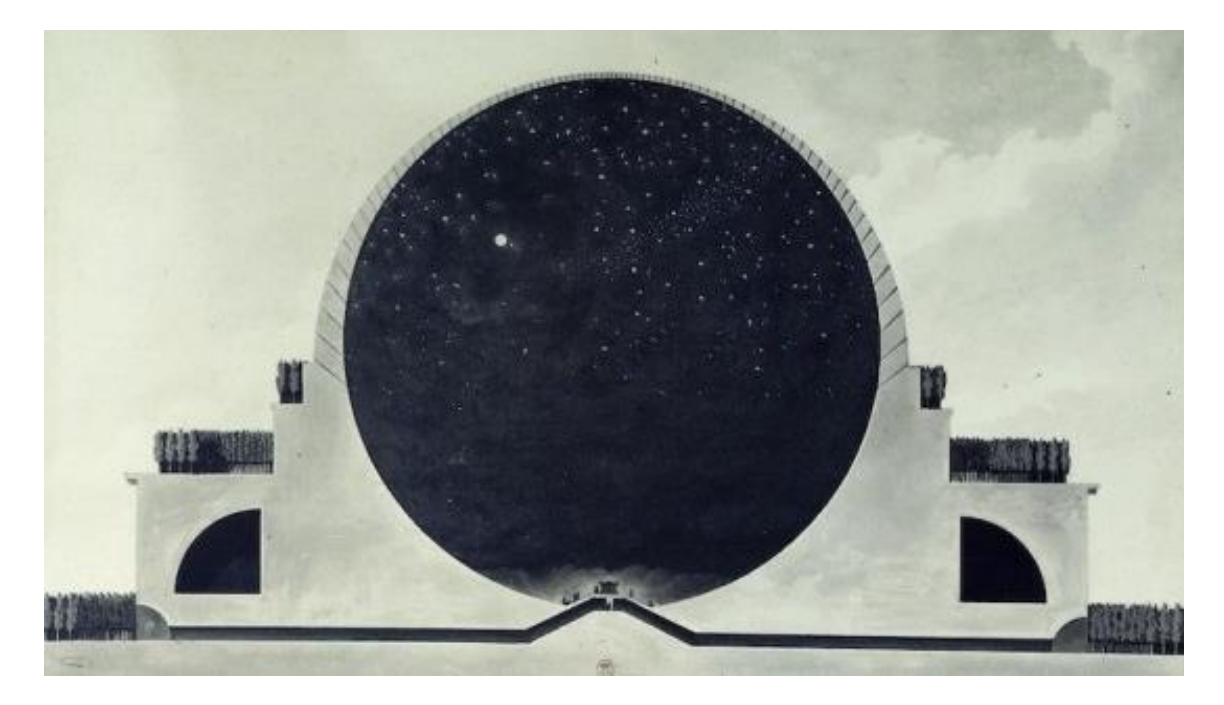

*Figura 32: Sección durante el día con efecto de noche interior. Cenotaph for Newton / Etienne-Louis Boullée Fuente: Miller, M. (2018). Recuperado de: Cenotaph for Newton / Etienne-Louis Boullée. Arch Daily. (Miller, 2018)*

*Étienne-Louis Boullée*, conocido por su obra no construida el *Cenotafio de Newton,* en 1784, demostró el poder del dibujo para manifestar la luz, la noche y la geometría en perfecta armonía. Todos estos detalles han capturado la imaginación arquitectónica durante siglos y reflejan la influencia de la arquitectura conceptual, a través del dibujo solo.<sup>39</sup> (Shen, 2018). En la [Figura 32](#page-55-1) consta una sección de esta obra en la que *Boullée* crea un mundo interior que invierte las condiciones de iluminación exterior.

En 1830 se exhibió en la Real Academia una de las más conocidas visualizaciones que se alejaba de la realidad, pero demostraba un futuro de la obra el Banco de Inglaterra, del arquitecto inglés *John Soane*, totalmente en ruinas [\[Figura](#page-56-0) 33]. La obra de arte presenta el proyecto de *Soane* con la luz más favorecedora posible, lo que sugiere que será tan monumental y duradero como las ruinas de Roma.<sup>40</sup> (Shen, 2018).

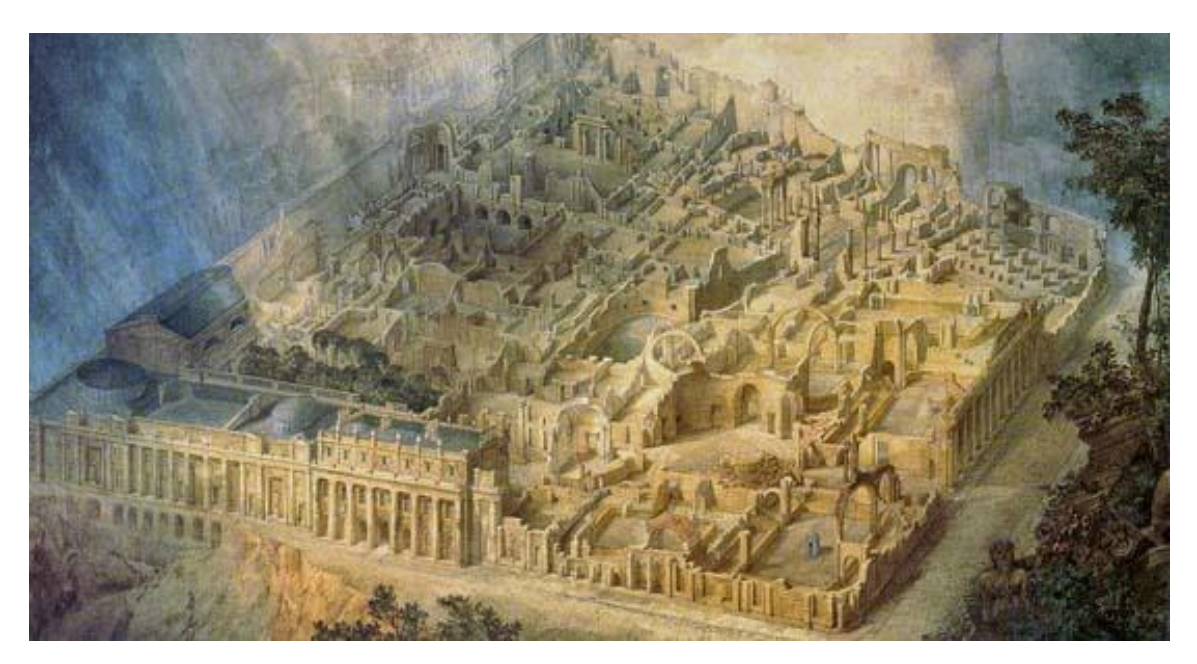

*Figura 33: La pintura de acuarela de Michael Gandy del Banco de Inglaterra de John Soane. Fuente: Shen, Y. (2018). Recuperado de From Romantic Ruins to the Ultra-Real: A History of the Architectural Render, Arch Daily.*

<sup>40</sup> "The artwork presents Soane's project in the most flattering light possible, suggesting that it will be as

monumental and enduring as the ruins of Rome". (Shen, 2018)

<span id="page-56-0"></span><sup>39</sup> *"All these details have captured the architectural imagination for centuries and reflect the influence of conceptual architecture through drawing alone".* (Shen, 2018)

El siglo XX marcó un gran avance en la forma en la que los artistas, arquitectos e ingenieros demostraron sus diseños. El movimiento moderno en Alemania, la *Bauhaus*<sup>41</sup> permitió que la visualización llegue a un nuevo nivel. Los arquitectos, centrados en la expresión y la tectónica del espacio, se enfocaron en el espacio y la forma olvidando la ornamentación, la cual había sido tan importante. Grandes arquitectos como *Le Corbusier*<sup>42</sup> o *Walter Gropius*<sup>43</sup> aparecen en esta época enfocándose en la arquitectura sencilla, geométrica de líneas y volúmenes.

Los esquemas programáticos representados, así como nuevas herramientas visuales surgieron respondiendo al qué, porqué y cómo. No solo la comunicación fue alterada, sino la arquitectura en sí. Los edificios ganaron gran importancia por las nuevas formas en las que eran concebidos. La *Bauhaus* se alejó de la visión de los proyectos desde una perspectiva humana, para utilizar los dibujos axonométricos. El cambio de las visualizaciones a escala humana a los dibujos axonométricos, vistos desde arriba, fue paralelo a su filosofía de diseño al cambiar a la idea de edificios como objetos, como una "máquina" para ser diseccionada.<sup>44</sup> (Shen, 2018).

#### **3.6 Diseño asistido por computador (CAD)**

El rápido avance tecnológico ha facilitado la vida de las personas en varios aspectos y ha cambiado el mundo de la arquitectura, su forma de presentación, así como la eficiencia del flujo de trabajo. Durante muchos años, el dibujo técnico fue la manera más precisa de mostrar y comunicar las ideas de un proyecto y de llevarlo a su ejecución. Sin embargo,

<sup>41</sup> Movimiento de la Arquitectura moderna, originado en Alemania en 1910.

<sup>42</sup> *Charles-Édouard Jeanneret-Gris* más conocido como *Le Corbusier*, arquitecto suizo nacionalizado en Francia y uno de los mayores exponentes de la arquitectura moderna.

<sup>43</sup> *Walter Adolph Georg Gropius*, arquitecto alemán, fundador de la *Bauhaus*.

<sup>44</sup> *"This shift from visualizations at the human scale to axonometric drawings seen from above paralleled their design philosophy by shifting towards the idea of buildings as objects, as a "machine" to be dissected".* (Shen, 2018)

este método tenía algunas desventajas, ya que modificar un dibujo manual es un proceso lento y tedioso, como lo es copiar o trazar detalles de una parte a otra.  $45$  (Pohit, 2004). El tiempo que requiere modificar un pequeño pormenor, o la necesidad de repetir todo el diseño hizo necesaria la búsqueda de algo que lo facilite.

La creación del computador provocó una evolución en la forma de trabajar de los artistas y los arquitectos, pero es sustancial aclarar la importancia del diseño a mano alzada, así como los bocetos en el inicio del proceso de diseño. La tecnología puede afectar la habilidad de desarrollar una idea, por esta razón se la utiliza después de desarrollar un concepto.

De cualquier manera, el impacto histórico que generó la llegada del computador es incuestionable, ya que permite a diseñadores y arquitectos pasar del concepto a una idea concreta de una manera rápida y eficaz, además de redefinir el diseño a través de prueba y error con la ayuda de los softwares disponibles. "El computador ha sido visto como una extensión mental: una súper-memoria o una avanzada herramienta para la exploración lógica" (Picon, 2010).

CAD (*Computer Aided Design*) o en español Diseño Asistido por Computador es un término para describir la tecnología que se usa con el fin de realizar ciertas partes del proceso de diseño, por medio de sistemas computarizados que asisten en la creación, modificación, análisis u optimización del diseño. El CAD está compuesto de hardware y software para realizar diferentes funciones especializadas.

> El hardware de CAD generalmente incluye la computadora, uno o más terminales de visualización de gráficos, teclados y otros equipos periféricos. El software CAD consiste en los programas de computadora para implementar

<sup>45</sup> *"Modifying a manual drawing is a slow, tedious process, as is the copying or tracing of details from one part to another".* (Pohit, 2004)

gráficos de computadora en el sistema más los programas de aplicación para facilitar las funciones de ingeniería de la empresa que la utiliza.<sup>46</sup> (Groover & Zimmers, 1983).

Los sistemas CAD se desarrollaron a inicios de 1950 y eran principalmente utilizados en compañías aeroespaciales y automotoras. Sin embargo, requerían un equipo altamente costoso, difícil de aprender y relativamente lento. Ivan Sutherland (1938), un científico estadounidense considerado el padre de la computación gráfica, desarrolló algunos aportes revolucionarios para la computación. En 1963, para su doctorado en el Instituto Tecnológico de Massachusetts (*MIT*), inventó *Sketchpad* [\[Figura 34\]](#page-60-0), el primer sistema CAD interactivo, que permitía escribir directamente sobre la pantalla. A través del uso de un lápiz especial se podía realizar una serie de gráficos por medio de líneas y círculos, además de la introducción del concepto de *zoom* para maximizar o minimizar estos dibujos. Para esto utilizó la computadora *TX-2*, considerada una de las más potentes en esa época. (BBC News Mundo, 2019).

> En el pasado, hemos estado escribiendo cartas más que dialogando con nuestros ordenadores. El sistema del Sketchpad, por medio de la eliminación de las declaraciones escritas a favor del dibujo de líneas, abre las puertas a una nueva era de interacción persona-ordenador. (Sutherland, 1963).

<sup>46</sup> *"The CAD hardware typically includes the computer, one or more graphics display terminals, keyboards, and other peripheral equipment. The CAD software consists of the computer programs to implement computer graphics on the system plus application programs to facilitate the engineering functions of the user company"*. (Groover & Zimmers, 1983).

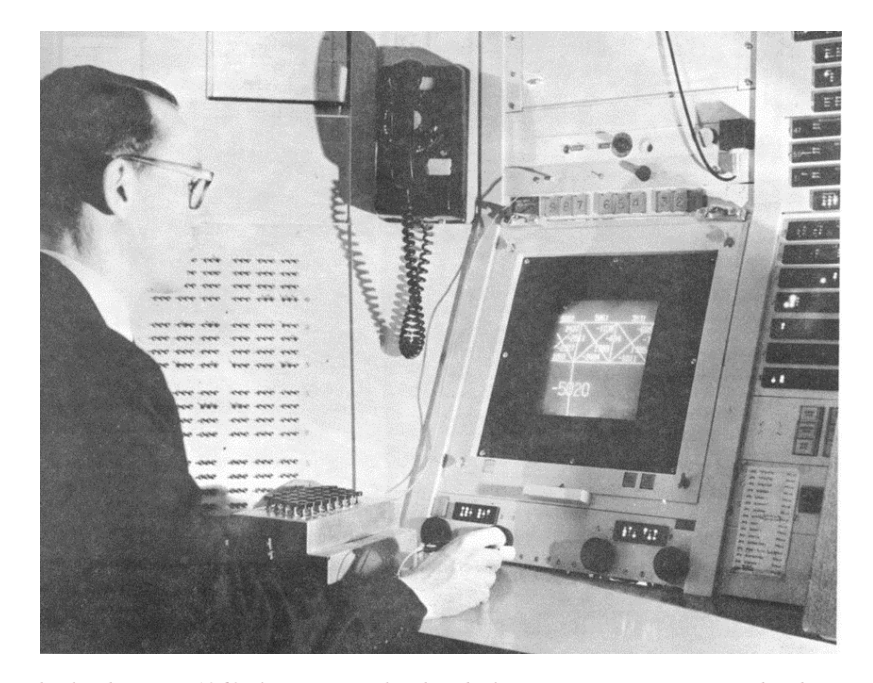

*Figura 34: Sutherland creó en 1963 el programa Sketchpad, el primero que permitía escribir directamente sobre una pantalla. Aquí se lo ve con su invento. Fuente: BBC News Mundo (2019). Recuperado de: Ivan Sutherland, el "padre de la computación gráfica" que revolucionó nuestra interacción con las máquinas.*

<span id="page-60-0"></span>Sutherland no solo fue innovador en los gráficos por ordenador, sino que también fue pionero de los cascos de realidad virtual en 1968 en una de sus clases en Harvard. "Construyó el primer sistema de presentación instalado en un casco. Trabajos posteriores de la NASA y del Departamento de Defensa norteamericano se concretaron en algunos carísimos prototipos utilizados para la exploración espacial y para aplicaciones militares" (Negroponte, 1995). El dispositivo se llamó *La Espada de Damocles* y se lo considera el predecesor de los sistemas actuales de realidad virtual. Sutherland afirma que su objetivo era "rodear al usuario con información tridimensional, una imagen que debe cambiar exactamente de la misma manera en que lo haría un objeto real cuando la persona mueve la cabeza" (Fundación BBVA, 2019). Sutherland ha sido de gran impacto académico y varios de sus estudiantes han fundado compañías relacionadas en el ámbito de los gráficos de computador como *Pixar* o *Adobe*.

A mediados de los años 60 se realizaron algunos avances en el campo tecnológico. Además de los ya mencionados, empresas comerciales comenzaron a desarrollar los primeros paquetes CAD, y la discusión sobre el uso de nuevas tecnologías en ámbito del planeamiento urbano, transporte y aspectos económicos fue llevado a cabo en Harvard y MIT. Durante la conferencia *Architecture and the Computer;* arquitectos, científicos, economistas, entre otros, presentaron las posibilidades del uso de las computadoras en sus diversos campos. (Rocha, 2004).

En esta época también destacó, Nicholas Negroponte (1943), un arquitecto estadounidense con formación matemática, el interés por la arquitectura y la programación lo llevó a ser docente del Instituto Tecnológico de Massachusetts (*MIT*) desde 1966, donde fundó junto con Jerome B. Wiesner el Laboratorio de Medios para explorar la correlación de medios de comunicación y las artes. "El *Media Lab* de M.I.T. ha invertido años de investigación en guantes digitales y pantallas táctiles, además de cámaras y sistemas de *feedback* controlados por láser que vinculan modelamiento digital y físico." (Picon, 2010)

Durante 1966 y 1968,

desarrolló un programa de dibujo arquitectónico por computador para IBM llamado *Urban.* Además, creó un grupo de investigación llamado *The Architecture Machine* del que fue director entre 1967 y 1982. En 1976, este grupo ideó uno de los primeros prototipos de sistemas de información multimedia (el Stde*,* o Sistema de Tratamiento de Datos Espaciales). (Codina, 1996)

En la actualidad, Daniel Cardoso Llach en su libro *Builders of the Vision: Software and the Imagination of Design* incluye su proyecto sobre la reconstrucción de una serie de software CAD por medio de instalaciones que exploran los orígenes del diseño asistido por el computador durante los años 60 y 70. (Llach, 2015)

Al fin, en 1980, los sistemas evolucionaron de tal manera que era posible su manejo en una computadora personal.

### **3.6.1 Computadora personal**

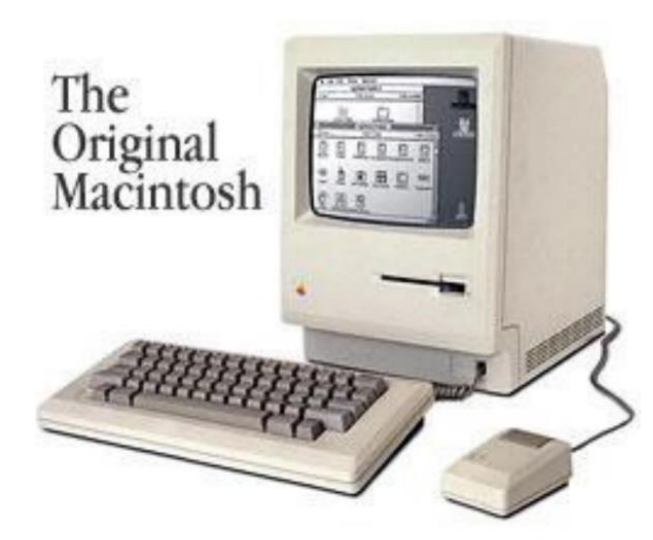

El avance de las computadoras incrementó el rendimiento, así como la reducción de precio en el hardware. Alrededor de 1980, apareció en el mercado la computadora de uso personal. La IBM y la *Macintosh* de *Apple* [\[Figura 35\]](#page-62-0) fueron las pioneras en presentar opciones accesibles de computadoras personales, de todas maneras, estas fueron solo utilizadas en estudios de arquitectura de manera administrativa porque no poseían la capacidad de manejar con CAD.

<span id="page-62-0"></span>*Figura 35: Macintosh 128, 1984. Fuente: Mendoça , M. (2008). Recuperado de: Tecnologia BIM na arquitectura.*

Los ordenadores antiguos eran lentos con memoria limitada, por lo que los sistemas CAD existentes no podían adaptarse con facilidad. La nueva generación de sistemas PC CAD se desarrolló para cumplir con los requisitos de este nuevo sector de mercado.<sup>47</sup> (Dobson, 2005). Una vez que esto fue posible, las posibilidades del desarrollo de software aumentaron para ajustarse a las necesidades en la arquitectura, así como en otros campos de estudio.

<sup>47</sup> *"The early PCs were slow with limited memory, and so the existing CAD systems could not easily be adapted to them. A new generation of PC CAD systems was developed to meet the requirements of this new market sector".* (Dobson, 2005).

#### **3.6.2 Software de diseño asistido por computador**

AutoCAD, apareció en un inicio en 1982 [\[Figura 36\]](#page-64-0) y fue uno de los primeros paquetes de software de CAD en explotar este nuevo mercado, pero, de inmediato, surgió la competencia, que incluyó productos como *Microstation, MiniCAD* y *CADDIE*. <sup>48</sup> (Dobson, 2005).

> Sutherland fue el primero en pensar realmente de manera gráfica sobre cómo utilizar los ordenadores, […] Sin su invento, no sólo no existirían hoy programas como el AutoCad, con el que trabaja la arquitectura para diseñar inmuebles o planificar ciudades. Tampoco existiría la mera idea de un sistema de ventanas para comunicarse gráficamente con el ordenador (interfaz gráfica o GUI), invento que, contrariamente a lo pensado, no nació comercialmente con Windows (1991), sino con Xerox Star (1981) y el Apple Lisa (1983), ambos basados en los trabajos de Sutherland y Engelbart una década antes. (Viciosa, 2019)

En la actualidad, AutoCAD es todavía uno de los más utilizados en arquitectura, así como en otros ámbitos. *Macintosh* y PC desarrollaron diferentes softwares que solo eran compatibles en cada uno de sus sistemas operativos, lo que causó conflicto en el intercambio de información, entre ellos. En la actualidad, aún existen algunos problemas de compatibilidad; sin embargo, cada uno ofrece diferentes cualidades y formas de utilización al usuario.

<sup>48</sup> *"AutoCAD, initially launched in 1982, was one of the first CAD software packages to exploit this new market, but other competition rapidly emerged, including products such as MicroStation, MiniCAD and CADDIE".* (Dobson, 2005)

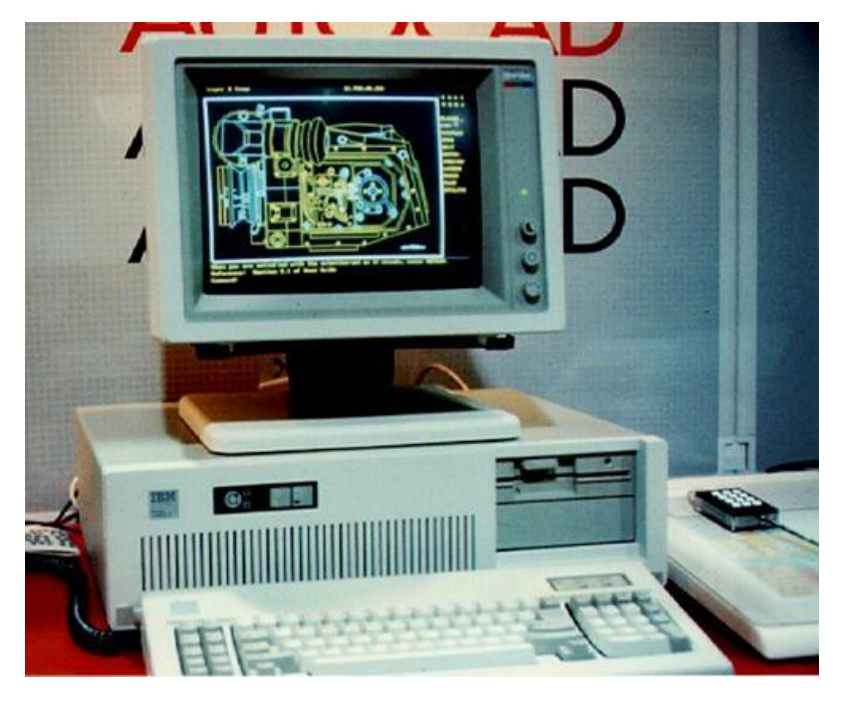

*Figura 36: AutoCAD v1.0, 1982. John Walker, Autodesk en una computadora personal IBM. Fuente: Lambert, C. (1982). Recuperado de History of Innovation.*

<span id="page-64-0"></span>Uno de los principales objetivos de estos softwares era acelerar el proceso de diseño y la reproducción del dibujo, con la reducción del tiempo que toma realizar tareas repetitivas para utilizarlo en el diseño del proyecto en sí. En los primeros años, el uso del (CAD) diseño asistido por computadora probablemente debería haberse denominado dibujo asistido por computadora (*computer aided drafting*), ya que se empleó, principalmente, en las fases posteriores al diseño de un proyecto. <sup>49</sup> (Webb, 2012).

Por esta razón, varias escuelas de arquitectura no optaron por aceptar CAD en su método de enseñanza. No obstante, a mediados de 1990, algunos softwares basados en dibujo en dos y tres dimensiones estuvieron disponibles, a un precio accesible; además, de brindar una representación superior a la que se lograba de forma manual. De ahí que algunos estudiantes optaron por utilizarlas más a menudo. La presión para reconocer el valor del CAD, como una herramienta válida de diseño arquitectónico, se debió tanto

<sup>49</sup> *"In these early years, the use of computer aided design should probably have been called computer aided drafting, as it was used mainly in the post-design phases of a project".* (Webb, 2012)

al deseo de los estudiantes de utilizar estas tecnologías como al reconocimiento por parte de la academia de arquitectura.<sup>50</sup> (Dobson, 2005)

#### **3.6.3 Modelado digital tridimensional**

Inicialmente, el CAD para computadora personal había producido solo dibujos lineales en 2D y modelos 3D de alambre (*wireframe*). La memoria incrementada, las tarjetas gráficas de hardware y las velocidades más rápidas del procesador ahora permitían a los sistemas CAD de escritorio ofrecer la gama completa de técnicas de visualización 3D conocidas por las industrias de animación de películas y juegos de computadora, incluidos el modelado complejo y el sombreado, así como los efectos de iluminación del trazado de rayos (*ray trace*).<sup>51</sup> (Dobson, 2005)

La existencia del software para crear modelos en tres dimensiones como 3D Studio, y su compatibilidad con los sistemas CAD permitía importar modelos básicos para renderizar imágenes más sofisticadas. Ahora, estos programas se utilizan para crear visualizaciones que ayudan al análisis y facilitan el entendimiento a las personas que no saben leer un plano arquitectónico. La herramienta se relaciona, de forma directa, con el uso histórico de los dibujos en perspectiva y axonométricos como visualizaciones, con técnicas digitales que ven un renacimiento en la producción de imágenes en perspectiva, ya que la computadora hace que el proceso de producción de

<sup>50</sup> *"The pressure to recognize the value of CAD as a valid architectural design tool came as much through the*  desire on the part of students to utilize these technologies as any overt recognition on the part of the wider *architectural academy".* (Dobson, 2005)

<sup>51</sup> *"Initially personal computer-based CAD had produced only spindly 2D line drawings and 3D wire frame models. Increased memory, hardware graphics cards and faster processor speeds now enabled desktop CAD systems to offer the full range of 3D visualization techniques familiar from the film animation and computer gaming industries, including complex modelling and shading and ray trace lighting effects".* (Dobson, 2005)

tales imágenes sea cada vez más simple. <sup>52</sup> (Webb, 2012). Hay una gran cantidad de software que posibilita el trabajo en tres dimensiones. Desde su inicio, con AutoCAD o *MicroStation* como dibujo tradicional hasta programas de modelado en 3D como 3D Max, *Sketchup*, *Maya* entre otros, que ofrecen diversas funciones y resultados.

<sup>52</sup> *"This directly relates to the historical use of perspective and axonometric drawings as visualizations, with digital techniques seeing a revival in producing perspective images as the computer makes the process of producing such imagery increasingly simple".* (Webb, 2012)

# TÉCNICAS Y HERRAMIENTAS CONTEMPORÁNEAS

El desarrollo de las técnicas digitales disponibles es amplio y engloba distintos campos, equipos, plataformas virtuales y software orientado al resultado que se quiere lograr. El uso de tecnologías digitales en la representación de la arquitectura ha avanzado rápidamente. Cada vez más ofrece un sinnúmero de posibilidades y no solo se limitan al análisis y representación de edificios o proyectos construidos o existentes, sino que también facilitan el reconocimiento y el análisis de proyectos no construidos o destruidos.

> El 3D se ha convertido en una de las tendencias con más fuerza en el campo del diseño en los últimos años. La ciencia y la tecnología han experimentado un gran avance que nos ha permitido llegar al punto en el que nos encontramos. Se trata de un ámbito el diseño que cuenta con gran versatilidad y posibilidades infinitas muy ricas en detalles. Forma, composición, profundidad, luz, textura y movimiento crean un papel fundamental para su desarrollo. (Rangel, 2019)

#### **4.1 Componentes del proceso de modelado en 3D**

Para entender y crear un modelo en tres dimensiones es necesario tener en cuenta algunos componentes que facilitan el proceso, a más de maximizar los resultados de modo eficiente. La geometría del proyecto, el nivel de realismo y el resultado final son algunas de las características que van a influenciar en la elección del software al igual que las herramientas que se utilizarán para su realización.

#### **4.1.1 Tipos de modelado**

El modelado 3d se refiere al proceso por el cual se crea una representación digital de un elemento en tres dimensiones, por medio de un programa de computadora. Existen tres diferentes métodos para realizar este proceso, estas son: Modelado alámbrico (*wireframe*), modelado de superficies y modelado de sólidos [\[Figura 37\]](#page-68-0).

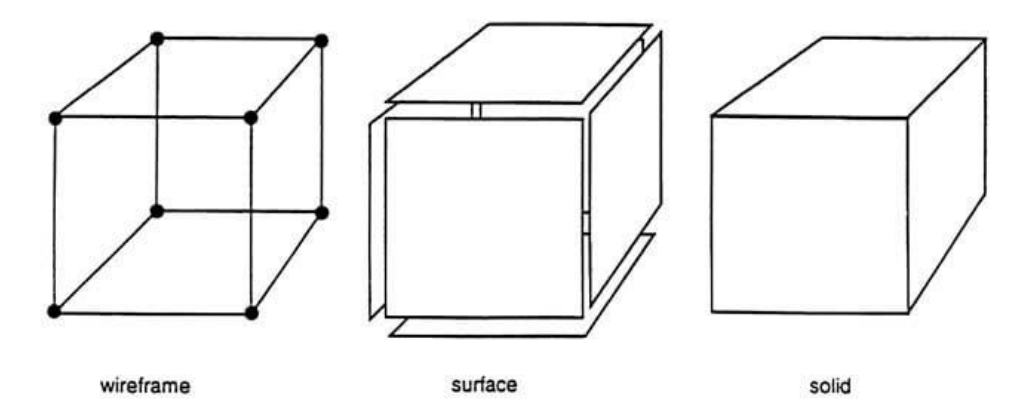

<span id="page-68-0"></span>*Figura 37:Tipos de modelado, mostrando su característica principal. Fuente: Grupo Carman. (2015). Recuperado de: ¿Qué modelado 3d es el mejor?*

#### 4.1.1.1 Modelado alámbrico (*wireframe*)

Las representaciones en modo de alambre (*wireframe*) están formadas por puntos y líneas, en un plano cartesiano, usando pares de coordenadas. Para dibujos, en dos dimensiones, utilizando los planos (X, Y) y para tres dimensiones (X, Y, Z) como se observa en la [Figura 38.](#page-69-0) Este conjunto de puntos o pixeles, localizados en el plano cartesiano, varían su color o intensidad y van a revelar el diseño formando parte de una imagen más grande. Esta es una de las formas de representación más básicas de un modelo 3d. Este modelo apareció en 1960 siendo la primera técnica digital de representación en tres dimensiones y alude a los dibujos axonométricos que tuvieron origen en el renacimiento. Los modelos de estructura alámbrica producen una vista de "rayos X" de un diseño, ya que las líneas representan límites y, por lo tanto, no tienen superficie, lo que le permite ver directamente a través del objeto.<sup>53</sup> (Webb, 2012). Este tipo de vista brinda la posibilidad de yuxtaponerla con otras imágenes y se utiliza para resaltar información específica, por ejemplo, un edificio que debía estar en un contexto y fue destruido, o para mostrar algo que, en un futuro, va a estar demostrando también, la relación con el contexto inmediato de la misma.

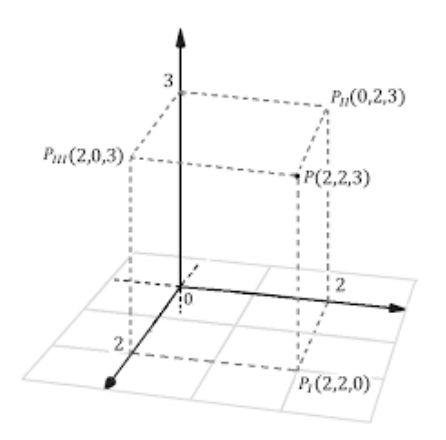

*Figura 38: Sistema de coordenadas tridimensional.* Fuente: *Carlos III de Madrid. (2010). Recuperado de: Geometría del espacio y del plano.*

<span id="page-69-0"></span>El modelo *wireframe* tiene varias ventajas sobre otros métodos de modelado 3D. Estos incluyen simplicidad de presentación, flexibilidad en el uso del color y alto valor de impacto como herramienta de presentación. La inclusión de un modelo de estructura de alambre que utiliza un esquema de color multicromático sobre un fondo negro puede transmitir la imagen de un análisis exhaustivo y un examen detallado. <sup>54</sup> (Kellie, 2011). De esta manera, uno de los primeros métodos de representación se usa en la actualidad para situaciones específicas llevándolo más allá de lo que mostraba cuando fue creado. Como muestra la [Figura 39,](#page-70-0) al modelo

<sup>53</sup> "Wireframe models produce an 'x-ray' view of a design, as the lines represent boundaries and consequently have no surface enabling you to see straight through the object". (Webb, 2012)

<sup>54</sup> *"The wireframe model has a number of advantages over other 3D modeling methods. These include simplicity of presentation, flexibility in the use of color, and high impact value as a presentation tool. Inclusion of a wireframe model employing a multichromatic color scheme on a black background can convey the image of thorough analysis and a detailed examination".* (Kellie, 2011)

de un templo azteca de líneas y puntos se lo sobrepone en el sitio de su ubicación original, mostrando la escala que tenía respecto a su contexto y referenciando donde debía estar ubicado.

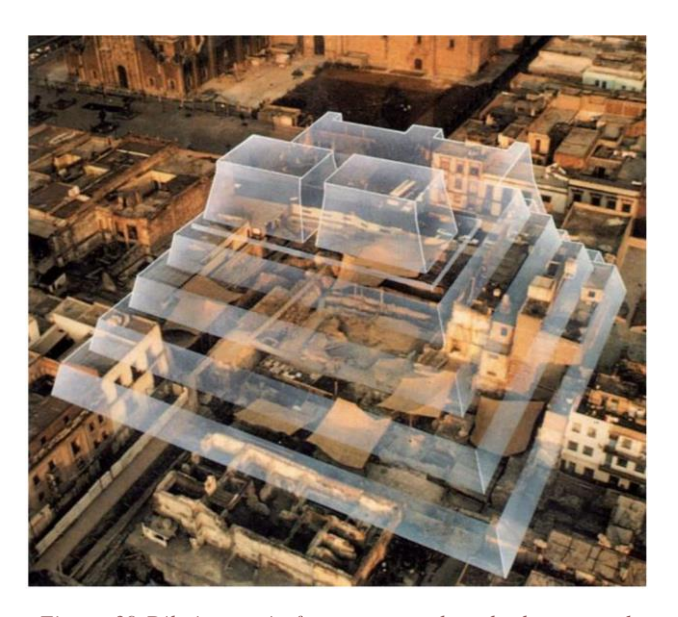

*Figura 39:Dibujo en wireframe con sombreado de un templo azteca sobrepuesto en su sitio origina en México. Fuente: Levine, D. & Tisserand-Gadan, I (1997). Recuperado de: The Discovery of Tenochtitlan's Great Temple.*

## <span id="page-70-0"></span>4.1.1.2 Modelado de superficies

La ventaja de trabajar con superficies es que, al no poseer espesor, no es necesario preocuparse por el volumen de la pieza. Esto nos facilita el trabajo ya que únicamente debemos preocuparnos por la forma externa de nuestra pieza, y no por su interior." (Guerini, 2016).

El modelado de superficies es un poco más complejo que el de alambre. Además de definir los límites, precisa las superficies del modelo. Cada superficie delimitada es una cara, que se denomina malla (*mesh*) y forma el todo. A pesar de que esta sí permite diferenciar la sobreposición de objetos, no tiene la capacidad de diferenciar volúmenes o áreas. En la [Figura 40](#page-71-0) se observa cómo se realizó juntando superficies para lograr el diseño del exterior del Arco del Triunfo de París.

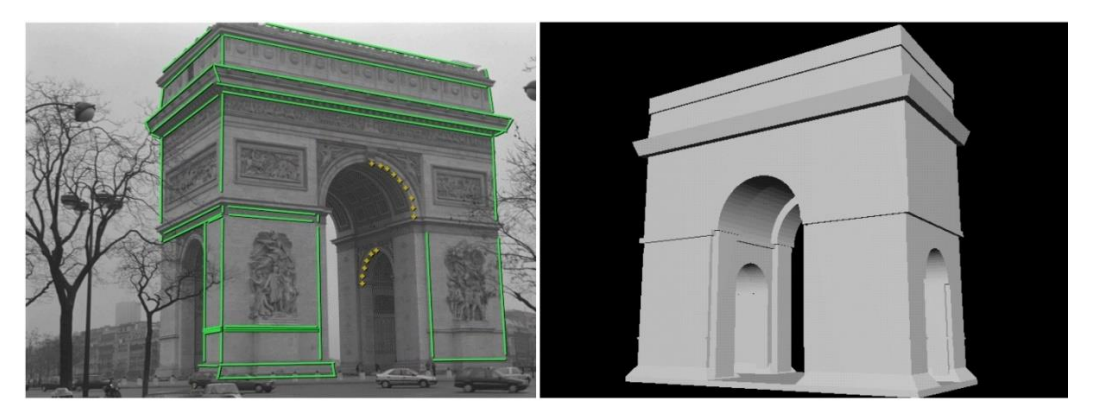

*Figura 40: A la izquierda una fotografía del Arco del Triunfo con marcas para determinar las superficies. A la derecha el modelo realizado por George Borshukov. Fuente: Debevec, P. (1996). Recuperado de: Modeling and Rendering Architecture from Photographs.*

<span id="page-71-0"></span>El manejo de superficies permite la realización de objetos más complejos, trabajando directamente con cada una de las caras que conforman el objeto o sólido. Uno de los *softwares* que utiliza este tipo de modelado es *Sketchup*<sup>55</sup>, un *software* de modelado 3D, con una facilidad de uso que puede dar una buena calidad como resultado final.

#### 4.1.1.3 Modelado de sólidos

Un sólido está compuesto por caras o superficies; por eso, al juntarlas se crean sólidos más complejos, como se dijo con anterioridad. El modelado de sólidos es un método en tres dimensiones, a diferencia del *wireframe* o el de superficies que trabajan en dos dimensiones. Este método funciona por medio de figuras geométricas básicas como cubos, conos o cilindros y las transformaciones de estos para llegar al objeto deseado. Un sólido puede ser transformado por medio de unión, sustracción o intersección, por lo que el objeto va a contar con vacíos y llenos.

*<sup>55</sup> Sketchup es un programa basado en modelado de superficies (caras) desarrollado por Last Software y adquirido desde 2012 por Trimble, con el objetivo de facilitar la creación de proyectos en 3D.*
Según el artículo "Funciones en el modelado de sólidos y paradigmas de diseño" de la Universidad de Cataluña, este tipo de modelado puede crearse o modificarse por medio de distintas operaciones o funciones, y se clasifican de la siguiente manera:

• **Instanciación de primitivas:** Una primitiva [\[Figura 41\]](#page-72-0) es un objeto base en un sistema CAD, desde donde parte el diseño del objeto. "La instanciación de una primitiva consiste en crear un objeto concreto asignando valores determinados a los parámetros que la definen" (Solano, Vigo, & Puig, 2001). Es decir, existen objetos bases como cubos, bloques, conos con parámetros a determinar de dimensión, posición u orientación; sin embargo, existe también la posibilidad de crear objetos con características o parámetros más especializados que sean las bases que componen un sistema más complejo.

<span id="page-72-0"></span>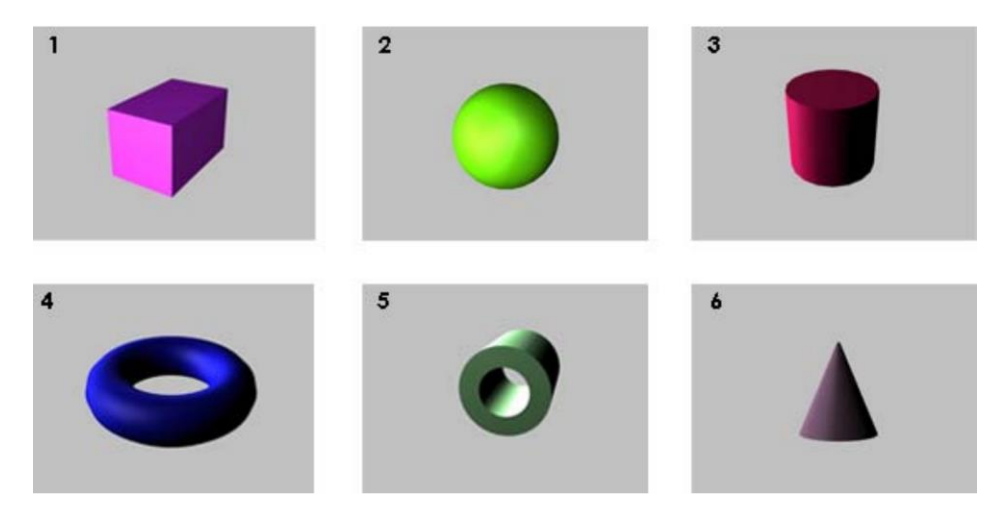

*Figura 41: Ejemplos de primitivas estándar.1: Cubo,2: Esfera,3: Cilindro, 4: Anillo o Toroide, 5: Tubo, 6: Cono Fuente: Fernández, M. (2011). Recuperado de: Modelado, texturizado y ajuste de malla*

• **Barridos:** *"*El barrido es una operación que permite definir nuevos objetos a partir de una figura plana, llamada perfil de barrido, y una trayectoria, también llamada curva guía" (Solano, Vigo, & Puig, 2001). De modo automático, este perfil se desplaza en esta trayectoria y da como resultado el objeto sólido. Los barridos más comunes son el de rotación [\[Figura 43\]](#page-73-0), el cual el perfil rota sobre un eje, o la de traslación rectilínea [\[Figura 42\]](#page-73-1), que se desplaza sobre un segmento. Aunque esta operación, en su mayoría se usa para la creación de nuevos objetos, también se la utiliza para modificar uno ya existente, añadiéndole o sustrayendo este perfil al objeto.

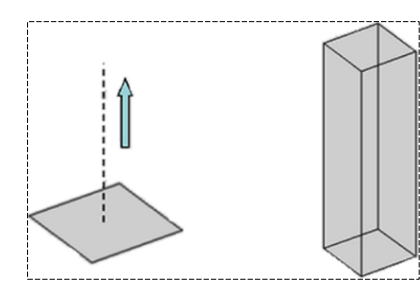

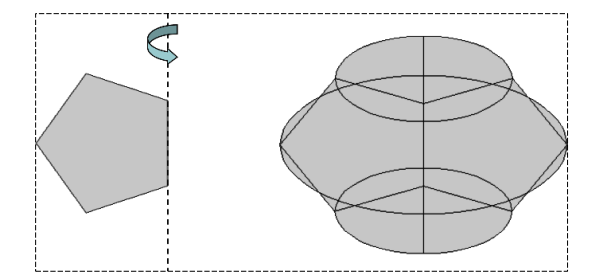

<span id="page-73-1"></span>*Figura 42: Ejemplo de modelado mediante barrido. Fuente: Universidad Politécnica de Valencia. (2008). Recuperado de: Diseño asistido por computador, Modelado sólido*

<span id="page-73-0"></span>*Figura 43: Ejemplo de modelado mediante barrido sobre el propio eje. Fuente: Universidad Politécnica de Valencia. (2008). Recuperado de: Diseño asistido por computador, Modelado sólido*

• **Operaciones booleanas***<sup>56</sup>***:** "Consiste en combinar dos objetos mediante una unión, una intersección o una diferencia [\[Figura 44\]](#page-74-0), obteniéndose como resultado un tercer sólido cuyo interior es el resultado de la operación booleana correspondiente del interior de los dos sólidos originales." (Solano, Vigo, & Puig, 2001).

<sup>56</sup> Una operación *booleana* se refiere al proceso de creación de un objeto mediante una operación matemática de adición, sustracción o intersección.

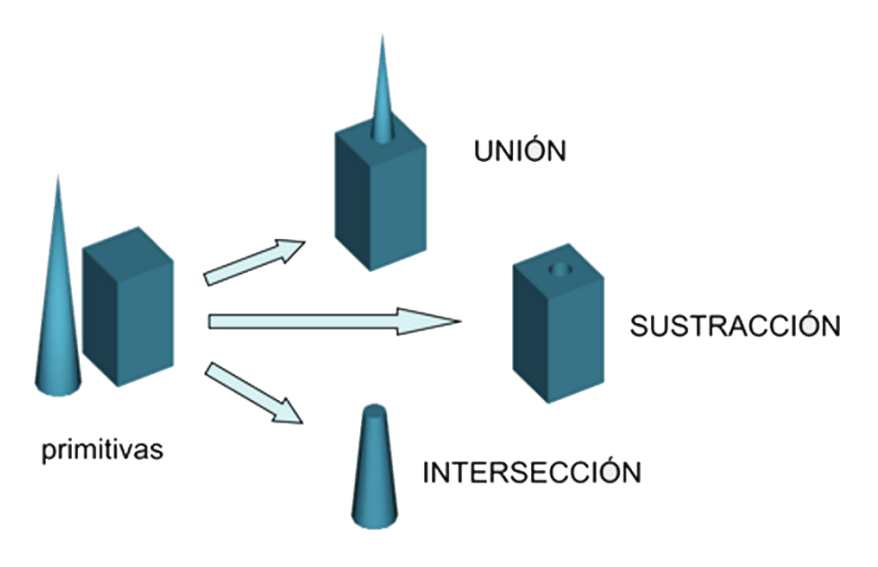

*Figura 44: Ejemplo de operaciones booleanas. Fuente: Universidad Politécnica de Valencia. (2008). Recuperado de: Diseño asistido por computador, Modelado sólido*

- <span id="page-74-0"></span>• **Recubrimientos (***skinning***):** "Utilizando esta función la creación de un sólido se realiza calculando la superficie envolvente de un conjunto de secciones transversales planas" (Solano, Vigo, & Puig, 2001). La definición de las secciones y los puntos de referencia permite el cálculo de la superficie que se creará para obtener el objeto sólido.
- **Redondeados (***blending)***:** "Es la función de modelado en la que un vértice o arista de un sólido se sustituye por una curva o superficie suave" (Solano, Vigo, & Puig, 2001). Una arista puede ser sustituida por una curva llamada "*fillet*", o por otro lado ser reemplazadas por un plano creando un chaflan. Varios ejemplos de redondeados se representan en l[a Figura 45.](#page-74-1)

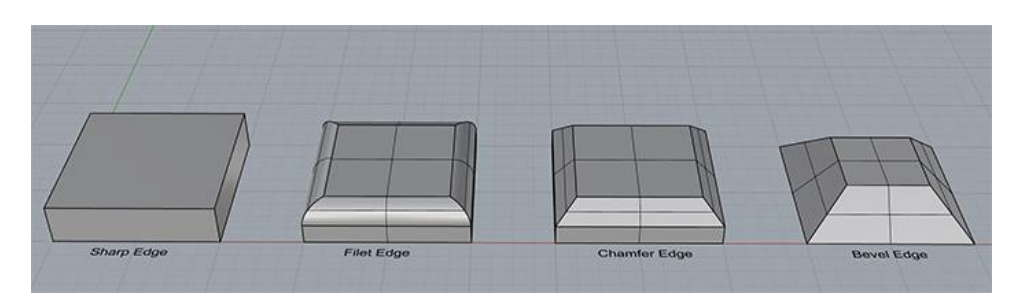

<span id="page-74-1"></span>*Figura 45: Ejemplos de redondeados. Fuente: CNC. (2018). Recuperado de: What is a Fillet and a Chamfer? What about a Bevel?* 

- **Secciones** *(cutting***):** El objeto sólido es seccionado o cortado por un plano o conjunto de planos. La función es muy parecida a la operación *booleana* de diferencia, si esta es establecida por planos de corte. (Solano, Vigo, & Puig, 2001).
- **Estiramientos (***lifting***):** En esta función una "cara de un sólido o parte de la misma puede ser empujada o estirada de modo que las caras y aristas que conectan la cara estirada con el resto de las caras varían sus dimensiones y geometría de forma automática" (Solano, Vigo, & Puig, 2001).

*3Ds Max* <sup>57</sup>y *Maya*<sup>58</sup> son dos ejemplos de software CAD que utilizan este tipo de modelado. Cada uno posee diferentes herramientas, complementos o *plugins*<sup>59</sup> para realizar estas modificaciones a los sólidos.

# **4.1.2 Mapeo de texturas o texturización**

Un modelo digital puede mejorarse, a través de capas que permiten que se asemeje a la realidad, para después ser renderizado por un motor en el software. Si lo que se busca es realismo, este proceso es casi tan significativo como el modelado. El mapeo de texturas o "texturizado no sólo permite añadir color al modelo, sino que también permite simular diferentes materiales (metal, madera, etc.) y dar mayor detalle a determinadas formas" (Fernandez, 2011). Las texturas son imágenes digitales que

<sup>57</sup> *3Ds Max* es un programa desarrollado por *Autodesk* de creación de gráficos 3d y animación, salió a la venta por primera vez en 1990.

<sup>58</sup> *Maya* es un programa desarrollado por *Autodesk*, dedicado a la animación de gráficos 3d y efectos especiales.

<sup>59</sup> *Plugin* es una expresión en inglés que se refiere a una aplicación que se puede añadir a un programa informático y este adiciona una característica o funcionalidad nueva a un *software*.

pueden tomarse de librerías digitales, dentro del programa o pueden ser escaneadas, de modo digital, fotografiando la textura y corrigiéndola, en forma ortogonal, antes de ser aplicada en el modelo.

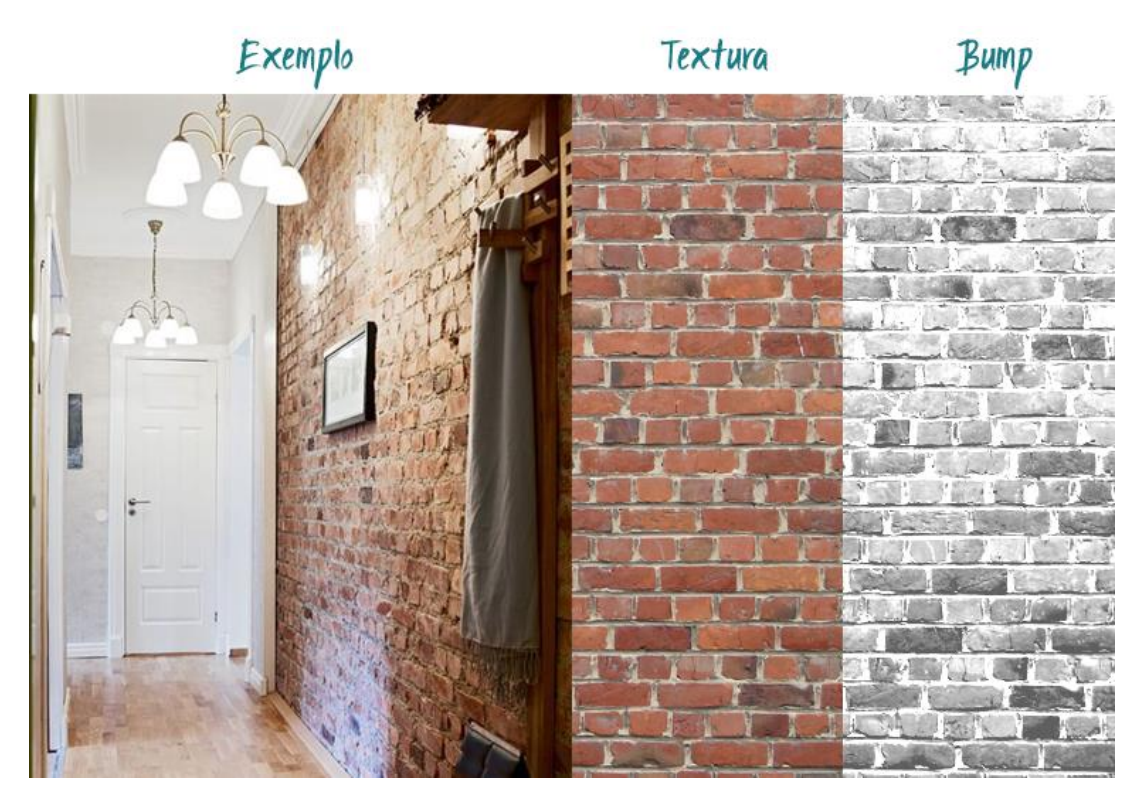

*Figura 46: Ejemplo del realismo que se puede lograr agregando texturas y mapas a un modelo. Fuente: Aráujo, M. (2016). Recuperado de: Guia prático de como trabalhar com materiais no v-ray.* 

<span id="page-76-0"></span>El mapeo o texturizado es un proceso que se realiza a través de mapas. "El mapa es una imagen bidimensional (plana) que se asocia a un material para aumentar su realismo" (Fernandez, 2011). Las capas proporcionan no solo color, sino que simulan sombras, relieve, rugosidad, luz, entre otros, que hacen que la imagen final posea características más reales sin que el modelo altere su geometría como se muestra en el ejemplo de la [Figura 46.](#page-76-0) "Estos efectos son posibles ya que el programa reconoce la luminosidad de cada uno de los puntos del mapa y asigna, a partir de ésta, un efecto de rugosidad, de transparencia, relieve, etc." (Fernandez, 2011).

#### 4.1.2.1 Tipos de Mapas

Existen varios tipos de mapas y cada uno contiene características determinadas que componen un material específico, para que el resultado final sea lo más real posible. Un ejemplo del uso de mapas para representar madera se ve en la [Figura](#page-79-0) [47.](#page-79-0) A pesar de que existen múltiples tipos de mapas, estos son los más comunes:

- **Mapa de color o** *diffuse* **(***color/ diffuse map***):** El mapa contiene la información de color o textura; define el color original de la textura en una posición determinada y es una de las capas fundamentales para un material en un modelo.
- **Mapa Especular (***Specular/ Gloss Maps***):** Un mapa especular le dice al *software* qué partes de un modelo deben ser brillantes, y también la magnitud del brillo.<sup>60</sup> (Slick, 2019). Este tipo de mapa es una imagen en escala de grises y es fundamental para materiales que no brillan con uniformidad. Como por ejemplo el brillo de una taza, o el metal de una manija de puerta, o incluso una pared o un espejo, todas las cosas brillan de distinta manera por lo que esta capa es otra de las principales en un material.
- **Mapa de Relieve** *(Bump Map***):** El mapa de textura también es una imagen en escala de grises, ayuda a la representación de golpes o depresiones en la superficie del modelo sin afectar su geometría. Por ejemplo, una textura de una pared de ladrillos se puede asignar a una geometría plana en un modelo 3d y se podría decir que está finalizada,

<sup>60</sup> *A specular map tells the software which parts of a model should be shiny or glossy, and also the magnitude of the glossiness.* (Slick, 2019)

pero es probable que no se vea muy convincente en un render<sup>61</sup> final. Esto se debe a que un plano no reacciona a la luz de la misma manera que lo haría una pared de ladrillo, con grietas y grosor. Con un mapa de relieve se puede recrear con mayor precisión la superficie gruesa y granulada de los ladrillos, y aumentar la ilusión de las grietas entre los ladrillos. (Slick, 2019).

- **Mapa Normal (***Normal Map***):** El mapa es de relieve y almacena una dirección para cada píxel. Las direcciones se llaman normales y se representan en canales rojo, azul y verde, que son las que controlan la dirección de cada píxel. El mapa normal se utiliza para dar detalles de alta resolución a un modelo de baja resolución, creando una ilusión de más detalles sin alterar el modelo. (Chadwick, 2018).
- **Mapa de Desplazamiento (***Displacement Map***):** El mapa es similar a los de relieve y se usa para dar estructura a una superficie del modelo. La diferencia es que el de relieve solo crea la ilusión del cambio en la superficie y el de desplazamiento genera una profundidad "real" al agregar geometría. Dependiendo de las capacidades del software de renderizado utilizado, esto se logra, por ejemplo, a través de micro-triángulación  $^{62}$ de desplazamiento u otras técnicas. (Arroway Textures, 2019).
- **Mapa de Reflexión (***Reflection Map***):** El mapa se encarga de decirle al *software* qué partes del modelo son reflectivas. Los mapas de reflexión son imágenes en escala de grises, con negro que indica una reflectividad

<sup>61</sup> La palabra render es un anglicismo que significa la acción de generar una imagen en un computador por un programa o *software* especializado.

 $62$  La micro triangulación de desplazamiento es el proceso en el que, durante la renderización, los elementos de la escena con relativamente pocos polígonos, como el terreno o los objetos, se dividen en micropolígonos. El desplazamiento se utiliza para mover estos micropolígonos en el espacio 3D para crear formas más detalladas.

del 0% y blanco puro que señala una superficie reflectante del 100%.<sup>63</sup> (Slick, 2019).

• **Mapa de Opacidad (***Transparency Map***):** El mapa se encarga de decirle al software qué partes del modelo son transparentes. El uso es común para geometría muy complicada de modelar y que no está en primer plano, ya que en el render se corta las partes que el mapa indica como transparentes. El mapa de opacidad "realiza transparencias y recortes de imágenes en escala de grises. La parte negra se cortará; la parte blanca se mostrará por completo; los valores grises determinan el nivel de transparencia (alfa) del objeto" (Jacobsen, 2018).

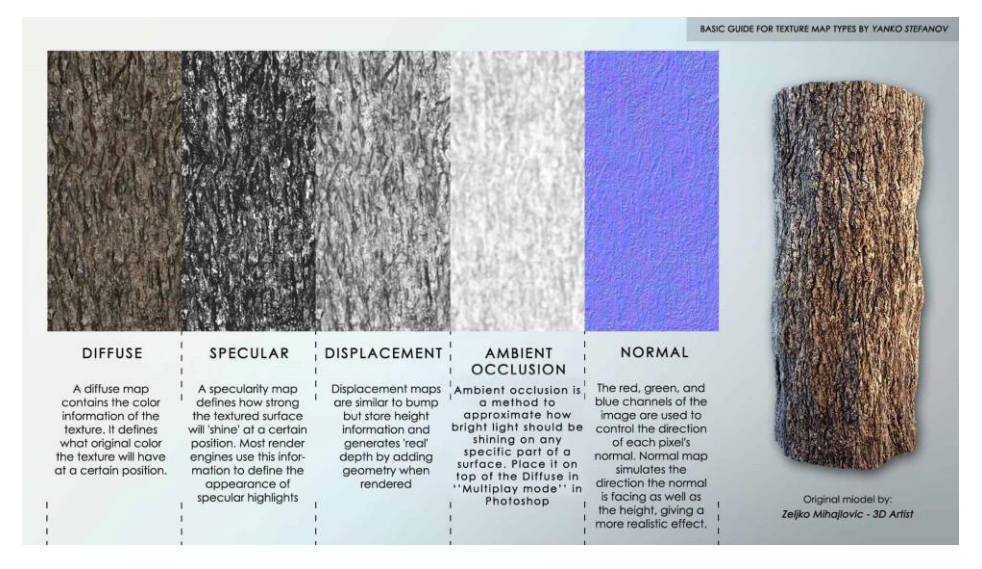

<span id="page-79-0"></span>*Figura 47: Ejemplo de uso de diferentes mapas para texturizar. Fuente: Stefanov, Y. (2018). Recuperado de: Basic Guide for Textures Map Types*

<sup>63</sup> *"Reflection maps are grayscale images, with black indicating 0% reflectivity and pure white indicating a 100% reflective surface".* (Slick, 2019)

#### **4.1.3 Iluminación**

La luz visible se conforma por un espectro de colores. Cuando los rayos de luz chocan con un objeto, algunos de estos colores se absorben y otros se reflejan. La cantidad y el color de la luz que se refleja de los objetos nos permite verlos en color. La temperatura del color es una escala que indica si la luz es cálida o fría, en términos de color y esta se mide en grados *Kelvin*. Una luz fría es la de un foco fluorescente y una cálida la luz de una lámpara incandescente, por ejemplo. Otro factor importante de la luz es la intensidad, que se refiere al brillo de la fuente o del reflejo. La luz que percibimos variará dependiendo del ángulo en el que choque con el objeto y se refleje hacia nuestros ojos. La luz que rebota en un objeto también ilumina otros y este efecto se llama luz de ambiente (*ambient light*). Otro aspecto de la luz es su capacidad de disiparse a la distancia haciéndose más débil y esto se llama atenuación. (Giambruno, 1997).

Los programas de 3D intentan duplicar el comportamiento de la luz en el mundo real. Por esta razón, los mismos principios de fotografía que se ven en la [Figura 48](#page-80-0) se

aplican al software, tales como: Luz clave (*key light*), que es la fuente principal de iluminación de la escena y proyecta las sombras, en escenas exteriores esta fuente es el sol; luz de relleno (*fill light*) para exaltar los detalles de las sombras, esta es la fuente de luz secundaria en una escena; y contraluz (*ambient light*) que rodea el objeto, que es el rebote de las dos primeras en la escena.

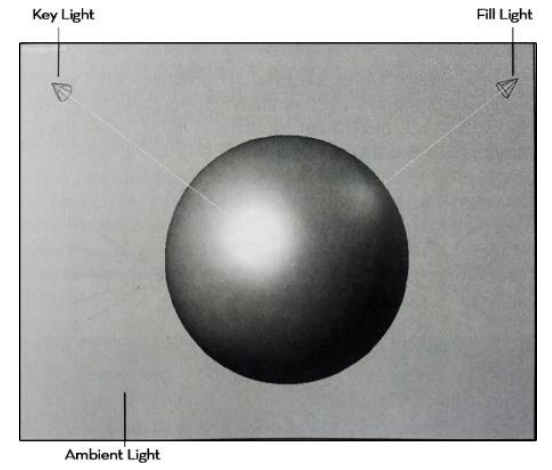

<span id="page-80-0"></span>*Figura 48:Los tres tipos de luz fundamentales en fotografía. Fuente: Giambruno, M. (1996). Recuperado de: 3D Graphics & Animation, From Starting Up to Standing Out.*

En una escena en un programa 3D existen diferentes objetos como fuentes de luz, para imitar la iluminación, tales como: Punto de luz, Fuente direccional y Fuente Omnidireccional. En la [Figura 49](#page-81-0) se observa hacia dónde direccionan los rayos de luz.

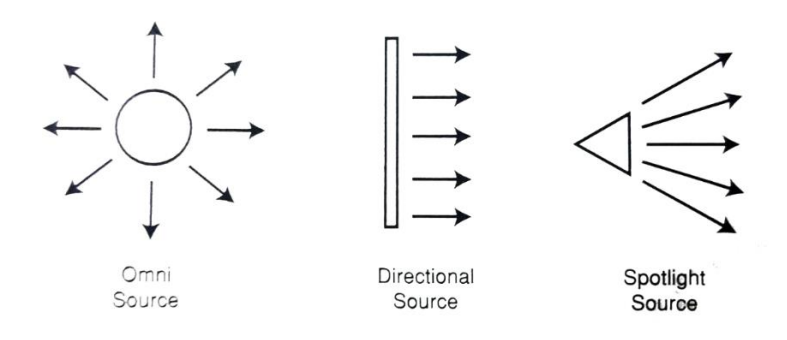

<span id="page-81-0"></span>*Figura 49: Fuentes de luz en software 3D y como proyectan sus rayos de luz. Fuente: Giambruno, M. (1996). Recuperado de: 3D Graphics & Animation, From Starting Up to Standing Out.*

- **Fuente Omnidireccional (***Omni/ Point Source***):** Proyecta luz en todas las direcciones y se usa para cualquier tipo de fuente no direccionada.
- **Fuente Direccional (***Directional Source***):** Proyecta la luz en una sola dirección por lo que proyecta rayos de luz y sombras paralelas en una sola dirección. La luz sirve para simular fuentes que estén muy lejanas como el sol.
- **Punto de luz (***Spotlight***):** La fuente es direccional; sin embargo, proyecta la luz desde un punto hacia un cono o pirámide ajustable por lo que ni los rayos ni las sombras son paralelas y sirve para todo tipo de iluminación más pequeña para resaltar la escena. (Giambruno, 1997).

La [Figura 50](#page-82-0) muestra el uso de las distintas fuentes de luz necesarias para recrear una escena interior.

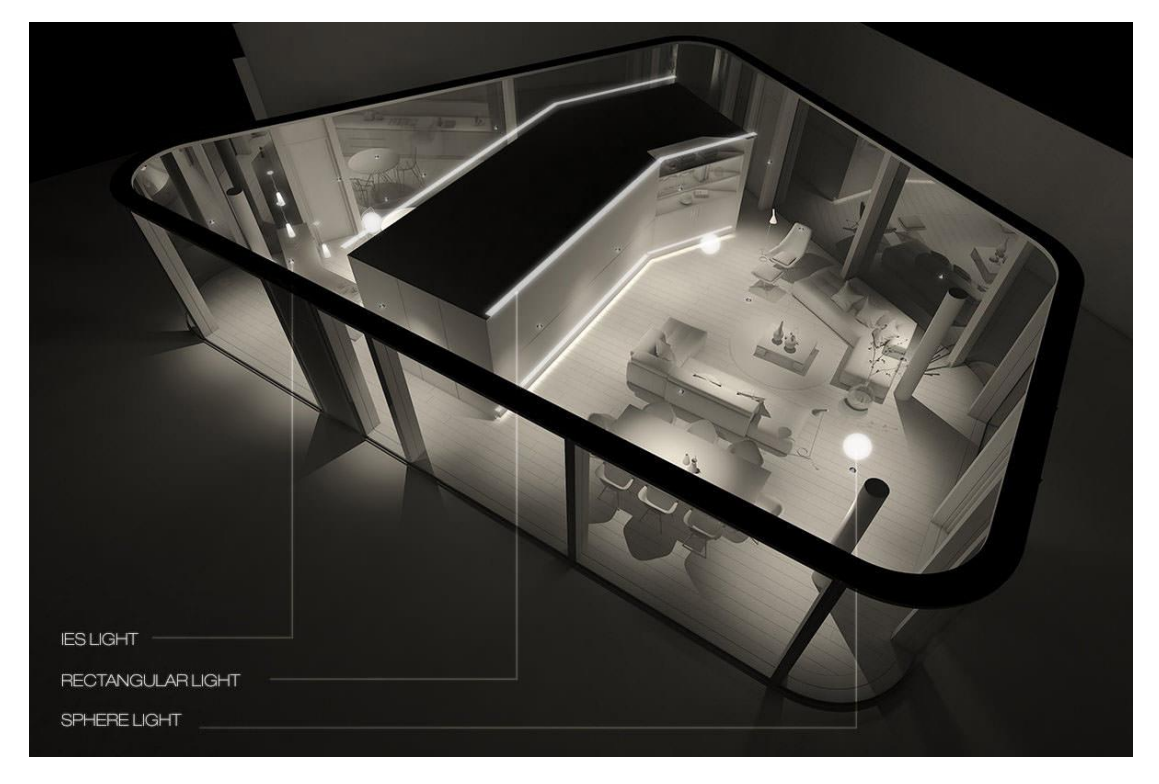

*Figura 50: Iluminación interior de la recreación de Lake Lugano House de JM Architecture por David Santos. Ies Light = Punto de luz, Rectangular light = Fuente direccional y Sphere light = Fuente Omnidireccional. Fuente: Bekerman, R. (2018). Recuperado de: Making of Lake Lugano House.*

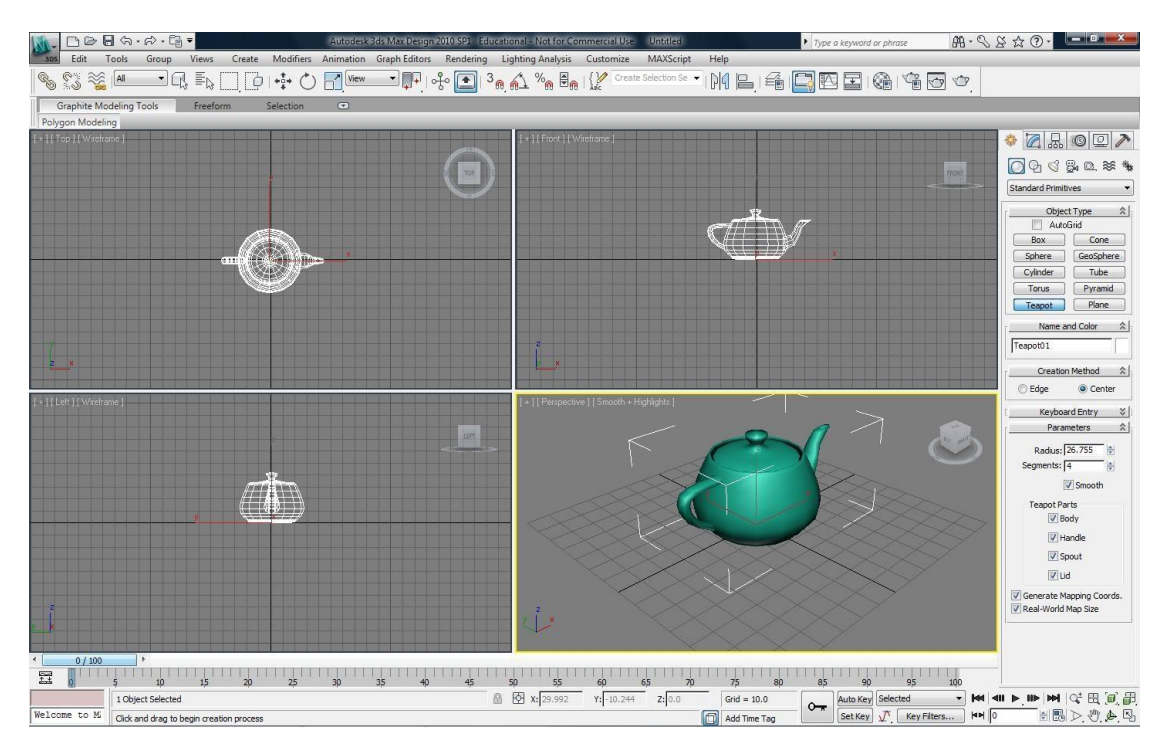

# <span id="page-82-0"></span>**4.1.4 Cámaras**

<span id="page-82-1"></span>*Figura 51: 4 viewports en 3ds Max mostrando diferentes vistas. Fuente: Rodríguez, R. (2010). Recuperado de: How To Model In 3Ds Max.* 

La cámara es uno de los elementos más importantes en la representación digital, ya que representa la perspectiva del espectador y afecta, de forma directa, como se transmiten las escenas. Cuando se realiza un dibujo en dos dimensiones, este es visible de un solo modo, de frente; en cambio cuando se trabaja con un modelo en tres dimensiones es necesario verlo desde diferentes puntos de vista. La forma de hacerlo es a través de una ventana gráfica llamada escena o *viewport,* que permite trasladarse en el modelo, trabajar y visualizarlo. Un ejemplo de *viewports* se muestra en la [Figura](#page-82-1)  [51.](#page-82-1)

En las cámaras existen dos tipos de vistas: ortográficas y en perspectiva. [\[Figura 52\]](#page-83-0). La vista ortográfica hace que todas las líneas paralelas del modelo continúen de esa forma, sin importar como cambie el punto de vista. Los *viewports* ortográficos predeterminados son frente, atrás, izquierda, derecha, arriba, abajo. En camio, la vista en perspectiva intenta replicar el mundo real, es decir que las líneas paralelas del modelo eventualmente convergen en puntos de fuga. (Giambruno, 1997)

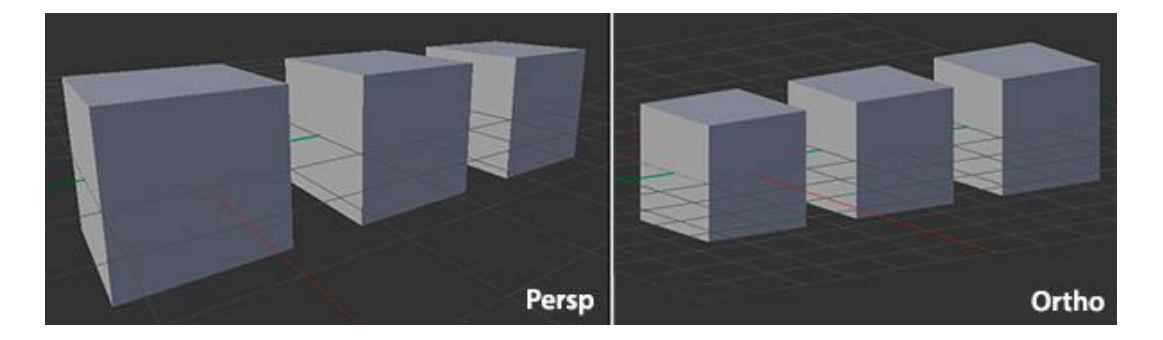

*Figura 52: Diferencia entre vista ortográfica y de perspectiva. Fuente: Slakva, A. (2013). Recuperado de: 3D navigation*

<span id="page-83-0"></span>Las cámaras virtuales imitan a las reales, pero tienen algunas características adicionales. Uno de los principales términos en fotografía es la longitud focal, que se refiere a la distancia desde el centro del lente hasta la imagen que forma del sujeto. La distancia focal normal de una típica cámara es de 50mm, aproximadamente, similar a la del ojo humano. Por esta razón, un lente de 50 mm es referido como un lente normal.<sup>64</sup> (Giambruno, 1997). El campo de visión o *field of view* es el ángulo que engloba todo lo que se puede ver a través del lente. Hay una relación de proporcionalidad inversa entre la distancia focal y el campo de visión que, para un lente de 50mm, es 40 grados. Por esta razón, si la distancia focal del lente disminuye a 28mm, el campo visual aumenta a 65 grados. En el *software* 3D, la distancia focal de las cámaras se calcula matemáticamente y, debido a que se asemeja a las cámaras reales, el usuario puede definirla con esos valores como referencia. Los lentes, con distancia menor de 35mm, se llaman lentes de gran angular o *Wide-angle lenses*. Los lentes de ultra gran angular (de 1mm a 9mm) son comunes en el trabajo arquitectónico, pero es necesario enderezar las líneas verticales. El efecto se logra con lentes con inclinación y *zoom*, como se utiliza en fotografía arquitectónica de alta gama, pero se puede recrear en software, con facilidad.<sup>65</sup> (Griggs, 2019).

Con relación al movimiento, las cámaras virtuales en el software 3D tienen muchísimas ventajas, entre ellas, la habilidad de moverse a cualquier lugar en la escena, incluso dentro de objetos y de distintos ángulos. Por esta razón, es posible hacer videos con el ángulo que mejor muestre la idea al espectador en todo el contexto, desde una perspectiva elevada, o detalles específicos del objeto. El movimiento de las cámaras permite realizar una composición gráfica, bastante libre, que solo depende de lo que se busca como resultado.

<sup>64</sup> *"The normal focal length of a typical camera is around 50mm, which is similar to that of the human eye. This is why a 50mm lens is also referred to as a normal lens"* (Giambruno, 1997).

<sup>65</sup> *"Extreme wide-angle lenses are common in architectural work, but be mindful to straighten vertical lines; this effect can be achieved with tilt-zoom lenses, commonly used in high-end architectural photography, but can be re-created easily in software"* (Griggs, 2019).

# **4.1.5 Renderizado**

El proceso de extrapolar imágenes fijas de un modelo 3d se llama renderizado. Las imágenes renderizadas se crean con modelos sólidos o de superficies. Con las posibilidades de representar materiales y luz de forma precisa con un modelo digital, los softwares modernos de visualización proveen los medios para crear imágenes que tienen una calidad similar a las fotografías. En la [Figura 53](#page-85-0) se aprecia la diferencia entre una fotografía, un modelo 3d y un render fotorrealista.

> El término fotorrealista se ha utilizado durante bastante tiempo y los artistas de visualización han producido imágenes que no se pueden distinguir de la realidad durante muchos años. Un excelente ejemplo de la calidad que se puede lograr, incluso con tecnología obsoleta, son las reconstrucciones de obras no construidas de Louis I. Kahn.<sup>66</sup> (Boeykens, Quintero, & Neuckermans, 2008)

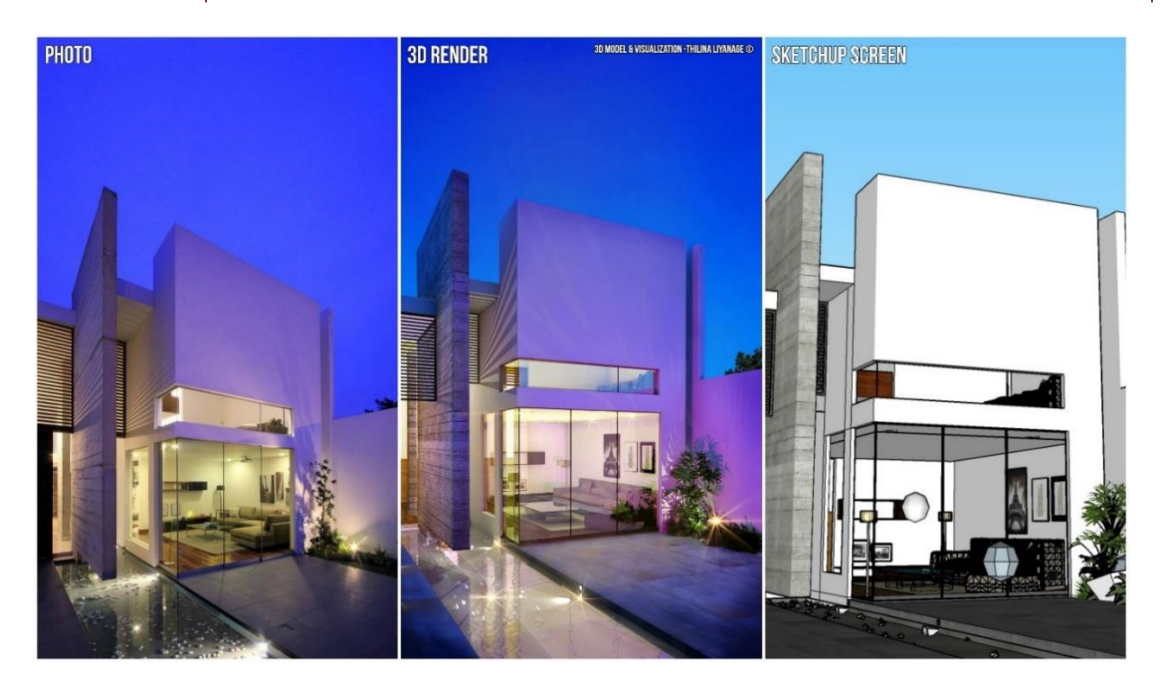

*Figura 53: Comparación entre una fotografía, un render y un modelo en 3d. Fuente: Xyla. (2018). Recuperado de: Photo Vs Render Done with Sketchup, Vray And Adobe.*

<span id="page-85-0"></span><sup>66</sup> *"The term photo-realistic has been used for quite some time and visualization artists have produced images that cannot be distinguished from reality for many years. An excellent example of the quality that can be achieved, even with currently outdated technology, are the reconstructions of unbuilt works of Louis I. Kahn"* (Boeykens, Quintero, & Neuckermans, 2008)

El renderizado, no solo permite crear diferentes visualizaciones que se acercan a las fotorrealistas, sino que, además, da la posibilidad de derivar y deconstruir el modelo, para crear secciones, o perspectivas simultáneas desde varios ángulos que no se podrían obtener de otra manera. El renderizado se puede presentar como pre renderizado (*Render Offline*) o en tiempo real (*Real Time*), dependiendo del equipo y la aplicación, y se basan principalmente en la velocidad en la que las imágenes son procesadas.

> El pre-renderizado se refiere el proceso intensivo de calcular para obtener el producto final, este método se usa principalmente en los VFX y la animación. El render en tiempo real se usa principalmente en videojuegos y se basa en las tarjetas de video y la aceleración por hardware. (Mercado, 2018)

#### 4.1.5.1 Iluminación Global *(Global Illumination)*

Todas estas posibilidades se logran a través de los algoritmos de iluminación, que reciben como *input l*a descripción de una escena virtual, con la información de la ubicación de los objetos y las propiedades de sus materiales, las fuentes de luz, y la especificación del sensor o cámara que representa el ojo en el mundo virtual. El resultado será una imagen mostrando la escena como si el espectador la estaría viendo en la vida real, desde ese punto de vista. (Vardis, 2016). La Iluminación Global o GI intenta resolver la ecuación del renderizado, para ello emplea una cantidad de algoritmos que determinan el comportamiento de la luz en las diferentes superficies del modelo.

Algunos ejemplos de estos algoritmos son Representación de la línea de exploración (*Scanline rendering*), Trazado de rayos (*Ray tracing*) o Radiosidad (*Radiosity*). Dichas técnicas, que tienen la capacidad de simular tanto la

iluminación natural como la artificial, producen visualizaciones fotorrealistas.<sup>67</sup> (Webb, 2012). Como estos, existen una cantidad de algoritmos para calcular el manejo de iluminación, sombras, texturas y geometría. A continuación, se presentan, más a fondo, algunos de los algoritmos que se utilizan para la renderización.

• **Representación de la línea de exploración (***Scanline rendering***):** Representa la imagen ráster<sup>68</sup> que, normalmente, comienza en la parte superior y continúa hasta la parte inferior de la imagen. El proceso se muestra en la [Figura 54.](#page-88-0) El algoritmo, en un inicio, identifica el objeto visible en la ranura, y procede a ordenar, en secuencia de profundidad y carga, la trama de colores en la memoria. Luego, continúa con el siguiente ráster hacia abajo, pero como está tan cerca del escaneo anterior, hay una muy buena posibilidad de que los mismos objetos sean visibles y, por lo tanto, las relaciones de profundidad sean las mismas. Si aparece otro objeto se necesita muy poco trabajo para ajustar su presencia. (Vince, 2012). Esta técnica de renderizado se utiliza cuando se necesita velocidad, en especial, para gráficos interactivos o representación en tiempo real.

<sup>67</sup> *"Such techniques, which have the ability to simulate both natural and artificial lighting, can produce photo realistic visualizations"* (Webb, 2012).

<sup>68</sup> *Raster* es un tipo de imagen que representa imágenes de colores por medio de una malla rectangular o cuadrícula.

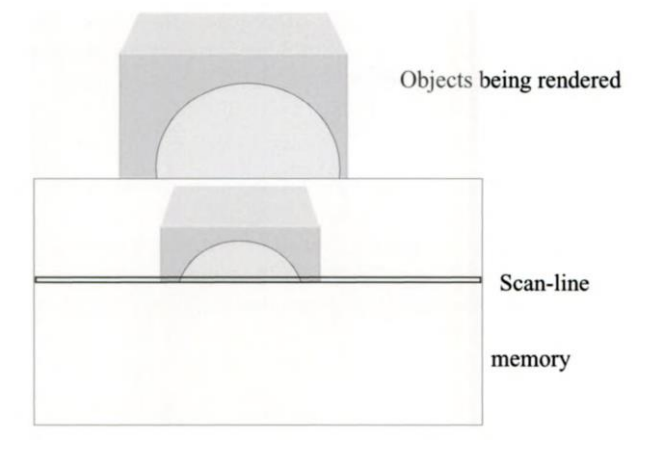

*Figura 54: Renderizado de imagen usando el algoritmo Scanline. Fuente: Vince, J. (2012). Recuperado de Essential Computer Animation fast: How to Understand the Techniques and Potential of Computer Animation.*

<span id="page-88-0"></span>• **Trazado de rayos** *(Ray tracing***):** En esta técnica uno o más rayos de luz son trazados desde la cámara hasta el objeto 3D más cercano. El rayo pasa a través de un número determinado de rebotes, teniendo en cuenta parámetros de iluminación global que pueden incluir reflexión o refracción, dependiendo de los materiales en la escena. Esto se muestra en la [Figura 55.](#page-89-0) Cada color de píxel se calcula en algoritmo, según la función de la interacción del rayo de luz con los objetos en su camino trazado. (Pillai, 2018). El *Ray tracing* genera un mayor fotorrealismo en comparación al *scanline,* pero requiere mucho más tiempo, por lo que se utiliza, en su mayoría, en imágenes fijas y no en tiempo real como videojuegos donde el rendimiento es fundamental. El trazado de rayos es una técnica similar a las de las máquinas de perspectiva, que se mencionaron en el capítulo anterior en la [Figura 27,](#page-48-0) por medio de colocar una malla entre el objeto y la cámara para trazar en la imagen lo que se está observando (Webb, 2012).

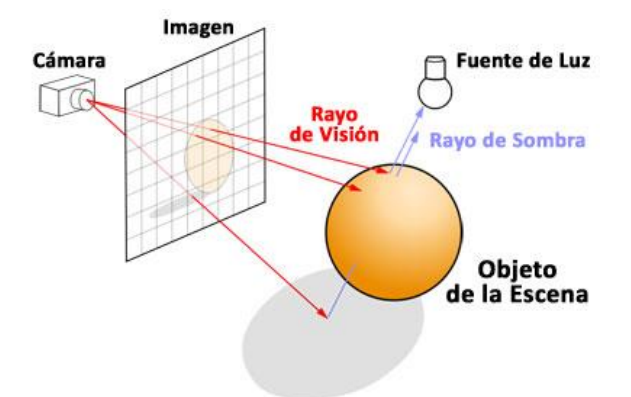

*Figura 55: Diagrama del funcionamiento del Raytracing Fuente: Henrik CC. (2008). Recuperado de DirectX Raytracing acerca el trazado de rayos a los juegos de PC con el apoyo de Nvidia y AMD.*

<span id="page-89-0"></span>En la [Figura 56](#page-89-1) se refleja una comparación entre el resultado final de una misma imagen renderizada con rasterizado (*Scanline*) y con Trazado de rayos (*Ray Tracing*).

<span id="page-89-1"></span>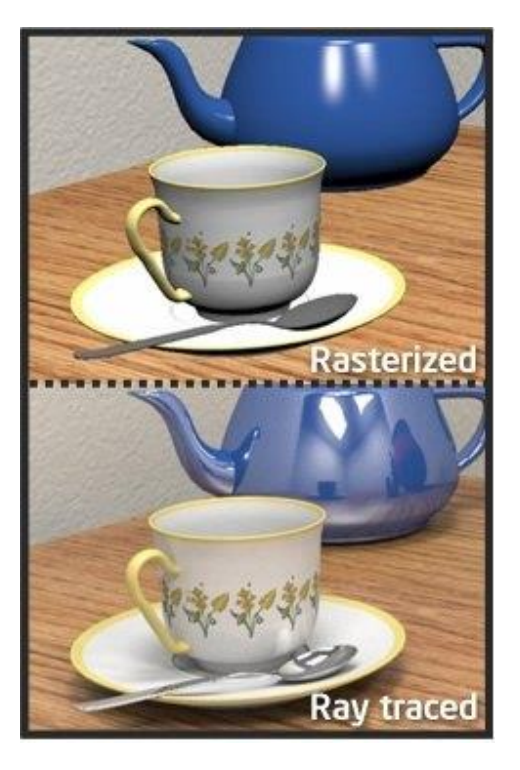

*Figura 56: Comparación entre Rasterizado y Trazado de rayos. Fuente: Crothers, B. (2008) Recuperado de: Intel researchers shine light on ray tracing.*

• **Radiosidad (***Radiosity***):** La principal diferencia de esta técnica es que esta no se calcula *píxel* por *píxel*, sino que es independiente de la cámara y se orienta a la superficie. El algoritmo de radiosidad está basado en el intercambio de energía entre los objetos de la escena como se representa en la [Figura 57.](#page-90-0) La función principal de la radiosidad es simular el color de la superficie teniendo en cuenta la iluminación indirecta, de manera más explícita.<sup>69</sup> (Pillai, 2018). La técnica es una de las más complejas ya que genera un renderizado de un modelo tridimensional, no solo de una imagen fija, sino desde cualquier punto de vista. El hecho de que la radiosidad renderice un modelo tridimensional significa que es más apropiado para los recorridos virtuales, donde el espectador decide la ruta. Sin embargo, el trazado de rayos todavía se usa para recorridos donde la ruta está predeterminada, ya que una película podría realizarse uniendo una serie de imágenes digitales bidimensionales de una manera similar a las técnicas de película tradicionales. (Webb, 2012).

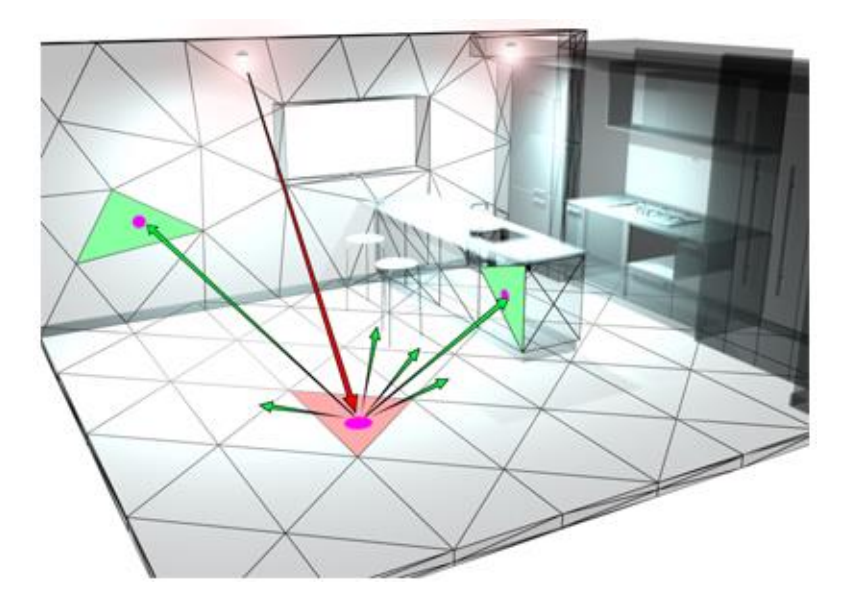

*Figura 57: Esquema de Radiosidad: Un rayo de luz que golpea una superficie es reflejado por múltiples rayos difusos, que pueden iluminar otras superficies. Las superficies se subdividen para aumentar la precisión de la solución. Fuente: Autodesk (2017). Recuperado de Modeling Global Illumination with Radiosity.*

<span id="page-90-0"></span><sup>69</sup> *"The main function of radiosity is to simulate surface color by accounting for indirect illumination more explicitly"* (Pillai, 2018)*.*

De todas maneras, en la práctica, la radiosidad y el trazado de rayos se emplean en conjunto, utilizando las ventajas de cada sistema, para lograr resultados con altos niveles de fotorrealismo. Estos y otros algoritmos son aprovechados por los motores de renderizado, para obtener un mejor resultado. Numerosos motores de render han surgido, con distintas características y funcionalidades, debido a sus diversas aplicaciones. "Algunos de ellos están embebidos dentro de los programas 3D, otros vienen como *standalone*<sup>70</sup> y otros son *plugins* para ser instalados en los programas. Un motor de render es un programa que agrupa en un algoritmo conceptos de óptica, física, percepción visual y matemáticas" (Mercado, 2018). Los motores de renderizado combinan varios algoritmos para llegar a sus resultados, interpretando los elementos, texturas, luces, entre otras cosas; que son sintetizadas en una imagen en dos dimensiones. En la actualidad, existen algunos motores de renderizado, pero, los más utilizados, son: *Vray*, *Renderman, Corona, Mental Ray, Arnold, Lumion* y *Unreal Engine*.

*Vray,* creado por *Chaos Group* "es un motor biased en CPU. Es uno de los motores más viejos y más populares en la industria del CG<sup>71</sup>. Actualmente viene integrado con GPU CUDA que utiliza tanto CPU como GPU". (Mercado, 2018) Este, utiliza algoritmos de iluminación global y se usa en la industria arquitectónica, así como en la filmográfica. Uno muy parecido es *Corona Renderer*, que desarrolló *Render Legion,* utilizado en arquitectura y diseño de productos. Por el contrario, motores como *Lumion* o *Unreal Engine* se enfocan en el tiempo real y se aplican en recorridos virtuales o juegos de video.

<sup>70</sup> *Standalone*: aplicación autosuficiente que para funcionar no precisa de un programa auxiliar.

<sup>71</sup> *CG* es un acrónimo para *Computer Graphics*, es decir gráficos de computador, que se refiere al uso de computadores para generar imágenes o videos.

#### **4.2 Variaciones técnicas digitales**

En la secció[n 4.1](#page-67-0) se mencionaron distintas herramientas para obtener un modelo preciso en 3 dimensiones, la posibilidad de adicionar materiales, iluminación y renderizarlo, con el propósito de conseguir una imagen estática y un resultado lo más real posible. Sin embargo, existen otras variaciones técnicas digitales que logran un mayor alcance en la representación digital. Las técnicas se aplican en la creación del modelo, como el caso del diseño paramétrico o el BIM<sup>72</sup>; o después de contar con un modelo 3D completo para realizar otras formas de visualización como los recorridos virtuales, la estereoscopia 360° o el prototipado rápido. El uso de las diferentes herramientas digitales depende del objetivo final que se va a representar.

#### **4.2.1 Escaneo 3D y fotogrametría**

La fotogrametría se refiere a todas las técnicas que se utilizan para tomar medidas de objetos del mundo real o terrenos a través de fotografías, con cámaras digitales, escáneres electrónicos u otros. El principio básico de la fotogrametría es similar al de muchas cámaras que crean una fotografía panorámica al unir fotografías superpuestas en un mosaico 2D. La fotogrametría lleva el concepto, un paso más allá, al usar la posición de la cámara a medida que se mueve a través del espacio 3D para estimar las coordenadas X, Y y Z para cada píxel de la imagen original como muestra la [Figura 58](#page-93-0) (Mason, s.f.).

<sup>72</sup> *BIM* es un acrónimo para *Building Information Modelling* que se refiere al modelado de información de construcción en español.

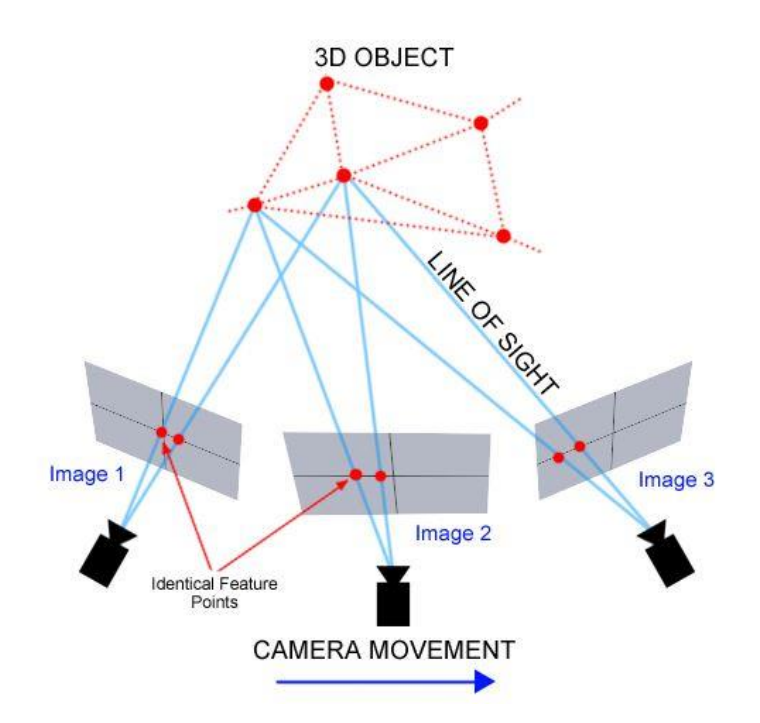

*Figura 58: Esquema del principio de la fotogrametría. Fuente: Mason, A. (s.f.). Recuperado de Making 3D Models with Photogrammetry*

<span id="page-93-0"></span>Las aplicaciones incluyen la medición de coordenadas, cuantificación de distancias, alturas, áreas y volúmenes, preparación de mapas topográficos y generación de modelos digitales de elevación y orto fotografías<sup>73</sup> (Aber, Marzolff, & Ries, 2010). La base es una serie de fotografías que se toman desde diferentes ángulos, donde se utilizan puntos de control y un punto focal definido. La técnica se utiliza, principalmente, en la documentación para el reconocimiento y valorización del patrimonio cultural; es decir, en edificios históricos, así como en sitios arqueológicos a través de la fotografía [\[Figura](#page-94-0)  [59\]](#page-94-0). El método es rápido y preciso para adquirir información tridimensional, de manera especial, para objetos grandes y complejos; requiere poco tiempo en el sitio y después se pasa por un programa que ayuda a extraer medidas precisas y modelos 3D de fotografías (Haddad, 2010).

<sup>73</sup> *"Applications include the measuring of coordinates, quantification of distances, heights, areas and volumes, preparation of topographic maps, and generation of digital elevation models and orthophotographs"* (Aber, Marzolff, & Ries, 2010)*.*

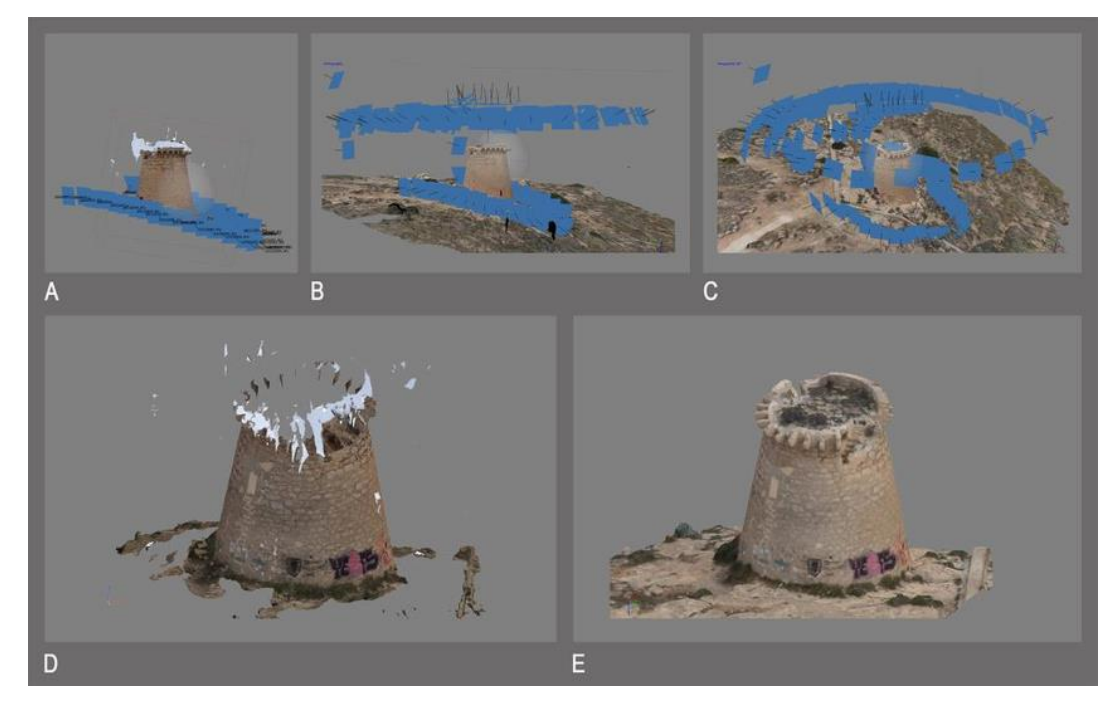

*Figura 59: Elevación fotogramétrica de la Torre Escaletes (Santa Pola, Alicante) por Somo M fotomodelado. A: fotografías desde el suelo. B: tomadas por dron. C: Perspectiva que muestra la secuencia y la conexión de las imágenes terrestres y aéreas. D: 3D a partir de fotografías terrestres, realizadas sin máscaras ni procesamiento posterior, donde se puede ver la ausencia de la cubierta, las aberraciones de la coronación de la torre y los artefactos debidos al cielo. E: El mismo modelo incluye fotografías aéreas. Fuente: Rodríguez, P (2015). Recuperado de: Comprehensive Methodology for Documenting the Defense Towers of the Valencian Coast (Spain).*

<span id="page-94-0"></span>El escáner láser 3D representa hoy la tecnología más avanzada disponible para medir y documentar objetos. A diferencia de la fotogrametría, los escáneres 3D producen directamente una gran cantidad de puntos 3D, donde la nube de puntos de color tridimensional resultante sirve para extraer elementos CAD o, mediante el uso de triangulación de puntos, para crear un modelo de superficie 3D (Haddad, 2010). La nube de puntos, que se obtiene a través del escáner 3D, permite extrapolar la información para la realización del modelo, así como sus colores o texturas. La técnica permite realizar levantamientos y modelos 3D de edificios o terrenos de manera rápida y eficaz, generando un escaneo completo del área. El método se realiza mediante laser y es poco agresivo para su uso en edificios de interés cultural, así como patrimonio histórico deteriorado o restos arqueológicos, que permite su conservación y la posibilidad de representar los mismos ahora y en el tiempo que fueron construidos. Un ejemplo se grafica en la [Figura 60,](#page-95-0) donde se representa la Catedral de *Notre Dame* en

París. En 2015, el escaneo lo realizó *Andrew Tallon*, un historiador de arquitectura, y el modelo muestra la catedral de 850 años, antes del incendio de 2019.

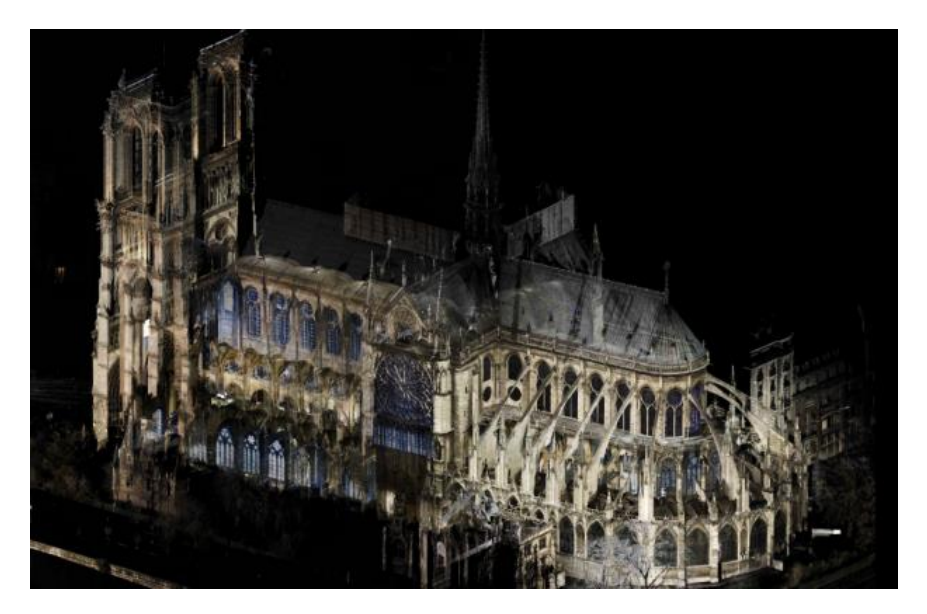

*Figura 60: Escaneo digital de la Catedral de Notre Dame, Paris. por Andrew Tallon. Fuente: Jee, C. (2019). Recuperado de: This digital scan of Notre Dame offers hope for its restoration after the fire.*

# <span id="page-95-0"></span>**4.2.2 Diseño Paramétrico**

El diseño paramétrico es una técnica digital de diseño, que permite la introducción de parámetros o variables, volúmenes o límites para que, mediante algoritmos, sean manipulados para obtener resultados geométricos más complejos. La técnica se realiza en *softwares* con *plugins* especializados como *Grasshopper*<sup>74</sup> y es importante destacar el "potencial del diseño paramétrico, ya que nos permite optimizar diversos procesos en nuestros diseños, como el cálculo de estructuras, costos, simulaciones físicas, producción digital, exploración de formas arquitectónicas e industriales para facilitar su construcción digital" (Molinare, 2011). El procedimiento integra diferentes criterios,

<sup>74</sup> *"Grasshopper* es un *plugin* de *Rhinoceros*, orientado al diseño paramétrico que funciona como editor de algoritmos generativos. La ventaja de este programa es que, a diferencia de muchos, con este no se necesita experiencia en programación o *scripting*, lo cual permite crear diseños paramétricos a partir de componentes generadores" (Molinare, 2011).

para que la representación no se quede solo en una maqueta virtual, sino que, además, proporcione criterios, sociales, estructurales, entre otros [\[Figura 61\]](#page-96-0).

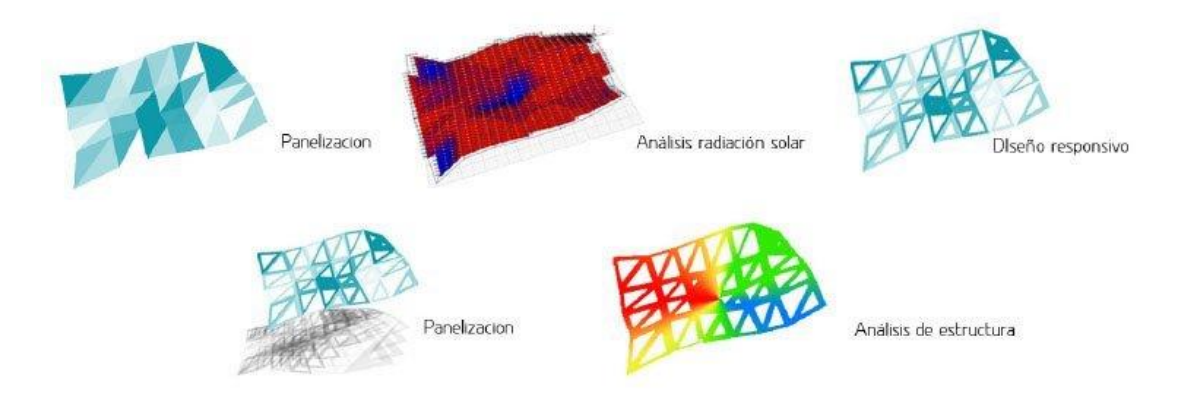

<span id="page-96-0"></span>*Figura 61: Ejemplo de diseño paramétrico integrando diferentes aspectos por Chido Estudio. Fuente: Molinare, A (2011). Recuperado de: ¿Qué es el diseño paramétrico? Plataforma Arquitectura.*

# **4.2.3 BIM (modelado de información de construcción)**

BIM (*Building Information Modeling*), en español, modelado de información de construcción es la técnica de la elaboración de un modelo 3D inteligente para el manejo de documentación, coordinación y simulación durante todo el ciclo de vida de un proyecto (plan, diseño, construcción, operación y mantenimiento). (Autodesk Inc., 2019). La técnica permite incorporar todos los detalles del proyecto en el modelado para su análisis, explorar opciones de diseño, generar la documentación para la construcción y llevar un control, después de la construcción para su mantenimiento.

> Mientras CAD permite el diseño en 2D o 3D sin distinguir sus elementos, este sistema de datos incorpora el 4D (tiempo) y 5D (costos), permitiendo gestionar la información de manera inteligente durante todo el ciclo de vida de un proyecto, automatizando procesos de programación, diseño conceptual, diseño detallado, análisis, documentación, fabricación, logística de construcción, operación y mantenimiento, renovación y/o demolición. (Franco, 2018)

Los modelos BIM pueden contener la información de los materiales, el costo y la geometría, como se muestra en la [Figura 62](#page-97-0) en el modelo. Los elementos se relacionan con el resto del modelo, lo que permite que se mantengan las características, se modifiquen o se cambien de ser el caso. La técnica no solo se usa para la creación de nuevos proyectos de arquitectura, sino también en la representación de patrimonio cultural o histórico, su conservación, difusión o restauración. El modelado BIM apoya en la investigación de arquitectura no construida, dañada o destruida, como estimaciones del tiempo de construcción, el consumo de energía, su estado actual, mantenimiento y restauración. BIM es una herramienta valiosa para la gestión de activos históricos y ofrece un sólido marco de gestión de información, que es muy beneficioso para la investigación y el análisis del patrimonio.<sup>75</sup> (Bryan, 2017).

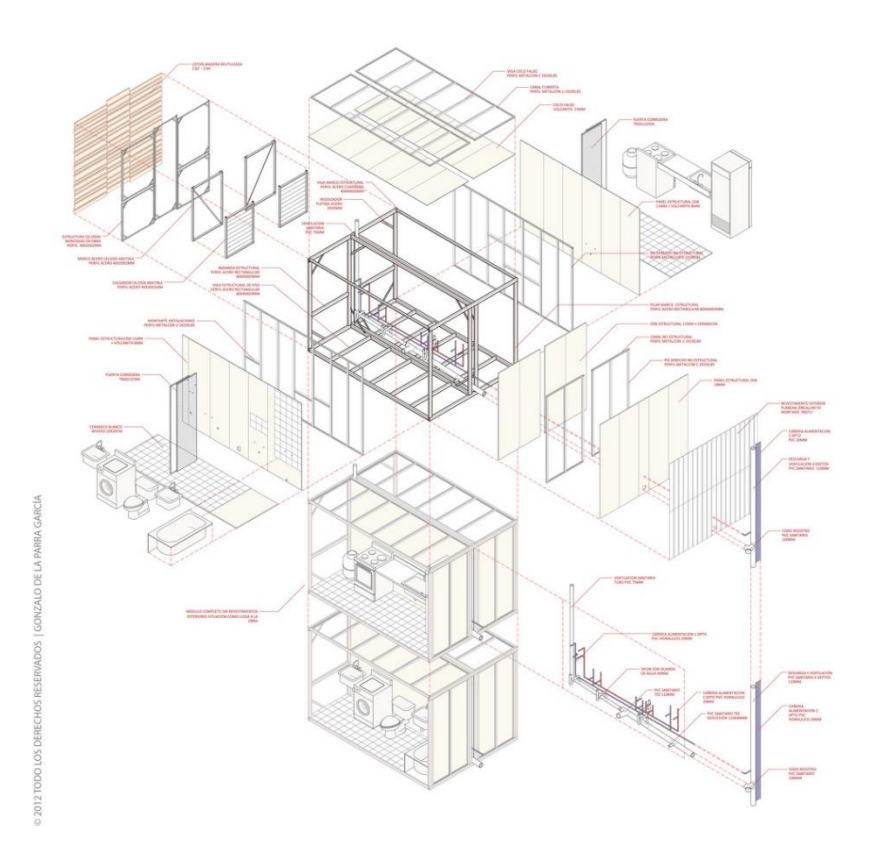

*Figura 62: Axonometría de un baño, ejemplo de un modelo BIM con los detalles del mismo de Gonzalo de la Parra. Fuente: Franco, J (2018). Recuperado de: ¿Qué es BIM y por qué parece ser fundamental en el diseño arquitectónico actual? Plataforma Arquitectura*

<span id="page-97-0"></span><sup>75</sup> *"BIM can be a valuable tool for historic asset management and offers a robust information management framework that can be highly beneficial for heritage research and analysis"* (Bryan, 2017).

# **4.2.4 Realidad virtual (RV), Realidad aumentada (RA), Realidad mixta (RM) y Estereoscopia 360°**

La representación virtual estática, como es el render, posee características u objetos que ayudan a la mejor comprensión de un proyecto de arquitectura; y, sean realísticos o no, simulan el espacio intencional que fue diseñado. Sin embargo, existen distintos sistemas de inmersión que, a más de permitir al usuario ver el espacio, también le ofrece la experiencia de estar presente en el mismo, tener idea de escala, tamaño y entorno, y de elementos intangibles que se intenta transmitir en el diseño del espacio o del proyecto. "Actualmente, todos estos elementos se pueden hacer presentes con nuevos formatos de representación que combinan la Realidad Virtual (RV), Realidad Aumentada (RA) y Estereoscopia 360° mostradas en un dispositivo (HMD) [\[Figura 63\]](#page-98-0) *Head-Mounted Devices* <sup>76</sup> por su nombre en inglés" (Rojas López, 2018).

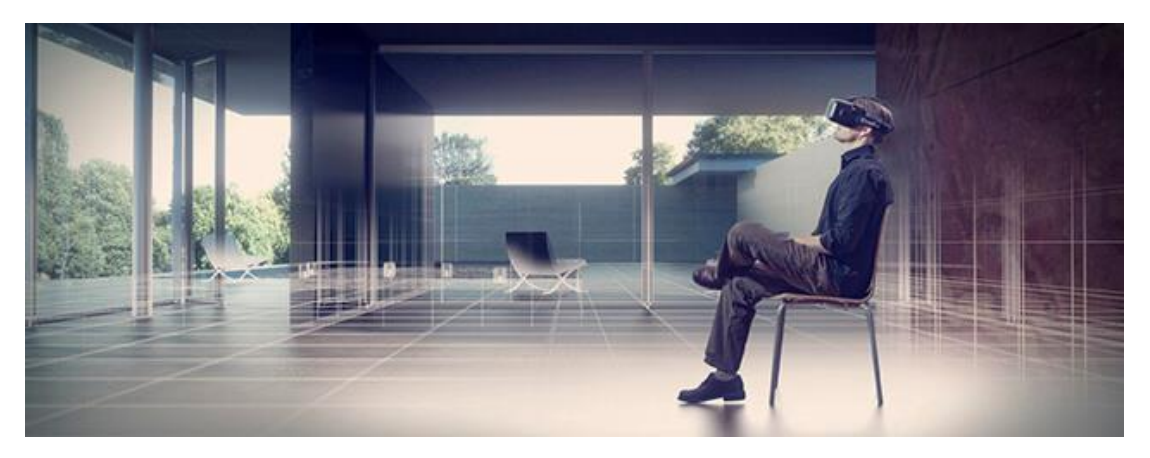

*Figura 63: Ejemplo de realidad virtual a través de un HMD Head-Mounted Device. Fuente: Sanz, N. (2018). Recuperado de: Realidad virtual en la arquitectura.*

<span id="page-98-0"></span>Ahora, existe una gran variedad de medios y herramientas para crear este tipo de simulaciones, que han ido incorporándose, reciclándose o reinventándose con la tecnología disponible lo largo del tiempo. "Actualmente, las constantes innovaciones en la informática aplicada a la simulación mediante modelos tridimensionales están

<sup>76</sup> *Head-Mounted Devices* Se refiere a un dispositivo para visualización que se coloca en la cabeza del usuario o como un casco, a la altura de los ojos.

convirtiendo la "Realidad Virtual", otrora una tecnología inabordable, en una herramienta habitual" (Higuera Trujillo, Tarruella Maldonado, Llinares Millán, & Iñarra Abad, 2017).

Como se mencionó en las secciones [3.3](#page-46-0) y [3.4,](#page-51-0) durante el Renacimiento, el Barroco y el Romanticismo, se crearon y utilizaron las bases y técnicas de las formas de representación que se aplican hoy en día. A pesar de los años de diferencia, presentan varias similitudes entre ellos. A partir del siglo XV, el objetivo era demostrar el realismo, al intentar que el espectador tenga la sensación de que lo que veía se encontraba ahí o estaba sucediendo. La forma de engañar a la vista en el Barroco, por ejemplo, se consiguió a través de las pinturas que parecían fotografías, en especial las religiosas, que mostraban situaciones irreales. De igual manera, en la actualidad se busca el realismo en distintos campos como la arquitectura, mostrando el proyecto y cómo será un espacio determinado antes de su construcción. Así mismo, a través del 3D, es posible revelar algo que nunca se construyó o que fue destruido en el tiempo. De forma similar, la pintura ilusionista, las *quadraturas*, [\[3.3\]](#page-46-0) y los panoramas [\[3.4\]](#page-51-0) fueron la base de los *renders* y la estereoscopia 360°, respectivamente, mostraron la evolución de estas técnicas y su adaptación a la tecnología contemporánea disponible.

> En el barroco lo encontramos claramente utilizado por medio de la perspectiva. Y en las animaciones 3D también. La perspectiva, los dispositivos desarrollados con alto grado de aceleración gráfica 3D, y la estereoscopía, dan la sensación de tener al lado un objeto que está siendo proyectado por una pantalla. Por eso mismo se podría decir que los efectos del 3D son ilusionistas, tanto como las obras del barroco. Los dos simulan una realidad que no existe, en el barroco por ejemplo un techo que simula ser el cielo, o en el 3D que un objeto salga de la pantalla. (Racciatti, 2013)

Los sistemas de inmersión ayudan al usuario a visualizar escenarios e interactuar con el entorno de distintas maneras. La estereoscopia 360°, por ejemplo, se refiere a la formación de una imagen tridimensional por medio de dos puntos de vista diferentes, ubicados en cada ojo mostrando una imagen en 360 grados, alrededor del espectador. "La ilusión de profundidad en una fotografía, película u otra imagen bidimensional se crea presentando una imagen ligeramente diferente para cada ojo" (Castro, s.f.).

Un sistema de realidad virtual (RV) o *virtual reality (VR),* en inglés, ofrece la capacidad de crear un modelo digital de un entorno imaginado o diseñado que, luego, puede ser explorado de forma autónoma en tiempo real por un usuario, con total libertad de movimiento, en una vista en perspectiva realista y totalmente renderizada. (Dobson, 2005). Así, lleva al usuario a un mundo virtual en un computador, donde no tiene sensación del mundo real. En cambio, la realidad aumentada (RA) o *augmented reality* (AR), en inglés, es un conjunto de tecnologías que combina imágenes virtuales y reales, en tiempo real, y hace que se presenten elementos virtuales superpuestos. La mezcla, el mundo real y el virtual aumenta la experiencia visual y mejora el intercambio de una idea. La *merged reality (MR)* o "la Realidad Mixta o Realidad Híbrida es la fusión de los mundos real y virtual para producir nuevos entornos y visualizaciones donde los objetos físicos y digitales coexisten e interactúan en tiempo real" (Frutos, 2017). En la [Figura 64](#page-101-0) se explica la diferencia entre estos tres tipos.

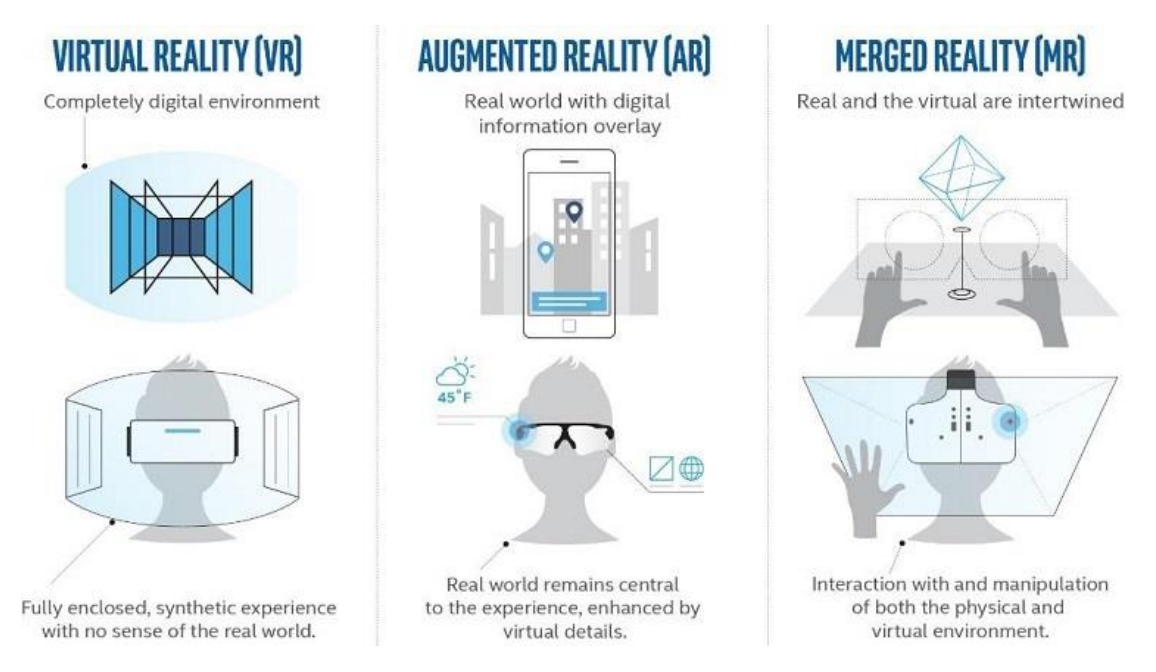

<span id="page-101-0"></span>*Figura 64: Realidad virtual, realidad aumentada, realidad combinada explicadas. Realidad Virtual: Ambiente digital completo, Experiencia sintética sin sensación del mundo real. Realidad aumentada: Mundo real con información digital superpuesta. El mundo real en la experiencia central mejorado con detalles virtuales. Realidad combinada: Mundo real y virtual entrelazados. Interacción y manipulación del ambiente físico y virtual. Fuente : Porter, A. (2018). Recuperado de: Photogrammetry and Volumetric Capture.*

### **4.2.5 Prototipado rápido**

El prototipado rápido o *rapid prototyping (RP),* en inglés, se refiere al conjunto de tecnologías asociadas que permiten la obtención de réplicas exactas tridimensionales o modelos físicos, a partir de un archivo CAD, en un corto periodo de tiempo. Los modelos se crean a través de un software de diseño como AutoCAD o 3Dmax, se exportan a un programa en formato STL, se envía a una máquina como por ejemplo de deposición de hilo fundido o *Fused Deposition Modeling (FDM)* y se obtiene el prototipo. "Esta técnica de construcción de sólidos parte del corte en secciones horizontales paralelas de piezas representadas en CAD. Estas secciones construyen las formas sólidas a partir de la superposición de capas horizontales" (Protorápido, 2019).

En la actualidad, existen distintas tecnologías de impresión en 3D, pero las que más se utilizan son: la Deposición de Plástico Fundido (FDM), Estereolitografía (SLA), Sinterización Láser Selectiva (SLS) y Fabricación por corte y laminado (LOM) (Sánchez, Fernández de la Puente, & Llorente).

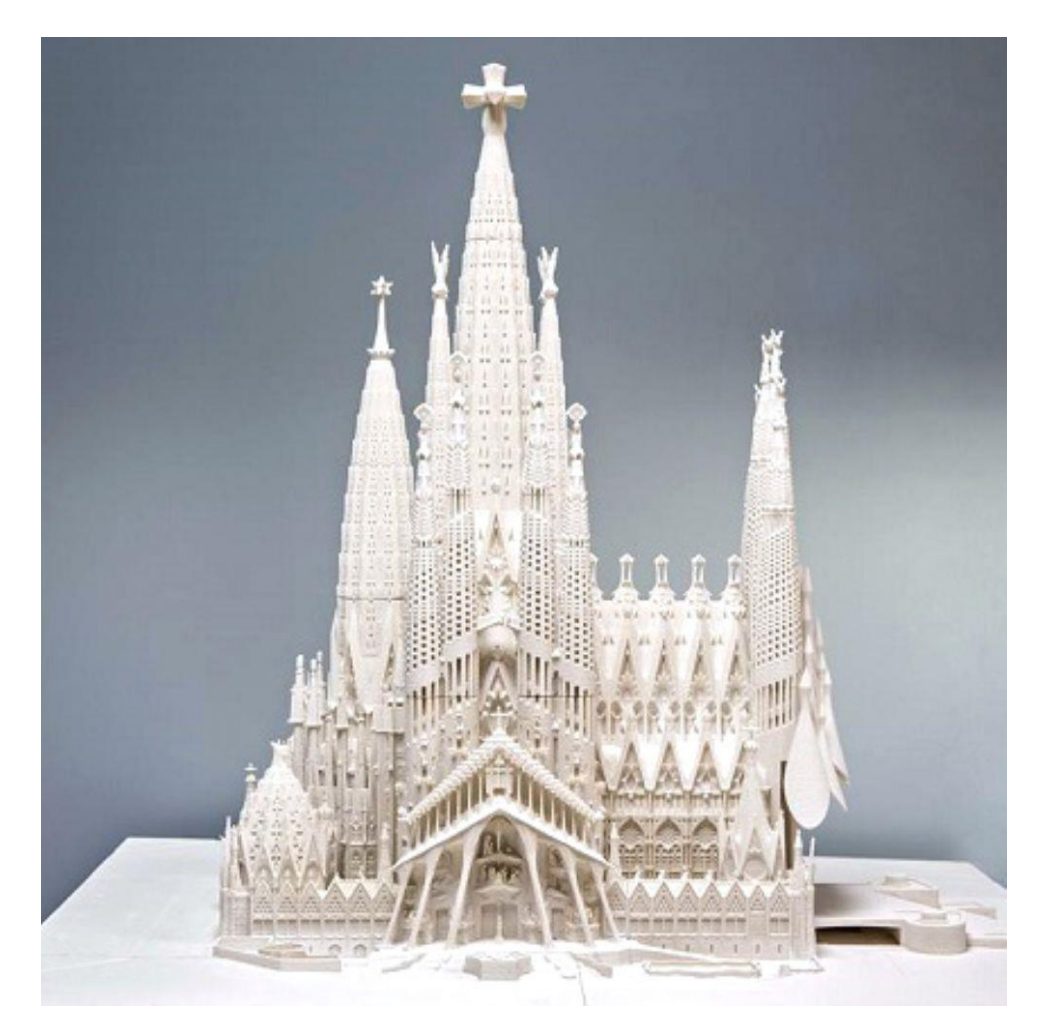

*Figura 65: Prototipado rápido de la Sagrada Familia de Antonio Gaudí en Barcelona. Fuente: DiStasio, C. (2015). Recuperado de: Gaudi's Sagrada Familia could be finished soon thanks to 3D printing.*

<span id="page-102-0"></span>La técnica digital se aplica después de contar con un modelo en tres dimensiones completo y es una forma rápida de realizar una maqueta. De esta manera, la visualización ya no solo es espacial, mediante imágenes fijas o recorridos virtuales, sino también permite otro tipo de apreciación del espacio, del proyecto y del objeto en sí. La escala es diferente, pero se aprecian otras partes de la arquitectura. Con todas estas técnicas digitales es posible lograr una completa percepción de un proyecto de arquitectura, sin que este se encuentre construido en la realidad. La implementación de estos métodos en arquitectura sirve, no solo para el diseño de nuevos proyectos, sino también para la evaluación, análisis y revalorización de proyectos no construidos o destruidos. En la [Figura 65](#page-102-0) se observa un ejemplo de impresión 3D de la Sagrada Familia de Antonio Gaudí<sup>77</sup>, un proyecto que nunca se terminó en Barcelona.

> [Las técnicas digitales] son herramientas muy poderosas que bien utilizadas resuelven problemas de una forma eficaz y sencilla. Su objetivo es contribuir al desarrollo del estudio y de la investigación para promover y facilitar el acceso a servicios y recursos satisfaciendo las necesidades de un proyecto. (Soler Riva Palacio, 2007)

<sup>77</sup> Antonio Gaudí (1852 – 1926). Fue un arquitecto catalán, representante del modernismo español. Su obra "la Sagrada Familia de Barcelona es quizás uno de los proyectos de construcción activos más largos del planeta. El trabajo comenzó en 1882, cuando los inicios del diseño del arquitecto Antonio Gaudí se graduaron de 2D a 3D." (DiStasio, 2015) El proyecto aún se encuentra en construcción.

#### CASO DE ESTUDIO

Después de analizar otros casos de estudio, mencionados en la sección [1.5](#page-17-0) que se llevaron a cabo, se estableció una metodología apropiada para este proyecto. En esta fase del trabajo, se pone énfasis en la recolección de información sobre el caso de estudio y en su reconstrucción digital.

El proceso inicia con la elección del caso de estudio, por medio de una profunda investigación de diferentes arquitectos y sus diseños no realizados. Una vez que se identifican los diversos proyectos, se procede a examinarlos, a fondo, en función del interés espacial y conceptual del proyecto no construido, la información primaria y secundaria disponible, y el nivel de análisis o estudios existentes.

La información primaria se refiere a todo el material como dibujos arquitectónicos, diseños, maquetas, bocetos, artículos, fotografías entre otras fuentes, que permiten el entendimiento del proyecto. Las fuentes secundarias son monografías, biografías del arquitecto, información sobre otros proyectos de su autoría y cualquier otro tipo de fuente que ayude a entender el caso de estudio. Todo el material es útil y ayuda a crear una representación, lo más real y fiel posible, a la intención original del arquitecto. Esto es crucial para definir el alcance de cada caso de estudio, por ejemplo, un trabajo de arquitectura no construido, dañado o destruido con menos información disponible es probable que dependa aún más de las inferencias para completar elementos desconocidos.<sup>78</sup> (Webb, 2012).

Posteriormente, se procede a reunir toda la información adquirida y organizarla de acuerdo con su relevancia. Las fuentes de información se seleccionan y verifican, para decidir cuáles

*<sup>78</sup> "This is crucial in defining the scope of each case study, for example an unbuilt, damaged or destroyed work of architecture with less information available is likely to rely further on inferences to fill in unknown elements." (Webb, 2012).*

son las técnicas digitales más apropiadas para la recreación digital, así como los objetivos del proyecto. En la siguiente etapa se procede a dibujar en dos dimensiones, con el fin de tener la base sobre la cual se diseñe el modelo en forma tridimensional. En la parte final, que corresponde al resultado, se elaboran las diferentes técnicas digitales de visualización, que se determinaron en el capítulo [4.](#page-67-1)

### **5.1 Contexto histórico del caso de estudio**

El teatro de *Wolfsburg*, diseñado por el arquitecto danés, *Jørn Utzon*, es el caso de estudio que se selecciona para el presente trabajo. *Utzon* nació en 1918, en *Copenhague*. Durante la infancia ayudaba a su padre, un arquitecto naval, a dibujar planos o hacer maquetas, y fue quien despertó en él su interés por la arquitectura, carrera que estudió en la Academia Real de Finas Artes de *Copenhague*. En el transcurso de la Segunda Guerra Mundial se trasladó a trabajar en Finlandia, con *Alvar Alto*<sup>79</sup>. Años después, realizó varios viajes por Europa, América y Asia, donde conoció a algunos arquitectos como *Mies van der Rohe* <sup>80</sup> y *Frank Lloyd Wright*. La mayor cantidad de sus proyectos construidos está en Dinamarca, entre ellos: la iglesia *Bagsvaerd*, en *Copenhague* (1976); sin embargo, el que más destaca es la Ópera de *Sídney*, en Australia (1973). En 2003, recibió el Premio *Pritzker*<sup>81</sup>. Los últimos años de su vida permaneció en Mallorca, España, y falleció en 2008. (The Hyatt Foundation, 2003)*.*

En 2012, la Universidad de *Aalborg* se convirtió en uno de los archivos más grandes en albergar parte de la obra de *Utzon*; y, a partir de 2017, junto con el *Utzon Center,* se completó la colección y se enfatizó su digitalización. Según su hijo, *Jan Utzon*, existen

<sup>&</sup>lt;sup>79</sup> Alvar Aalto (1898 – 1976) fue un arquitecto y diseñador finlandés. Muy reconocido en el movimiento moderno.  $80$  Ludwig Mies van der Rohe (1886 – 1969) fue un arquitecto y diseñador industrial considerado uno de los pioneros de la arquitectura moderna.

<sup>&</sup>lt;sup>81</sup> El premio Pritzker de Arquitectura es un galardón ofrecido anualmente para honrar a un arquitecto conocido como el Nobel de arquitectura.

alrededor de 65 proyectos que no concluyó, pero, al igual que los edificios construidos, reflejan las ideas y el trabajo de uno de los arquitectos más innovadores del siglo XX (Bo Andersen, s.f.).

El teatro de *Wolfsburg* se encuadra en un edificio no construido de forma intencional. El proyecto fue diseñado por *Jørn Utzon,* para presentar en un concurso. La ciudad de *Wolfsburg*, en Alemania, se fundó en 1938; esta fue realizada por las ampliaciones de la planta de *Volkswagen* y, por ende, en 1965, la falta de un teatro impulsó un concurso de arquitectura, en el que participaron arquitectos como *Alvar Aalto*, Hans Scharoun, entre otros. El diseño del teatro, el plano del sitio y la belleza de las formas urbanas, propuestos por *Utzon,* fueron destacados por los jueces y se le otorgó el cuarto lugar.

> Una vasta plataforma rectangular, sobre la cual flotan marquesinas tipo Elviria, está encajada en un terreno ascendente; el auditorio está ahuecado como terrazas cavernosas. Utzon comparó el movimiento de multitudes de personas con la acción erosiva del agua. El plan se remonta a el Banco Melli y la Fábrica de Impresión de Marruecos y anticipa la Iglesia Bagsværd.<sup>82</sup> Jørn Utzon

Existen diferentes factores a tomar en cuenta para la elección del caso de estudio, uno de ellos es el estilo de un arquitecto que se refleja a través de sus obras. Debe ser un proyecto que evidencie condiciones, elementos, ideas e influencias, que se puedan identificar y resaltar con la reconstrucción digital.

<sup>82</sup> *A vast rectangular platform, above which float Elviria-like canopies, is wedged into rising ground; the auditorium is hollowed-out as cavernous terraces – Utzon likened the movement of crowds of people to the erosive action of water. The plan looks back to the Melli Bank and Morocco Printing Factory and anticipates the Bagsværd Church. Jørn Utzon* (Bo Andersen, s.f.)

El diseño de *Utzon* para el teatro de *Wolfsburg*  corresponde a 1965. A *Jørn Utzon* le fascinaba el objeto arquitectónico de la plataforma, después de uno de sus viajes a México, en 1949, donde quedó impactado con las plataformas en su arquitectura, idea que se manifestó en sus diseños a lo largo de los años. *Utzon* describió, de esta manera, a las plataformas de los Mayas: "transformaron completamente el paisaje y presentaron a sus ojos una grandeza que correspondía a la grandeza de sus dioses. La maravillosa experiencia de pasar de la densidad de la jungla a la vasta apertura sobre la plataforma todavía está allí hoy" 83 (The Hyatt Foundation, 2003).

La idea de las plataformas estuvo presente en una de sus obras más importantes la Ópera de *Sídney,* que diseñó en 1957, donde la plataforma separa las funciones; en la parte de arriba se ve la obra completa y debajo su preparación. Según él, no se debe destruir la plataforma cuando se construye encima de ella; no obstante, el arquitecto alegaba que un techo plano no expresa la horizontalidad de una plataforma. Por esta razón, se ven

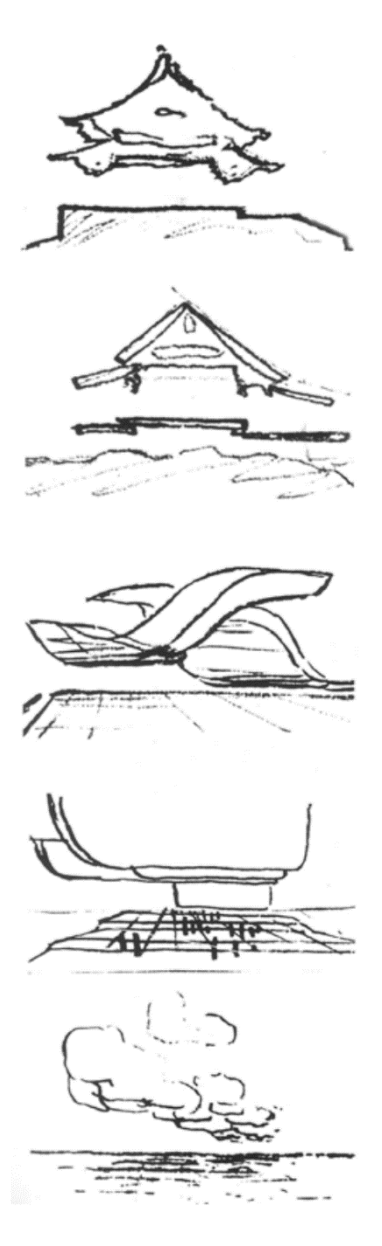

<span id="page-107-0"></span>*Figura 66: Esquicios de plataformas con techos flotantes por Jorn Utzon. Fuente: Andresen, B. (2011). Recuperado de: Alvar Aalto and Jørn Utzon An Architecture of Ancient Gathering Forms.*

los techos y formas curvas en sus proyectos, formando espacios a diferentes alturas a través de estos elementos y resultando en espacios con gran fuerza arquitectónica, posibles gracias a las herramientas de la construcción con hormigón [\[Figura 66\]](#page-107-0). De igual manera,

<sup>83</sup> *By means of this architectonic device they had completely transformed the landscape and presented their eyes with a grandeur that corresponded to the grandeur of their gods. The wonderful experience of going from the denseness of the jungle to the vast openness above the platform is still there today.* (The Hyatt Foundation, 2003)
en el diseño del teatro de *Wolfsburg* [\[Figura 67\]](#page-108-0) se nota la plataforma como principal elemento, a más de techos que flotan con formas curvas y planas que generan, de la misma forma que en la Ópera, varios espacios con distintas alturas y calidad espacial.

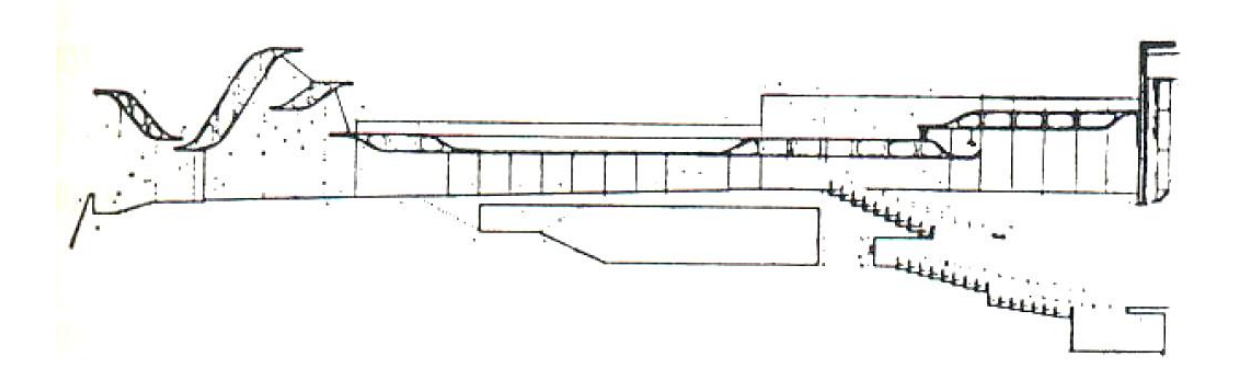

<span id="page-108-0"></span>*Figura 67: Esquicio de la sección del teatro de Wolfsburg por Jorn Utzon. Fuente: Bo Andersen, F. (s.f.). Recuperado de Guide to Utzon.*

Los diseños de *Utzon* se consideraron "adelantados" para su tiempo. Su exploración con el material, en especial el hormigón, y sus metáforas sobre la naturaleza se observan en varias de sus obras, por ejemplo: las bóvedas parecidas a las nubes en la iglesia *Bagsvaerd*, el teatro bajo conchas de la Ópera, la organización "como flores en la rama del cerezo, cada una girando hacia el sol" (The Hyatt Foundation, 2003), en las casas *Kingo* en *Helsingør* y, por supuesto, en el teatro *Wolfsburg*, la acción erosiva del agua para la creación del auditorio excavado.

La organización espacial del teatro está constituida entre paredes paralelas de hormigón, su iluminación proviene del techo con rendijas estrechas entre elementos de hormigón y de espacios centrales con iluminación cenital. El flujo espacial es guiado por entradas indirectas donde se encuentra el *foyer*, que lleva al gran auditorio enterrado. En la parte posterior, se encuentran varios espacios de aulas complementarias. El teatro se inserta en un terreno con una elevación, rodeado por un lago y puentes que conectan el contexto de edificios con el teatro, ligándose con su entorno. Los tipos de espacio existentes en este proyecto, los elementos arquitectónicos que lo conforman, el público al que está dirigido y las características mencionadas demuestran su gran potencial, para ser reconstruido virtualmente.

Otro de los factores es la cantidad de estudios que se han realizado, previamente, sobre un proyecto. Con el aparecimiento de las herramientas virtuales, se han reconstruido varias obras arquitectónicas, de forma digital, por lo que algunas de las obras no construidas o destruidas de varios arquitectos importantes ya se encuentran disponibles en forma tridimensional. En el caso del arquitecto danés, el *Utzon Center* se ha encargado de impulsar la reconstrucción digital de algunas de sus obras como el Museo de *Silkeborg,* en su exhibición en 2016, *"Fatamorgana*" basado en un museo de arte no construido. "*FATAMORGANA*: sobre el mítico proyecto no construido de *Jørn Utzon* para el Museo *Silkeborg* destinado a albergar el arte y la colección privada del pintor expresionista danés *Asger Jorn*. La exposición despliega el museo, que nunca se realizó." <sup>84</sup> (ArchDaily, 2016). Sin embargo, a pesar de su viabilidad, todavía no existen trabajos realizados sobre el teatro de *Wolfsburg*, por lo que es factible realizar el estudio y exploración del proyecto, en el presente trabajo de investigación.

Otro factor, que no define el caso de estudio, pero ayuda en su elaboración, es la cantidad de información disponible sobre el proyecto, elemento primordial para que la reconstrucción sea lo más real y fiel al original posible. Uno de los primeros pasos es la recolección de información, que permita entender el proyecto para su representación, y obtener la mayor cantidad de información primaria y secundaria disponible, para que no se tenga que intuir partes del proyecto. El *Utzon Center* tiene a disposición la mayor parte de dibujos, planos, textos y bocetos del arquitecto danés, por lo que la información sobre

<sup>84</sup> *FATAMORGANA - about Jørn Utzon's mythical unbuilt project for Silkeborg Museum intended to house the art and private collection of the Danish expressionist painter Asger Jorn. The exhibition unfolds the museum, which never was realized* (ArchDaily, 2016)*.*

el teatro ayudará en la creación del modelo virtual lo más parecida a la idea original del autor. Las razones expuestas influyeron en la selección de este caso de estudio para el trabajo de investigación.

### **5.2 Proceso de la reconstrucción digital**

La actividad de inicio se centró en la recolección y organización de la información recuperada sobre el teatro. La mayor parte de los planos arquitectónicos se encontraba en los archivos del *Utzon Center*. Además, se buscaron otras fuentes textuales e investigación, de otros proyectos del arquitecto, que contribuyeron a un mayor entendimiento del proyecto. En su totalidad, los dibujos que se encontraron eran diseños a mano, realizados por *Jorn Utzon,* tomados del archivo del *Utzon Center*. Algunos de los planos tenían escala como, por ejemplo, una parte de la planta baja y otra de una sección

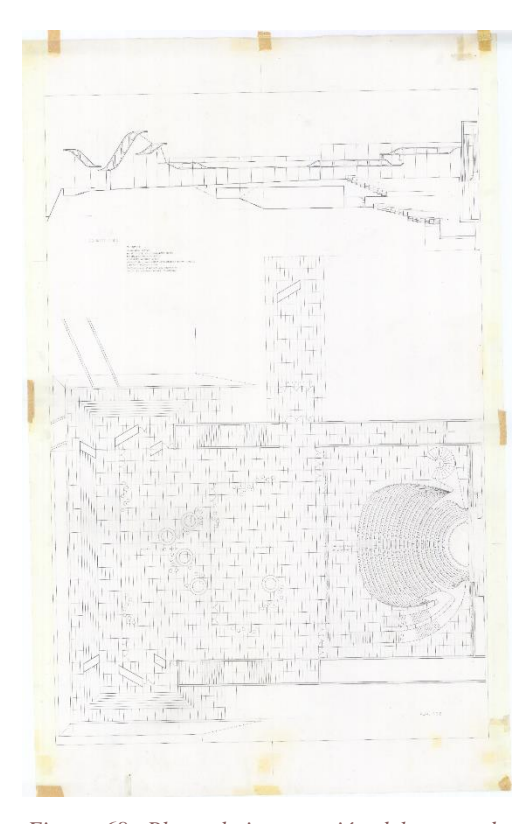

*Figura 68: Planta baja y sección del teatro de Wolfsburg por Jorn Utzon. Fuente: Imágenes © Utzon Archives / Aalborg University & Utzon Center. (Utzon Archives, 2019)*

<span id="page-110-0"></span>transversal que se muestran en la [Figura 68](#page-110-0) pero, la mayoría, se encontraba sin medidas o escalas y solo con algunos niveles escritos en ellos. Además, se consiguió una fotografía de una maqueta del contexto, una maqueta del auditorio y una pintura de una perspectiva exterior del proyecto.

#### **5.2.1 Redibujado bidimensional**

Los diseños arquitectónicos fueron escalados, de acuerdo con las alturas en los planos y las medidas estándares en libros de arquitectura, como referencias para intentar que estos coincidan entre ellos. Por ejemplo, en la planta baja se consideraron 0.30 cm en la huella de las gradas y 0.40 cm en los muros principales, según consta en la [Figura](#page-111-0)  [69,](#page-111-0) y en la sección se tomaron en cuenta los niveles que estaban en el diseño, a pesar de que se encontró que estos niveles no cuadraban en su totalidad [\[Figura 70\]](#page-112-0), pero se intentó que coincidan lo máximo posible para que entre plantas y secciones concuerden mutuamente. Posteriormente, fueron redibujados y se usó el software AutoCAD para obtener la base virtual, previo al siguiente paso.

> La primera parte de *I quattro libri* de *Palladio*, así como el manual publicado por *Antolini*, en el que el arquitecto presenta sus fórmulas para los pedidos, las medidas de las habitaciones, el diseño de las escaleras y el diseño de detalles arquitectónicos (columnas, pilastras, molduras, arquitrabes, dimensionamiento de puertas y ventanas, etc. Estas son las referencias para todo el sistema de diseño.<sup>85</sup> (Apollonio, Fallavollita, Giovannini, Foschi, & Corso, 2017)

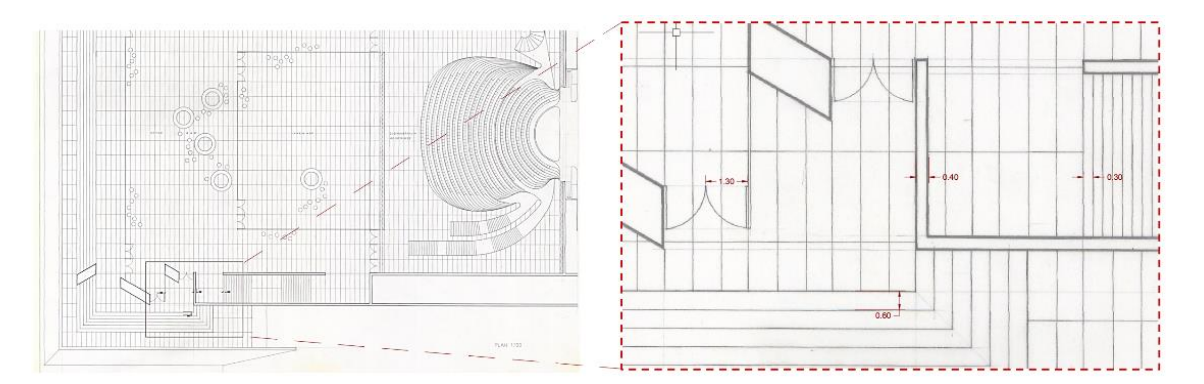

<span id="page-111-0"></span>*Figura 69: Planta baja con las medidas referenciales para escalar. Fuente: Elaboración propia trabajada sobre los planos originales. Imágenes © Utzon Archives / Aalborg University & Utzon Center.* 

<sup>85</sup> *The first part of Palladio's I quattro libri, as well as the handbook published by Antolini, in which the architect presents his formulas for orders, for measurements of the rooms, the design of the stairs, and for the design of architectural details (columns, pilasters, moldings, architraves, sizing of doors and windows, etc.). These are the references for the entire design system. (Apollonio, Fallavollita, Giovannini, Foschi, & Corso, 2017)*

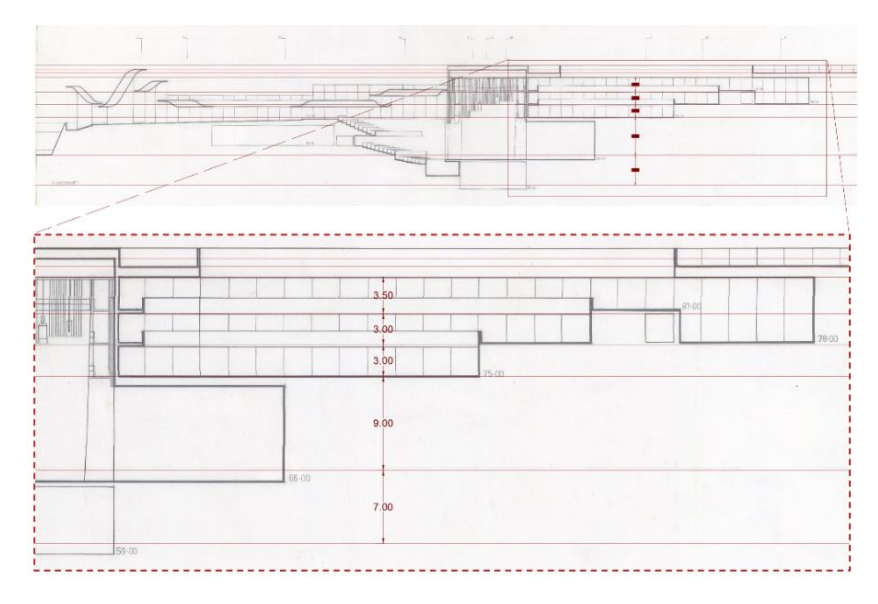

*Figura 70: Sección con los niveles referenciales para escalar. Fuente: Elaboración propia trabajada sobre los planos originales. Imágenes base: © Utzon Archives / Aalborg University & Utzon Center.* 

<span id="page-112-0"></span>El diseño original se utilizó como base para redibujar todas las plantas, la sección y la implantación. Una planta más precisa [\[Figura 71\]](#page-112-1) permitía ver puertas, vidrios, y muebles. Sin embargo, el resto de plantas no tenían una escala para que sean visibles detalles, por lo que fue necesario interpretarla con base a la información que se recolectó del proyecto. A continuación, en la [Figura 72,](#page-113-0) [Figura 73,](#page-114-0) [Figura 74,](#page-115-0) [Figura 75,](#page-116-0) [Figura](#page-117-0)  [76](#page-117-0) y [Figura 77](#page-118-0) se muestran los planos del teatro redibujados conforme a la base y en rojo los detalles que fueron interpretados en el proceso.

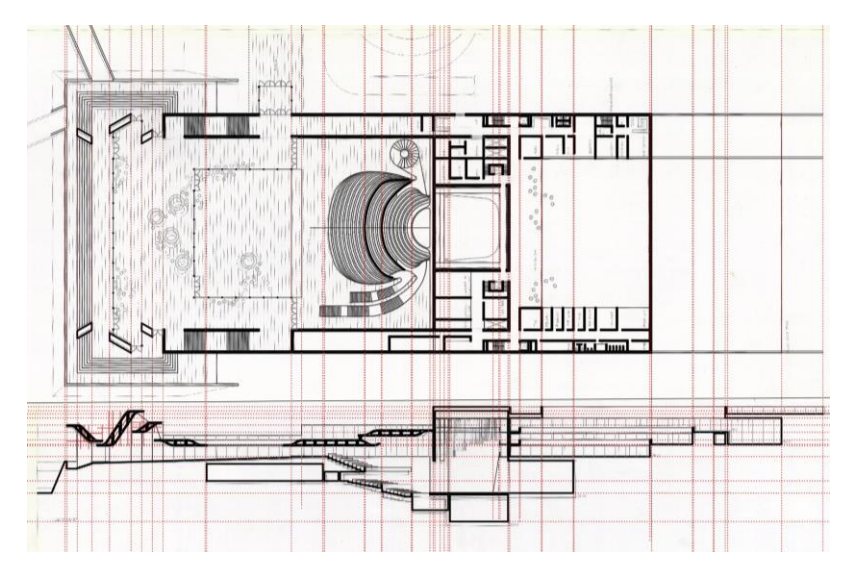

<span id="page-112-1"></span>*Figura 71: Ejemplo de planta y sección donde se muestran los dibujos bidimensionales redibujados sobre los planos originales. Fuente: Elaboración propia diseñado con AutoCAD. Imágenes base: © Utzon Archives / Aalborg University & Utzon Center.*

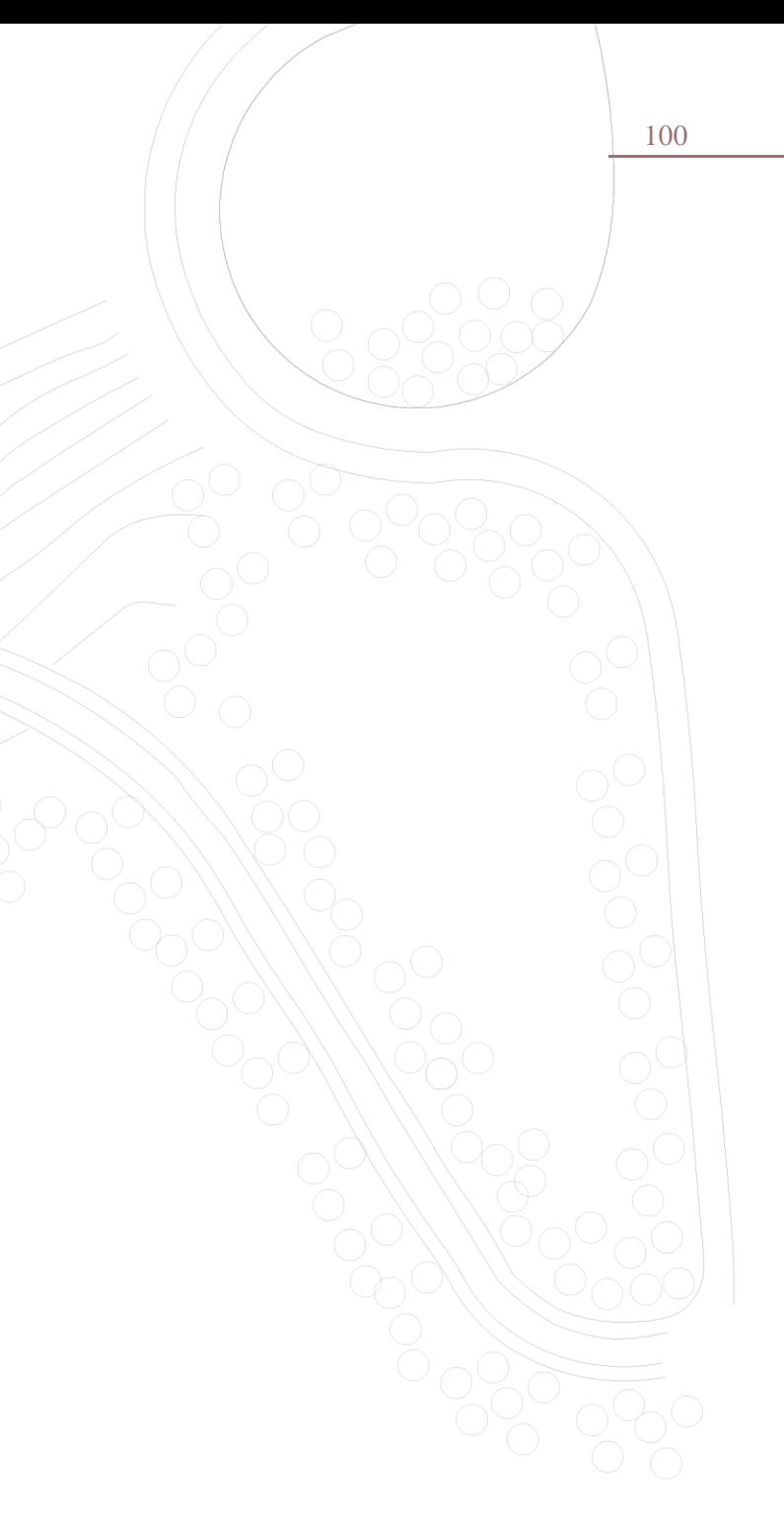

<span id="page-113-0"></span>

Implantación ESC 1:2000

<span id="page-114-0"></span>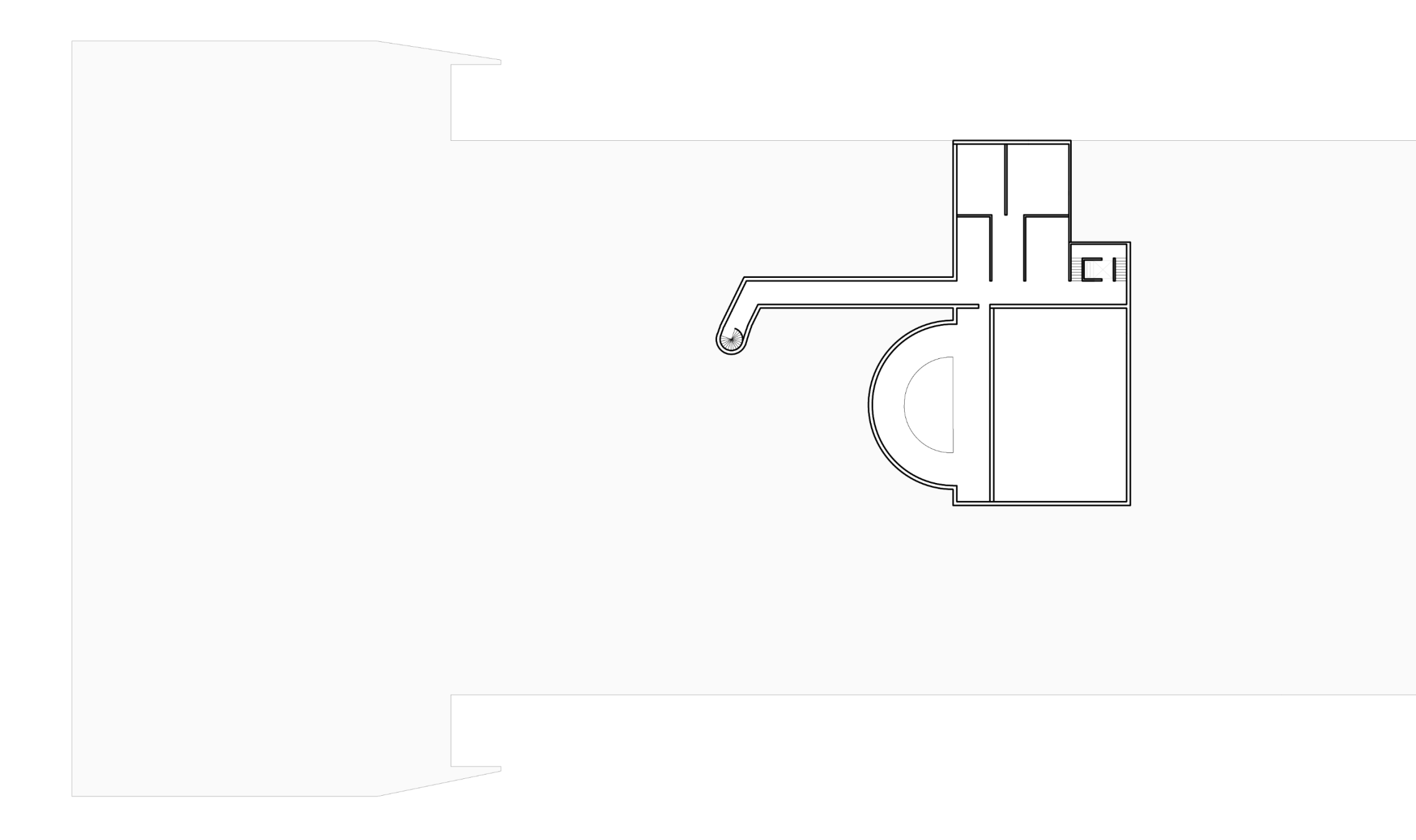

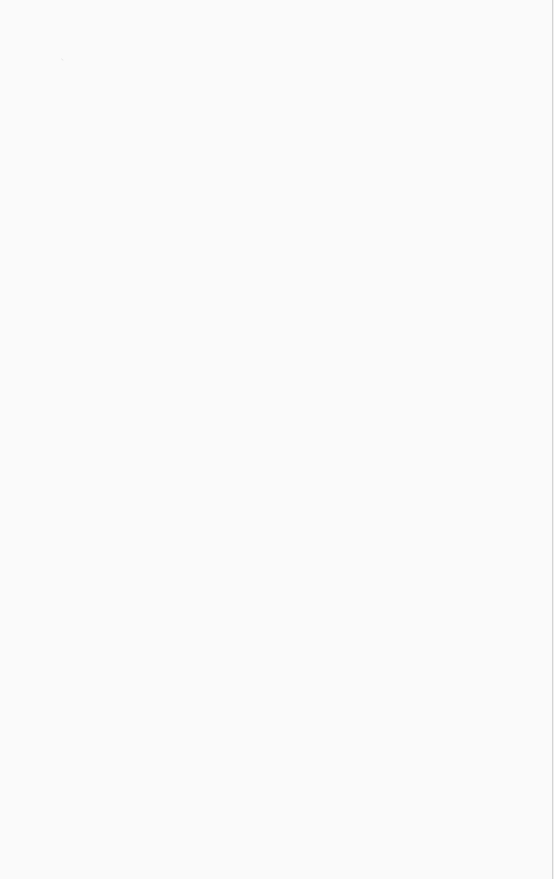

Planta -2 ESC 1:500  $\text{Cota} + 59.50 \text{ y}$ + 63.00

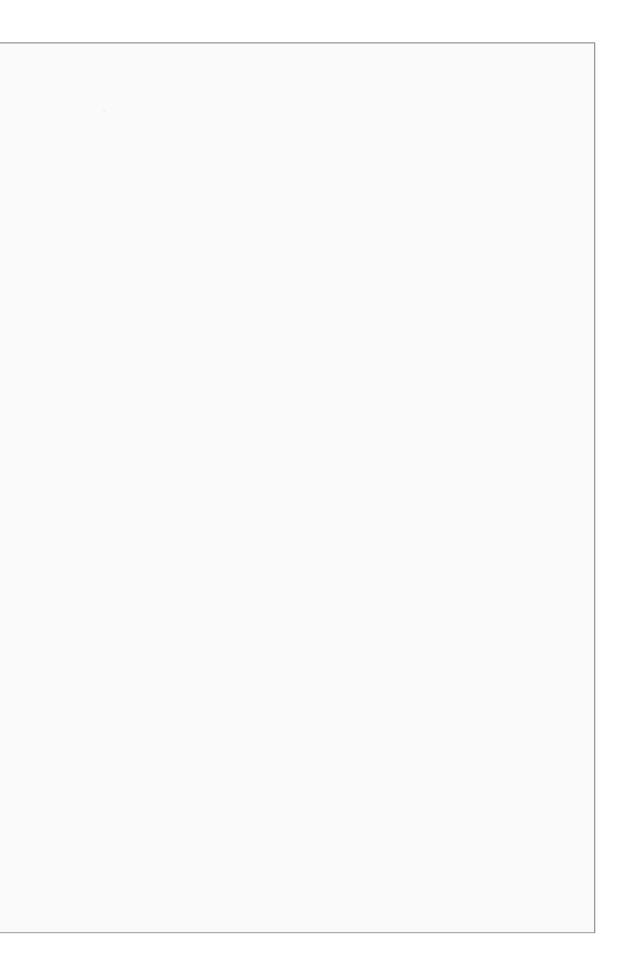

<span id="page-115-0"></span>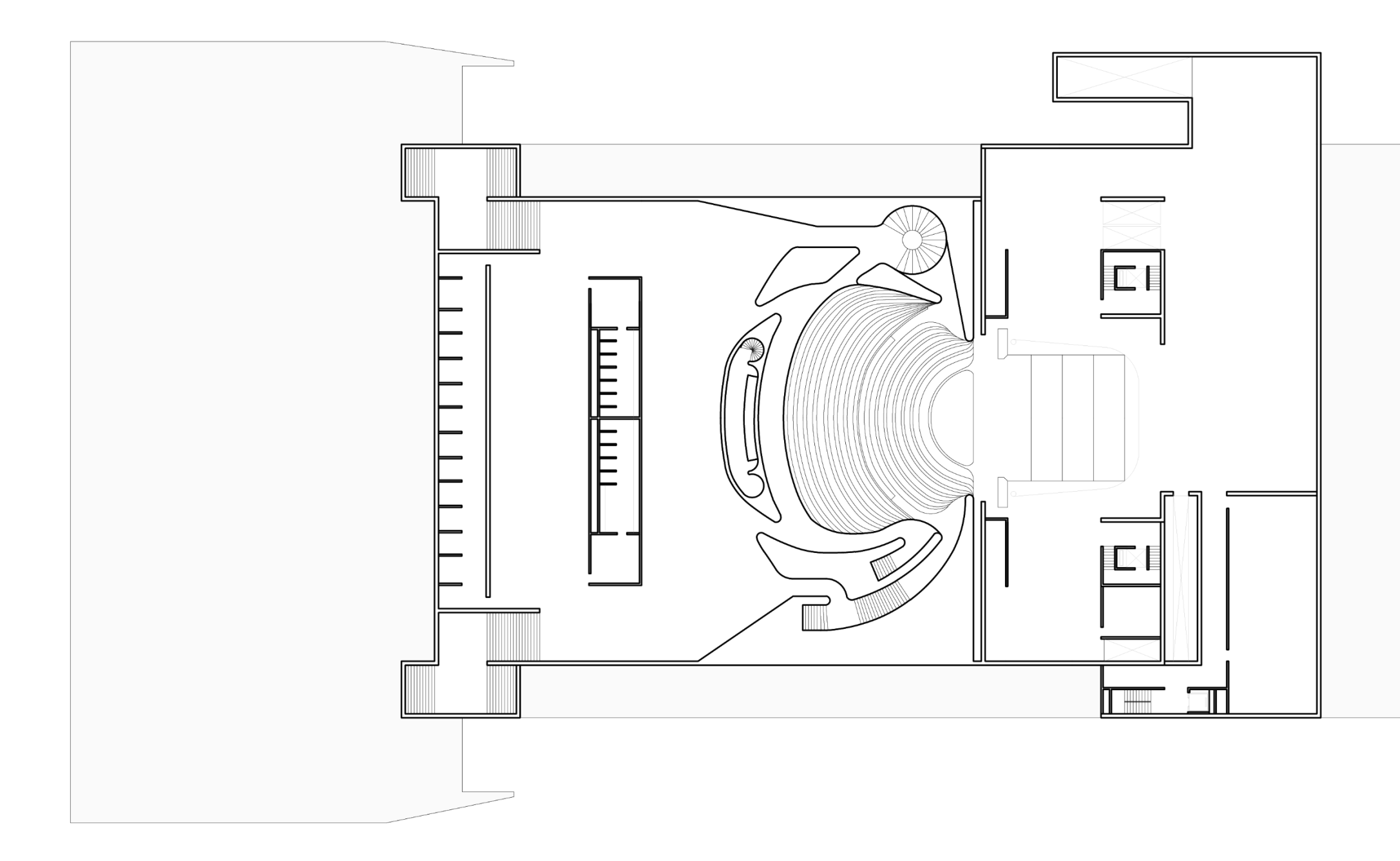

Planta -1 ESC 1:500  $\text{Cota} + 66.00 \text{ y}$ + 69.00

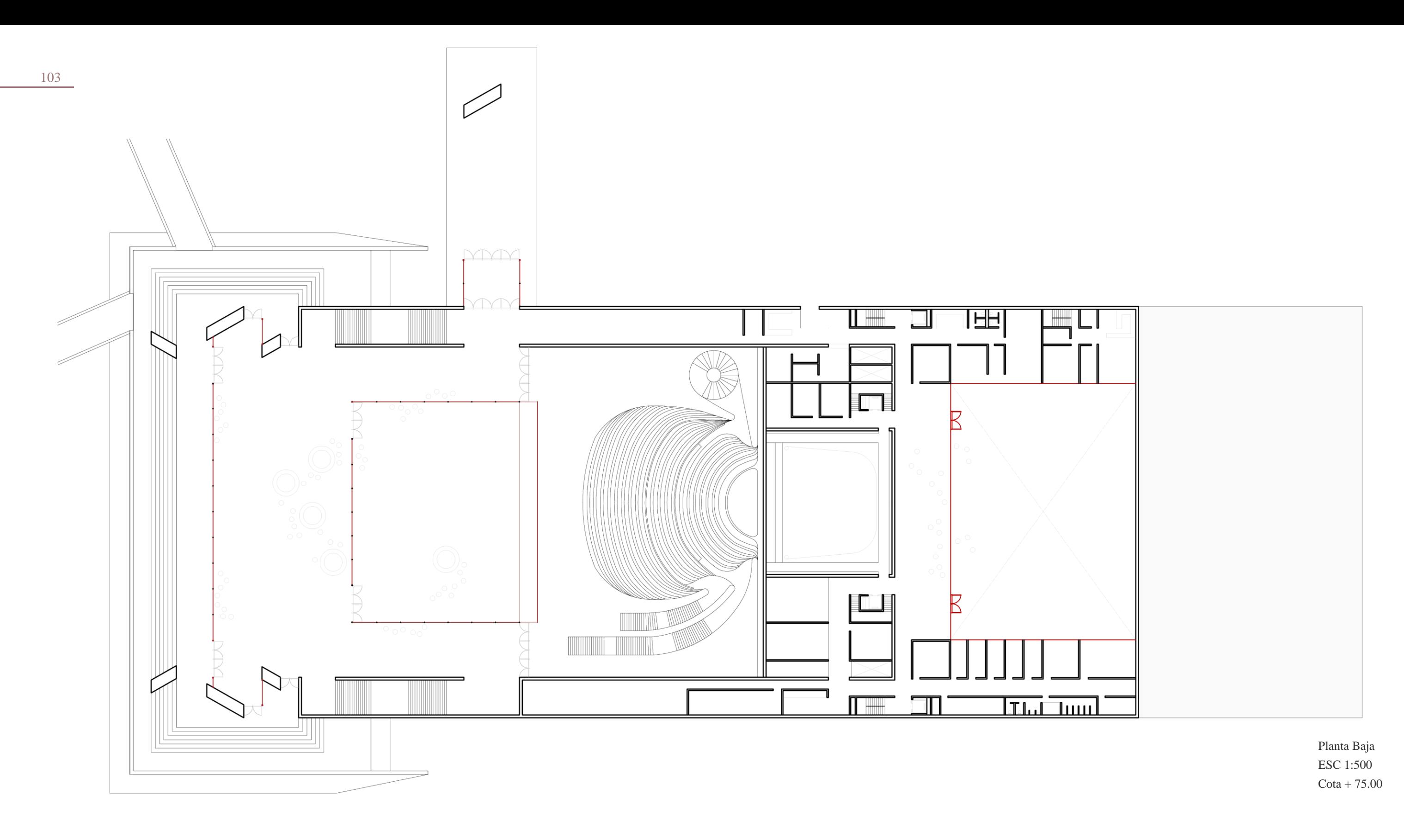

<span id="page-116-0"></span>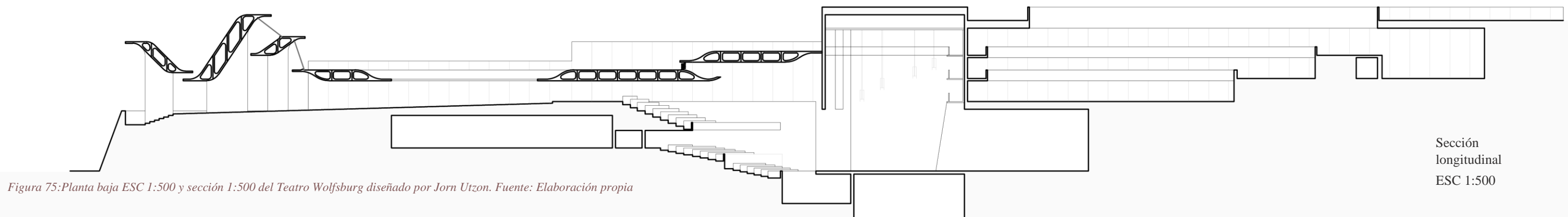

104

<span id="page-117-0"></span>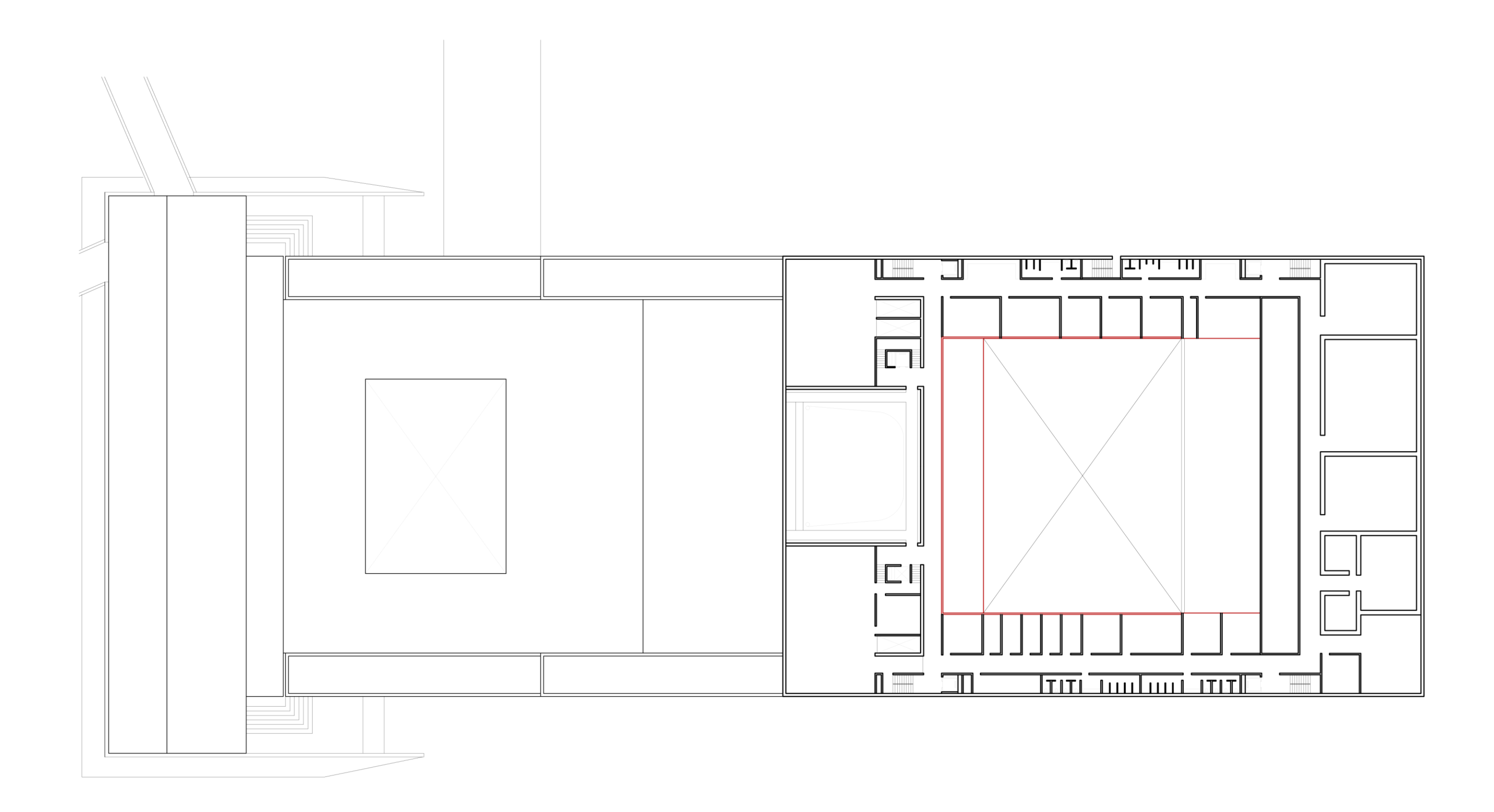

Planta 1 ESC 1:500 Cota + 78.00

<span id="page-118-0"></span>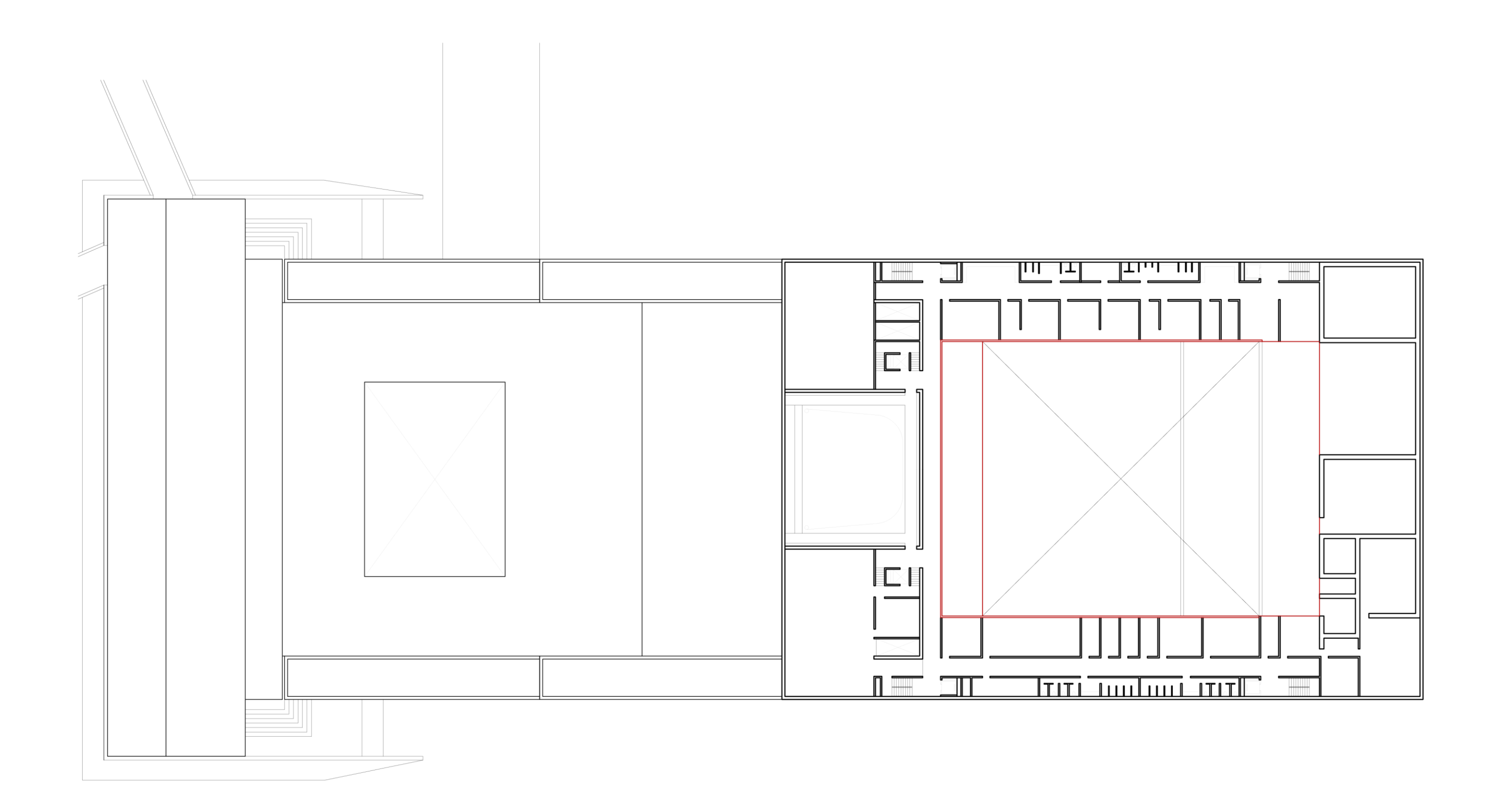

Planta 2 ESC 1:500  $\text{Cota} + 81.00$ 

### **5.2.2 Modelado tridimensional**

En el caso de estudio de *Jørn Utzon* se utilizaron las técnicas y herramientas mencionadas en el capítulo [4,](#page-67-0) de diferentes maneras, y se escogieron para demostrar la espacialidad pretendida por el arquitecto en sus diseños. El desarrollo del diseño bidimensional al tridimensional, en este caso, se realizó en el programa *Sketchup*. La base gráfica en *AutoCAD* se exportó al *software* de 3D y se efectuó el levantamiento del teatro, planta por planta, inferido por los planos. En la fase previa, se identificaron algunas referencias de diseño del arquitecto, por medio de otros diseños que fueron contemporáneos a la elaboración del caso de estudio, de los cuales se habló en la sección [5.1](#page-105-0) y que, junto a los dibujos en 2D del caso de estudio, fueron las fuentes del modelado. La [Figura 78](#page-119-0) muestra la planta baja en proceso de ser modelada, proceso que se repitió en cada una.

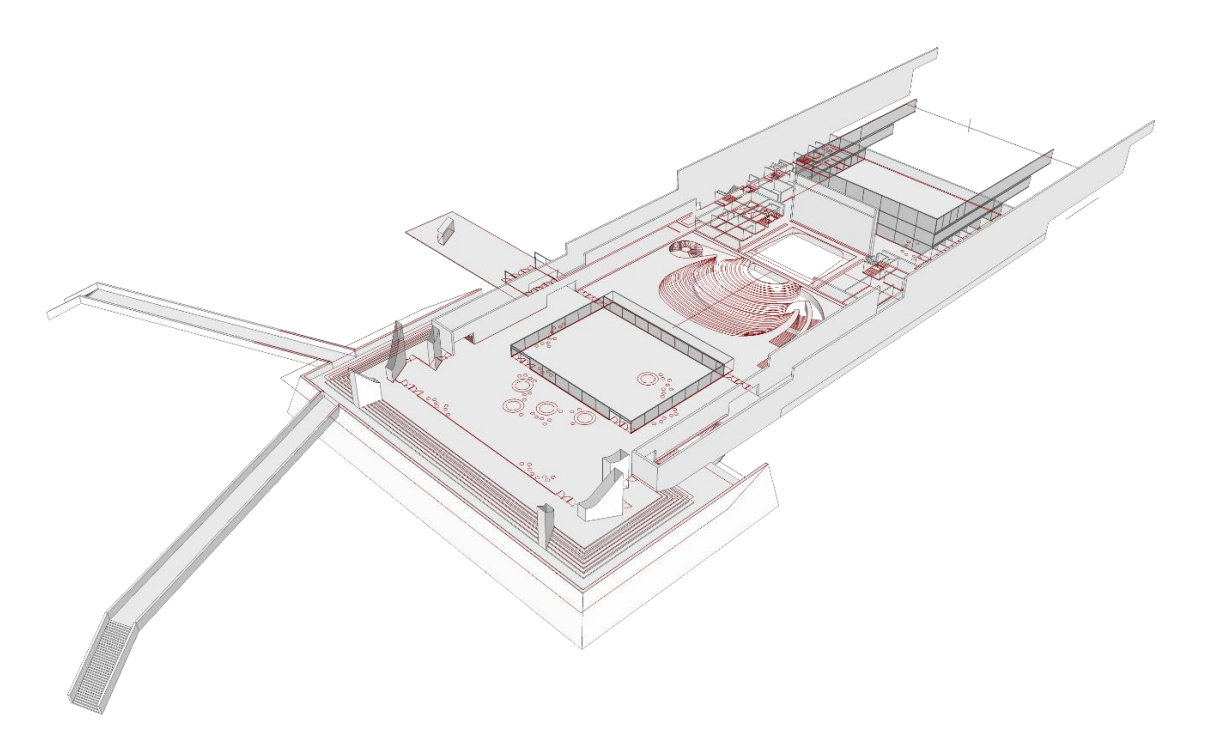

<span id="page-119-0"></span>*Figura 78: Planta baja en proceso. En rojo, el plano vectorial bidimensional de base del modelo 3D. Fuente: Elaboración propia.*

El tipo de modelado utilizado fue el modelado por superficies, que se menciona en la sección [4.1.1.2](#page-70-0) ya que la mayor parte de la geometría del proyecto era ortogonal. Sin embargo, para algunos elementos más complejos se utilizó el modelado de sólidos.

En el proceso de modelado, se tuvo en cuenta las características de los espacios, ya que cada tipo de espacio es diferente. Desde los espacios públicos, con grandes áreas, accesos y vista; hasta los espacios más privados, como los administrativos, los cuales poseen un acceso más oculto, y el área es mucho más pequeña. Poco a poco con la junción de todos estos tipos de espacio se forma el proyecto y al reconstruirlo se lo va conociendo espacialmente a fondo ya no solo en dos dimensiones.

El ancho de los muros, las alturas de las paredes y especificaciones de los elementos que conforman el proyecto fueron basados en los planos realizados previamente. En la [Figura 79](#page-121-0) se aprecian, por medio de una axonometría explotada, los diferentes niveles que conforman el teatro *Wolfsburg* de *Utzon*, cada planta fue modelada conforme a las plantas originales. El diseño muestra, en rojo, los elementos de elaboración compleja e interpretados.

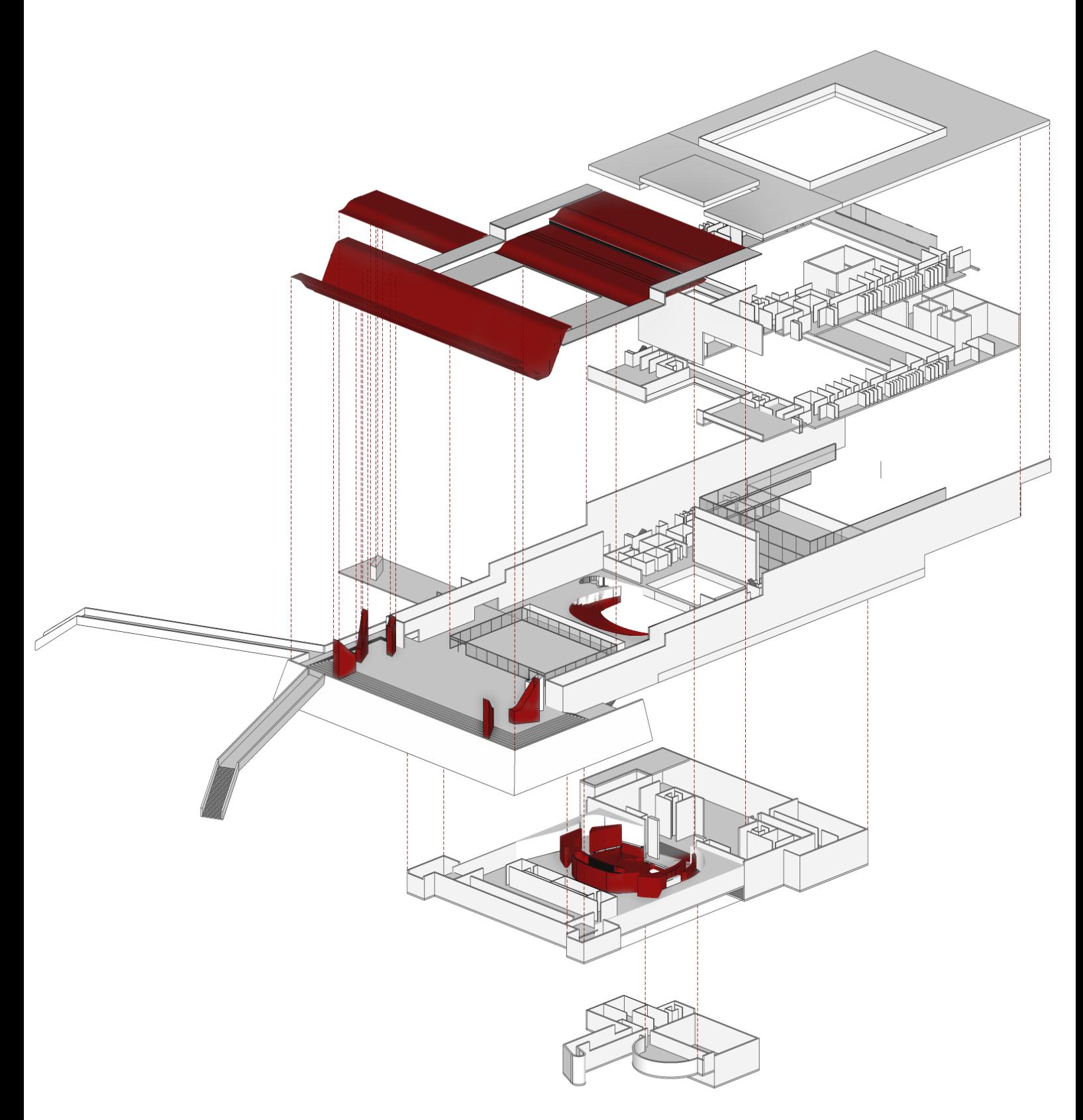

<span id="page-121-0"></span>*Figura 79: Axonometría explotada del teatro Wolfsburg diseñado por Jorn Utzon. En rojo, se muestran los elementos inferidos y más complejos para el modelado. Fuente: Elaboración propia.*

En el proyecto existen elementos con geometrías más complejas. Por ejemplo, para las cubiertas de hormigón curvas se dibujaron los perfiles y se empleó el barrido para realizar los procesos, que se destacan en la [Figura 80.](#page-122-0) Otros ejemplos son las formas orgánicas que conforman el auditorio [\[Figura 81\]](#page-122-1), este fue realizado como un solo elemento, formado por una superficie que nació de las curvas del dibujo vectorial, configurando las gradas y las columnas [\[Figura 82\]](#page-122-2) que sostienen las cubiertas que fueron realizadas mediante operación *booleana* de sustracción combinándola con la cubierta.

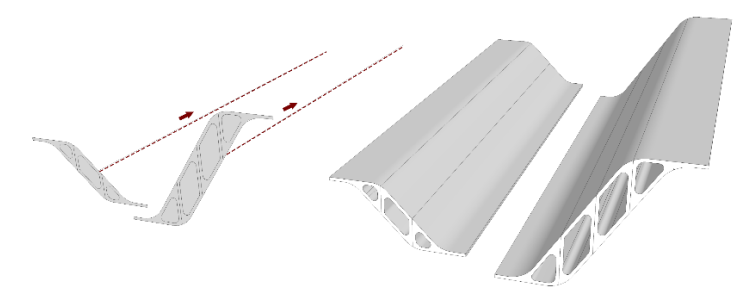

<span id="page-122-0"></span>

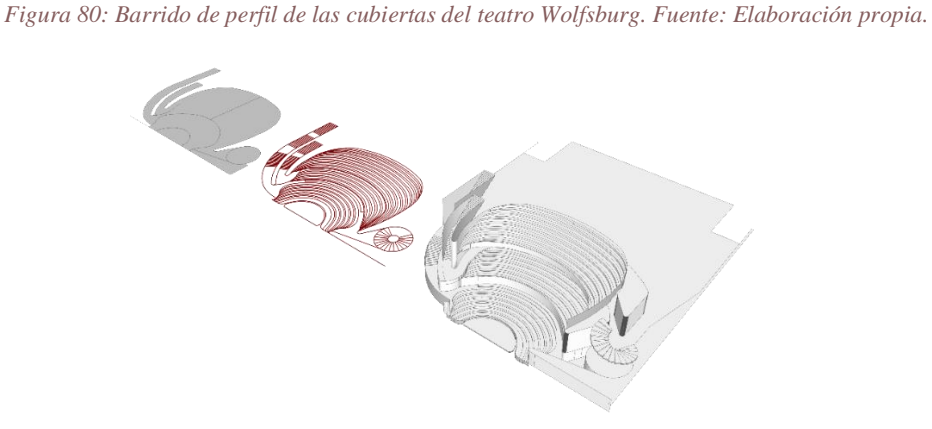

*Figura 81:Proceso de modelado del auditorio. Fuente: Elaboración propia.*

<span id="page-122-1"></span>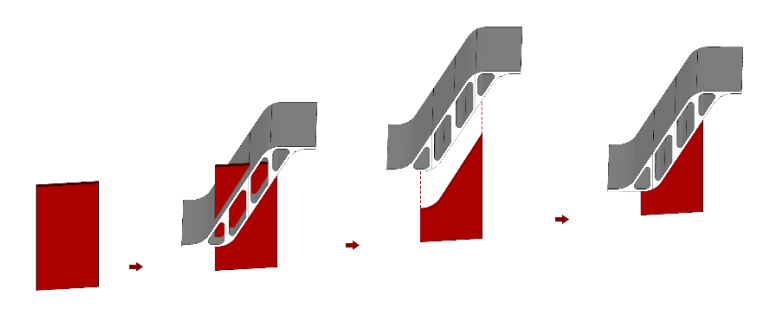

<span id="page-122-2"></span>*Figura 82:Operación booleana para la creación de las columnas. Fuente: Elaboración propia.*

Además, durante la realización del modelo 3D, se encontraron inconsistencias en los planos. La sección longitudinal muestra un antepecho en el patio interno de la parte posterior del edificio, mientras que la planta, a pesar de la escala, parece mostrar un vidrio en su lugar, que se aprecia en la [Figura 83.](#page-123-0) Espacialmente podría existir un antepecho, seguido de un vidrio, ya que este envuelve a un patio abierto. Esta inferencia *Archives / Aalborg University & Utzon Center.*

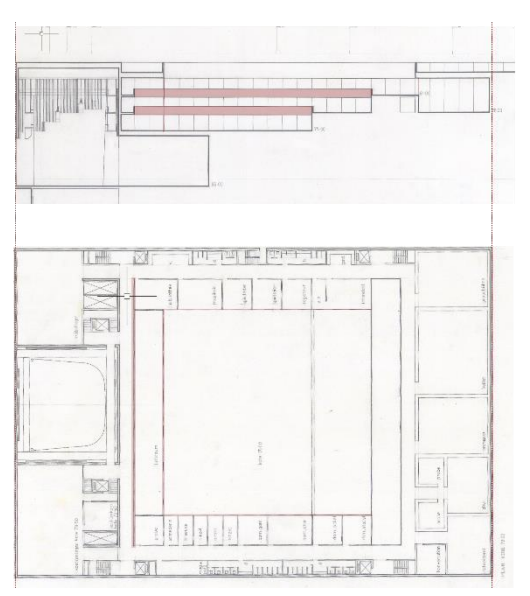

<span id="page-123-0"></span>*Figura 83: Planta y sección donde se muestra una incompatibilidad la cual fue inferida. Fuente: Elaboración propia Imágenes base: © Utzon* 

se distingue en la [Figura 84,](#page-123-1) donde está la vista del espacio central abierto con el antepecho y el vidrio que cierra el patio; no obstante, deja que la iluminación natural entre a los espacios que se encuentran allí. Las entradas al patio también se tuvieron que interpretar, así como las puertas para acceder al patio y a los corredores exteriores.

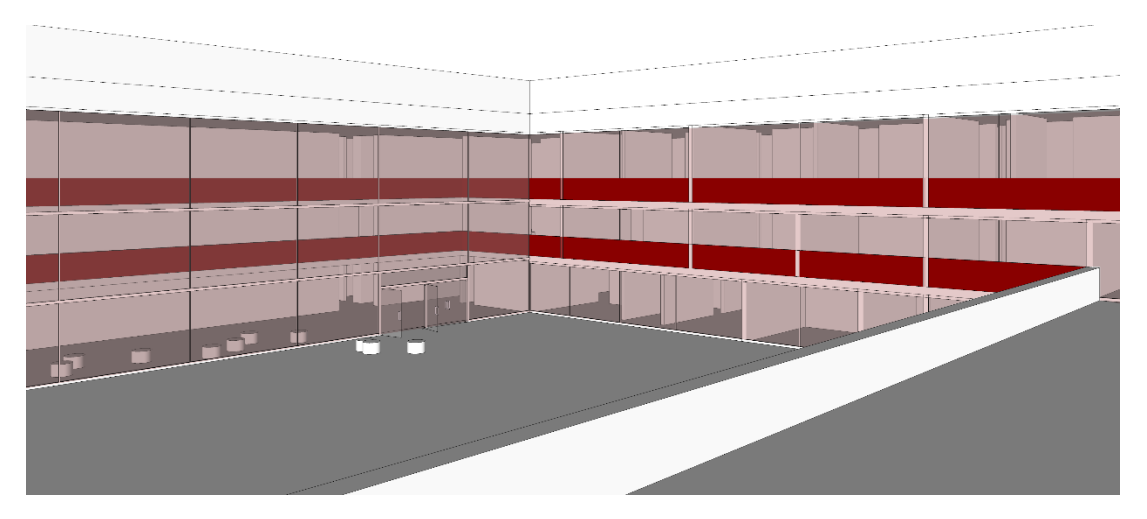

<span id="page-123-1"></span>*Figura 84: Modelo digital del diseño de Utzon, interpretando los planos con información confusa mostrados en la [Figura 83.](#page-123-0) Fuente: Elaboración propia.*

Uno de los objetivos del modelo digital es aumentar el entendimiento espacial del proyecto, en comparación con el proporcionado por los diseños bidimensionales, que no solo logra una noción de los espacios a escala humana, sino también el efecto de los elementos. Así mismo, existen detalles que el arquitecto incluye en sus diseños,

sea por los materiales utilizados, mobiliario permanente o perfiles que alteren de cierta manera la calidad del espacio. En el modelo, también es posible representarlos. En el caso de estudio solo se realizaron aquellos detalles, que estaban incluidos en los planos originales [\[Figura 85\]](#page-124-0).

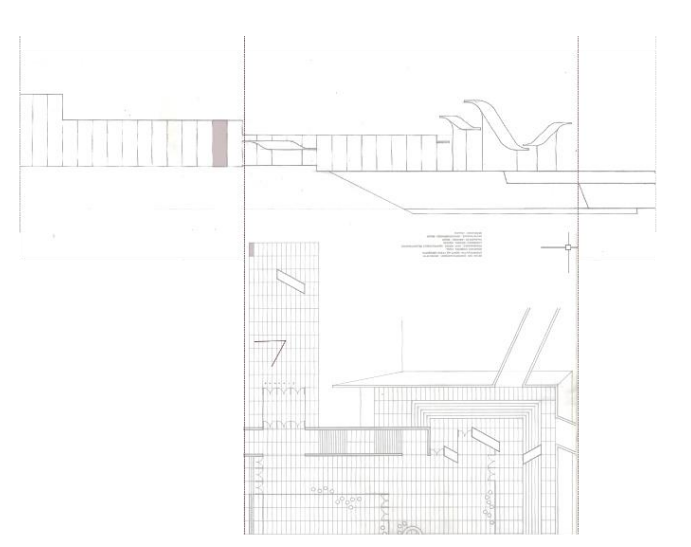

<span id="page-124-0"></span>*Figura 85:Planta y sección del teatro de Wolfsburg donde se ven los algunos detalles. Fuente: Elaboración propia sobre base. Imágenes base: © Utzon Archives / Aalborg University & Utzon Center.*

Las divisiones del hormigón gris blanco, que recubren el proyecto, la distribución del pavimento de terrazo blanco, el mobiliario de hormigón blanco, o las sillas del teatro, cubiertas de cuero, son algunos ejemplos de detalles arquitectónicos con materiales que se encuentran en este proyecto y que se incluyeron en el modelo 3D. Uno de ellos se advierte en la [Figura 86.](#page-124-1)

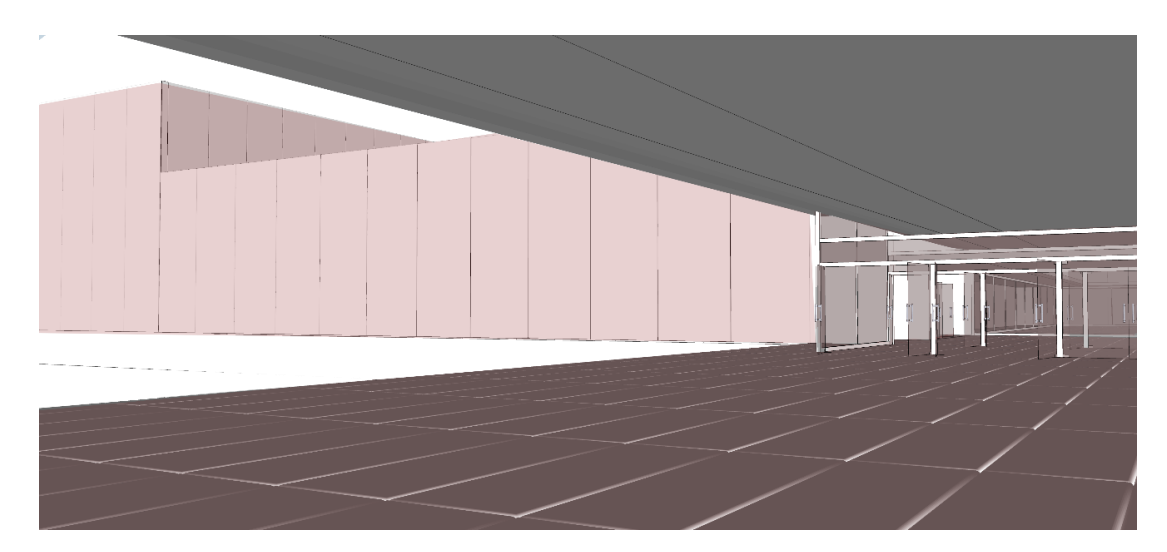

<span id="page-124-1"></span>*Figura 86: Vista del modelo 3D donde se ven los detalles del pavimento y las paredes. Fuente: Elaboración propia.*

El teatro de *Wolfsburg* de *Utzon* se inserta en el terreno y esta es una de las razones por las cuales el contexto es un elemento fundamental para este proyecto [\[Figura 88\]](#page-125-0). El diseño, encajado en una colina, que posee una elevación de 19.00 metros, está rodeado por árboles de un lado y un lago del otro [\[Figura 87\]](#page-125-1).

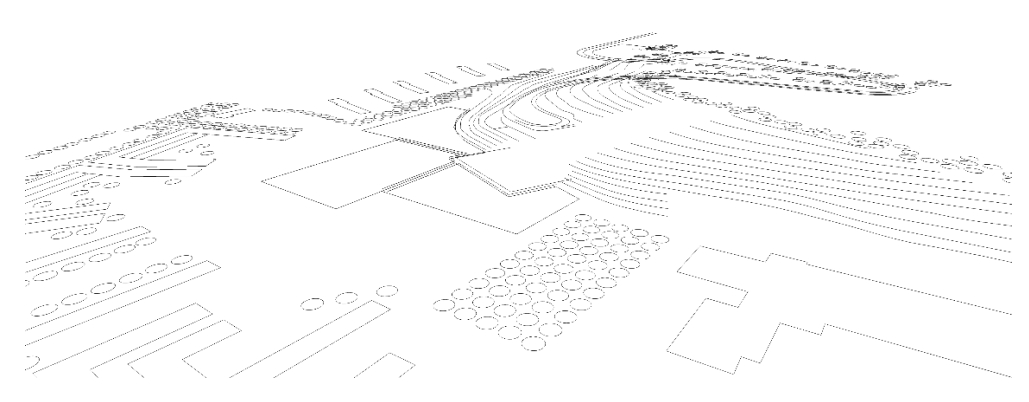

*Figura 87: Wireframe del contexto con las cotas a 1.30m de altura cada una. Fuente: Elaboración propia.*

<span id="page-125-1"></span>En la cota más baja están el lago y algunos edificios a su alrededor y por la parte más alta pasa una carretera, que llega al proyecto. Con la información obtenida para la investigación se conoció la elevación, pero se tuvo que calcular la altura de cada curva de nivel existente en la implantación y se determinó que cada una subía 1.30 metros. Las alturas de los edificios del contexto fueron asumidas en base a una fotografía de una maqueta que se encontró.

<span id="page-125-0"></span>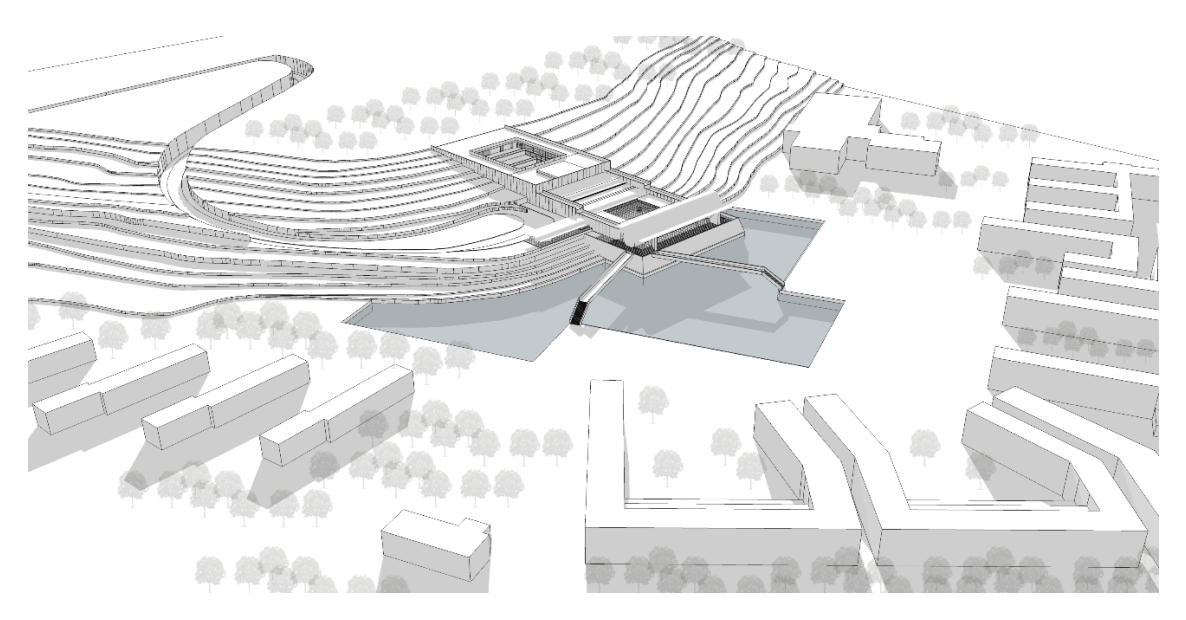

*Figura 88: Modelo tridimensional del teatro Wolfsburg de Jorn Utzon en su contexto. Fuente: Elaboración propia.*

Los proyectos no construidos han sido parte del discurso arquitectónico desde los Cuatro libros de arquitectura de *Andrea Palladio*, que incluye ejemplos del trabajo del arquitecto, pero no distingue entre edificios que fueron construidos, aquellos que no fueron terminados y aquellos que nunca habían visto la luz de día. Por supuesto, la mayoría de sus diseños en *Four Books* existieron; Como observó *Goethe*: "Tienes que ver estos edificios con tus propios ojos para darte cuenta de lo buenos que son".<sup>86</sup> (Rybczynski, 2017)

Una vez listo el modelo en tres dimensiones se aplicaron los materiales. En *Sketchup* se designó un color diferente para cada elemento que tenga el mismo material [\[Figura](#page-127-0)  [90\]](#page-127-0). Al terminar se exportó el archivo a 3Ds *max*, donde se aplicaron los materiales reales, aplicándolos a los colores. La paleta de materiales se basó en los encontrados en uno de los planos originales [\[Figura 89\]](#page-126-0). Los materiales se configuraron directamente en el motor de renderizado *Vray*, con el que se realizaron los renders.

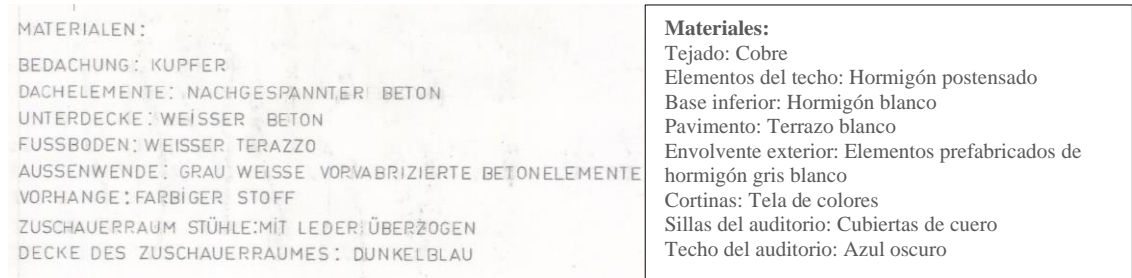

<span id="page-126-0"></span>*Figura 89: Lista de materiales del teatro Wolfsburg en el idioma original. A la derecha la traducción en español. Fuente: © Utzon Archives / Aalborg University & Utzon Center y traducción propia.*

*<sup>86</sup> "Unbuilt projects have been a part of architectural discourse ever since Andrea Palladio's Four Books of Architecture, which includes examples of the architect's own work but does not distinguish between buildings that were built, those that were unfinished, and those that had never seen the light of day. Of course, most of his designs in Four Books did exist; as Goethe observed, {You have to see these buildings with your own eyes to realize how good they are.}" (Rybczynski, 2017)*

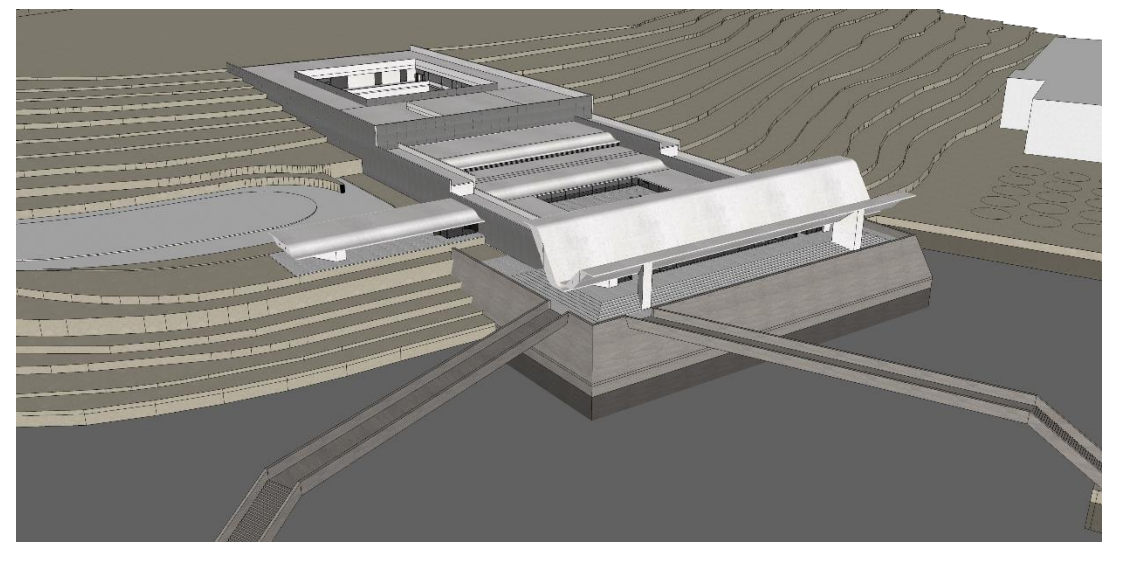

*Figura 90: Modelo del teatro con colores diferenciando donde van los materiales. Fuente: Elaboración propia.*

<span id="page-127-0"></span>A los materiales se les aplicaron distintos mapas y se configuraron para lograr que se asemejen a los mencionados. Por ejemplo, al concreto se le aplicó un mapa de *bump* y al vidrio un mapa de reflexión, que se observa en el *Vray Asset Editor* en la [Figura](#page-127-1)  [91.](#page-127-1)

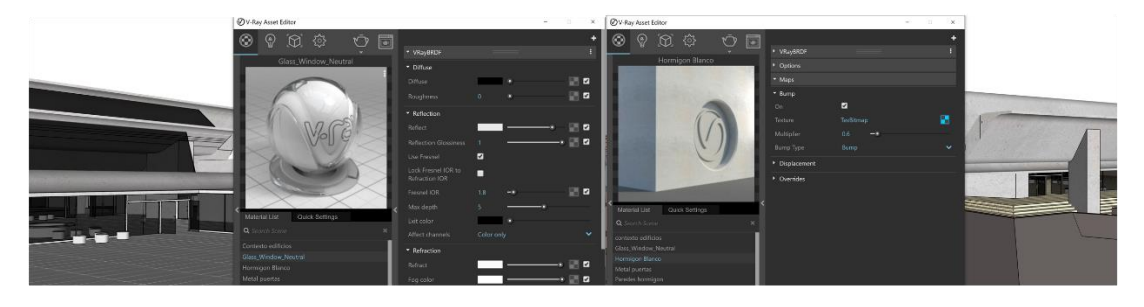

*Figura 91: Ejemplos de capas de materiales aplicados al modelo del teatro Wolfsburg. Fuente: Elaboración propia.*

<span id="page-127-1"></span>Después de aplicar los materiales se ubicaron las cámaras para crear las escenas y se consideró la altura de la vista promedio de una persona colocándola a 1,60 metros de altura, con el fin de ver las escenas en el modelo en tres dimensiones a escala humana y desde otra perspectiva, a diferencia de los planos bidimensionales [\[Figura 92\]](#page-128-0).

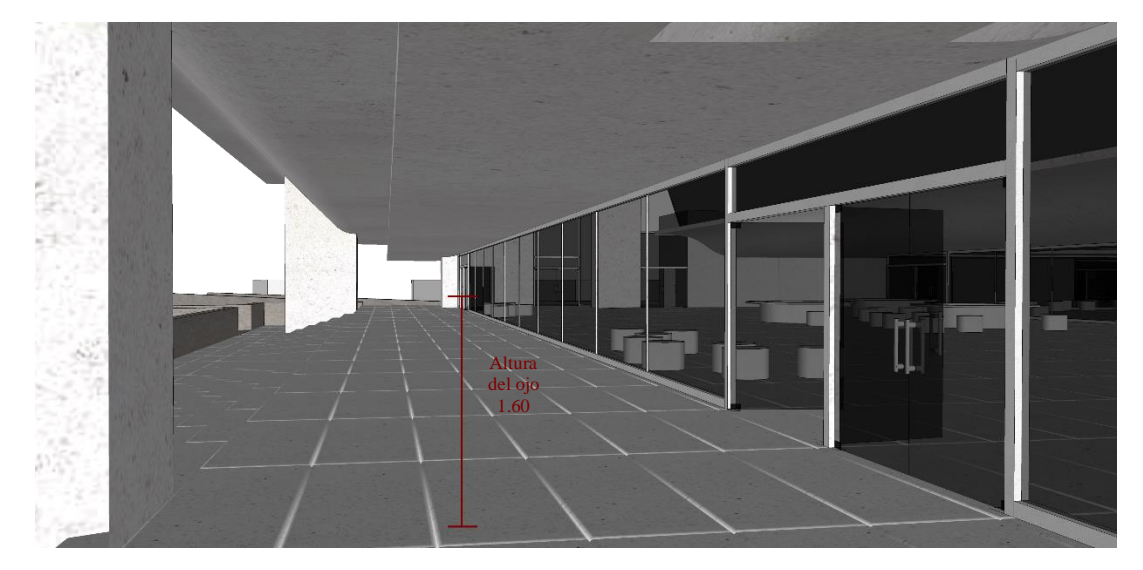

*Figura 92: Ejemplo de una escena con altura de la vista de 1.60 m. Fuente: Elaboración propia.*

<span id="page-128-0"></span>Las escenas necesitaban iluminación para que al renderizarlas no salieran oscuras. En el interior, se aplicaron fuentes de luz direccionales y omnidireccionales para iluminar los espacios de manera uniforme y que pareciera real [\[Figura 93\]](#page-128-1). En el exterior se aplicó un *spherical light* para que obtenga un ambiente más natural. Cuando las escenas fueron escogidas, probadas y preparadas pasaron a ser renderizadas. El motor de renderizado fue *Vray.*

<span id="page-128-1"></span>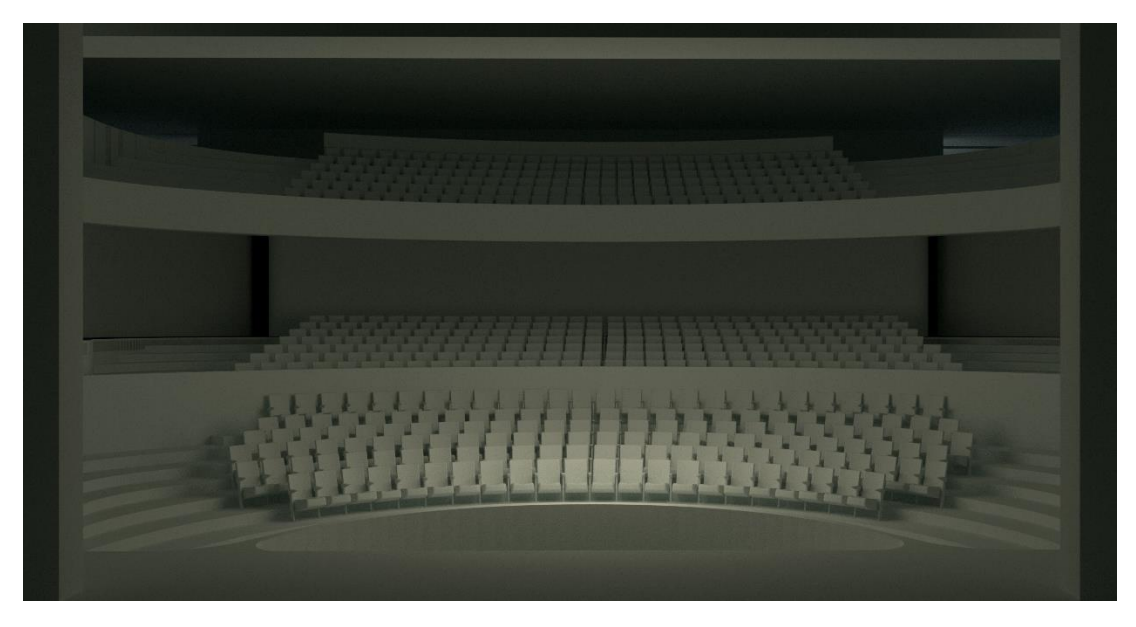

*Figura 93: Escena del interior del auditorio. Ejemplo de iluminación. Fuente: Elaboración propia.*

#### **5.2.3 Programática del caso de estudio**

El diseño del teatro de *Wolfsburg* de *Jorn Utzon* está organizado de modo lineal, sigue un esquema que lleva al espectador de lo más público a lo más privado, donde la parte pública se encuentra en contacto directo con el contexto y lo más privado es el sector más cubierto y encerrado por el terreno.

El programa se distribuye de la siguiente manera [\[Figura 94\]](#page-130-0). Al ingresar por la entrada principal de la planta baja se encuentra el *foyer*, que contiene un patio abierto donde se encuentra un bar y el ingreso al teatro. Al continuar el proyecto, en la parte posterior, se ubican aulas de clases complementarias al programa. Los dos niveles superiores contemplan otras aulas y el programa administrativo rodeando un patio interior central, que permite la iluminación natural de estos espacios los cuales están incrustados en el terreno. La planta -1 se encuentra en el nivel principal del teatro que se accede desde el *foyer* y el escenario con los espacios que sirven al mismo detrás de este y, al final, la planta inferior contiene el espacio de la orquesta del auditorio y algunos servicios.

La comprensión de los espacios del proyecto fue fundamental para la elección de las escenas, ya que permiten que el espectador observe el espacio como si existiera, recorrer el espacio y vivenciarlo de otra manera.

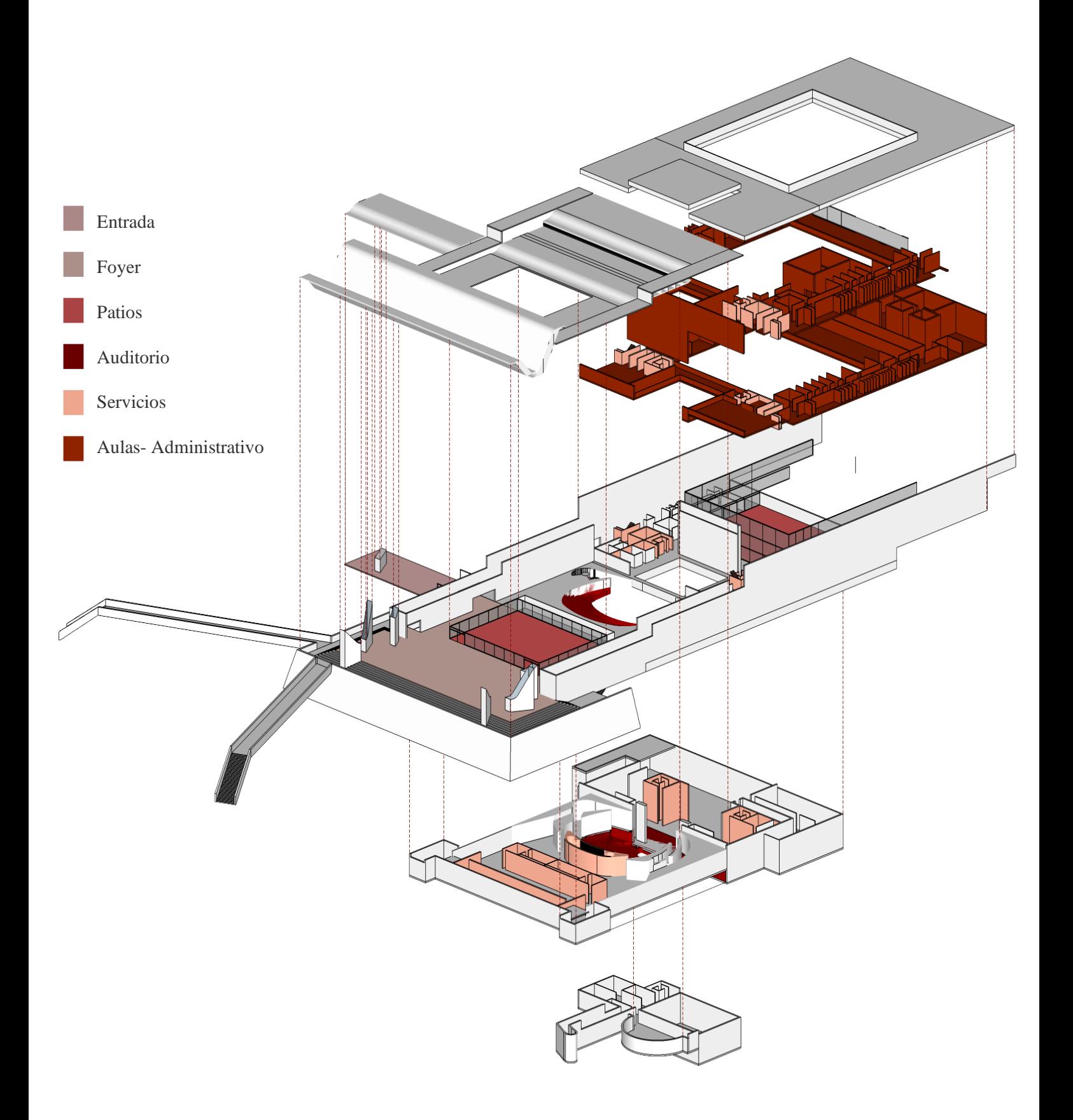

<span id="page-130-0"></span>*Figura 94: Diagrama programático en axonometría del teatro. Fuente: Elaboración propia.*

## **5.2.4 Imágenes fijas y realidad virtual**

Las escenas para las imágenes fijas [\[Figura 95](#page-131-0)[,Figura 96,](#page-132-0) [Figura 97,](#page-132-1) [Figura 98,](#page-132-2) [Figura 99,](#page-133-0) [Figura 100,](#page-133-1) [Figura 101,](#page-133-2) [Figura 102,](#page-134-0) [Figura 103\]](#page-134-1) fueron seleccionas después del análisis programático, el objetivo fue mostrar un alcance de todo el proyecto desde el exterior hasta los principales espacios interiores.

> Gracias a las reconstrucciones tridimensionales y virtuales de muchos de los bocetos y dibujos, los visitantes tienen la oportunidad de comprender el trabajo y el proceso de diseño del arquitecto y experimentar los edificios casi como si fueran reales<sup>87</sup>. (Alvar Aalto: unbuilt works, 2002)

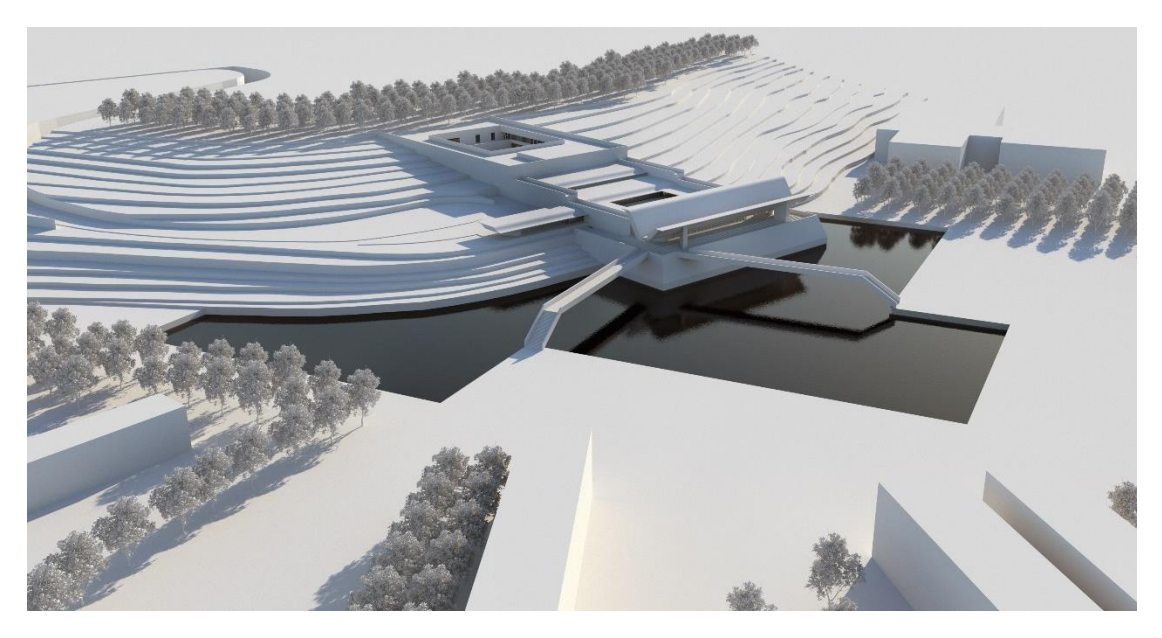

*Figura 95: Vista exterior con contexto. Modelo 3D Teatro Wolfsburg de Jorn Utzon. Fuente: Elaboración propia.*

<span id="page-131-0"></span>*<sup>87</sup> "Thanks to three dimensional and virtual reconstructions of many of the sketches and drawings, visitors have the chance to understand the work and design process of the architect and to experience the buildings almost as if they were real". (Alvar Aalto: unbuilt works, 2002)*

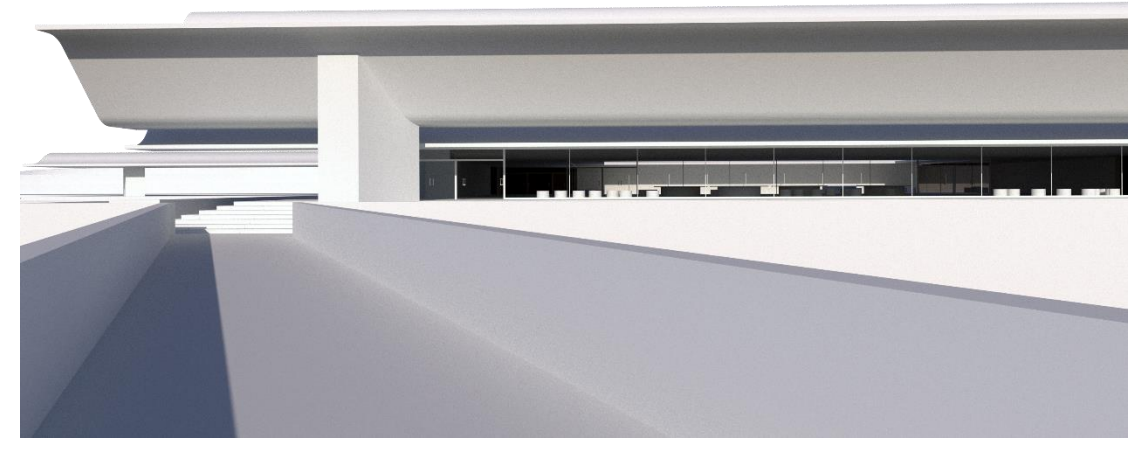

*Figura 96:Vista exterior desde el puente. Modelo 3D Teatro Wolfsburg de Jorn Utzon. Fuente: Elaboración propia.*

<span id="page-132-0"></span>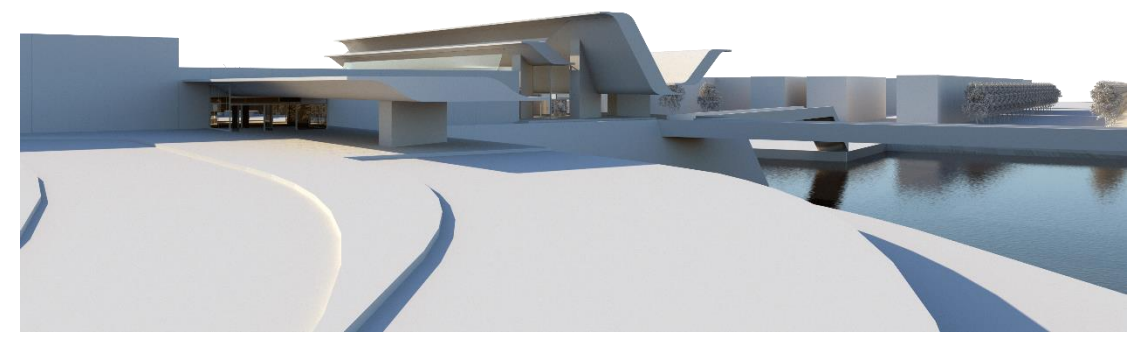

*Figura 97: Vista exterior desde la entrada. Modelo 3D Teatro Wolfsburg de Jorn Utzon. Fuente: Elaboración propia.*

<span id="page-132-2"></span><span id="page-132-1"></span>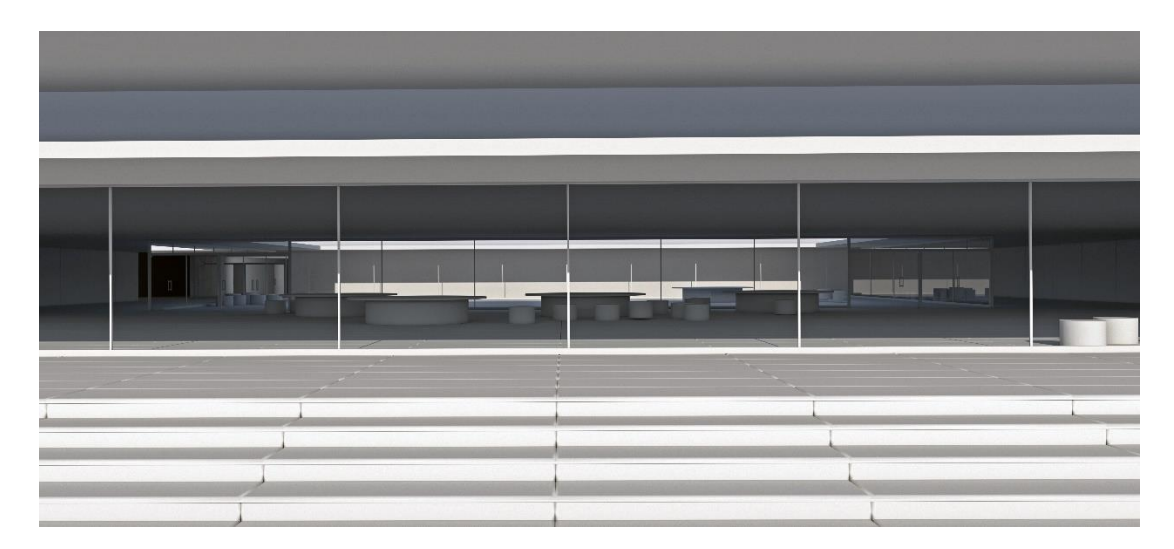

*Figura 98: Vista desde las escaleras. Modelo 3D Teatro Wolfsburg de Jorn Utzon. Fuente: Elaboración propia.*

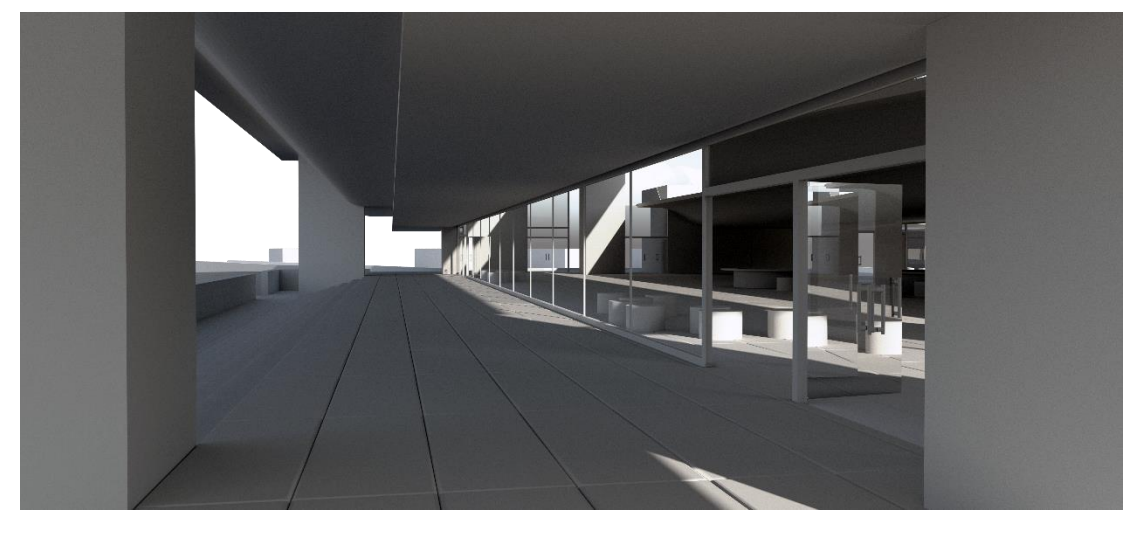

*Figura 99: Vista del corredor exterior. Modelo 3D Teatro Wolfsburg de Jorn Utzon. Fuente: Elaboración propia.*

<span id="page-133-0"></span>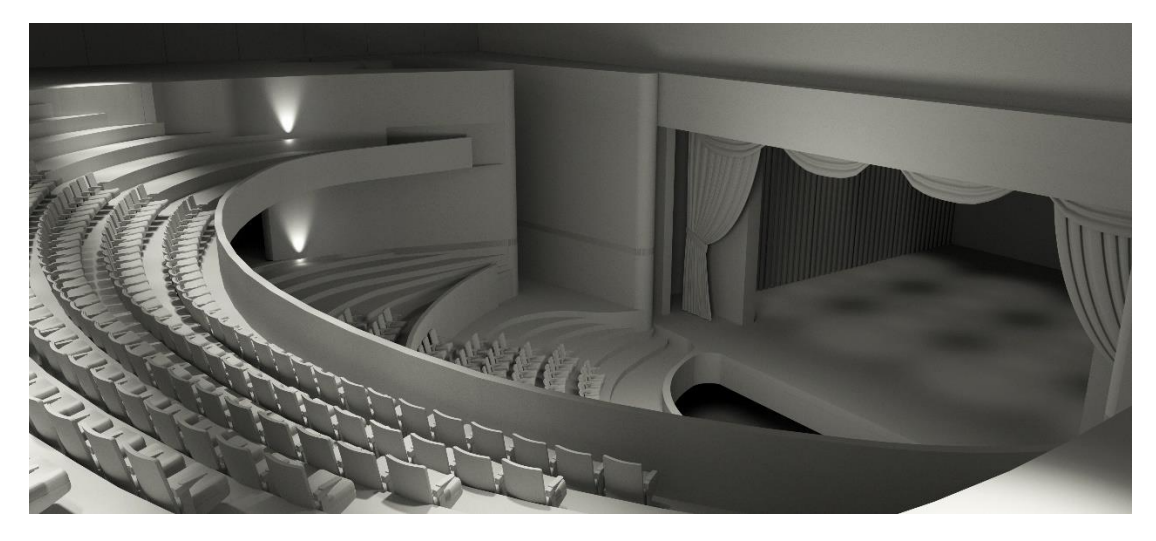

*Figura 100: Vista del interior de auditorio. Modelo 3D Teatro Wolfsburg de Jorn Utzon. Fuente: Elaboración propia.*

<span id="page-133-2"></span><span id="page-133-1"></span>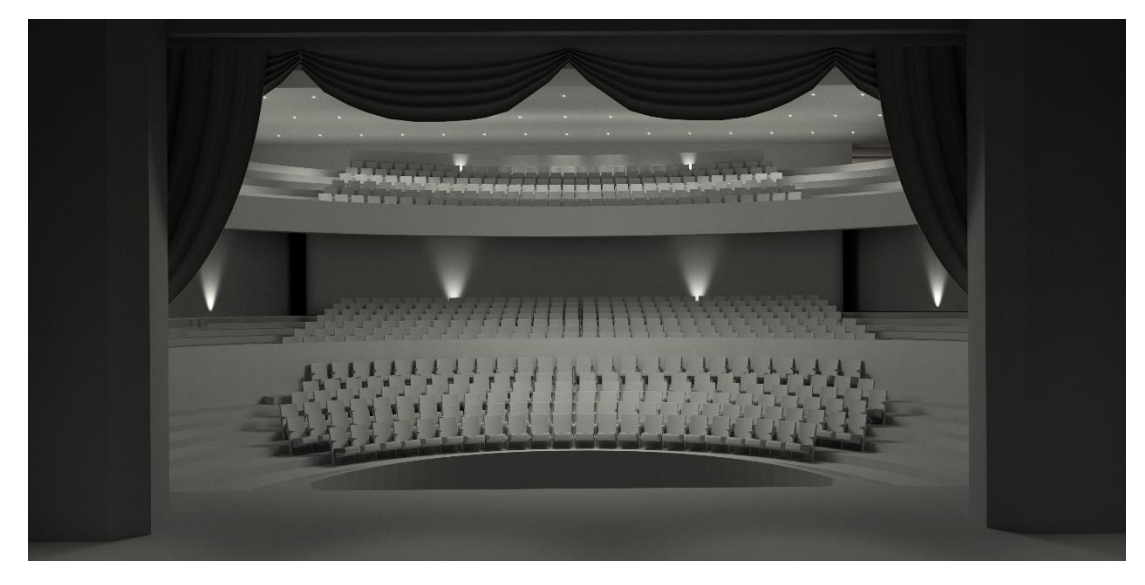

*Figura 101: Vista interior del auditorio. Modelo 3D Teatro Wolfsburg de Jorn Utzon. Fuente: Elaboración propia.*

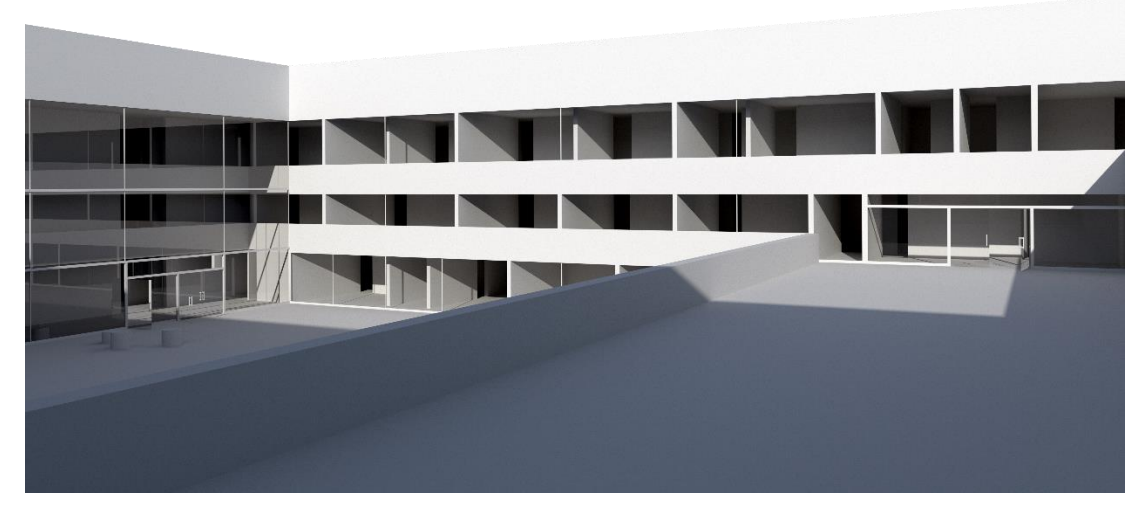

*Figura 102: Vista al patio exterior. Modelo 3D Teatro Wolfsburg de Jorn Utzon. Fuente: Elaboración propia.*

<span id="page-134-0"></span>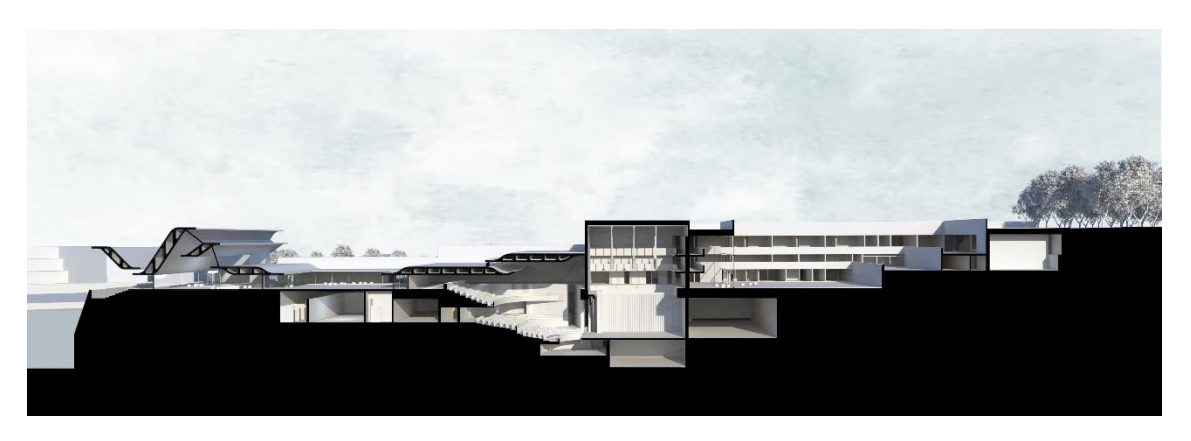

*Figura 103: Sección Longitudinal del Teatro Wolfsburg diseñado por Jorn Utzon. Fuente: Elaboración propia.*

<span id="page-134-1"></span>El recorrido virtual fue realizado con el motor Vray, para este se escogieron puntos estratégicos para ubicar las escenas. Un vez renderizadas las imágenes esféricas [\[Figura](#page-135-0)  [104\]](#page-135-0) se las juntó en un software en linea para visualizar el tour virtual. El tour puede ser visto en el siguiente enlace: *[https://veer.tv/experiences/teatro-wolfsburg-jorn](https://veer.tv/experiences/teatro-wolfsburg-jorn-utzon-qyukguhghxt2dzstkjvadmvrzko)[utzon-qyukguhghxt2dzstkjvadmvrzko](https://veer.tv/experiences/teatro-wolfsburg-jorn-utzon-qyukguhghxt2dzstkjvadmvrzko)*

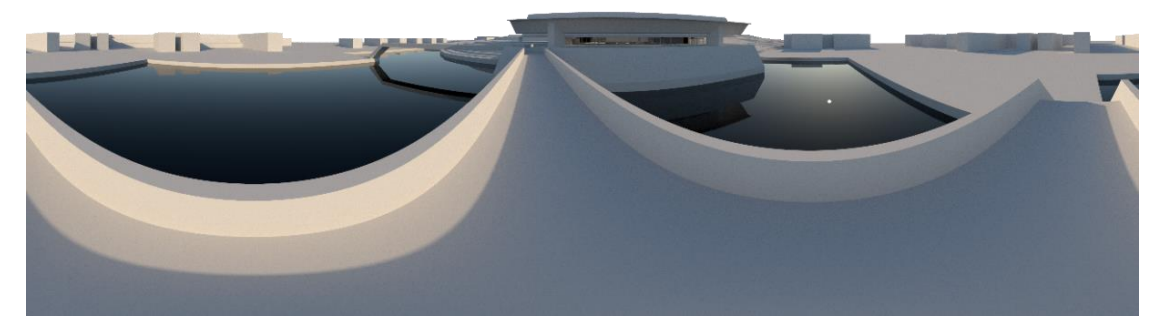

*Figura 104: Vista 360° exterior desde el puente. Modelo 3D Teatro Wolfsburg de Jorn Utzon. Fuente: Elaboración propia.*

<span id="page-135-0"></span>Se realizó una animación en 360° del teatro. Esta fue elaborada en *Maya* y renderizada en el motor *Arnold*. Para esto se exportó el modelo previamente realizado en *Sketchup* a un formato. FBX y con este ya era posible trabajar en este software. La cámara fue ubicada [\[Figura 105\]](#page-135-1) y se establecieron los *frames* o cuadros para el movimiento de la cámara alrededor del modelo. El recorrido del proyecto comienza por el exterior, pasando por el foyer, al patio interior, después al auditorio y finalmente al patio posterior. Una vez renderizados los cuadros, se los importó en *Adobe Premiere<sup>88</sup>* , donde se los juntó para crear la animación.

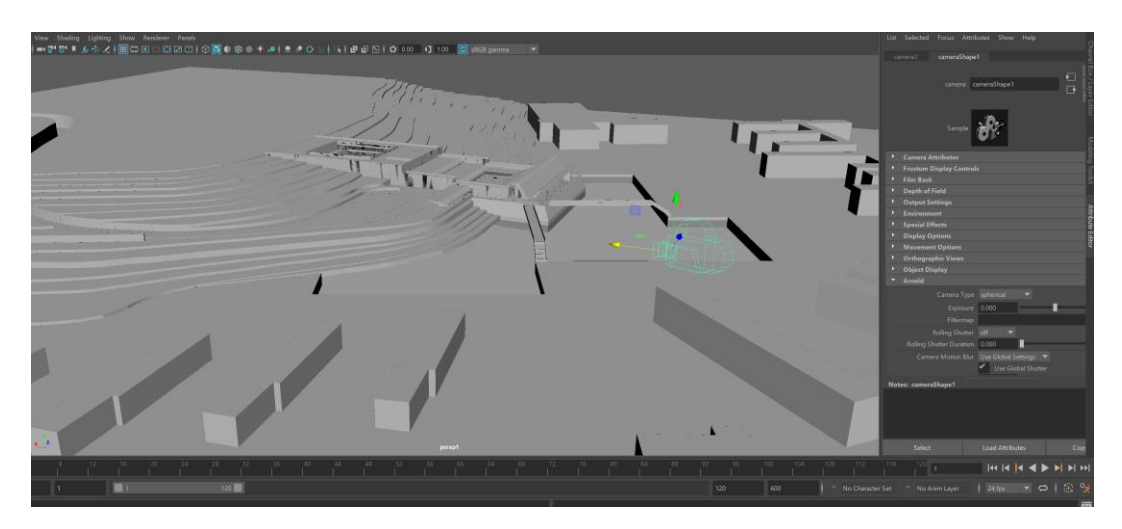

*Figura 105: Vista previa de las cámaras ubicadas para la animación. Fuente: Elaboración propia.*

# <span id="page-135-1"></span>**5.2.5 Impresión 3d del Teatro**

<sup>88</sup> *Adobe Premiere* es un software para edición y creación de video.

El prototipado rápido para este caso de estudio en su terreno se realizó en una máquina de deposición de hilo fundido *Prusa* i3 [\[Figura 106\]](#page-136-0) y las piezas pequeñas fueron impresas en resina, en escala 1:2000. El modelo, previamente elaborado del teatro, tuvo que ser simplificado para la escala de la muestra. El objetivo de esta maqueta es contar con otra percepción del proyecto, en tres dimensiones; y a otra escala en la que se aprecie el contexto y la volumetría del diseño. La impresión 3D

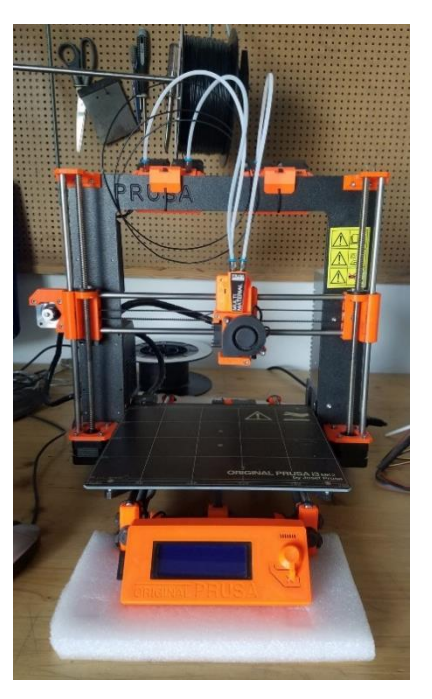

complementa las imágenes virtuales a escala *Fotografía propia.Figura 106:Máquina Prusa i3, para impresión en filamento. Fuente:* 

humana, y en conjunto muestran todas estas tecnologías que ayudan a vivenciar un proyecto que no fue construido. muestra una vista previa del modelo que fue impreso en tres dimensiones, donde se crean las capas que son impresas posteriormente en plástico blanco y el resultado en la [Figura 107.](#page-136-1)

<span id="page-136-1"></span><span id="page-136-0"></span>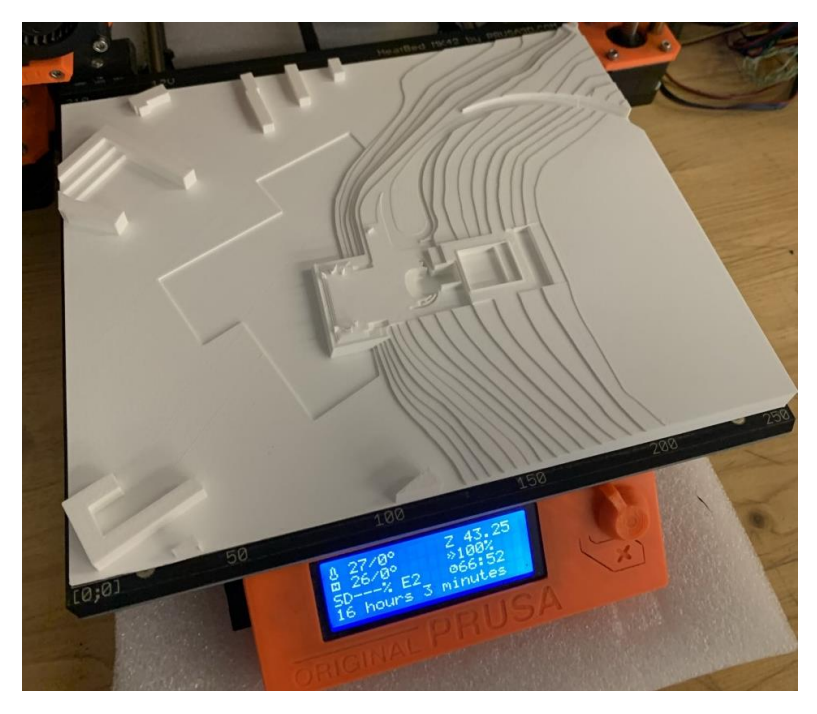

*Figura 107: Maqueta impresa por prototipado rápido. Fuente: Fotografía propia.*

### **6.1 Conclusiones**

El presente trabajo pretende demostrar que, por medio del análisis y las técnicas digitales contemporáneas, es posible incrementar la comprensión de arquitectura no construida, destruida o dañada, y del arquitecto que lo diseñó en su momento. Los objetivos que se establecieron en la sección [1.3](#page-16-0) marcaron el inicio y la estructura de esta investigación.

Los antecedentes encontrados de los que se habló en el estado de arte sirvieron como base para establecer la metodología más acertada para realizar el caso de estudio, además de observar las herramientas que ya se utilizan en distintos campos artísticos. De esta forma, se demostró que, cada vez, existen más ejemplos de investigaciones de arquitectura no construida, destruida o dañada con resultados versátiles e innovadores.

En el capítulo [2](#page-33-0) se estableció un contexto general sobre las concepciones principales de la arquitectura que se asocia, de manera directa, con la construcción por la dificultad de su representación. Bruno Zevi y algunos arquitectos han remarcado que debe ser vivenciada y experimentada. Pero ¿qué pasa cuando un proyecto de arquitectura se quedó en papel o desapareció? La arquitectura también existe en proyectos no construidos y destruidos que, hasta hace poco, no era posible reavivarlas. El patrimonio arquitectónico perdido, o el que solo se preserva en papel, muchas veces no consigue tener la valorización que debería.

Después de analizar la evolución histórica de los métodos de representación es evidente que el ser humano siempre ha ido inventando y revolucionando las técnicas y tecnologías, para mejorar las representaciones y su respectivo análisis. Sin embargo, en la actualidad,

es posible realizar todo aquello que se pretendía de forma más rápida, eficaz y asequible. Algunos métodos tradicionales de representación evolucionaron con la tecnología actual disponible y con certeza mejorarán en el futuro.

Las bases de las formas de visualizar se encuentran presentes a lo largo de la historia, pero, ahora, por medio de la tecnología, es posible utilizarlas para vivenciar y valorizar los proyectos no construidos, destruidos o dañados. Desde los romanos, con sus frescos que ya mostraban el ilusionismo, pasando por las quadraturas y panoramas que hoy se reviven como estereoscopias 360° o recorridos virtuales, facilitando la inmersión del usuario en su arquitectura. Asimismo, se abordó el desarrollo que se experimentó, a partir de 1980, con la computadora personal y la rápida evolución de los elementos digitales provocó algunos cambios en la arquitectura en términos de herramientas, técnicas de visualización, dibujo y diseño.

El teatro *Wolfsburg* de *Jorn Utzon*, caso de estudio para el presente trabajo, se utilizó para probar el uso las diferentes herramientas y técnicas de las que se habló en la investigación. Desde el momento de elegir el caso se efectuó un análisis profundo del proyecto, del arquitecto, de los antecedentes y todo lo que pudiera estar relacionado con este. De esta manera, la reconstrucción llegó a ser lo más fiel a la intención del arquitecto, en coherencia con la información disponible.

Uno de los objetivos era demostrar si el producir un modelo tridimensional permitiría conocer más al arquitecto y a su obra. En efecto, esto fue posible por la investigación previa y por el proceso de la reconstrucción. En este, se descubrieron algunas cosas que no coincidían en los planos, en su totalidad, así como los elementos arquitectónicos que usó *Utzon* en este proyecto y que repitió en otras de sus obras, entre otras características

126

de su arquitectura. De todas maneras, con la recopilación de la información ahora es posible recorrer los espacios diseñados para este teatro como si existiera en realidad.

La arquitectura de este teatro y la espacialidad que se ve en los planos, a la vista del espectador, cambia al observarse en tres dimensiones. A la arquitectura hay que experimentarla y vivirla; y, la alternativa para recorrerlo se muestra en este trabajo.

Por medio de la reconstrucción digital en tres dimensiones es posible hacerlo con proyectos que no llegaron a ver la luz del día, como el Teatro *Wolfsburg* que, hoy, tiene vida en un mundo virtual.

El uso de las herramientas digitales es una forma de mantener la memoria de los proyectos de arquitectura que fueron destruidos, dañados o no construidos para preservarlos e impulsar su conocimiento. La forma de navegar dentro del proyecto permite explorar el dibujo arquitectónico, la intención del arquitecto, el concepto de su arquitectura y la calidad de espacios pretendidos.

El presente estudio contribuye con una metodología consistente, la cual utiliza herramientas digitales, para investigar un proyecto de arquitectura no construido. El caso de estudio utilizado no se había trabajado antes, por lo que la investigación, el ensayo de la metodología y el resultado son nuevos. En este se emplearon varias herramientas para cada resultado que se buscaba obtener. El uso de los diferentes mecanismos e instrumentos aportaron a una mejor comprensión del proyecto y del arquitecto en cada fase. Por esta razón, al enfocarse en el proceso, este podría ser utilizado como método pedagógico para estudiar a un arquitecto y a sus obras.

La investigación contribuye a la exploración de un arquitecto específico, en este caso, el danés, *Jørn Utzon*, y el trabajo será la base para el futuro análisis de su obra. Sin embargo, la metodología puede aplicarse a diferentes obras no construidas, destruidas o dañadas. El uso deberá revisarse, previamente, para incorporar los cambios necesarios de acuerdo con el caso de estudio y los objetivos que se buscan conseguir. En este trabajo, fue utilizado un caso de estudio del cual existía información, y de un arquitecto conocido, no obstante, se podría realizar la investigación de obras menos significativas, obras anteriores al siglo XX o de obras dañadas o destruidas lo que podría ampliar más el alcance de la investigación.

La importancia de la representación digital se enfatiza a lo largo de este trabajo. Todos los medios presentados son búsquedas por lograr un mayor entendimiento del espacio y de la arquitectura. En general, la representación se crea para transmitir un concepto espacial. Uno de los objetivos es enfatizar el uso de las herramientas digitales para incrementar el entendimiento del receptor. Una de las ventajas de esta forma de representar es que el público no necesita tener un amplio conocimiento acerca de la lectura de un plano arquitectónico, sino experimentar la arquitectura, el espacio, los elementos arquitectónicos a través del modelo digital. La facilidad para recorrerlo y vivenciarlo facilita la comprensión y valorización de un proyecto.

Una futura propuesta contempla la integración e interacción de un público más amplio, por medio de exposiciones, en línea o en museos, para extender la divulgación de proyectos no construidos, destruidos y dañados, su historia, su contexto y del arquitecto que los diseñó.

## **6.2 Anexos**

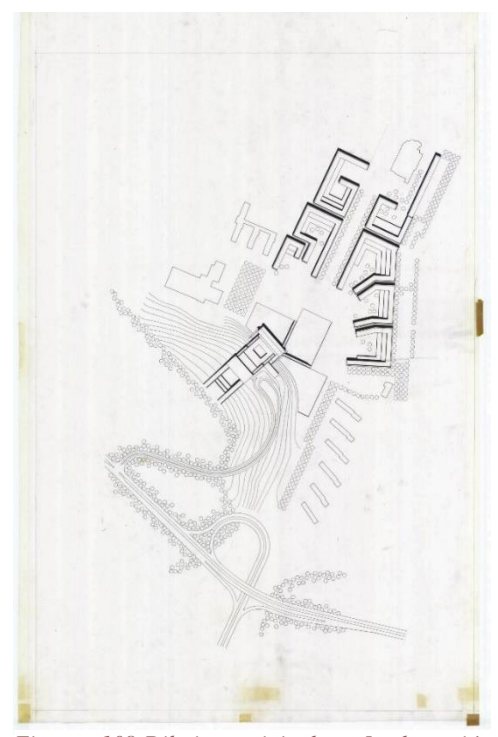

*Figura 108:Dibujos originales: Implantación Teatro Wolfsburg. Fuente: Imágenes © Utzon Archives / Aalborg University & Utzon Center. (Utzon Archives, 2019)*

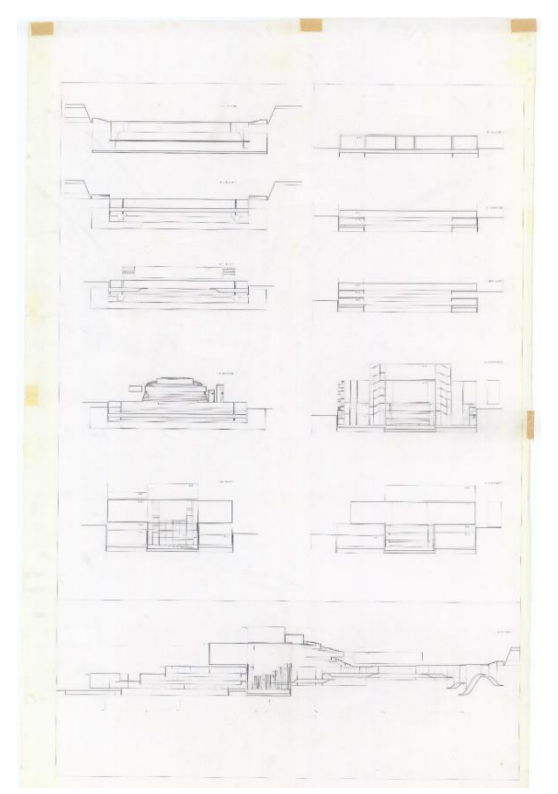

*Figura 110: Dibujos originales: Secciones del Teatro Wolfsburg. Fuente: Imágenes © Utzon Archives / Aalborg University & Utzon Center. (Utzon Archives, 2019)*

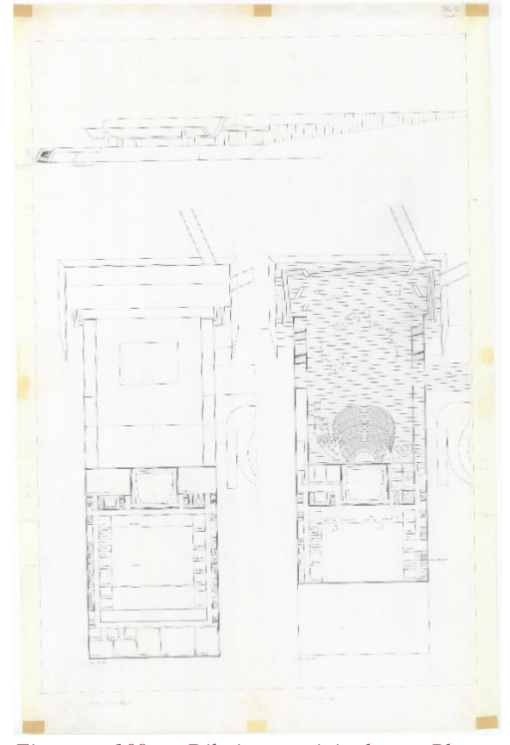

*Figura 109: Dibujos originales: Plantas arquitectónicas Teatro Wolfsburg. Fuente: Imágenes © Utzon Archives / Aalborg University & Utzon Center. (Utzon Archives, 2019)*

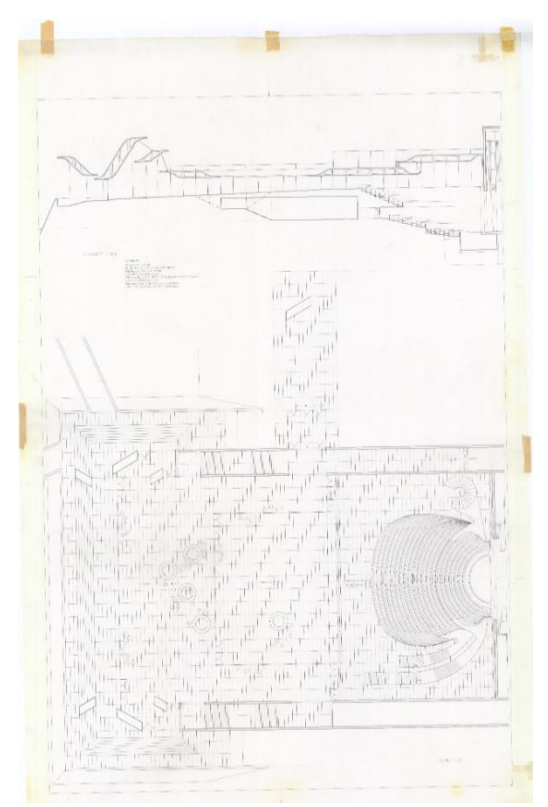

*Figura 111: Dibujos originales. Planta baja del Teatro Wolfsburg. Fuente: Imágenes © Utzon Archives / Aalborg University & Utzon Center. (Utzon Archives, 2019)*

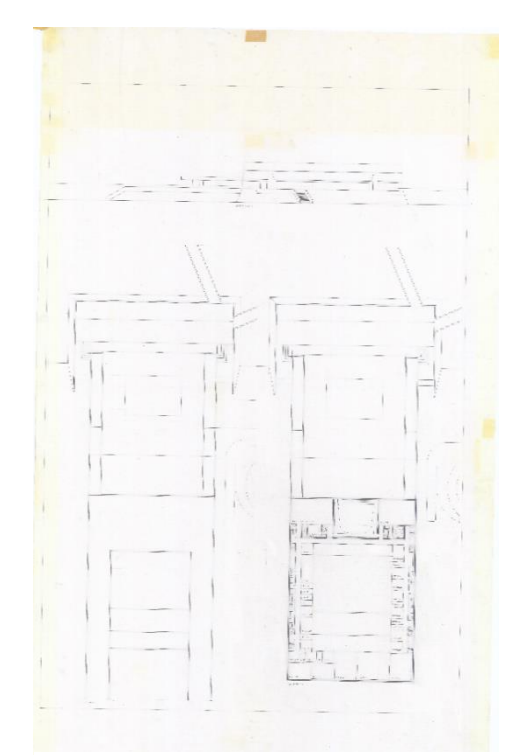

*Figura 112:Dibujos originales: Plantas arquitectónicas del Teatro Wolfsburg. Fuente: Imágenes © Utzon Archives / Aalborg University & Utzon Center. (Utzon Archives, 2019)*

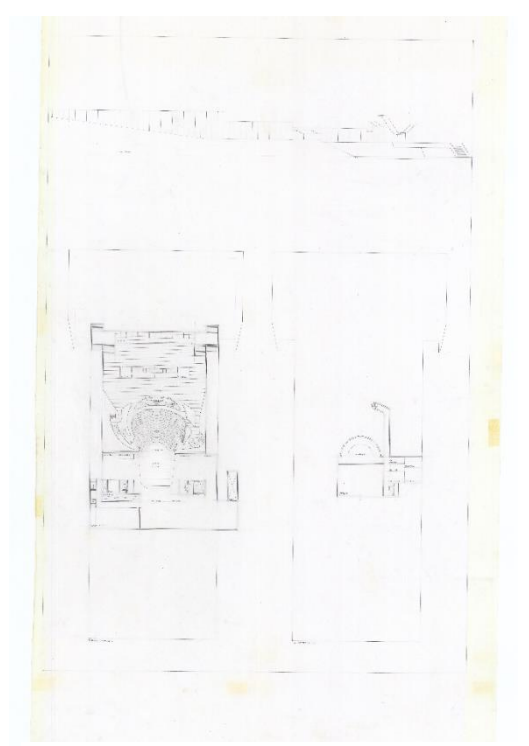

*Figura 113: Dibujos originales: Plantas arquitectónicas del Teatro Wolfsburg. Fuente: Imágenes © Utzon Archives / Aalborg University & Utzon Center. (Utzon Archives, 2019)*

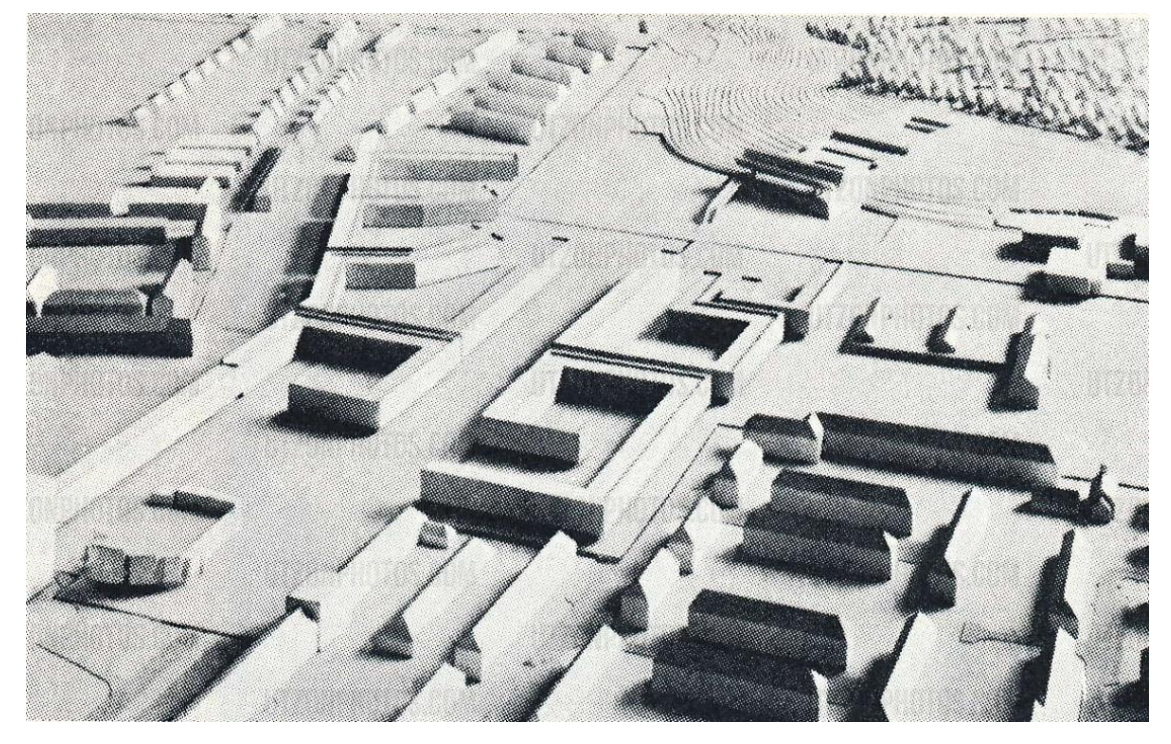

*Figura 114: Fotografía de maqueta del Teatro Wolfsburg. Fuente: Bo Andresen, F. Recuperado de: Guide to Utzon.*

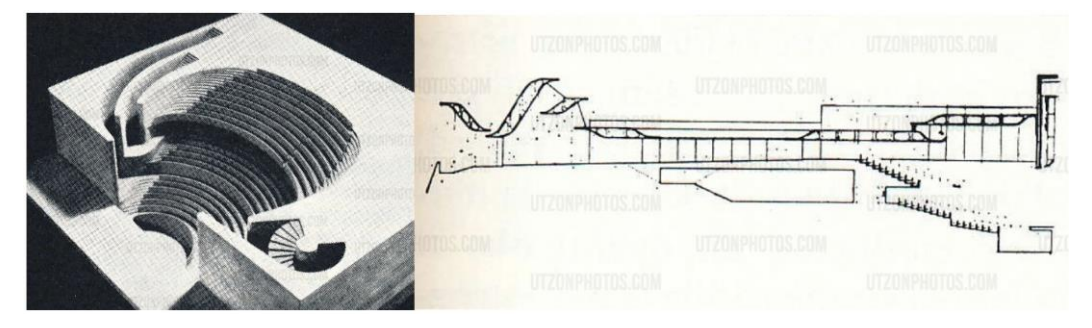

*Figura 115:A la izquierda Maqueta del auditorio del Teatro Wolfsburg y a la derecha esquicios realizados por Jorn Utzon. Fuente: Bo Andresen, F. Recuperado de: Guide to Utzon*

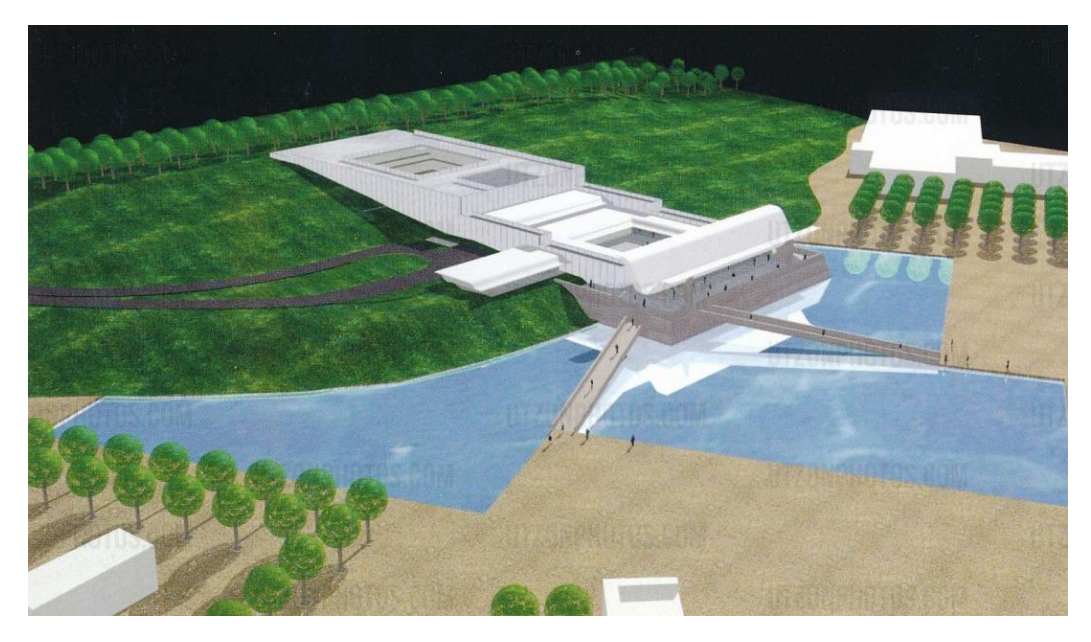

*Figura 116: Acrílico del Teatro Wolfsburg por Jorn Utzon. Fuente: Bo Andresen, F. Recuperado de: Guide to Utzon.*
## **6.3 Bibliografía**

- Aber, J. S., Marzolff, I., & Ries, J. B. (2010). *Small-Format Aerial Photography: Principles, Techniques and Geoscience Applications.* Germany: Elsevier Science.
- Almena, C. C. (2014). *El biombo y otros juegos ópticos del Museo del Romanticismo .* Madrid: Museo del Romanticismo.
- *Alvar Aalto: unbuilt works.* (6 de Agosto de 2002). Obtenido de Domus: https://www.domusweb.it/en/architecture/2002/08/06/alvar-aalto-unbuilt-works-- .html
- Andrade, N. (2007). *La ruina como monumento y su valorización por la arquitectura contemporánea.* Bahia: Universidade Federal da Bahia – Faculdade de Arquitetura, Brasil.
- Andresen, B. (2011). *Alvar Aalto and Jørn UtzonAn Architecture of Ancient Gathering Forms.* RAIC Centre for architecture.
- Apollonio, F., Fallavollita, F., Giovannini, E., Foschi, R., & Corso, S. (2017). *The Reconstruction of Drawn Architecture.* Bologna: University of Bologna.
- ArchDaily. (26 de Junio de 2016). *Fatamorgana: Utzon meets Jorn*. Recuperado el 20 de Enero de 2019, de ArchDaily: https://www.archdaily.com/789985/fatamorgana-utzonmeets-jorn
- *Arroway Textures.* (2019). Recuperado el 6 de Julio de 2019, de What's the purpose of all the different map types?: https://www.arroway-textures.ch/en/faq/whats-purpose-alldifferent-map-types
- Asociación Belenista de Bizkaia. (s.f.). *Historia del diorama*. Recuperado el 17 de Junio de 2019, de http://abelenbizkaia.com/articulos/historia-del-diorama/
- Autodesk Inc. (2019). *WHAT ARE THE BENEFITS OF BIM?* Recuperado el 2 de Septiembre de 2019, de Autodesk: https://www.autodesk.com/solutions/bim/benefits-of-bim
- BBC News Mundo. (2 de Marzo de 2019). Ivan Sutherland, el "padre de la computación gráfica" que revolucionó nuestra interacción con las máquinas. *BBC*.
- Bertol, D. (1996). *Designing Digital Space: An Architect's Guide to Virtual Reality.* New York City: John Wiley & Sons.
- Bo Andersen, F. (s.f.). *Guide to Utzon*. Obtenido de Prologue by Jan Utzon: http://www.utzonphotos.com/about-utzon/prolog/
- Boeykens, S., Quintero, M. S., & Neuckermans, H. (2008). Improving Architectural Design Analysis Using 3d Modeling and Visualization Techniques. *Digital Heritage – Proceedings of the 14th International Conference on Virtual Systems and Multimedia* (págs. 67-73). Heverlee, Belgium: K.U.Leuven.
- Bryan, P. (7 de Noviembre de 2017). *BIM for heritage: Developing historic buildings.* Recuperado el 2 de Septiembre de 2019, de PBCTODAY: https://www.pbctoday.co.uk/news/bim-news/bim-for-heritage-developing-historicbuildings/36184/?lipi=urn%3Ali%3Apage%3Ad\_flagship3\_feed%3BhoaI0CuVRTa NAdkzkcqGSg%3D%3D
- Campo Baeza, A. (1996). *LA IDEA CONSTRUIDA La Arquitectura a la luz de las palabras.* Madrid: COLEGIO OFICIAL DE ARQUITECTOS DE MADRID (COAM).
- Candido, A. (29 de Mayo de 2019). *Tajo Internacional.* Obtenido de AMMAIA, LA CIUDAD ROMANA DEL TAJO INTERNACIONAL.
- Carnide, S. (2012). *EPHEMERAL ARCHITECTURES FOR EXHIBITIONS.* Lisboa: Técnico Lisboa, Project Report for Master Degree .
- Castro, F. (s.f.). *Estereoscopía*. Obtenido de IDIS: http://proyectoidis.org/estereoscopia/
- Chadwick, E. (27 de November de 2018). *Normal map.* Obtenido de Polycount: http://wiki.polycount.com/wiki/Normal\_map
- Cillán, A. (2012). *AMMAIA: Una Ciudad Romana por Descubrir.* Obtenido de SevillaPress: https://www.sevillapress.com/noticia/26835.html
- Codina, L. (Abril de 1996). *El profesional de la información.* Obtenido de Negroponte, medios de comunicación y cuñadas digitales: http://www.elprofesionaldelainformacion.com/contenidos/1996/abril/negroponte\_med ios\_de\_comunicacin\_y\_cuadas\_digitales.html
- Colomés, E. (2005). Café de terciopelo y seda, Mies van der Rohe. En R. R. Marquez, *Arquitecturas ausentes del siglo XX.* Madrid: Tanais.
- Corredor, B. (2005). Arquitecturas Ausentes del siglo XX. En R. R. Marquez, & R. Rispa (Ed.), *Arquitecturas Ausentes del siglo XX.* Madrid: Tanais.
- Corsi, C., & Vermeulen, F. (2012). *Ammaia I: The survey. A Romano-Lusitanian Townscape Revealed.* Ghent: Academia Press.
- Dell´Unto, N. (4 de Octubre de 2016). *Researchers reconstruct house in ancient Pompeii using 3D technology*. Recuperado el 12 de Enero de 2018, de Lund University: https://www.lunduniversity.lu.se/article/researchers-reconstruct-house-in-ancientpompeii-using-3d-technology
- DiStasio, C. (20 de Marzo de 2015). *Gaudi's Sagrada Familia could be finished soon thanks to 3D printing*. Obtenido de Inhabitat: https://inhabitat.com/guadis-sagrada-familiagets-a-boost-from-3d-printing/
- Dobson, A. (2005). *Digital creativity - an investigation into architectural design in the electronic age.* Bedfordshire: University of Bedfordshire.
- Fabbri, L. (2013). *Il Tempietto di San Pietro in Montorio attraverso tecnologie di rilevamento avanzato per lo studio della forma, della materia e della struttura.* Roma: Università degli Studi di Roma "Sapienza".
- *Fatamorgana: Utzon meets Jorn*. (26 de Junio de 2016). Recuperado el 12 de Febrero de 2019, de Plataforma Arquitectura: https://www.archdaily.com/789985/fatamorganautzon-meets-jorn
- Fernandez, M. (2011). *Modelado, texturizado y ajuste de malla.* Madrid: E-Archivos de la Universidad Carlos III de Madrid.
- FRAC Centre. (2017). *Architectures événements/ Architectures éphémères.* New Orleans: Biennale d'Architecture d'Orléans.
- Franco, J. T. (7 de Febrero de 2018). *¿Qué es BIM y por qué parece ser fundamental en el diseño arquitectónico actual?* Recuperado el 2 de Septiembre de 2019, de Plataforma Arquitectura: https://www.plataformaarquitectura.cl/cl/887546/que-es-bim-y-por-quees-fundamental-en-el-diseno-arquitectonico-actual
- *Frank Lloyd Wright Foundation*. (s.f.). Obtenido de Frank Lloyd Wright's Work: https://franklloydwright.org/work/
- Frutos, A. M. (28 de Octubre de 2017). *¿Qué es Realidad Mixta?* Recuperado el 6 de Septiembre de 2019, de Computer Hoy: https://computerhoy.com/noticias/software/que-es-realidad-mixta-70301
- Fundación BBVA. (19 de Febrero de 2019). *La Fundación BBVA premia a Ivan Sutherland por revolucionar la interacción humano-máquina a través de los gráficos por ordenador y de la realidad virtual*. Obtenido de Fundación BBVA: https://www.premiosfronterasdelconocimiento.es/noticias/la-fundacion-bbva-premiaivan-sutherland-revolucionar-la-interaccion-humano-maquina-traves-los-graficosordenador-la-realidad-virtual/
- Giambruno, M. (1997). *3D Graphics & Animation: From Starting Up to Standing Out.* Indianapolis: New Riders Publishing.
- Grau, O. (2003). *Virtual Art: From Illusion to Immersion.* Cambridge: Massachusetts Institute of Technology.
- Griggs, M. (11 de Febrero de 2019). A beginner's guide to using camera lenses. *3D World Magazine*(242).
- Groover, M., & Zimmers, E. (1983). *CAD/CAM: Computer-Aided Design and Manufacturing.* Pearson Education.
- Guerini, L. C. (2016). *MODELADO POR SUPERFICIES, Creación de una biblioteca de objetos complejos.* Valencia: Universidad Politécnica de Valencia.
- Haddad, N. A. (2010). *From ground surveying to 3D laser scanner: A review of techniques used for spatial documentation of historic sites.* Arabia Saudita: Journal of King Saud University.
- Higuera Trujillo, J. L., Tarruella Maldonado, J. L., Llinares Millán, C., & Iñarra Abad, S. (2017). El espacio digital: comparativa de las últimas técnicas de visualización arquitectónica. *Expression Grafica Arquitectonica*, 102-111.
- Ippolito, A. (2016). *Handbook of Research on Emerging Technologies for Architectural and Archaeological Heritage.* Rome: IGI Global.
- Jacobsen, R. (8 de Mayo de 2018). *Jacobsen 3D.* Recuperado el 6 de Julio de 2019, de Mapas de Texturas – Cómo usarlos en V-Ray 3.6: https://jacobsen3d.com/mapas-de-texturascomo-usarlos-en-v-ray-3-6/
- Jee, C. (16 de Abril de 2019). *This digital scan of Notre Dame offers hope for its restoration after the fire.* Obtenido de MIT Technology Review: https://www.technologyreview.com/f/613314/this-digital-scan-of-notre-dame-offershope-for-its-restoration-after/
- Kalay, Y. E. (2004). *Architecture's New Media: Principles, Theories, and Methods of Computer-aided Design.* Berkeley: MIT Press.
- Kellie, A. C. (2011). *The Wireframe Model—Showing 3D Structure with Open Space.* Murray: Murray State University .
- Larson, K. (2000). *Louis I. Kahn: Unbuilt Masterworks.* Monacelli Press.
- Llach, D. C. (2015). *Builders of the Vision. Software and the Imagination of Design.* New York: Routledge.
- Maniaci, A. (28 de Septiembre de 20014). *LA QUADRATURA e IL TROMPE L'OEIL.* Obtenido de Arte in Costruzione: http://arteincostruzione.blogspot.com/2012/12/laquadratura-e-il-trompe-loeil.html
- Mason, A. (s.f.). *Making 3D Models with Photogrammetry*. Obtenido de The Haskins Society: https://thehaskinssociety.wildapricot.org/photogrammetry
- Medina del Río, J. M. (2013). *La luz gótica. Paisaje religioso y arquitectónico de la época de las catedrales.* Madrid: Universidad Politécnica de Madrid.
- Mendoça, M. (2008). *Tecnologia BIM na arquitetura.* São Paulo: Universidade presbiteriana Mackensie.
- Mercado, P. (18 de Marzo de 2018). *Los Tipos de Motores de Render*. Obtenido de Industria Animación: http://www.industriaanimacion.com/2018/03/los-tipos-de-motores-derender/
- Miller, M. (5 de Noviembre de 2018). *Cenotaph for Newton / Etienne-Louis Boullée.* Obtenido de ArchDaily : https://www.archdaily.com/544946/ad-classics-cenotaphfor-newton-etienne-louis-boullee
- Mitchell, W. J. (1990). *The Logic of Architecture. Design Computation and Cognition. .* Cambridge: The MIT Press.
- Molinare, A. (9 de Noviembre de 2011). *¿Qué es el diseño paramétrico?* Recuperado el 2 de Septiembre de 2019, de Plataforma Arquitectura: https://www.plataformaarquitectura.cl/cl/02-118243/%25c2%25bfque-es-el-disenoparametrico
- Museu Calouste Gulbenkian. (2001). *Arte Efémera em Portugal.* (A. C. Gomes, Ed.) Lisboa: Fundação Calouste Gulbenkian.
- Negroponte, N. (1995). *Being Digital.* (M. Abdala, Trad.) Barcelona: Ediciones B, S.A.
- Ordóñez López, J. C., David Quintero, C., Sarmiento, W. J., & Cerón, A. (2011). *Visión estereoscópica en sistemas de visualización inmersiva – Ejemplos prácticos.* Nueva Granada: ITECKNE.
- Picon, A. (2010). *Digital Culture in Architecture.* Basel: Birkhauser.
- Pillai, N. (9 de Noviembre de 2018). *Types of 3D Rendering in the CG Pipeline and Rendering Techniques.* Obtenido de 3D Animation, KSHITIJ VIVAN: https://www.animationcoursesahmedabad.com/types-of-3d-rendering-in-the-cgpipeline-and-rendering-techniques/
- Pohit, G. (2004). *Machine Drawing with AutoCAD.* Pearson Education India.
- Porter, T. (1997). *The Architect's Eye: Visualization and Depiction of Space in Architecture.* (T. propia, Trad.) Oxford: Taylor & Francis.
- Protorápido. (2019). *¿QUÉ ES?* Recuperado el 5 de Septiembre de 2019, de Protorápido: http://www.protorapido.es/que.html
- Racciatti, I. N. (2013). El arte del ilusionismo. El barroco y la virtualidad. En M. Pombo, V. Barzola, & M. Mendoza, *Creación y Producción en Diseño y Comunicación Nº56.* Buenos Aires, Argentina: Facultad de Diseño y Comunicación - Universidad de Palermo.
- Rangel, F. (2019). *El 3D y su importancia en el diseño de hoy.* Obtenido de Dinamic Group: https://www.dinamicgroup.es/diseno-3d-importancia/
- Richens, P., & Herdt, G. (2009). *Modelling the Ionic capital, Computation: the new realm of architectural design: proceedings of the 27th Conference on Education and Research in Computer Aided Architectural Design in Europe.* Istanbul, Turkey: Istanbul Technical University and Yildiz Technical University.
- Rocha, A. J. (2004). *Architecture Theory 1960-1980. Emergence of a Computational Perspective.* Massachusetts: Massachusetts Institute of Technology.
- Rojas López, J. C. (20 de Marzo de 2018). *La nueva visualización de la arquitectura: una aplicación de herramientas de realidad virtual para contextos educativos.* Recuperado el 4 de Septiembre de 2019, de Observatorio de Innovación Educativa: https://observatorio.tec.mx/edu-bits-blog/la-nueva-visualizacion-de-la-arquitecturauna-aplicacion-de-herramientas-de-realidad-virtual-para-contextos-educativos
- Rosenfield, K. (30 de Octubre de 2015). *Reino Unido, medalla de oro por 'Mejor Pabellón' de la Expo Milán 2015.* Obtenido de ArchDaily: https://www.plataformaarquitectura.cl/cl/776338/reino-unido-medalla-de-oro-pormejor-pabellon-de-la-expo-milan-2015
- Rybczynski, W. (16 de Marzo de 2017). *What If: The Unbuilt Legacy.* Obtenido de Architect Magazine: Architectural Design: https://www.architectmagazine.com/design/what-ifthe-unbuilt-legacy\_o
- Sá, J. D. (2018). *When Media meets architecture, Archeology of media in architecture .* Lisboa.
- Sánchez, F., Fernández de la Puente, A., & Llorente, J. (s.f.). *Técnicas de Prototipado Rápido.* Sevilla: Ingegraf, XVI Congreso Internacional de Ingeniería Gráfica.
- Sanz, N. (30 de Octubre de 2018). *Realidad virtual en la arquitectura*. Recuperado el 19 de Julio de 2019, de Diseño de interiores : https://www.dsigno.es/blog/diseno-deinteriores/realidad-virtual-en-la-arquitectura
- Shen, Y. (31 de Mayo de 2018). *From Romantic Ruins to the Ultra-Real: A History of the Architectural Render.* Obtenido de ArchDaily: https://www.archdaily.com/894662/from-romantic-ruins-to-the-ultra-real-a-historyof-the-architecturalrender?fbclid=IwAR2M1m1sdQnM3JCsNv6kfLsbOPc8w\_4hZSdjOJiTNqZeMGf1E cVpWO3kdyg
- Sirbu, D. (2007). 3DVisA Architectural and Urban Studies. *3D reconstruction of the Pont destiné à réunir la France à l'Italie (1829) by Henri Labrouste*. Reino Unido.
- Slick, J. (16 de Junio de 2019). *Surfacing 101.* Recuperado el 5 de Julio de 2019, de The Basics of Texture Mapping: https://www.lifewire.com/texture-mapping-1956
- Smith, B. (2001). *Spatial information theory. Foundations of geographic information science: True Grid.* New York: COSIT.
- Solano, L., Vigo, M., & Puig, A. (2001). *FUNCIONES EN EL MODELADO DE SÓLIDOS Y PARADIGMAS DE DISEÑO.* Universitat Politècnica de Catalunya.
- Soler Riva Palacio, I. L. (2007). *Prototipado rápido: un enfoque alterno para producir arquitectura.* México: DGSCA-UNAM. Obtenido de http://www.revista.unam.mx/vol.8/num7/art52/jul\_art52.pdf
- Stott, R. (7 de Junio de 2016). *Serpentine Pavilion de BIG abre sus puertas junto a 4 'casas de verano' de reconocidos arquitectos.* Obtenido de ArchDaily : https://www.plataformaarquitectura.cl/cl/789029/serpentine-pavilion-de-big-abre-suspuertas-junto-a-4-casas-de-verano
- Sutherland, I. (1963). *Sketchpad: A man-machine graphical communication system.* Massachusetts: Massachusetts Institute of Technology.
- The Hyatt Foundation. (2003). *The Pritsker Architecture Prize*. Recuperado el 12 de Septiembre de 2019, de Jørn Utzon Biography: https://www.pritzkerprize.com/biography-jorn-utzon
- Utzon Archives. (2019). *Wolfsburg Theater*. Recuperado el 22 de Mayo de 2019, de Utzon Archives: https://utzon-archives.aau.dk/drawings/wolfsburg-theater/
- Valencia, N. (14 de Febrero de 2017). David Romero recrea obras desaparecidas de Frank Lloyd Wright en estas realistas imágenes. *Plataforma Arquitectura*. Recuperado el 18 de Diciembre de 2018, de https://www.plataformaarquitectura.cl/cl/805249/davidromero-recrea-obras-desaparecidas-de-frank-lloyd-wright-en-estas-realistas-imagenes
- Vardis, K. (2016). *Efficient Illumination Algorithms for Global Illumination In Interactive and Real-Time Rendering.* Atenas: Athens University of Economics & Business .
- Vargas, S. (28 de marzo de 2019). *Cuartos de pinturas famosas cobran vida a través de recreaciones virtuales realistas.* Recuperado el 30 de marzo de 2019, de My modern met: https://mymodernmet.com/es/habitaciones-pinturas-famosas-neomam/
- Vermeulen, F. (2014). *Ammaia (Portugal): (Geo-)archaeological research (2001-2014).* Ghent: Ghent University.
- Viciosa, M. (2019). *Así nació la realidad virtual… en 1968.* España: El Independiente.
- Vince, J. (2012). *Essential Computer Animation fast: How to Understand the Techniques and Potential of Computer Animation.* Springer Science & Business Media.
- Webb, N. J. (2012). *Digital Re-analysis of Lost or Unbuilt Architecture.* Liverpool: University of Liverpool .
- Wilkinson, P. (2017). *Phantom Architecture.* New York : Simon & Schuster.
- Zarzycki, A. (2006). *Reconstructing or Inventing the Past: A Computer Simulation of Unbuilt Architecture.* Providence: Rhode Island School of Design.
- Zevi, B. (1972). *Saber ver la arquitectura* (5ta ed.). Buenos Aires: Editorial Poseidón.
- Zuvillaga, J. N. (2005). Teatro total, Gropius. En R. R. Marquez, *Arquitecturas ausentes del siglo XX.* Madrid: Tanais.

## **6.4 Lista de figuras**

Figura 1: Reconstrucción del "Pont destiné à réunir [la France a l'Italie" por Daniela Sirbu. Fuente: Sirbu, D.](file:///C:/Users/danib/Documents/UEVORA/Dissertação/Dissertacao/DISSERTACAO%20DANIELA%20BUSTOS%20FINAL%20CON%20CORRECCIONES%20DE%20JURADO.docx%23_Toc28040661)  (2007) Recuperado [de: Digital Exploration of Unbuilt Architecture: A Non-Photorealistic Approach](file:///C:/Users/danib/Documents/UEVORA/Dissertação/Dissertacao/DISSERTACAO%20DANIELA%20BUSTOS%20FINAL%20CON%20CORRECCIONES%20DE%20JURADO.docx%23_Toc28040661) .........5 [Figura 2: Dibujo en perspectiva del "Pont destiné à réunir](file:///C:/Users/danib/Documents/UEVORA/Dissertação/Dissertacao/DISSERTACAO%20DANIELA%20BUSTOS%20FINAL%20CON%20CORRECCIONES%20DE%20JURADO.docx%23_Toc28040662) la France a l'Italie" Henri Labrouste. Fuente: Sirbu, D. (2007) Recuperado [de: Digital Exploration of Unbuilt Architecture: A Non-Photorealistic](file:///C:/Users/danib/Documents/UEVORA/Dissertação/Dissertacao/DISSERTACAO%20DANIELA%20BUSTOS%20FINAL%20CON%20CORRECCIONES%20DE%20JURADO.docx%23_Toc28040662)  [Approach...........................................................................................................................................................5](file:///C:/Users/danib/Documents/UEVORA/Dissertação/Dissertacao/DISSERTACAO%20DANIELA%20BUSTOS%20FINAL%20CON%20CORRECCIONES%20DE%20JURADO.docx%23_Toc28040662) [Figura 3:A la izquierda, plano del proyecto de Teatro Total, Walter Gropius, 1927 y a la derecha una vista](#page-20-0)  [exterior del edificio en la maqueta virtual, realización de J. Núñez. Fuente: Ripsa, R. \(2005\). Recuperado de:](#page-20-0)  Arquitecturas Ausentes del siglo XX. [..............................................................................................................7](#page-20-0) [Figura 4: A la izquierda fotografía de la exposición de 1927 y a la derecha terciopelos y sedas dibujadas por](#page-21-0)  [los directores del proyecto, 2004. Fuente: Ripsa, R. \(2005\). Recuperado de: Arquitecturas Ausentes del siglo](#page-21-0)  [XX.....................................................................................................................................................................8](#page-21-0) [Figura 5: A la izquierda, Palazzo dei Congressi, 1968-74 \(no construido\) y a la derecha fotografía de la](#page-22-0)  [exhibición donde se ven maquetas que proyectan las imágenes renderizadas. Fuente: Larson, K. \(2000\).](#page-22-0)  Recuperado de: Louis I Kahn: Unbuilt Ruins. [.................................................................................................9](#page-22-0) [Figura 6: Diferentes representaciones del Museo de Silkeborg de Jorn Utzon. Fuente: Utzon Center \(2016\).](#page-23-0)  [Recuperado de: Fatamorgana: Utzon meets Jorn. Plataforma Arquitectura..................................................10](#page-23-0) [Figura 7: El espacio interior de la iglesia de Altstetten sin construir. Una vista desde el altar hacia la entrada.](#page-24-0)  [Fuente: Zarzycki, A. \(2006\). Recuperado de: Reconstructing or Inventing the Past: A Computer Simulation](#page-24-0)  [of Unbuilt Architecture...................................................................................................................................11](#page-24-0) [Figura 8: Render del Edificio Administrativo Larkin por David Romero, diseñada por Frank Lloyd Wright](#page-25-0)  [fue construido en 1904 y demolido en 1950 Fuente:Romero, D. Recuperada de Hooked on the Past.](#page-25-0) ........12 [Figura 9: Render de la Trinity Chapel por David Romero, diseñada en 1958 por Frank](#page-26-0) Lloyd Wright, pero [nunca fue construida. Fuente: Romero, D. Recuperada de Hooked on the Past............................................13](#page-26-0) [Figura 10: "The Bedroom". Autor: Vincent Van Gogh. A la izquierda, la pintura original y a la derecha la](#page-27-0)  [reconstrucción digital. Fuente: \(2019\). Recuperado de Recreaciones reales de las habitaciones más famosas](#page-27-0)  [de la pintura contemporánea...........................................................................................................................14](#page-27-0) [Figura 11: "Interior \(My Dining Room\)". Autor: Wassily Kandinsky. A la izquierda, la pintura original y a](#page-27-1)  [la derecha la reconstrucción digital. Fuente: \(2019\). Recuperado de Recreaciones reales de las habitaciones](#page-27-1)  más famosas de la pintura contemporánea. [....................................................................................................14](#page-27-1) [Figura 12: Reconstrucción digital de la casa Caecilius Iucundus de Pompeya Antigua, con uso de tecnología](#page-28-0)  3D. Fuente: Lund University (2016) [..............................................................................................................15](#page-28-0) [Figura 13: Vista aérea de la reconstrucción 3D de la ciudad de Ammaia. Fuente:Tajo Internacional \(2019\).](#page-30-0)  [Recuperado de: Ammaia, la ciudad romana del tajo internacional................................................................17](#page-30-0) [Figura 14: Fotografía de las Ruinas de Ammaia. Fuente: Tajo Internacional \(2019\). Recuperado de: Ammaia,](#page-31-0)  [la ciudad romana del tajo internacional..........................................................................................................18](#page-31-0) [Figura 15: Detalle de la sala de epigrafía en el Museo Ammaia. Fuente: Corsi, C. Vermeulen, F. \(2012\).](#page-32-0)  [Recuperado de : Ammaia I: The survey. A Romano-Lusitanian Townscape Revealed................................19](#page-32-0) [Figura 16: Espacio interior del Centro cultural en Villaviciosa de Odón -](#page-34-0) Alberto Campo Baeza. Fuente: [Campo Baeza, A. \(1996\). Recuperado de: La idea construida: La arquitectura a la luz de las palabras.](#page-34-0) .....21 [Figura 17: Fachada de arco triunfal construido en Amberes por la nación portuguesa por ocasión de la entrada](file:///C:/Users/danib/Documents/UEVORA/Dissertação/Dissertacao/DISSERTACAO%20DANIELA%20BUSTOS%20FINAL%20CON%20CORRECCIONES%20DE%20JURADO.docx%23_Toc28040677)  [pública del archiduque Ernesto en 1594. Fuente: Soromenho, M. \(2001\). Recuperado de: Arte efémera en](file:///C:/Users/danib/Documents/UEVORA/Dissertação/Dissertacao/DISSERTACAO%20DANIELA%20BUSTOS%20FINAL%20CON%20CORRECCIONES%20DE%20JURADO.docx%23_Toc28040677)  Portugal. [..........................................................................................................................................................23](file:///C:/Users/danib/Documents/UEVORA/Dissertação/Dissertacao/DISSERTACAO%20DANIELA%20BUSTOS%20FINAL%20CON%20CORRECCIONES%20DE%20JURADO.docx%23_Toc28040677) [Figura 18: Decoración Efímera de la fachada del Palácio dos Estaus Fuente: Vasconcelos, G. \(2001\).](#page-37-0)  [Recuperado de: Arte efémera en Portugal......................................................................................................24](#page-37-0) [Figura 19:Theatro del Mondo, Aldo Rossi. Teatro flotante con forma y materiales para existencia previsoria.](#page-38-0)  [Fuente: FRAC Centre \(2017\). Recuperado de Architectures événements/ Architectures éphémères.](#page-38-0) .........25 [Figura 20:Serpentine Pavilion 2016, diseñado por BIG. Fuente: Baan, I \(2016\). Recuperado de Serpentine](file:///C:/Users/danib/Documents/UEVORA/Dissertação/Dissertacao/DISSERTACAO%20DANIELA%20BUSTOS%20FINAL%20CON%20CORRECCIONES%20DE%20JURADO.docx%23_Toc28040680)  [Pavilion de BIG abre sus puertas junto a 4 'casas de verano' de reconocidos arquitectos, Arch Daily.........26](file:///C:/Users/danib/Documents/UEVORA/Dissertação/Dissertacao/DISSERTACAO%20DANIELA%20BUSTOS%20FINAL%20CON%20CORRECCIONES%20DE%20JURADO.docx%23_Toc28040680)

[Figura 21: Pabellón del Reino Unido por Wolfgang Buttress, ganó la medalla de Oro en la Expo Milán 2015.](file:///C:/Users/danib/Documents/UEVORA/Dissertação/Dissertacao/DISSERTACAO%20DANIELA%20BUSTOS%20FINAL%20CON%20CORRECCIONES%20DE%20JURADO.docx%23_Toc28040681) [Fuente: Ghinitoiu, L. \(2015\). Recuperado de: Reino Unido, medalla de oro por 'Mejor Pabellón' de la Expo](file:///C:/Users/danib/Documents/UEVORA/Dissertação/Dissertacao/DISSERTACAO%20DANIELA%20BUSTOS%20FINAL%20CON%20CORRECCIONES%20DE%20JURADO.docx%23_Toc28040681)  Milán 2015. Arch Daily [..................................................................................................................................26](file:///C:/Users/danib/Documents/UEVORA/Dissertação/Dissertacao/DISSERTACAO%20DANIELA%20BUSTOS%20FINAL%20CON%20CORRECCIONES%20DE%20JURADO.docx%23_Toc28040681) [Figura 22: Planos arquitectónicos del Concert hall for the international exhibition de Charles Rennie](#page-40-0)  [Mackintosh, 1898. Fuente: Wilkinson, P. \(2017\). Recuperado de: Phantom architecture............................27](#page-40-0) [Figura 23: Foro Romano, una plaza rectangular rodeada por edificios gubernamentales de la antigua Roma.](#page-42-0)  [Arriba: como era antes, abajo: como es en la actualidad. Fuente: Giedre \(2019\). Recuperado de: Este es el](#page-42-0)  [aspecto que tenían las antiguas estructuras romanas más famosas, y el que tienen ahora.](#page-42-0) ...........................29 [Figura 24:Villa dei Misteri, Habitación 5, Pompeya, 60 a.C. Fuente: Superintendencia Arqueológica de](#page-44-0)  [Roma. Recuperado de: El revivir de Pompeya...............................................................................................31](#page-44-0) [Figura 25: Vitrales de la Sainte-Chapelle, París, 1248. Fuente: Khan Academy. Recuperado](#page-46-0) de: Sainte-Chapelle, Paris. [...............................................................................................................................................33](#page-46-0) [Figura 26:El reticolato de Alberti. Fuente: Smith, B. \(2001\). Recuperado](file:///C:/Users/danib/Documents/UEVORA/Dissertação/Dissertacao/DISSERTACAO%20DANIELA%20BUSTOS%20FINAL%20CON%20CORRECCIONES%20DE%20JURADO.docx%23_Toc28040686) de Spatial Information Theory. [Foundations of Geographic Information Science...........................................................................................34](file:///C:/Users/danib/Documents/UEVORA/Dissertação/Dissertacao/DISSERTACAO%20DANIELA%20BUSTOS%20FINAL%20CON%20CORRECCIONES%20DE%20JURADO.docx%23_Toc28040686) [Figura 27:"Perspective Machine" ilustración publicada en Albrecht Dürer's The Painter's Manual, 1525.](#page-48-0)  [Fuente: Webb, N. \(2012\). Recuperado de: Digital Re-analysis of Lost or Unbuilt Works of Architecture.](#page-48-0) 35 [Figura 28: Andrea Pozzo, Glorificación de San Ignacio de Loyola, Roma 1691-94. Fuente: Fotografía propia](#page-50-0)  [\(2019\)..............................................................................................................................................................37](#page-50-0) [Figura 29: Sección transversal de la Rotunda Leicester Square: "Planos, y vistas en perspectiva 'de Robert](#page-53-0)  [Mitchell 1801. \(Mitchell fue el arquitecto responsable de la construcción de La Rotonda\). Fuente: Aryse](#page-53-0)  (2011). Recuperado de: La visión total: el Panorama [....................................................................................40](#page-53-0) [Figura 30: Panorama Maroldovo de 1898, Praga. Fuente:2019. Fotografía propia.......................................40](#page-53-1) [Figura 31: Interior de un Diorama Fuente: Sá, J \(2018\). Recuperado de: When Media meets architecture,](#page-55-0)  Archeology of media in architecture [..............................................................................................................42](#page-55-0) [Figura 32: Sección durante el día con efecto de noche interior. Cenotaph for Newton / Etienne-Louis Boullée](#page-55-1)  [Fuente: Miller, M. \(2018\). Recuperado de: Cenotaph for Newton / Etienne-Louis Boullée. Arch Daily.](#page-55-1)  [\(Miller, 2018\)..................................................................................................................................................42](#page-55-1) [Figura 33: La pintura de acuarela de Michael Gandy del Banco de Inglaterra de John Soane. Fuente: Shen,](#page-56-0)  [Y. \(2018\). Recuperado de From Romantic Ruins to the Ultra-Real: A History of the Architectural Render,](#page-56-0)  [Arch Daily.......................................................................................................................................................43](#page-56-0) [Figura 34: Sutherland creó en 1963 el programa Sketchpad, el primero que permitía escribir directamente](#page-60-0)  [sobre una pantalla. Aquí se lo ve con su invento. Fuente: BBC News Mundo \(2019\). Recuperado de: Ivan](#page-60-0)  [Sutherland, el "padre de la computación gráfica" que revolucionó nuestra interacción con las máquinas...47](#page-60-0) [Figura 35: Macintosh 128, 1984. Fuente: Mendoça , M. \(2008\). Recuperado de: Tecnologia BIM na](file:///C:/Users/danib/Documents/UEVORA/Dissertação/Dissertacao/DISSERTACAO%20DANIELA%20BUSTOS%20FINAL%20CON%20CORRECCIONES%20DE%20JURADO.docx%23_Toc28040695)  [arquitectura......................................................................................................................................................49](file:///C:/Users/danib/Documents/UEVORA/Dissertação/Dissertacao/DISSERTACAO%20DANIELA%20BUSTOS%20FINAL%20CON%20CORRECCIONES%20DE%20JURADO.docx%23_Toc28040695) [Figura 36: AutoCAD v1.0, 1982. John Walker, Autodesk en una computadora personal IBM. Fuente:](#page-64-0)  [Lambert, C. \(1982\). Recuperado de History of Innovation............................................................................51](#page-64-0) [Figura 37:Tipos de modelado, mostrando su característica principal. Fuente: Grupo Carman. \(2015\).](#page-68-0)  [Recuperado de: ¿Qué modelado 3d es el mejor?............................................................................................55](#page-68-0) [Figura 38: Sistema de coordenadas tridimensional. Fuente: Universidad Carlos III de Madrid. \(2010\).](#page-69-0)  [Recuperado de: Geometría del espacio y del plano........................................................................................56](#page-69-0) [Figura 39:Dibujo en wireframe con sombreado de un templo azteca sobrepuesto en su sitio origina en](#page-70-0)  [México. Fuente: Levine, D. & Tisserand-Gadan, I \(1997\). Recuperado de: The Discovery of Tenochtitlan's](#page-70-0)  [Great Temple...................................................................................................................................................57](#page-70-0) [Figura 40: A la izquierda una fotografía del Arco del Triunfo con marcas para determinar las superficies. A](#page-71-0)  [la derecha el modelo realizado por George Borshukov. Fuente: Debevec, P. \(1996\). Recuperado de:](#page-71-0)  [Modeling and Rendering Architecture from Photographs.](#page-71-0) ............................................................................58 [Figura 41: Ejemplos de primitivas estándar.1: Cubo,2: Esfera,3: Cilindro, 4: Anillo o Toroide, 5: Tubo, 6:](#page-72-0)  [Cono Fuente: Fernández, M. \(2011\). Recuperado de: Modelado, texturizado y ajuste de malla..................59](#page-72-0) [Figura 42: Ejemplo de modelado mediante barrido. Fuente: Universidad Politécnica de Valencia. \(2008\).](file:///C:/Users/danib/Documents/UEVORA/Dissertação/Dissertacao/DISSERTACAO%20DANIELA%20BUSTOS%20FINAL%20CON%20CORRECCIONES%20DE%20JURADO.docx%23_Toc28040702)  [Recuperado de: Diseño asistido por computador, Modelado sólido..............................................................60](file:///C:/Users/danib/Documents/UEVORA/Dissertação/Dissertacao/DISSERTACAO%20DANIELA%20BUSTOS%20FINAL%20CON%20CORRECCIONES%20DE%20JURADO.docx%23_Toc28040702) [Figura 43: Ejemplo de modelado mediante barrido sobre el propio eje. Fuente: Universidad Politécnica de](file:///C:/Users/danib/Documents/UEVORA/Dissertação/Dissertacao/DISSERTACAO%20DANIELA%20BUSTOS%20FINAL%20CON%20CORRECCIONES%20DE%20JURADO.docx%23_Toc28040703)  [Valencia. \(2008\). Recuperado de: Diseño asistido por computador, Modelado sólido.................................60](file:///C:/Users/danib/Documents/UEVORA/Dissertação/Dissertacao/DISSERTACAO%20DANIELA%20BUSTOS%20FINAL%20CON%20CORRECCIONES%20DE%20JURADO.docx%23_Toc28040703) [Figura 44: Ejemplo de operaciones booleanas. Fuente: Universidad Politécnica de Valencia. \(2008\).](#page-74-0)  [Recuperado de: Diseño asistido por computador, Modelado sólido..............................................................61](#page-74-0) [Figura 45: Ejemplos de redondeados. Fuente: CNC. \(2018\). Recuperado](#page-74-1) de: What is a Fillet and a Chamfer? What about a Bevel? [.......................................................................................................................................61](#page-74-1) [Figura 46: Ejemplo del realismo que se puede lograr agregando texturas y mapas a un modelo. Fuente:](#page-76-0)  Aráujo, M. (2016). Recuperado de: Guia [prático de como trabalhar com materiais no v-ray.](#page-76-0) .....................63 Figura [47: Ejemplo de uso de diferentes mapas para texturizar. Fuente: Stefanov, Y. \(2018\). Recuperado](#page-79-0) de: [Basic Guide for Textures Map Types.............................................................................................................66](#page-79-0) [Figura 48:Los tres tipos de luz fundamentales en fotografía. Fuente: Giambruno, M. \(1996\). Recuperado de:](file:///C:/Users/danib/Documents/UEVORA/Dissertação/Dissertacao/DISSERTACAO%20DANIELA%20BUSTOS%20FINAL%20CON%20CORRECCIONES%20DE%20JURADO.docx%23_Toc28040708)  [3D Graphics & Animation, From Starting Up to Standing Out.....................................................................67](file:///C:/Users/danib/Documents/UEVORA/Dissertação/Dissertacao/DISSERTACAO%20DANIELA%20BUSTOS%20FINAL%20CON%20CORRECCIONES%20DE%20JURADO.docx%23_Toc28040708) [Figura 49: Fuentes de luz en software 3D y como proyectan sus rayos de luz. Fuente: Giambruno, M. \(1996\).](#page-81-0)  [Recuperado de: 3D Graphics & Animation, From Starting Up to Standing Out...........................................68](#page-81-0) [Figura 50: Iluminación interior de la recreación de Lake Lugano House de JM Architecture por David Santos.](#page-82-0)  [Ies Light = Punto de luz, Rectangular light = Fuente direccional y Sphere light = Fuente Omnidireccional.](#page-82-0)  [Fuente: Bekerman, R. \(2018\). Recuperado de: Making](#page-82-0) of Lake Lugano House...........................................69 [Figura 51: 4 viewports en 3ds Max mostrando diferentes vistas. Fuente: Rodríguez, R. \(2010\). Recuperado](#page-82-1)  [de: How To Model In 3Ds Max......................................................................................................................69](#page-82-1) [Figura 52: Diferencia entre vista ortográfica y de perspectiva. Fuente: Slakva, A. \(2013\). Recuperado de: 3D](#page-83-0)  [navigation........................................................................................................................................................70](#page-83-0) [Figura 53: Comparación entre una fotografía, un render y un modelo en 3d. Fuente: Xyla. \(2018\).](#page-85-0)  [Recuperado de: Photo Vs Render Done with Sketchup, Vray And Adobe.](#page-85-0) ..................................................72 [Figura 54: Renderizado de imagen usando el algoritmo Scanline. Fuente: Vince, J. \(2012\). Recuperado de](#page-88-0)  [Essential Computer Animation fast: How to Understand the Techniques and Potential of Computer](#page-88-0)  [Animation........................................................................................................................................................75](#page-88-0) [Figura 55: Diagrama del funcionamiento del Raytracing Fuente: Henrik CC. \(2008\). Recuperado de DirectX](#page-89-0)  Raytracing [acerca el trazado de rayos a los juegos de PC con el apoyo de Nvidia y AMD..........................76](#page-89-0) [Figura 56: Comparación entre Rasterizado y Trazado de rayos. Fuente: Crothers, B. \(2008\) Recuperado de:](#page-89-1)  [Intel researchers shine light on ray tracing.....................................................................................................76](#page-89-1) [Figura 57: Esquema de Radiosidad: Un rayo de luz que golpea una superficie es reflejado por múltiples rayos](#page-90-0)  [difusos, que pueden iluminar otras superficies. Las superficies se subdividen para aumentar la precisión de](#page-90-0)  [la solución. Fuente: Autodesk \(2017\). Recuperado de Modeling Global Illumination with Radiosity.](#page-90-0) .......77 [Figura 58: Esquema del principio de la fotogrametría. Fuente: Mason, A. \(s.f.\). Recuperado de Making 3D](#page-93-0)  Models with Photogrammetry [........................................................................................................................80](#page-93-0) [Figura 59: Elevación fotogramétrica de la Torre Escaletes \(Santa Pola, Alicante\) por Somo M fotomodelado.](#page-94-0)  [A: fotografías desde el suelo. B: tomadas por dron. C: Perspectiva que muestra la secuencia y la conexión](#page-94-0)  [de las imágenes terrestres y aéreas. D: 3D a partir de fotografías terrestres, realizadas sin máscaras](#page-94-0) ni [procesamiento posterior, donde se puede ver la ausencia de la cubierta, las aberraciones de la coronación de](#page-94-0)  [la torre y los artefactos debidos al cielo. E: El mismo modelo incluye fotografías aéreas. Fuente: Rodríguez,](#page-94-0)  [P \(2015\). Recuperado de: Comprehensive Methodology for Documenting the Defense Towers of the](#page-94-0)  Valencian Coast (Spain). [................................................................................................................................81](#page-94-0) Figura 60: Escaneo digital de la Catedral de [Notre Dame, Paris. por Andrew Tallon. Fuente: Jee, C. \(2019\).](#page-95-0)  [Recuperado de: This digital scan of Notre Dame offers hope for its restoration after the fire......................82](#page-95-0) [Figura 61: Ejemplo de diseño paramétrico integrando diferentes aspectos por Chido Estudio. Fuente:](#page-96-0)  [Molinare, A \(2011\). Recuperado de: ¿Qué es el diseño paramétrico? Plataforma Arquitectura.](#page-96-0) .................83 [Figura 62: Axonometría de un baño, ejemplo de un modelo BIM con los detalles del mismo de Gonzalo de](#page-97-0)  [la Parra. Fuente: Franco, J \(2018\). Recuperado de: ¿Qué](#page-97-0) es BIM y por qué parece ser fundamental en el [diseño arquitectónico actual? Plataforma Arquitectura..................................................................................84](#page-97-0) [Figura 63: Ejemplo de realidad virtual a través de un HMD Head-Mounted Device. Fuente: Sanz, N. \(2018\).](#page-98-0)  [Recuperado de: Realidad virtual en la arquitectura........................................................................................85](#page-98-0) [Figura 64: Realidad virtual, realidad aumentada, realidad combinada explicadas. Realidad Virtual: Ambiente](#page-101-0)  [digital completo, Experiencia sintética sin sensación del mundo real. Realidad aumentada: Mundo real con](#page-101-0)  información digital superpuesta. El mundo real [en la experiencia central mejorado con detalles virtuales.](#page-101-0)  [Realidad combinada: Mundo real y virtual entrelazados. Interacción y manipulación del ambiente físico y](#page-101-0)  [virtual. Fuente : Porter, A. \(2018\). Recuperado](#page-101-0) de: Photogrammetry and Volumetric Capture..................88 Figura 65: [Prototipado rápido de la Sagrada Familia de Antonio Gaudí en Barcelona. Fuente: DiStasio, C.](#page-102-0)  [\(2015\). Recuperado de: Gaudi's Sagrada Familia could be finished soon thanks to 3D printing.................89](#page-102-0) [Figura 66: Esquicios de plataformas con techos flotantes por Jorn Utzon. Fuente: Andresen, B. \(2011\).](file:///C:/Users/danib/Documents/UEVORA/Dissertação/Dissertacao/DISSERTACAO%20DANIELA%20BUSTOS%20FINAL%20CON%20CORRECCIONES%20DE%20JURADO.docx%23_Toc28040726)  Recuperado [de: Alvar Aalto and Jørn Utzon An Architecture of Ancient Gathering Forms........................94](file:///C:/Users/danib/Documents/UEVORA/Dissertação/Dissertacao/DISSERTACAO%20DANIELA%20BUSTOS%20FINAL%20CON%20CORRECCIONES%20DE%20JURADO.docx%23_Toc28040726) Figura 67: [Esquicio de la sección del teatro de Wolfsburg por Jorn Utzon. Fuente: Bo Andersen, F. \(s.f.\).](#page-108-0)  [Recuperado de Guide to Utzon.......................................................................................................................95](#page-108-0) [Figura 68: Planta baja y sección del teatro de Wolfsburg por Jorn Utzon. Fuente: Imágenes © Utzon Archives](file:///C:/Users/danib/Documents/UEVORA/Dissertação/Dissertacao/DISSERTACAO%20DANIELA%20BUSTOS%20FINAL%20CON%20CORRECCIONES%20DE%20JURADO.docx%23_Toc28040728)  [/ Aalborg University & Utzon Center. \(Utzon Archives, 2019\)](file:///C:/Users/danib/Documents/UEVORA/Dissertação/Dissertacao/DISSERTACAO%20DANIELA%20BUSTOS%20FINAL%20CON%20CORRECCIONES%20DE%20JURADO.docx%23_Toc28040728) ....................................................................97 [Figura 69: Planta baja con las medidas referenciales para escalar. Fuente: Elaboración propia trabajada sobre](#page-111-0)  [los planos originales. Imágenes © Utzon Archives / Aalborg University & Utzon Center.](#page-111-0) .........................98 [Figura 70: Sección con los niveles referenciales para escalar. Fuente: Elaboración propia trabajada sobre los](#page-112-0)  [planos originales. Imágenes base: © Utzon Archives / Aalborg University & Utzon Center.......................99](#page-112-0) [Figura 71: Ejemplo de planta y sección donde se muestran los dibujos bidimensionales redibujados sobre los](#page-112-1)  [planos originales. Fuente: Elaboración propia diseñado con AutoCAD. Imágenes base: © Utzon Archives /](#page-112-1)  [Aalborg University & Utzon Center...............................................................................................................99](#page-112-1) [Figura 72: Implantación ESC 1:2000 del Teatro Wolfsburg diseñado por Jorn Utzon. Fuente: Elaboración](file:///C:/Users/danib/Documents/UEVORA/Dissertação/Dissertacao/DISSERTACAO%20DANIELA%20BUSTOS%20FINAL%20CON%20CORRECCIONES%20DE%20JURADO.docx%23_Toc28040732)  [propia.............................................................................................................................................................100](file:///C:/Users/danib/Documents/UEVORA/Dissertação/Dissertacao/DISSERTACAO%20DANIELA%20BUSTOS%20FINAL%20CON%20CORRECCIONES%20DE%20JURADO.docx%23_Toc28040732) [Figura 73: Planta cota 59.50 y 63.00 ESC 1:500 del Teatro Wolfsburg diseñado por Jorn Utzon. Fuente:](file:///C:/Users/danib/Documents/UEVORA/Dissertação/Dissertacao/DISSERTACAO%20DANIELA%20BUSTOS%20FINAL%20CON%20CORRECCIONES%20DE%20JURADO.docx%23_Toc28040733)  Elaboración propia [........................................................................................................................................101](file:///C:/Users/danib/Documents/UEVORA/Dissertação/Dissertacao/DISSERTACAO%20DANIELA%20BUSTOS%20FINAL%20CON%20CORRECCIONES%20DE%20JURADO.docx%23_Toc28040733) [Figura 74: Planta cota 66.00 y 69.00 ESC 1:500 del Teatro Wolfsburg diseñado por Jorn Utzon. Fuente:](file:///C:/Users/danib/Documents/UEVORA/Dissertação/Dissertacao/DISSERTACAO%20DANIELA%20BUSTOS%20FINAL%20CON%20CORRECCIONES%20DE%20JURADO.docx%23_Toc28040734)  Elaboración propia [........................................................................................................................................102](file:///C:/Users/danib/Documents/UEVORA/Dissertação/Dissertacao/DISSERTACAO%20DANIELA%20BUSTOS%20FINAL%20CON%20CORRECCIONES%20DE%20JURADO.docx%23_Toc28040734) [Figura 75:Planta baja ESC 1:500 y sección 1:500 del Teatro Wolfsburg diseñado por Jorn Utzon. Fuente:](file:///C:/Users/danib/Documents/UEVORA/Dissertação/Dissertacao/DISSERTACAO%20DANIELA%20BUSTOS%20FINAL%20CON%20CORRECCIONES%20DE%20JURADO.docx%23_Toc28040735)  Elaboración propia [........................................................................................................................................103](file:///C:/Users/danib/Documents/UEVORA/Dissertação/Dissertacao/DISSERTACAO%20DANIELA%20BUSTOS%20FINAL%20CON%20CORRECCIONES%20DE%20JURADO.docx%23_Toc28040735) [Figura 76: Planta cota 78.00 ESC 1:500 del Teatro Wolfsburg diseñado por Jorn Utzon. Fuente:](file:///C:/Users/danib/Documents/UEVORA/Dissertação/Dissertacao/DISSERTACAO%20DANIELA%20BUSTOS%20FINAL%20CON%20CORRECCIONES%20DE%20JURADO.docx%23_Toc28040736) Elaboración [propia.............................................................................................................................................................104](file:///C:/Users/danib/Documents/UEVORA/Dissertação/Dissertacao/DISSERTACAO%20DANIELA%20BUSTOS%20FINAL%20CON%20CORRECCIONES%20DE%20JURADO.docx%23_Toc28040736) [Figura 77: Planta cota 81.00 ESC 1:500 del Teatro Wolfsburg diseñado por Jorn Utzon. Fuente: Elaboración](file:///C:/Users/danib/Documents/UEVORA/Dissertação/Dissertacao/DISSERTACAO%20DANIELA%20BUSTOS%20FINAL%20CON%20CORRECCIONES%20DE%20JURADO.docx%23_Toc28040737)  [propia.............................................................................................................................................................105](file:///C:/Users/danib/Documents/UEVORA/Dissertação/Dissertacao/DISSERTACAO%20DANIELA%20BUSTOS%20FINAL%20CON%20CORRECCIONES%20DE%20JURADO.docx%23_Toc28040737) [Figura 78: Planta baja en proceso. En rojo, el plano vectorial bidimensional de base del modelo 3D. Fuente:](#page-119-0)  [Elaboración propia........................................................................................................................................106](#page-119-0) [Figura 79: Axonometría explotada del teatro Wolfsburg diseñado por Jorn Utzon. En rojo, se muestran los](file:///C:/Users/danib/Documents/UEVORA/Dissertação/Dissertacao/DISSERTACAO%20DANIELA%20BUSTOS%20FINAL%20CON%20CORRECCIONES%20DE%20JURADO.docx%23_Toc28040739)  [elementos inferidos y más complejos para el modelado. Fuente: Elaboración propia.](file:///C:/Users/danib/Documents/UEVORA/Dissertação/Dissertacao/DISSERTACAO%20DANIELA%20BUSTOS%20FINAL%20CON%20CORRECCIONES%20DE%20JURADO.docx%23_Toc28040739) ...............................108 [Figura 80: Barrido de perfil de las cubiertas del teatro Wolfsburg. Fuente: Elaboración propia................109](#page-122-0) [Figura 81:Proceso de modelado del auditorio. Fuente: Elaboración propia.](#page-122-1) ...............................................109 [Figura 82:Operación booleana para la creación de las columnas. Fuente: Elaboración propia.](#page-122-2) .................109 [Figura 83: Planta y sección donde se muestra una incompatibilidad la cual fue inferida. Fuente: Elaboración](file:///C:/Users/danib/Documents/UEVORA/Dissertação/Dissertacao/DISSERTACAO%20DANIELA%20BUSTOS%20FINAL%20CON%20CORRECCIONES%20DE%20JURADO.docx%23_Toc28040743)  [propia Imágenes base: © Utzon Archives / Aalborg University & Utzon Center.......................................110](file:///C:/Users/danib/Documents/UEVORA/Dissertação/Dissertacao/DISSERTACAO%20DANIELA%20BUSTOS%20FINAL%20CON%20CORRECCIONES%20DE%20JURADO.docx%23_Toc28040743) [Figura 84: Modelo digital del diseño de Utzon, interpretando los planos con información confusa mostrados](#page-123-0)  [en la Figura 83. Fuente: Elaboración propia.................................................................................................110](#page-123-0) [Figura 85:Planta y sección del teatro de Wolfsburg donde se ven los algunos detalles. Fuente: Elaboración](file:///C:/Users/danib/Documents/UEVORA/Dissertação/Dissertacao/DISSERTACAO%20DANIELA%20BUSTOS%20FINAL%20CON%20CORRECCIONES%20DE%20JURADO.docx%23_Toc28040745)  [propia sobre base. Imágenes base: © Utzon Archives / Aalborg University & Utzon Center.](file:///C:/Users/danib/Documents/UEVORA/Dissertação/Dissertacao/DISSERTACAO%20DANIELA%20BUSTOS%20FINAL%20CON%20CORRECCIONES%20DE%20JURADO.docx%23_Toc28040745) ...................111 [Figura 86: Vista del modelo 3D donde se ven los detalles del pavimento y las paredes. Fuente: Elaboración](#page-124-0)  [propia.............................................................................................................................................................111](#page-124-0) [Figura 87: Wireframe del contexto con las cotas a 1.30m de altura cada una. Fuente: Elaboración propia.](#page-125-0) [.......................................................................................................................................................................112](#page-125-0) [Figura 88: Modelo tridimensional del teatro Wolfsburg de Jorn Utzon en su contexto. Fuente: Elaboración](#page-125-1)  [propia.............................................................................................................................................................112](#page-125-1) [Figura 89: Lista de materiales del teatro Wolfsburg en el idioma original. A la derecha la traducción en](#page-126-0)  [español. Fuente: © Utzon Archives / Aalborg University & Utzon Center y traducción propia.](#page-126-0) ...............113 [Figura 90: Modelo del teatro con colores diferenciando donde van los materiales. Fuente: Elaboración](#page-127-0)  [propia.............................................................................................................................................................114](#page-127-0)

Figura 91: Ejemplos de [capas de materiales aplicados al modelo del teatro Wolfsburg. Fuente: Elaboración](#page-127-1)  [propia.............................................................................................................................................................114](#page-127-1) [Figura 92: Ejemplo de una escena con altura de la vista de 1.60 m. Fuente: Elaboración propia...............115](#page-128-0) [Figura 93: Escena del interior del auditorio. Ejemplo de iluminación. Fuente: Elaboración propia...........115](#page-128-1) [Figura 94: Diagrama programático en axonometría del teatro. Fuente: Elaboración propia.......................117](file:///C:/Users/danib/Documents/UEVORA/Dissertação/Dissertacao/DISSERTACAO%20DANIELA%20BUSTOS%20FINAL%20CON%20CORRECCIONES%20DE%20JURADO.docx%23_Toc28040754) [Figura 95: Vista exterior con contexto. Modelo 3D Teatro Wolfsburg de Jorn Utzon. Fuente: Elaboración](#page-131-0)  [propia.............................................................................................................................................................118](#page-131-0) [Figura 96:Vista exterior desde el puente. Modelo 3D Teatro Wolfsburg de Jorn Utzon. Fuente: Elaboración](#page-132-0)  [propia.............................................................................................................................................................119](#page-132-0) [Figura 97: Vista exterior desde la entrada. Modelo 3D Teatro Wolfsburg de Jorn Utzon. Fuente: Elaboración](#page-132-1)  [propia.............................................................................................................................................................119](#page-132-1) [Figura 98: Vista desde las escaleras. Modelo 3D Teatro Wolfsburg de Jorn Utzon. Fuente: Elaboración](#page-132-2)  [propia.............................................................................................................................................................119](#page-132-2) Figura 99: Vista del corredor exterior. Modelo [3D Teatro Wolfsburg de Jorn Utzon. Fuente: Elaboración](#page-133-0)  [propia.............................................................................................................................................................120](#page-133-0) [Figura 100: Vista del interior de auditorio. Modelo 3D Teatro Wolfsburg de Jorn Utzon. Fuente: Elaboración](#page-133-1)  [propia.............................................................................................................................................................120](#page-133-1) [Figura 101: Vista interior del auditorio. Modelo 3D Teatro Wolfsburg de Jorn Utzon. Fuente: Elaboración](#page-133-2)  [propia.............................................................................................................................................................120](#page-133-2) [Figura 102: Vista al patio exterior. Modelo 3D Teatro Wolfsburg de Jorn Utzon. Fuente: Elaboración propia.](#page-134-0) [.......................................................................................................................................................................121](#page-134-0) [Figura 103: Sección Longitudinal del Teatro Wolfsburg diseñado por Jorn Utzon. Fuente: Elaboración](#page-134-1)  [propia.............................................................................................................................................................121](#page-134-1) [Figura 104: Vista 360° exterior desde el puente. Modelo 3D Teatro Wolfsburg de Jorn Utzon. Fuente:](#page-135-0)  [Elaboración propia........................................................................................................................................122](#page-135-0) [Figura 105: Vista previa de las cámaras ubicadas para la animación. Fuente: Elaboración propia.](#page-135-1) ...........122 [Figura 106:Máquina Prusa i3, para impresión en filamento. Fuente: Fotografía propia.............................123](file:///C:/Users/danib/Documents/UEVORA/Dissertação/Dissertacao/DISSERTACAO%20DANIELA%20BUSTOS%20FINAL%20CON%20CORRECCIONES%20DE%20JURADO.docx%23_Toc28040766) [Figura 107: Maqueta impresa por prototipado rápido. Fuente: Fotografía](#page-136-0) propia.......................................123 [Figura 108:Dibujos originales: Implantación Teatro Wolfsburg. Fuente: Imágenes © Utzon Archives /](file:///C:/Users/danib/Documents/UEVORA/Dissertação/Dissertacao/DISSERTACAO%20DANIELA%20BUSTOS%20FINAL%20CON%20CORRECCIONES%20DE%20JURADO.docx%23_Toc28040768)  [Aalborg University & Utzon Center. \(Utzon Archives, 2019\)](file:///C:/Users/danib/Documents/UEVORA/Dissertação/Dissertacao/DISSERTACAO%20DANIELA%20BUSTOS%20FINAL%20CON%20CORRECCIONES%20DE%20JURADO.docx%23_Toc28040768) ....................................................................128 [Figura 109: Dibujos originales: Plantas arquitectónicas Teatro Wolfsburg. Fuente: Imágenes © Utzon](file:///C:/Users/danib/Documents/UEVORA/Dissertação/Dissertacao/DISSERTACAO%20DANIELA%20BUSTOS%20FINAL%20CON%20CORRECCIONES%20DE%20JURADO.docx%23_Toc28040769)  Archives / Aalborg University [& Utzon Center. \(Utzon Archives, 2019\)...................................................128](file:///C:/Users/danib/Documents/UEVORA/Dissertação/Dissertacao/DISSERTACAO%20DANIELA%20BUSTOS%20FINAL%20CON%20CORRECCIONES%20DE%20JURADO.docx%23_Toc28040769) [Figura 110: Dibujos originales: Secciones del Teatro Wolfsburg. Fuente: Imágenes © Utzon Archives /](file:///C:/Users/danib/Documents/UEVORA/Dissertação/Dissertacao/DISSERTACAO%20DANIELA%20BUSTOS%20FINAL%20CON%20CORRECCIONES%20DE%20JURADO.docx%23_Toc28040770)  [Aalborg University & Utzon Center. \(Utzon Archives, 2019\)](file:///C:/Users/danib/Documents/UEVORA/Dissertação/Dissertacao/DISSERTACAO%20DANIELA%20BUSTOS%20FINAL%20CON%20CORRECCIONES%20DE%20JURADO.docx%23_Toc28040770) ....................................................................128 [Figura 111: Dibujos originales. Planta baja del Teatro Wolfsburg. Fuente: Imágenes](file:///C:/Users/danib/Documents/UEVORA/Dissertação/Dissertacao/DISSERTACAO%20DANIELA%20BUSTOS%20FINAL%20CON%20CORRECCIONES%20DE%20JURADO.docx%23_Toc28040771) © Utzon Archives / [Aalborg University & Utzon Center. \(Utzon Archives, 2019\)](file:///C:/Users/danib/Documents/UEVORA/Dissertação/Dissertacao/DISSERTACAO%20DANIELA%20BUSTOS%20FINAL%20CON%20CORRECCIONES%20DE%20JURADO.docx%23_Toc28040771) ....................................................................128 [Figura 112:Dibujos originales: Plantas arquitectónicas del Teatro Wolfsburg. Fuente: Imágenes](file:///C:/Users/danib/Documents/UEVORA/Dissertação/Dissertacao/DISSERTACAO%20DANIELA%20BUSTOS%20FINAL%20CON%20CORRECCIONES%20DE%20JURADO.docx%23_Toc28040772) © Utzon [Archives / Aalborg University & Utzon Center. \(Utzon Archives, 2019\)...................................................129](file:///C:/Users/danib/Documents/UEVORA/Dissertação/Dissertacao/DISSERTACAO%20DANIELA%20BUSTOS%20FINAL%20CON%20CORRECCIONES%20DE%20JURADO.docx%23_Toc28040772) [Figura 113: Dibujos originales: Plantas arquitectónicas del Teatro Wolfsburg. Fuente: Imágenes](file:///C:/Users/danib/Documents/UEVORA/Dissertação/Dissertacao/DISSERTACAO%20DANIELA%20BUSTOS%20FINAL%20CON%20CORRECCIONES%20DE%20JURADO.docx%23_Toc28040773) © Utzon [Archives / Aalborg University & Utzon Center. \(Utzon Archives, 2019\)...................................................129](file:///C:/Users/danib/Documents/UEVORA/Dissertação/Dissertacao/DISSERTACAO%20DANIELA%20BUSTOS%20FINAL%20CON%20CORRECCIONES%20DE%20JURADO.docx%23_Toc28040773) [Figura 114: Fotografía de maqueta del Teatro Wolfsburg. Fuente: Bo Andresen, F. Recuperado de: Guide](#page-142-0) to [Utzon.............................................................................................................................................................129](#page-142-0) [Figura 115:A la izquierda Maqueta del auditorio del Teatro Wolfsburg y a la derecha esquicios realizados](#page-143-0)  [por Jorn Utzon. Fuente: Bo Andresen, F. Recuperado de: Guide](#page-143-0) to Utzon.................................................130 [Figura 116: Acrílico del Teatro Wolfsburg por Jorn Utzon. Fuente: Bo Andresen, F. Recuperado de: Guide](#page-143-1)  [to Utzon.........................................................................................................................................................130](#page-143-1)